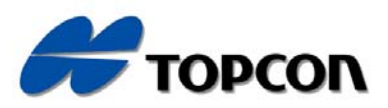

# **ESTACION TOTAL ELECTRONICA SERIE GTS-310<br>GTS-311<br>GTS-312 GTS-312 GTS-313** Documento descargado de www.kollumeta.com  $\overline{\mathbb{O}}$ ้ว๐ 000000  $\sim$  $\overline{O}$

### **Prólogo**

Gracias por haber elegido una estación total electronica TOPCON de la serie GTS-310. Para obtener los mejores resultados del instrumento, lea detenidamente estas instrucciones y téngalas a mano para futuras consultas.

### **PRECAUCIONES GENERALES DE USO**

#### **No sumerja el intrumento en agua.**

El instrumento no se puede sumergir bajo el agua.

El instrumento está diseñado conforme a la normativa internacional IPX – 6 (Código IP) y por lo tanto está protegido contra lluvias o precipitaciones normales.

#### **Colocación del instrumento sobre un trípode**

 Cuando instale el instrumento sobre un trípode, utilice uno de madera siempre que sea posible. Las vibraciones que pueden surgir al utilizar un trípode metálico pueden afectar a la precisión en la medición.

#### **Intalación de la plataforma nivelante**

 Si la plataforma se instala incorrectamente, la precisión de la medida puede resultar afectada. Controle de vez en cuando los tornillos de ajuste de la plataforma nivelante. Asergúrese de que la palanca de fijación de la base esté fija y que los tornillos de dicha base están bien apretados. Trian el intrumento en agua.<br>
seria el intrumento en agua.<br>
seria el intrumento en al anomativa internacional IPX –<br>
seria protegido contra lluvias o precipitaciones normales.<br>
Sión del instrumento sobre un trípode<br>
o inst al instrumento sobre un trípode<br>
el instrumento sobre un trípode<br>
de el instrumento sobre un trípode<br>
de el instrumento sobre un trípode<br>
de el instrumento sobre un trípode<br>
a medición.<br> **la plataforma nivelante**<br>
ma se in

#### **Protección del instrumento contra golpes**

 Proteja el instrumento durante su transporte para minimizar el riesgo de impacto. Los golpes fuertes pueden provocar mediciones incorrectas.

#### **Transporte del instrumento**

Transporte siempre el instrumento sujetándolo por el asa.

#### **Exposición del instrumento a temperaturas extremas**

 No exponga el instrumento a temperaturas extremas durante más tiempo del necesario. Podría afectar negativamente al rendimiento.

#### **Cambios bruscos de temperatura**

 Cualquier cambio brusco de temperatura del instrumento o su prisma, por ejemplo, al sacar el instrumento de un vehículo con calefacción al exterior, puede provocar la reducción del alcance en medición de distancia. Deje que el instrumento se adapte a la temperatura ambiente antes de utilizarlo.

#### **Control del nivel de carga de la batería**

Controle el nivel de carga de la batería antes de utilizar el instrumento.

#### **MENSAJES PARA UNA UTILIZACION SEGURA**

Para facilitar la utilización segura del producto, evitar peligros para el operario y otras personas y evitar el deterioro de objetos, nuestros productos presentan mensajes de advertencia importantes que también se incluyen en los manuales de instrucciones.

Recomendamos que antes de leer las 'Precauciones de seguridad' conozca el significado de los siguientes mensajes e iconos.

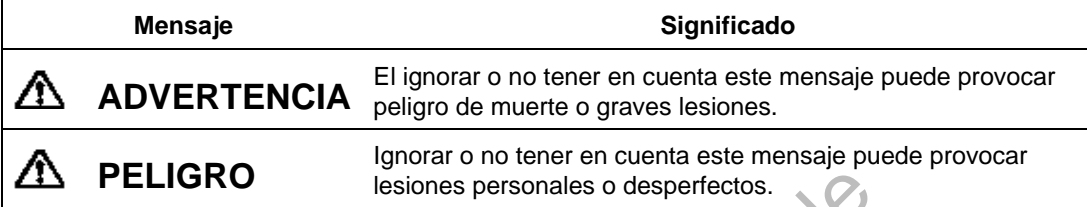

- Las lesiones se refieren a dolor, quemaduras, descargas eléctricas, etc
- Los desperfectos pueden causar deterioros en edificios, equipos y mobiliario

#### **PRECAUCIONES DE SEGURIDAD**

### **ADVERTENCIA**

 El dirigir el instrumento directamente hacia el Sol puede provocar serias lesiones oculares.

No dirija el instrumento directamente al Sol.

 La serie GTS-310 no es resistente a explosiones. Evite su utilización en zonas donde se generen gases explosivos. **IGRO** lesiones personales o desperfectos.<br>
ones se refieren a dolor, quemaduras, descargas eléctricas, etc<br>
perfectos pueden causar deterioros en edificios, equipos y mobilia<br> **ONES DE SEGURIDAD<br>
COMES DE SEGURIDAD<br>
COMES** ADVERTENCIA<br>
instrumento directamente hacia el Sol puede<br>
nstrumento directamente al Sol.<br>
S-310 no es resistente a explosiones.<br>
zación en zonas donde se generen gases explosivo<br>
solo de fugas y descargas eléctricas si en

### **AN PELIGRO**

 Existe el riesgo de fugas y descargas eléctricas si enciende o apaga el aparato con las manos mojadas.

Evite conectar el aparato con las manos mojadas.

Existe el peligro resultar herido si la unidad se desprende del trípode y cae.

Asegúrese de apretar bien el tornillo del trípode a la estación.

Existe el riesgo de quedar herido si se vuelca el estuche de transporte.

No pise el estuche de transporte.

Se espera que el usuario de este producto siga las instrucciones indicadas y realice controles periódicos del producto. El fabricante y su representante no se responsabilizan de los resultados del uso incorrecto incluyendo cualquier daño directo, indirecto o derivado, así como la pérdida de beneficios.

#### **INDICE**

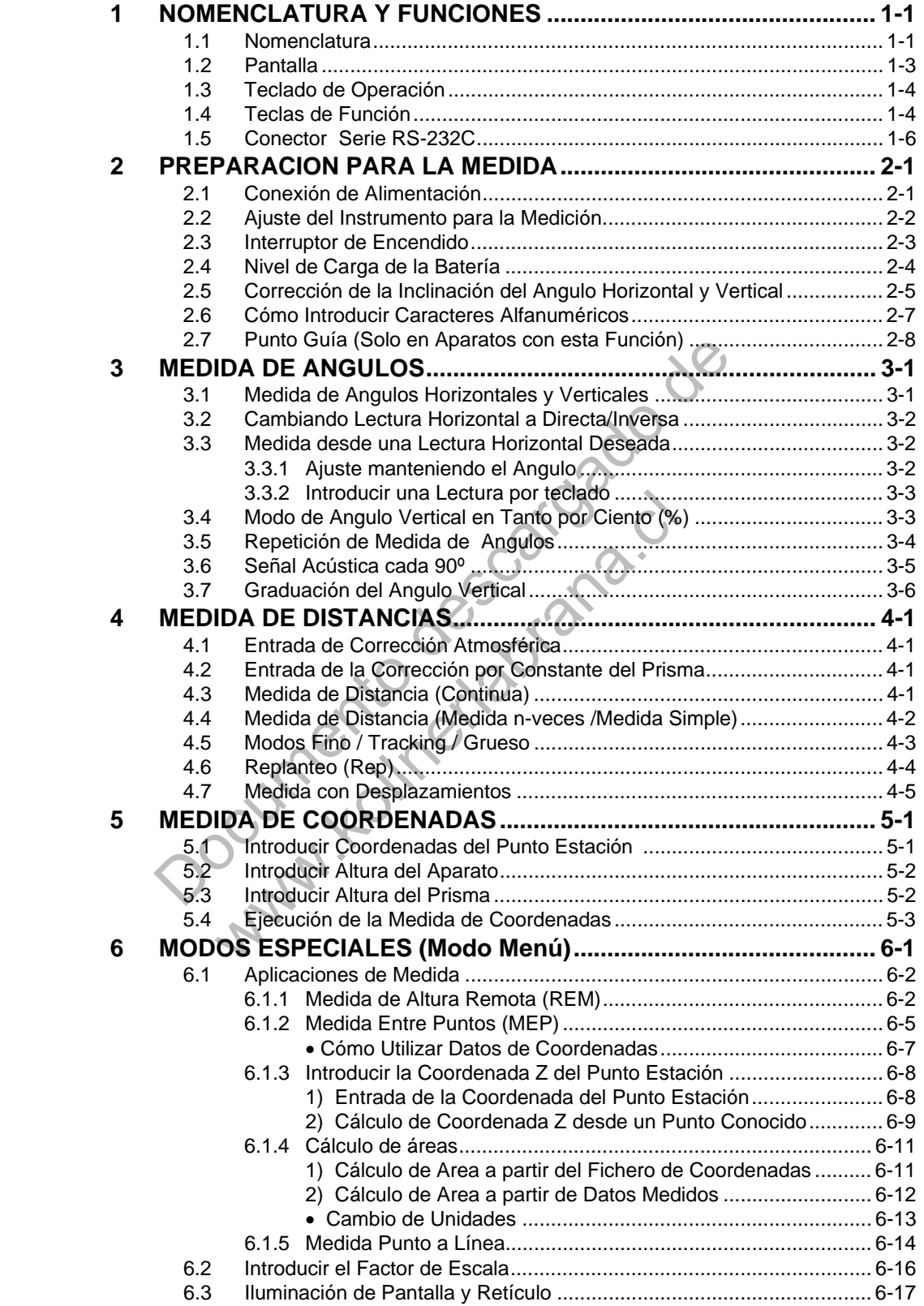

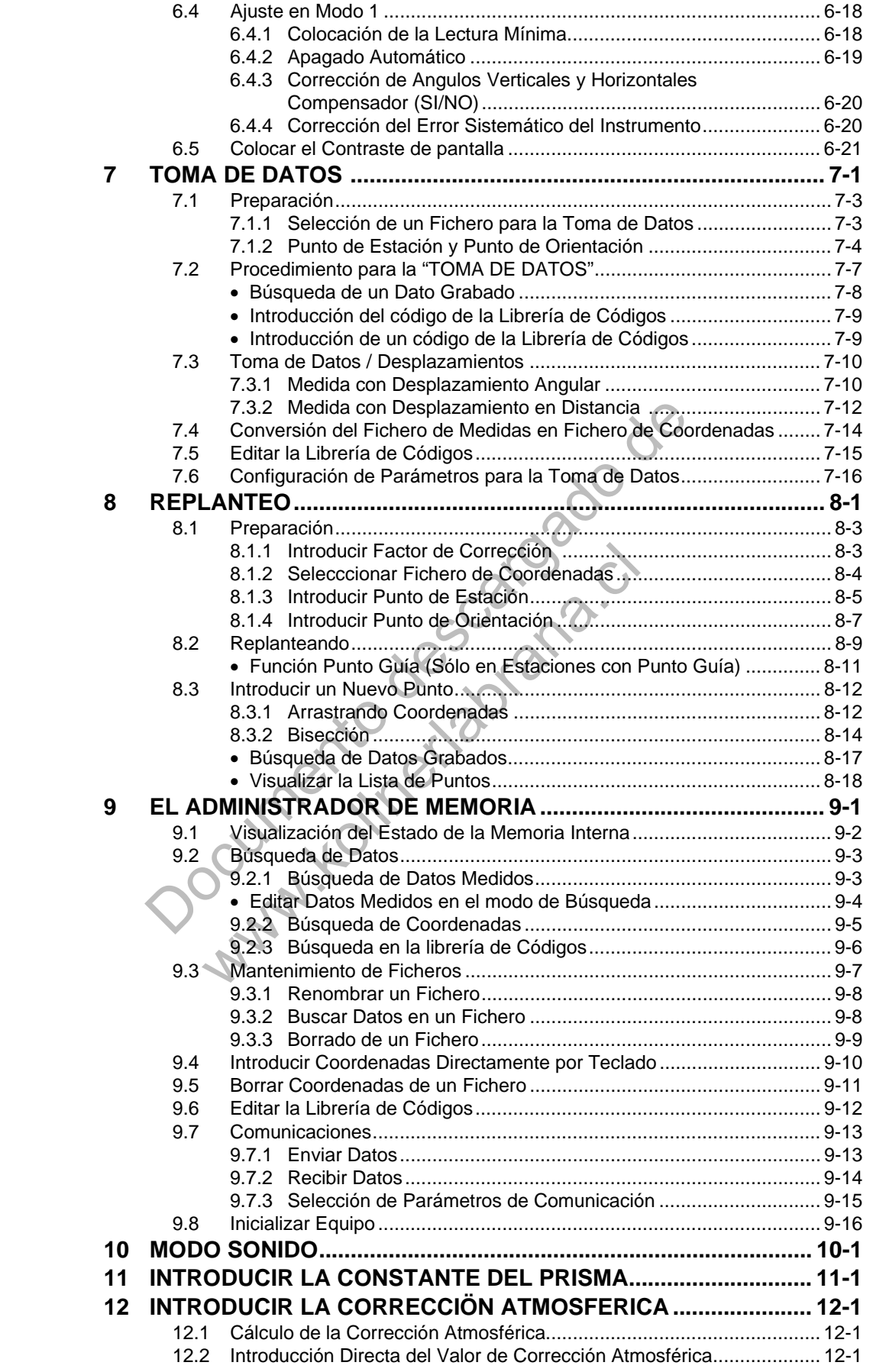

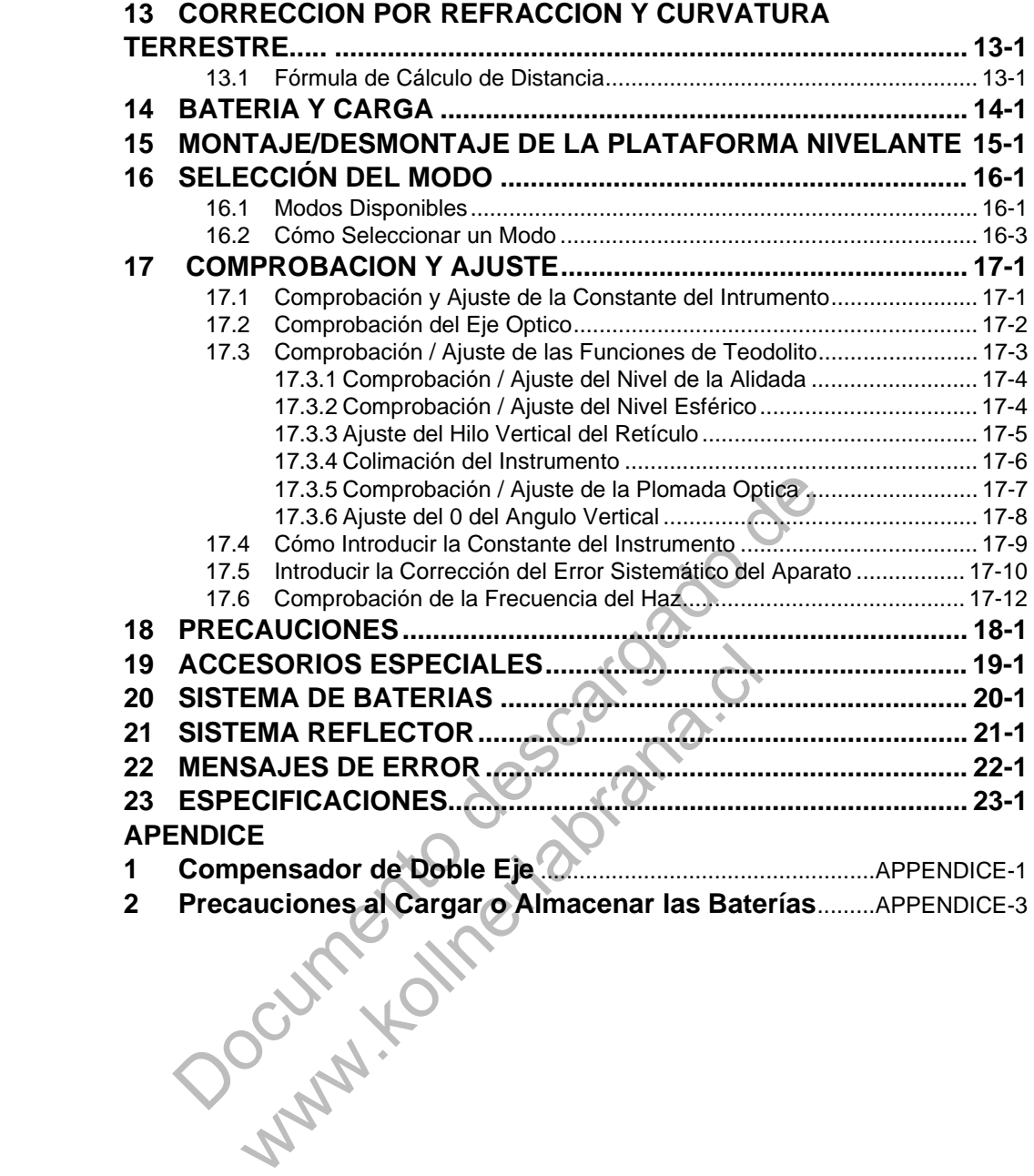

### **COMPOSICION DEL EQUIPO ESTANDAR**

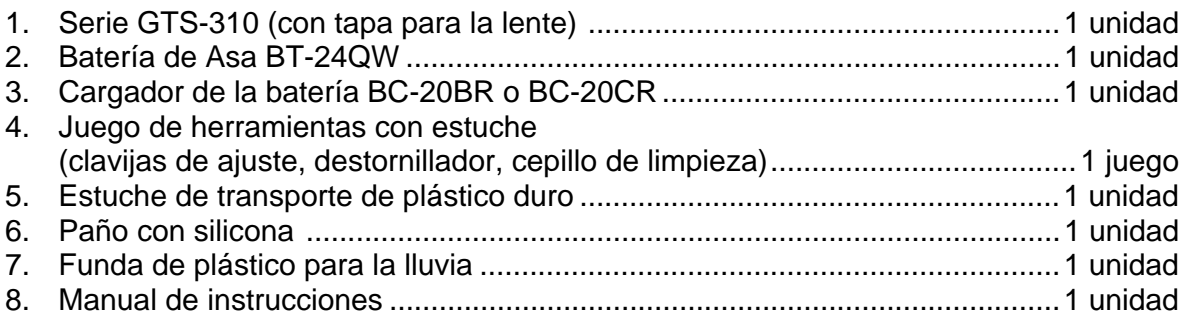

(Asegúrese de recibir todos los elementos arriba indicados al adquirir el instrumento)

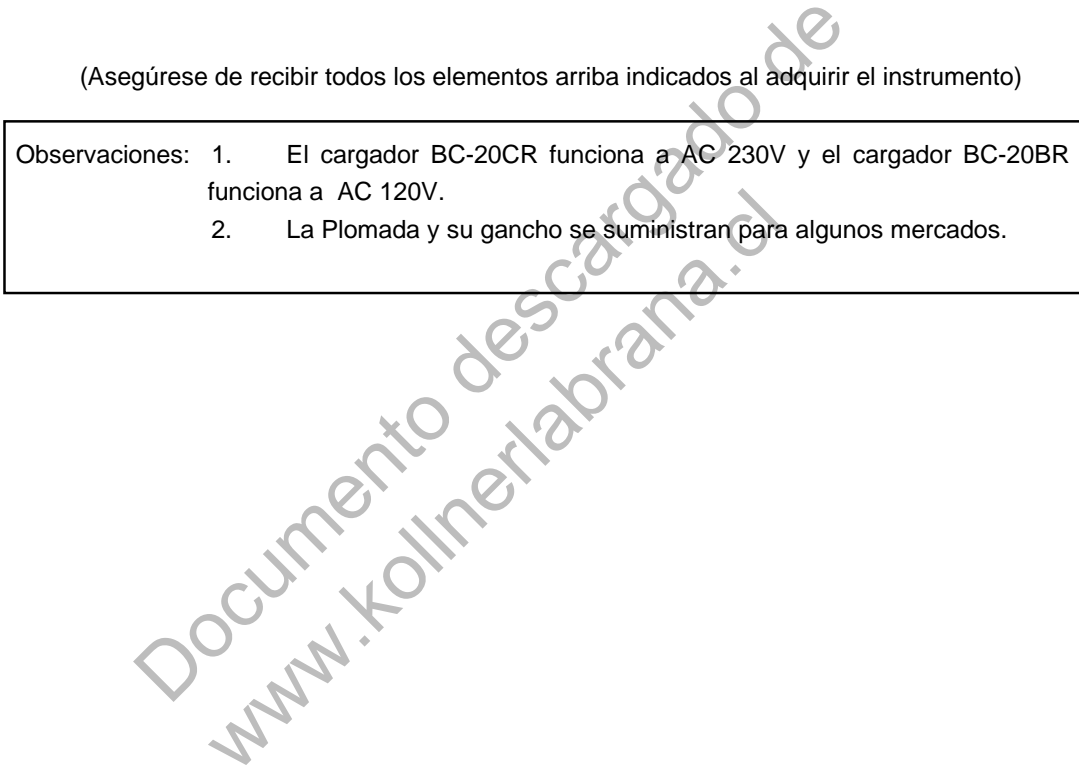

### **1. NOMENCLATURA Y FUNCIONES**

#### **1.1 Nomenclatura**

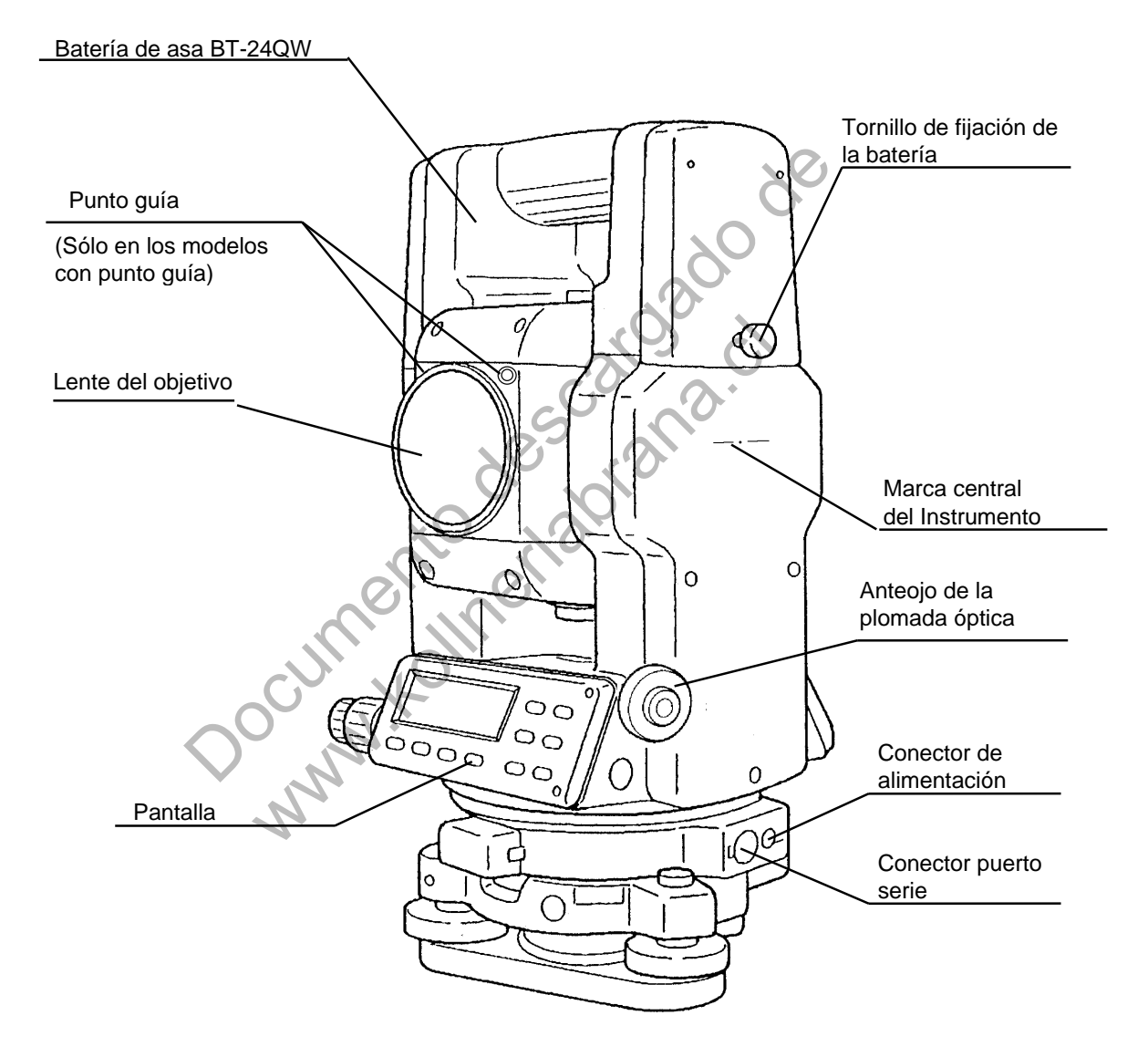

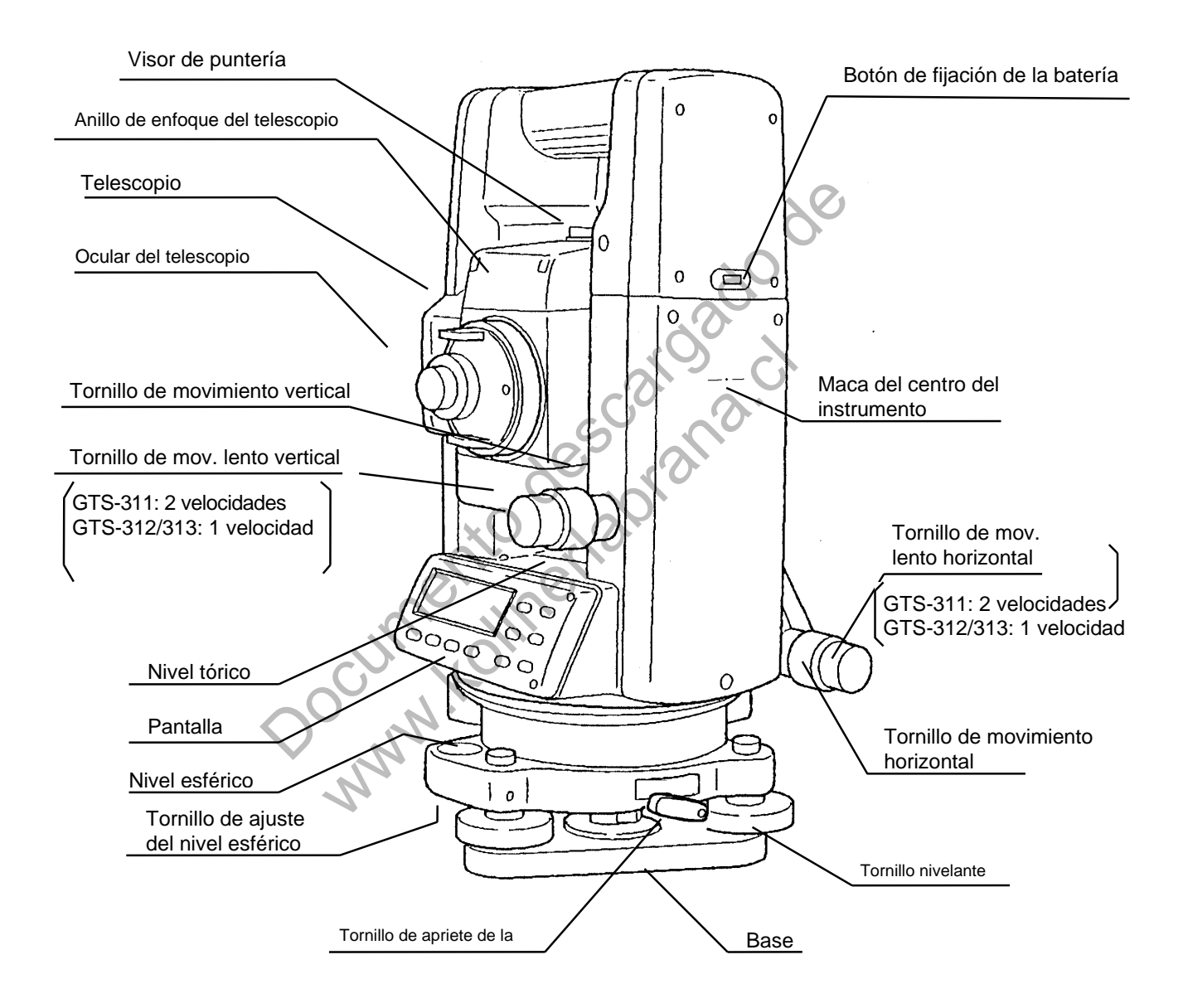

 (\*) La posición del tornillo de movimiento vertical y movimiento lento vertical puede cambiar dependiendo del mercado

#### **1.2 Pantalla**

#### **Pantalla**

La pantalla utiliza una matriz de puntos LCD con 4 líneas y 20 caracteres por línea. En general, las tres líneas superiores muestran los datos medidos y la última línea muestra la función de cada tecla que varía según sea el modo de medición.

#### **Contraste e iluminación**

El contraste e iluminación de la pantalla puede ser ajsutado. Ver capítulo 6 "Modo Especial (Modo Menú)".

**Ejemplo** 

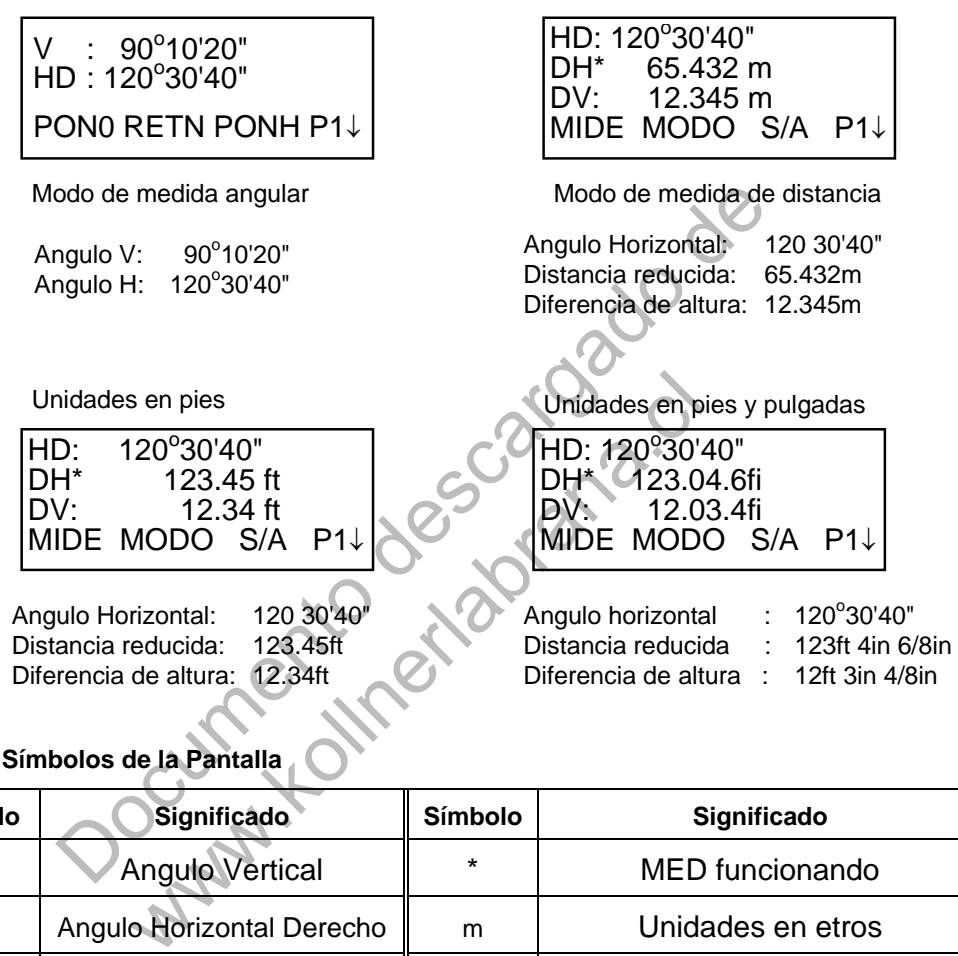

#### **Símbolos de la Pantalla**

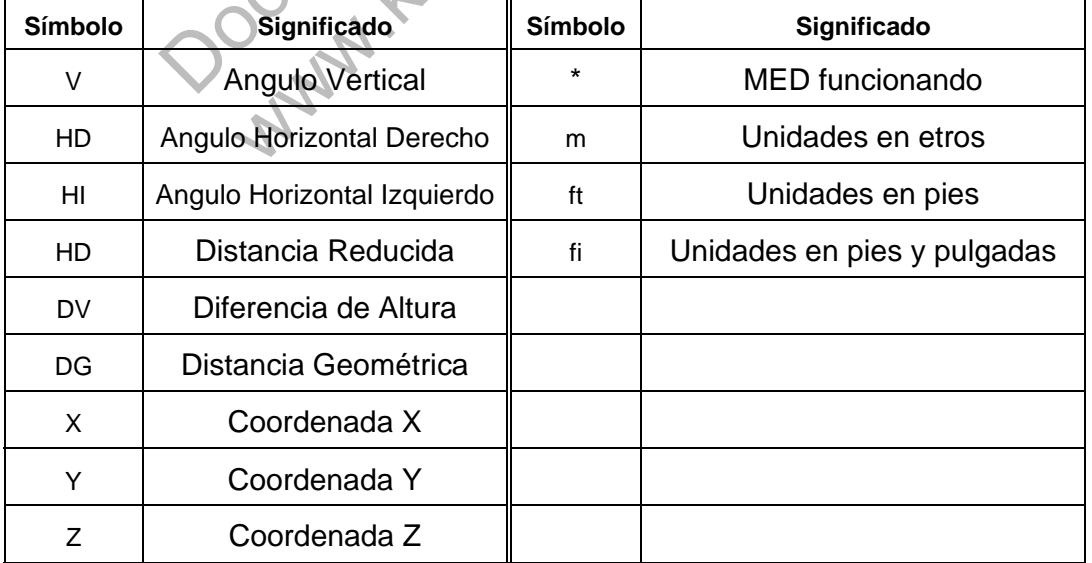

### **1.3 Teclado de operación**

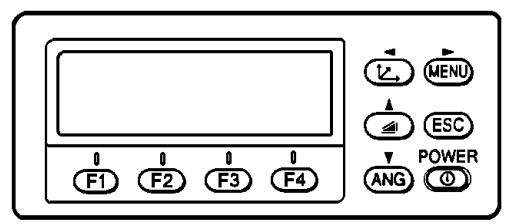

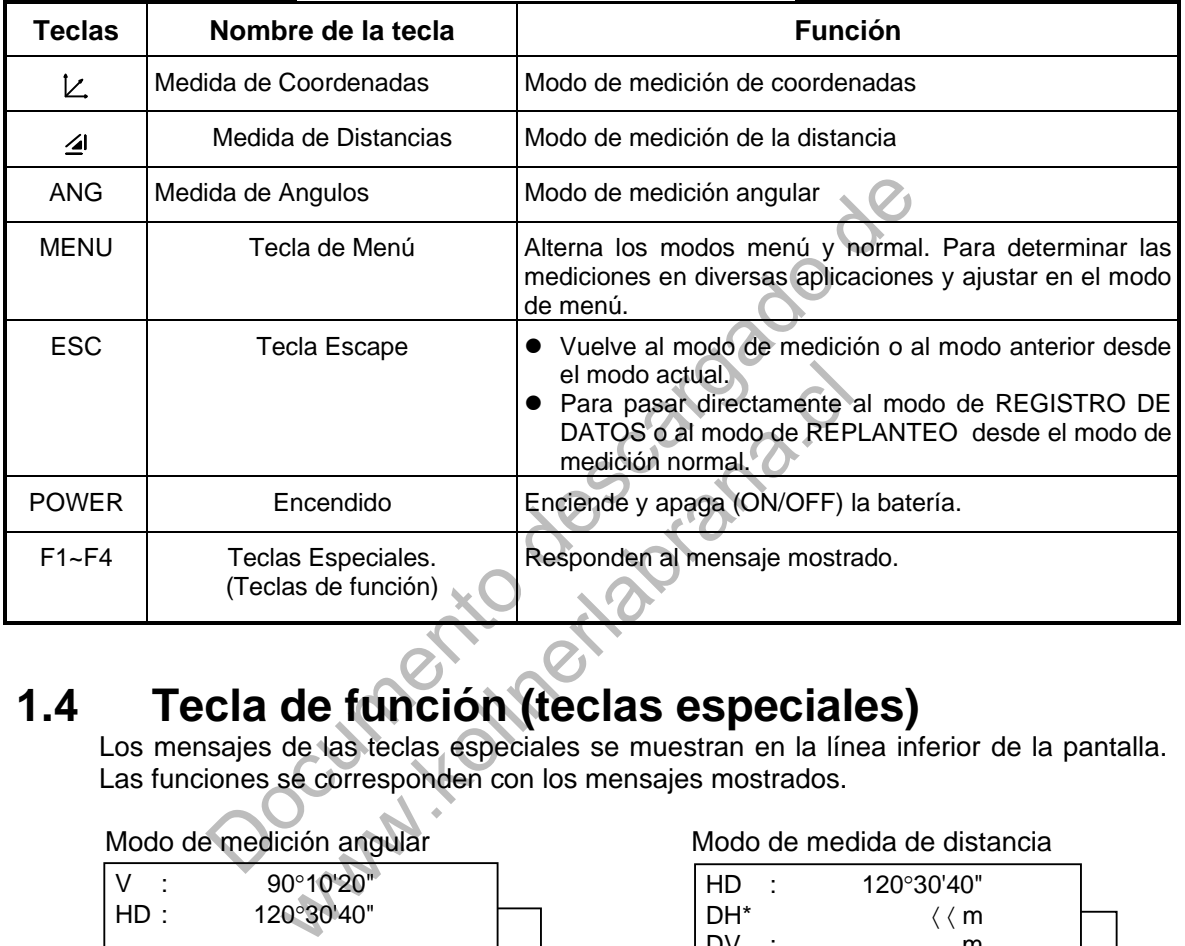

### **1.4 Tecla de función (teclas especiales)**

Los mensajes de las teclas especiales se muestran en la línea inferior de la pantalla. Las funciones se corresponden con los mensajes mostrados.

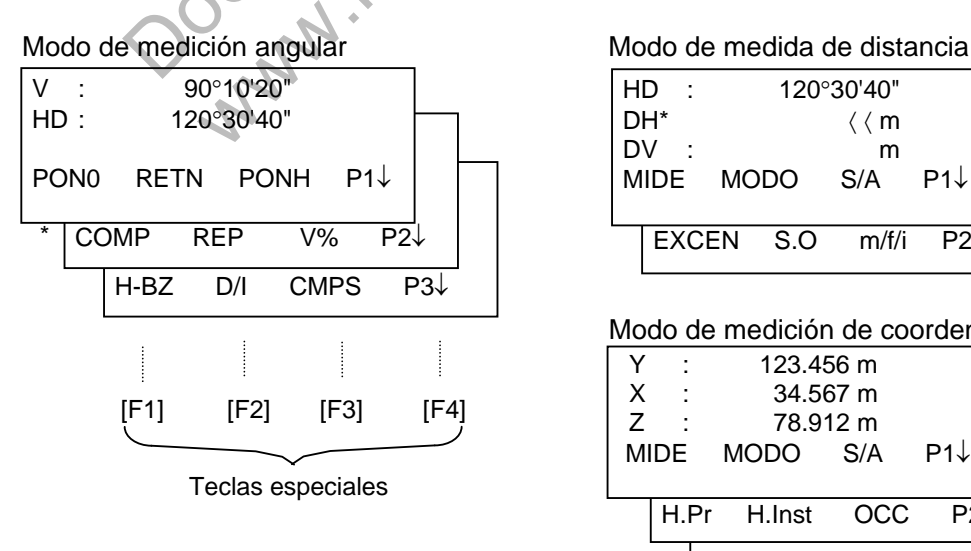

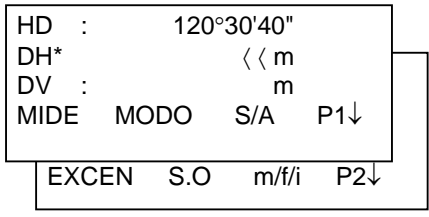

#### Modo de medición de coordenadas

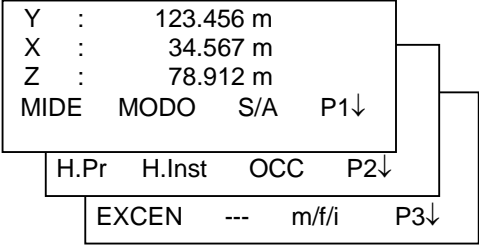

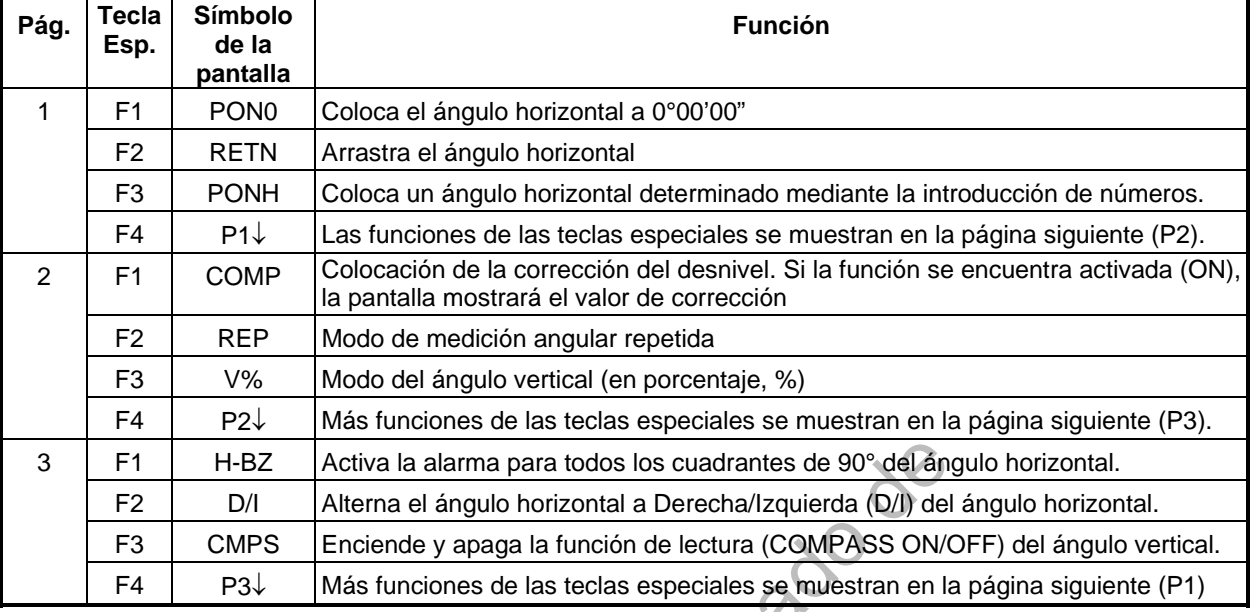

#### **Modo de medición angular**

#### **Modo de medición de la distancia**

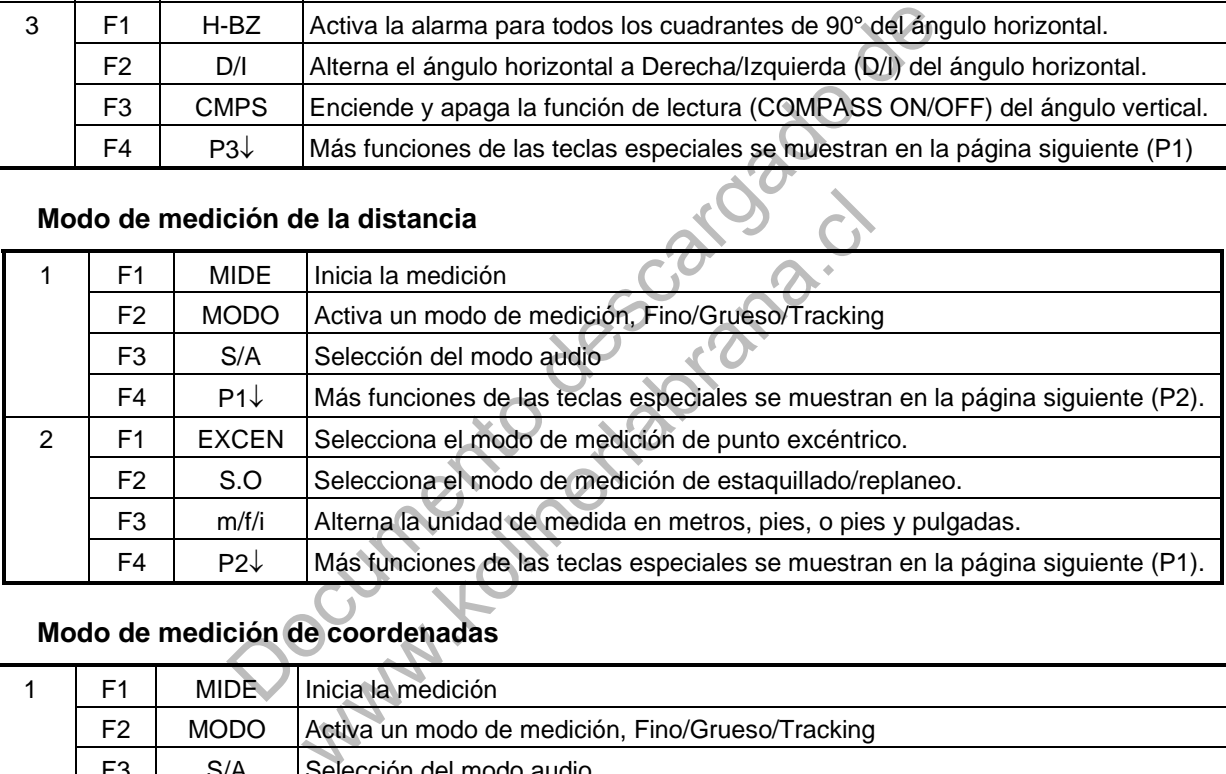

## **Modo de medición de coordenadas**

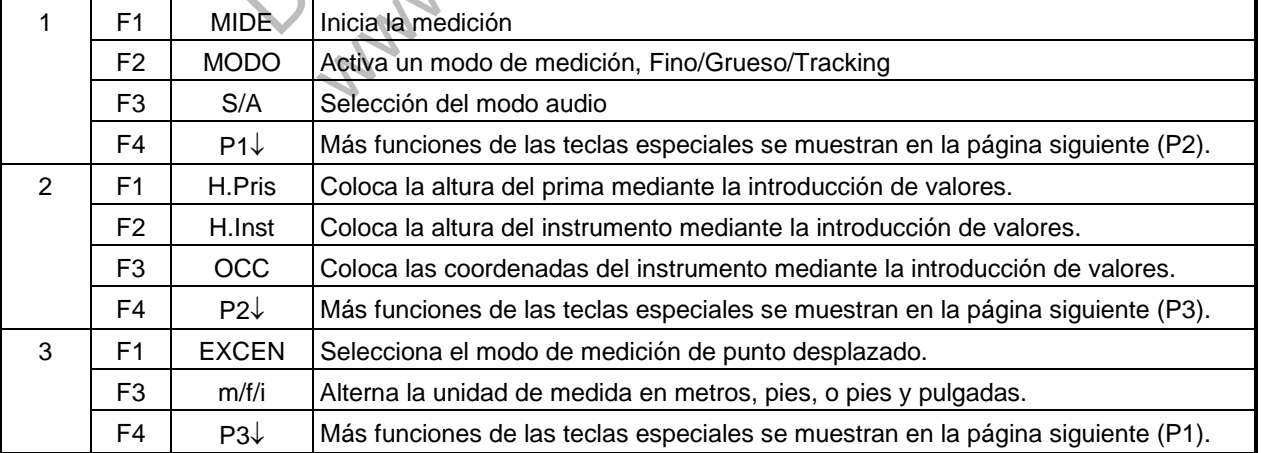

### **1.5 Conector serie RS-232C**

El conector serie se utiliza para comunicar los modelos de la serie GTS-310 con un ordenador o un Colector de Datos TOPCON, permitiendo a éstos recibir los datos medidos por el modelo GTS-310, enviar los datos previamente determinados del ángulo horizontal, etc.

Cada modo muestra los siguientes datos.

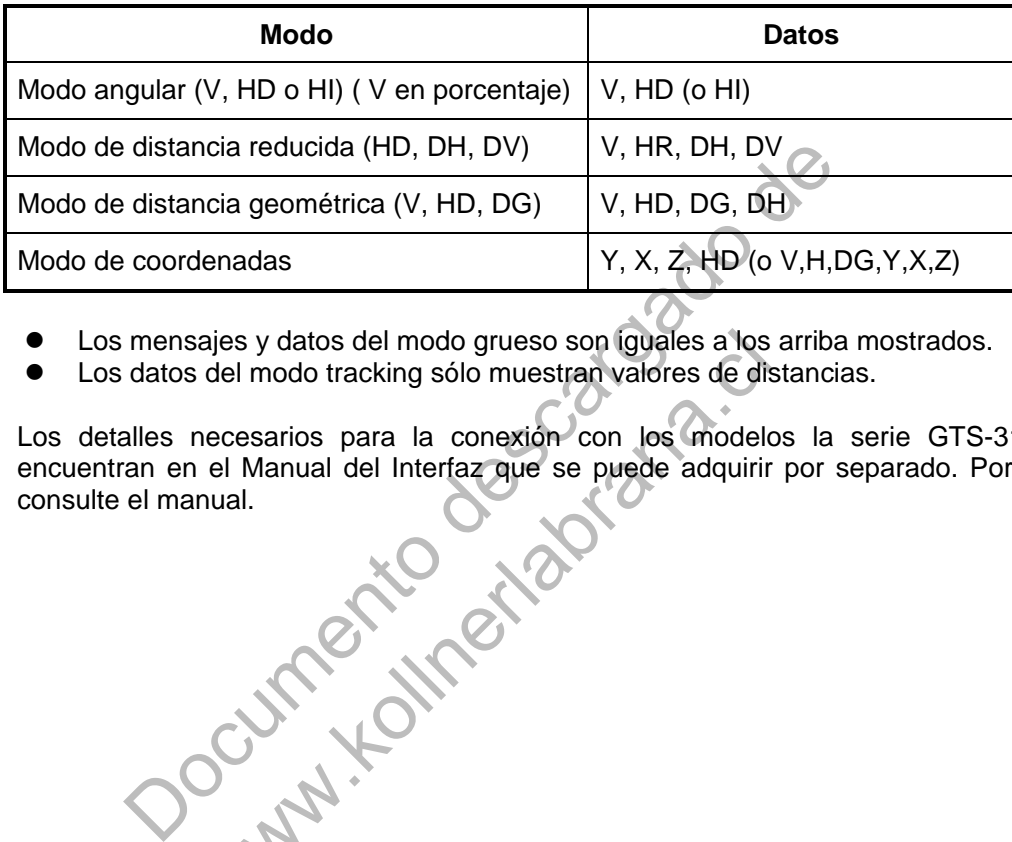

- Los mensajes y datos del modo grueso son iguales a los arriba mostrados.
- Los datos del modo tracking sólo muestran valores de distancias.

Los detalles necesarios para la conexión con los modelos la serie GTS-310 se encuentran en el Manual del Interfaz que se puede adquirir por separado. Por favor consulte el manual. ajes y datos del modo grueso son íguales a los<br>del modo tracking sólo muestran valores de dis<br>necesarios para la conexión con los modeles<br>el Manual del Interfaz que se puede adquirir<br>nual.

### **2 PREPARACION PARA LA MEDIDA**

#### **2.1 Conexión de alimentación (no necesaria si se utiliza la batería de asa BT-24QW)**

Ver debajo para conectar la batería externa.

- **Batería BT-3Q**  Con cable PC-5.
- **Batería de gran capacidad BT-3L**  Con cable PC-6.

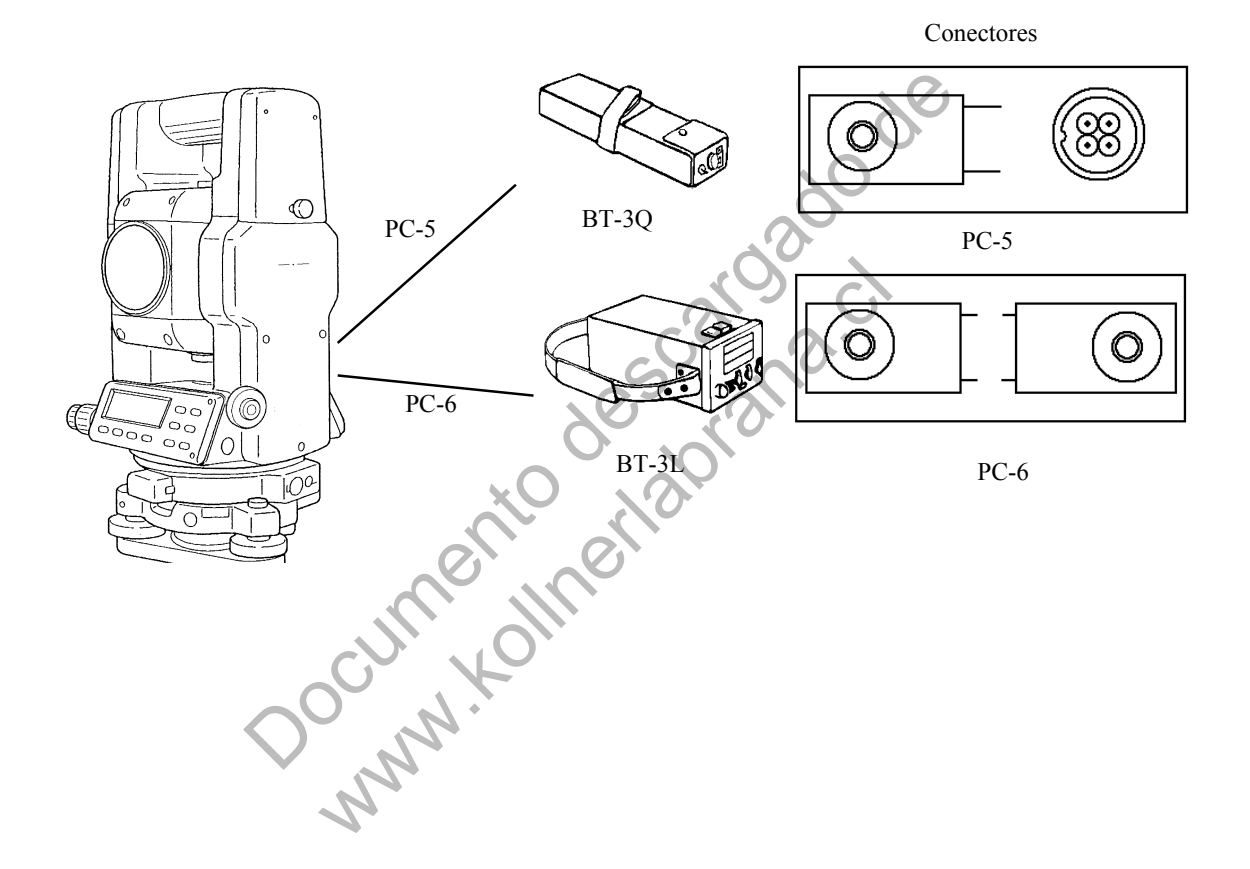

### **2.2 Ajuste del Instrumento para la Medición**

Instale el instrumento sobre el trípode. Nivele y centre el instrumento con precisión para garantizar un funcionamiento óptimo. Utilice trípodes con un tornillos de 5/8 pulgadas de diámetro y 11 pasos por pulgada como es el trípode de madera de soporte ancho TOPCON Tipo E.

#### **Referencia: Nivelación y centrado del instrumento**

#### **Colocación del trípode**

En primer lugar, estire las patas hasta la longitud idónea y apriete las palomillas de sus secciones medias.

**2. Fijación del instrumento al cabezal del trípode** 

Coloque el instrumento cuidadosamente sobre el trípode y deslícelo aflojando el tornillo del trípode. Apriete ligeramente el tornillo del trípode cuando la plomada de hilo se encuentre exactamente encima del centro del punto.

#### **3. Nivelación aproximada del instrumento utilizando el nivel circular**

 Gire los tornillos nivelantes A y B para desplazar la burbuja del nivel circular. En este momento la burbuja se encuentra en la perpendicular a la línea que atraviesa los centros de los dos tornillos nivelantes que se están ajustando.

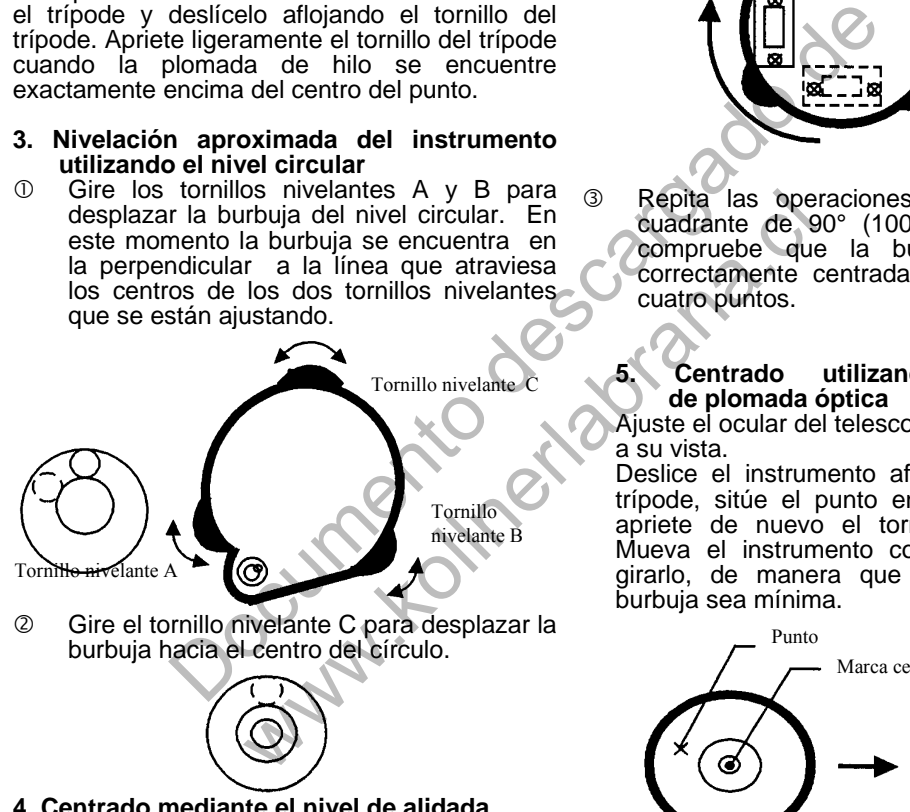

**4. Centrado mediante el nivel de alidada**  instrumento horizontalmente utilizando el tornillo del freno del movimiento horizontal y sitúe el nivel de alidada paralelo a la línea que conecta los tornillos nivelantes A y B. A continuación desplace la burbuja hacia el centro del nivel de alidada girando los tornillos nivelantes A y B.

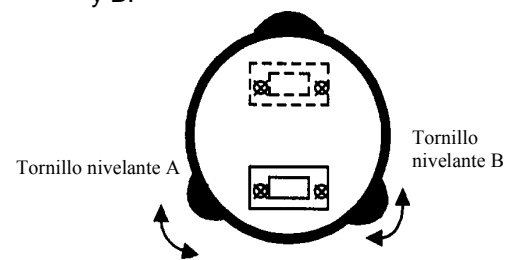

 Gire el instrumento 90° (100 g) alrededor de su eje vertical y gire el tornillo C que queda hacia el centro de la burbuja, una vuelta más.

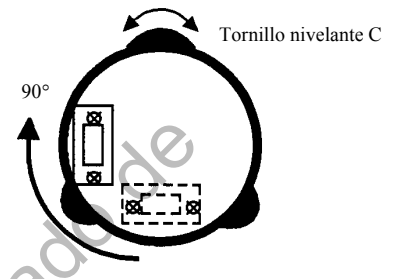

**3** Repita las operaciones  $\oplus$  y  $\oslash$  para cada cuadrante de 90° (100g) del instrumento y compruebe que la burbuja se encuentra correctamente centrada en relación con los cuatro puntos.

#### **5. Centrado utilizando el telescopio de plomada óptica**

Ajuste el ocular del telescopio de plomada óptica a su vista.

Deslice el instrumento aflojando el tornillo del trípode, sitúe el punto en la marca central, y apriete de nuevo el tornillo del instrumento. Mueva el instrumento con cuidado para no girarlo, de manera que la desviación de la burbuja sea mínima.

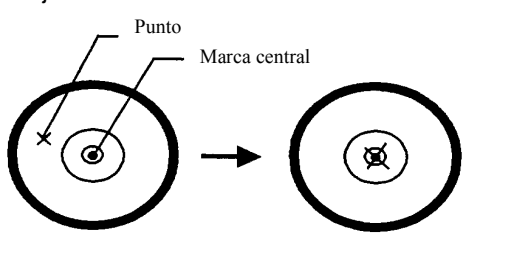

#### **6. Nivelación completa del instrumento**

Nivele el instrumento con precisión de modo similar al indicado en el apartado 4. Gire el instrumento y compruebe si la burbuja se encuentra en el centro del nivel circular independientemente de la dirección del telescopio; a continuación apriete bien el tornillo del trípode.

### **2.3 Interruptor de Encendido**

Encienda pulsando este interruptor.

 La inicialización de la pantalla dura dos segundos después de los cuales muestra el AJUSTE CERO, el valor de la constante del prisma actual (PSM) y de la corrección atmosférica (PPM). Esto le permite confirmar la constante de prisma utilizada.

Gire el telescopio para colocar el valor del ángulo vertical en 0°.

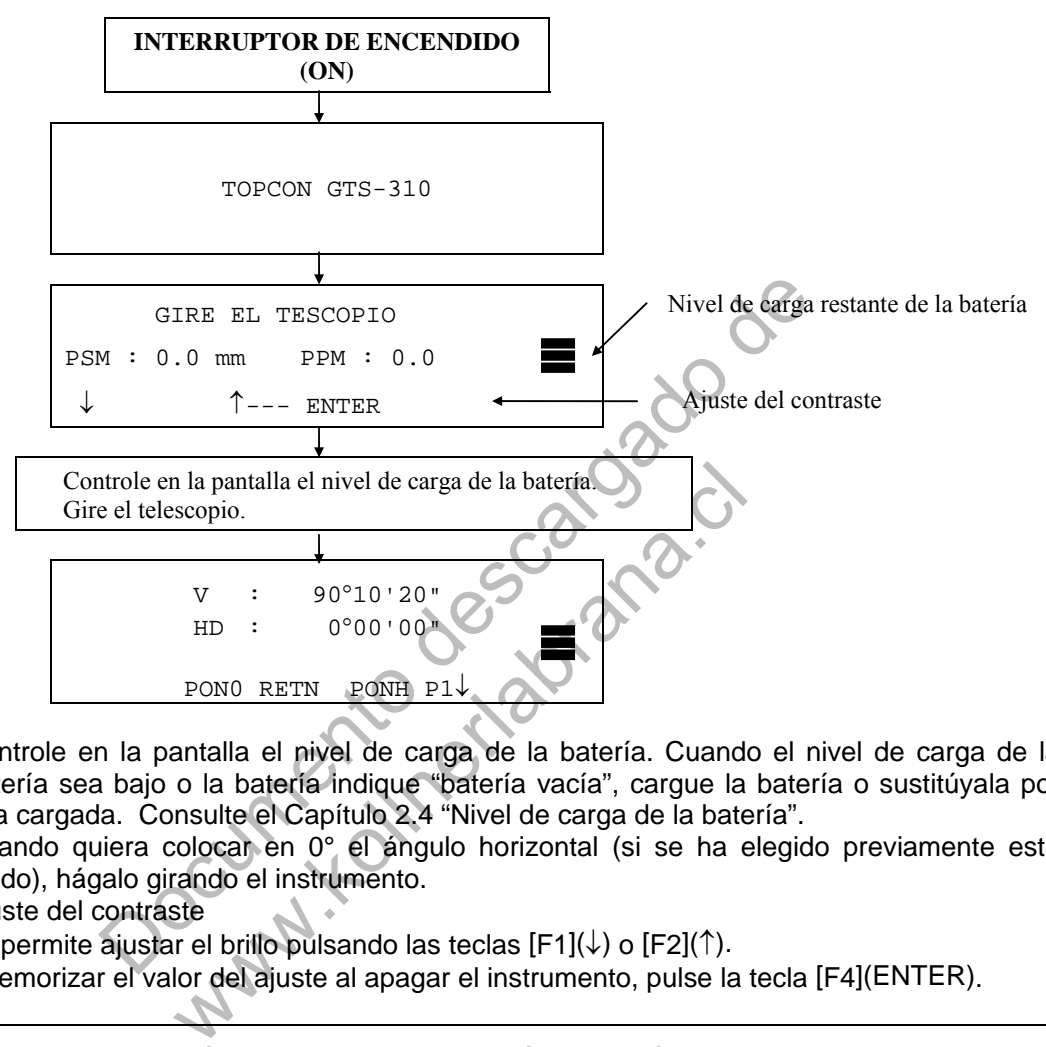

- Controle en la pantalla el nivel de carga de la batería. Cuando el nivel de carga de la batería sea bajo o la batería indique "batería vacía", cargue la batería o sustitúyala por una cargada. Consulte el Capítulo 2.4 "Nivel de carga de la batería".
- Cuando quiera colocar en 0° el ángulo horizontal (si se ha elegido previamente este modo), hágalo girando el instrumento.
- Ajuste del contraste

Esto le permite ajustar el brillo pulsando las teclas [F1]( $\downarrow$ ) o [F2]( $\uparrow$ ).

Para memorizar el valor del ajuste al apagar el instrumento, pulse la tecla [F4](ENTER).

Nota: Para colocar el ángulo vertical en 0°, el círculo del ángulo vertical incluye un dato electrónico cuyo valor es 0. La medición del ángulo comienza cuando el telescopio está encendido y el sensor detecta el valor 0. El valor 0 se encuentra cerca de la posición horizontal del telescopio. La colocación del ángulo vertical en 0° puede realizarse fácilmente girando el telescopio.

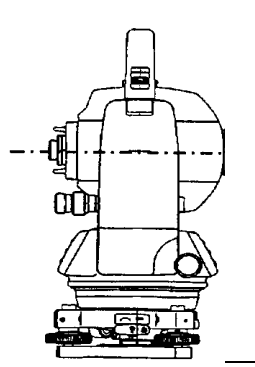

### **2.4 Nivel de Carga de la Batería**

Indica la capacidad de la batería.

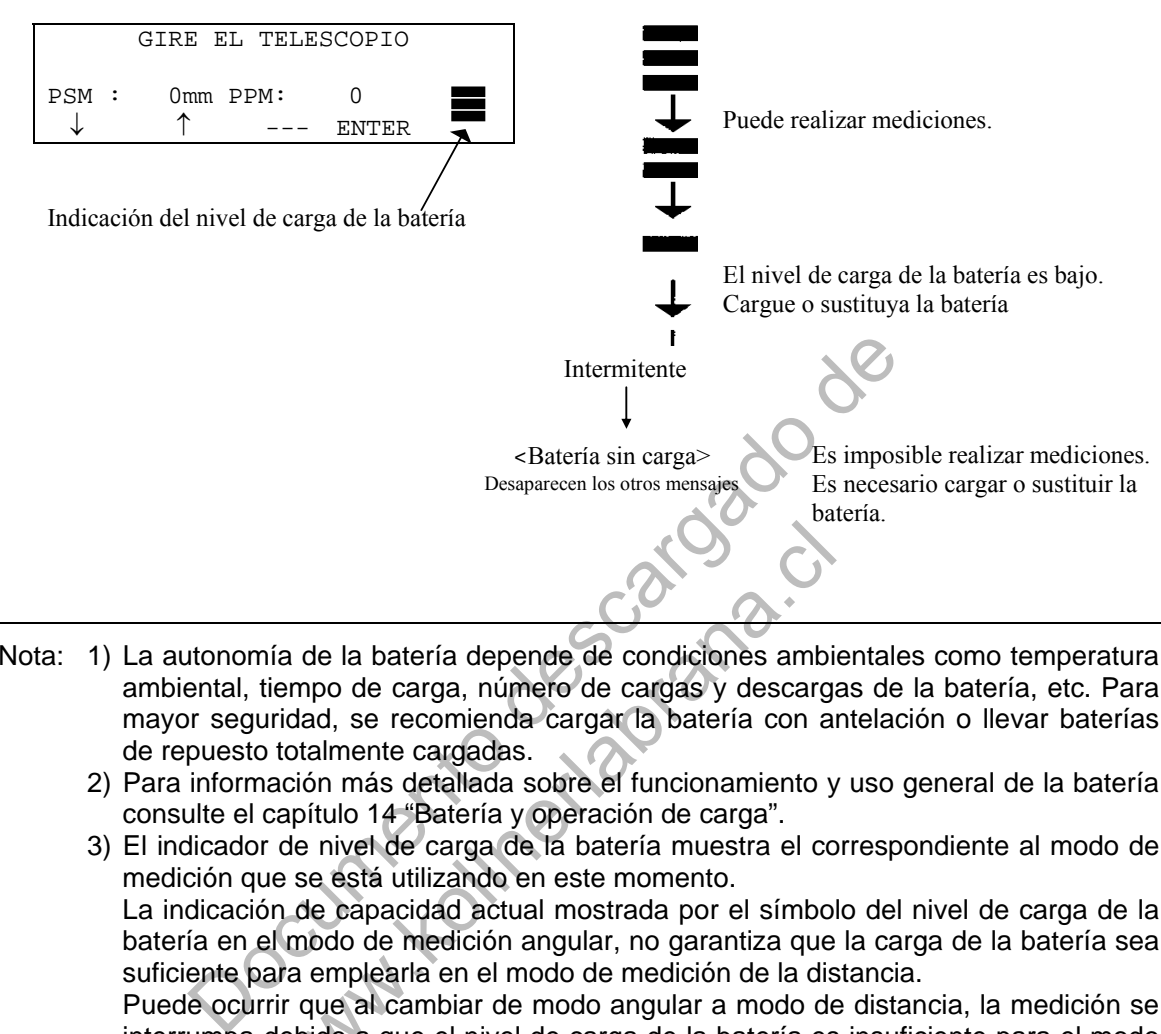

- Nota: 1) La autonomía de la batería depende de condiciones ambientales como temperatura ambiental, tiempo de carga, número de cargas y descargas de la batería, etc. Para mayor seguridad, se recomienda cargar la batería con antelación o llevar baterías de repuesto totalmente cargadas. nía de la batería depende de condiciones ambitiempo de carga, número de cargas y descarguridad, se recomienda cargar la batería con a portolalmente cargadas.<br>
ación más detallada sobre el funcionamiento y capítulo 14 "Bate
	- 2) Para información más detallada sobre el funcionamiento y uso general de la batería consulte el capítulo 14 "Batería y operación de carga".
	- 3) El indicador de nivel de carga de la batería muestra el correspondiente al modo de medición que se está utilizando en este momento.

 La indicación de capacidad actual mostrada por el símbolo del nivel de carga de la batería en el modo de medición angular, no garantiza que la carga de la batería sea suficiente para emplearla en el modo de medición de la distancia.

 Puede ocurrir que al cambiar de modo angular a modo de distancia, la medición se interrumpa debido a que el nivel de carga de la batería es insuficiente para el modo de distancia, ya que éste consume más energía que el modo angular.

 Observe al encender el instrumento en el modo EDM, se muestra el mensaje "V-PON.0" y el nivel de carga restante de la batería. Esto permite un fácil control de la batería antes de su utilización.

### **2.5 Corrección de la Inclinación del Angulo Horizontal y Vertical**

La corrección automática de la inclinación del ángulo vertical y horizontal se produce al activarse los sensores.

Para garantizar la precisión de la medición del ángulo, los compensadores deben estar activados. También puede utilizarse la pantalla para nivelar con exactitud el instrumento. Si aparece el mensaje de (DESNIVELADO) en la pantalla, esto indica que el instrumento se encuentra fuera del intervalo de compensación automática y debe nivelarse manualmente. Cenit

Cenit

Eje vertical

Eje vertical

Inclinación el <del>ele J</del>e<del>n</del>ical en la dirección X.

Inclinación del eje vertical en la dirección Y

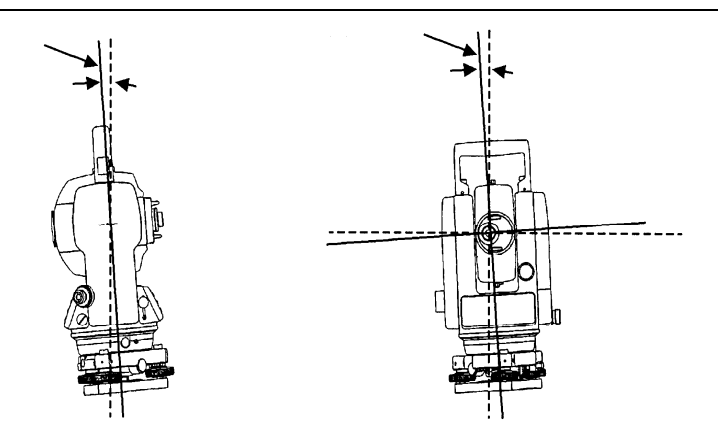

- La serie GTS-310 compensa tanto el valor del ángulo vertical como el del ángulo horizontal por la inclinación del eje vertical en las direcciones X e Y.
- Para más información sobre el compensador de doble eje, consulte el APÉNDICE 1 "Compensador de doble eje".

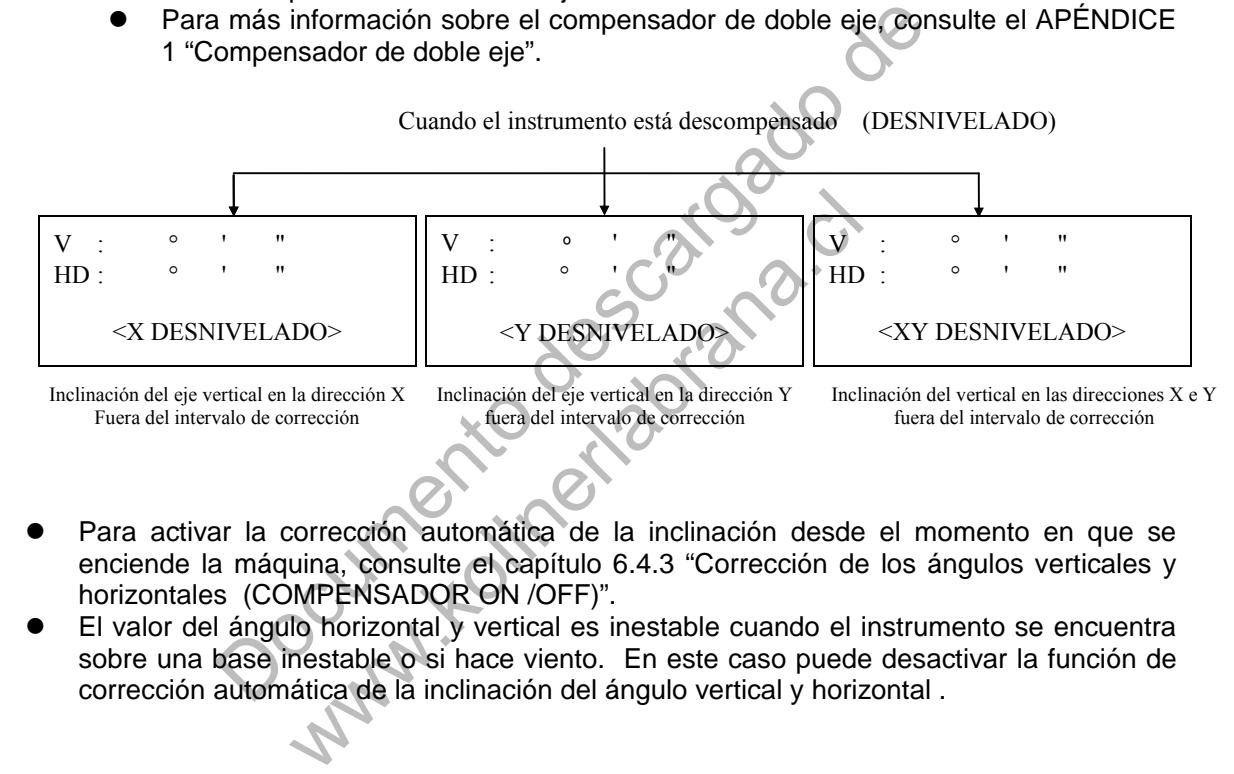

- Para activar la corrección automática de la inclinación desde el momento en que se enciende la máquina, consulte el capítulo 6.4.3 "Corrección de los ángulos verticales y horizontales (COMPENSADOR ON /OFF)".
- El valor del ángulo horizontal y vertical es inestable cuando el instrumento se encuentra sobre una base inestable o si hace viento. En este caso puede desactivar la función de corrección automática de la inclinación del ángulo vertical y horizontal .

#### **Activación de la función de corrección de la inclinación mediante teclas**

Permite seleccionar la función de compensador encendido/apagado. El ajuste no se guarda en la memoria al apagar el instrumento. **[Ejemplo] Compensador X,Y APAGADO** 

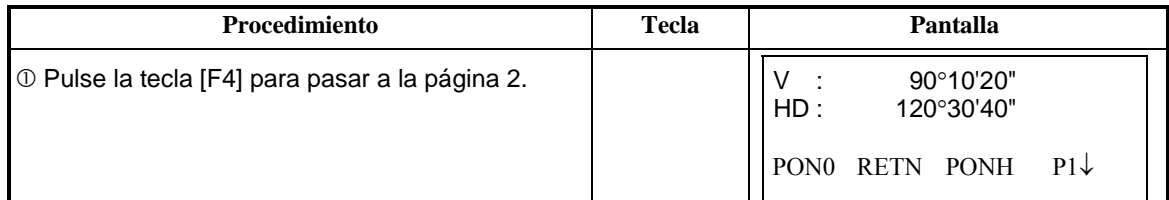

#### 2. PREPARACION PARA LA MEDIDA

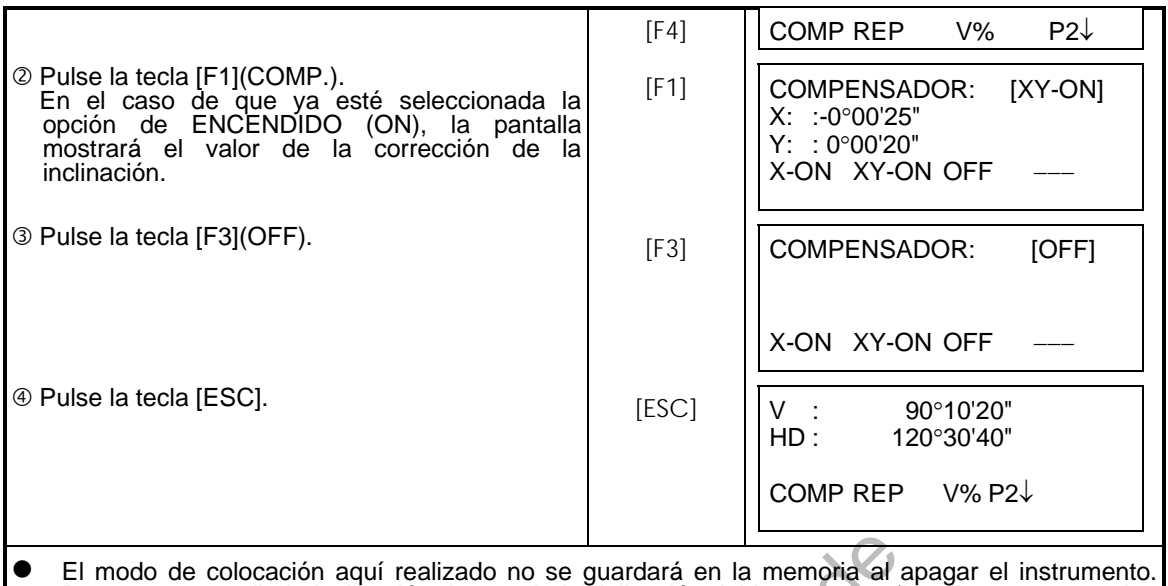

Para que se corrija la inclinación durante la inicialización del instrumento (los ajustes se guardan en la memoria al apagar el instrumento) consulte el capítulo 6.4.3 "Corrección de Angulos Verticales y Horizontales". Be colocación aquí realizado no se guardará en la memoria al apectoria la inclinación durante la inicialización del instrumento (los descriptions) de la capítulo 6.4.3 "Corresponding de la capítulo 6.4.3 "Corresponding de

# **2.6 Cómo Introducir Caracteres Alfanuméricos**

Le permite introducir caracteres alfanuméricos como la altura del instrumento, del prisma, punto de la estación, orientación, etc.... Introducir Caracteres Alfan<br>
roducir caracteres alfanuméricos como la alt<br>
de la estación, orientación, etc....<br>
cionar un valor<br>
locación] Base ocupada por la estación en el m

#### **Cómo seleccionar un valor**

[Ejemplo de colocación] Base ocupada por la estación en el modo de registro de datos.<br>No constructivo de la estación en el modo de registro de datos.

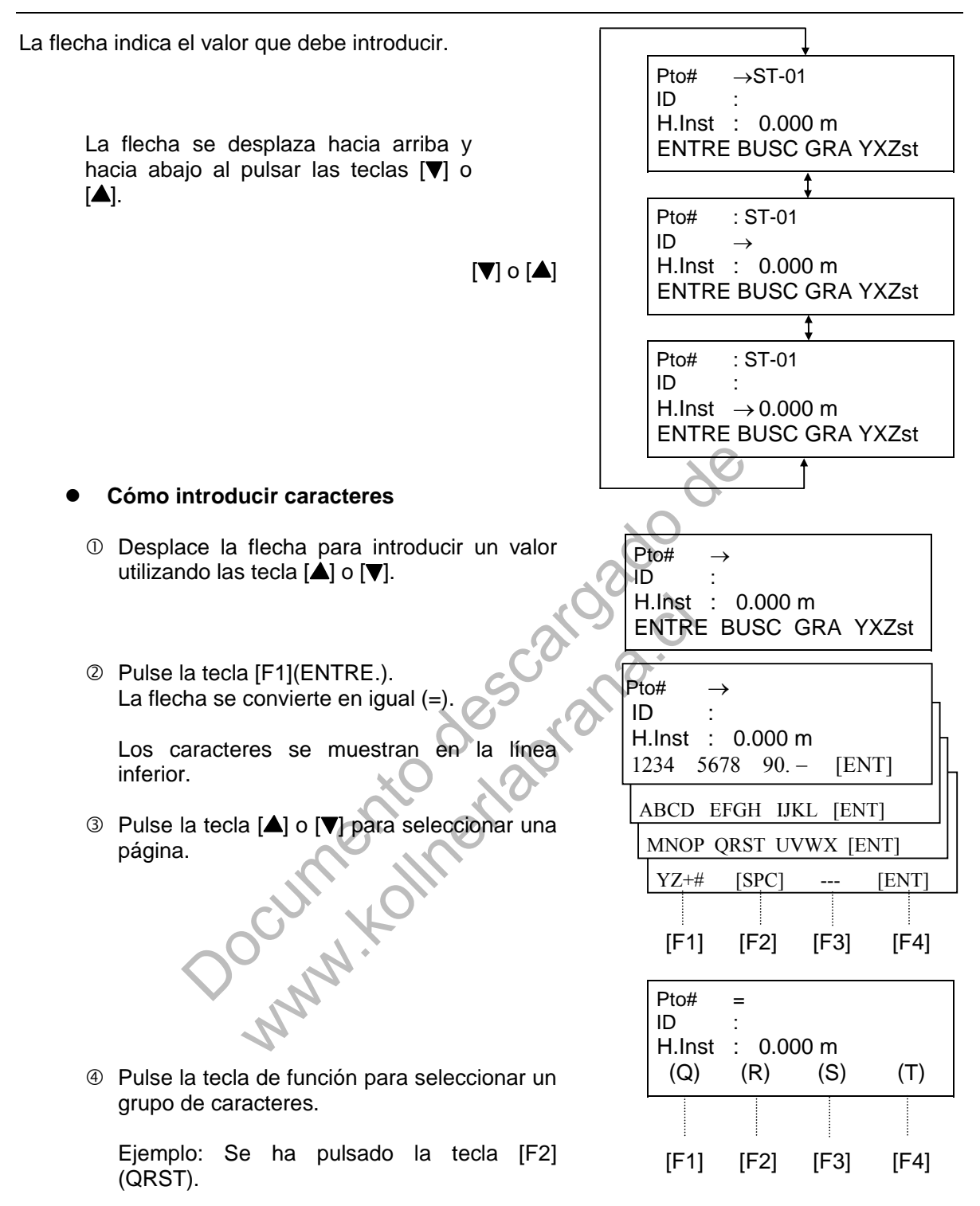

 Pulse la tecla de función para seleccionar un carácter. Ejemplo: Se ha pulsado la tecla [F4](T). Seleccione el siguiente carácter de igual manera. Pulse la tecla [F4](ENT). La flecha se desplaza al siguiente valor.  $Pto#$  =T ID : H.Inst : 0.000 m MNOP QRST UVWX [ENT] Pto# =TOPCON-1 ID : H.Inst : 0.000 m MNOP QRST UVWX [ENT] Pto# =TOPCON-1 ID H.Inst : 0.000 m ENTRE BUSC GRA YXZst Particular Explicit Contract Contract Contract Contract Contract Contract Contract Contract Contract Contract Contract Contract Contract Contract Contract Contract Contract Contract Contract Contract Contract Contract Cont www.kollumeta.com

 Para corregir un carácter, desplace el cursor hasta el carácter que desea corregir pulsando la tecla [1] o [D] e introdúzcalo de nuevo.

#### **2.7 Punto Guía (Sólo en Aparatos con esta Función)**

Fácil y simple de usar, el Punto Guía se utiliza en trabajos de replanteo. La iluminación para el Sistema de Punto Guía en el telescopio del instrumento ayudar a la persona a entrar en línea. Cuando se usa el Sistema de Punto Guía, la batería dura aproximadamente 7 horas a 20ºC  $(+68^{\circ}F).$ 

#### **Encendido del Punto Guía y Modo de Operación:**

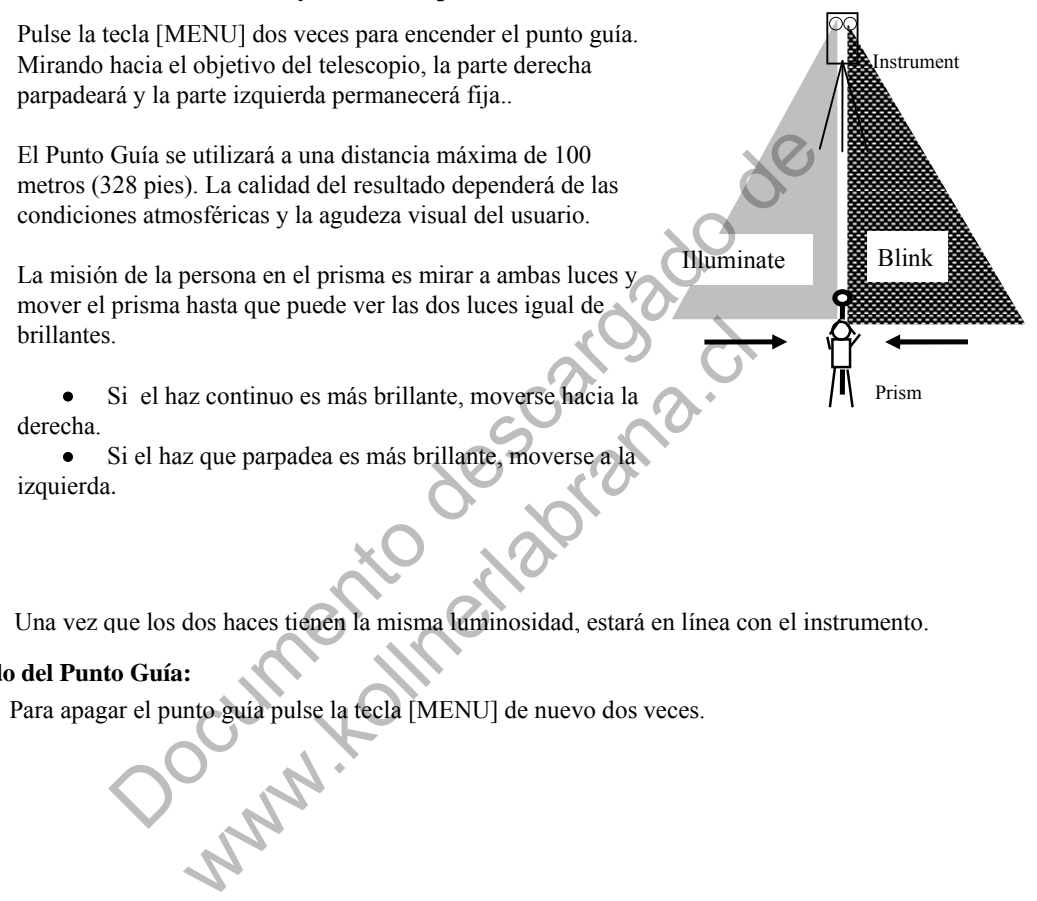

Una vez que los dos haces tienen la misma luminosidad, estará en línea con el instrumento.

#### **Apagado del Punto Guía:**

Para apagar el punto guía pulse la tecla [MENU] de nuevo dos veces.

### **3 MEDIDA ANGULAR**

### **3.1 Medida de Angulos Horizontales y Verticales**

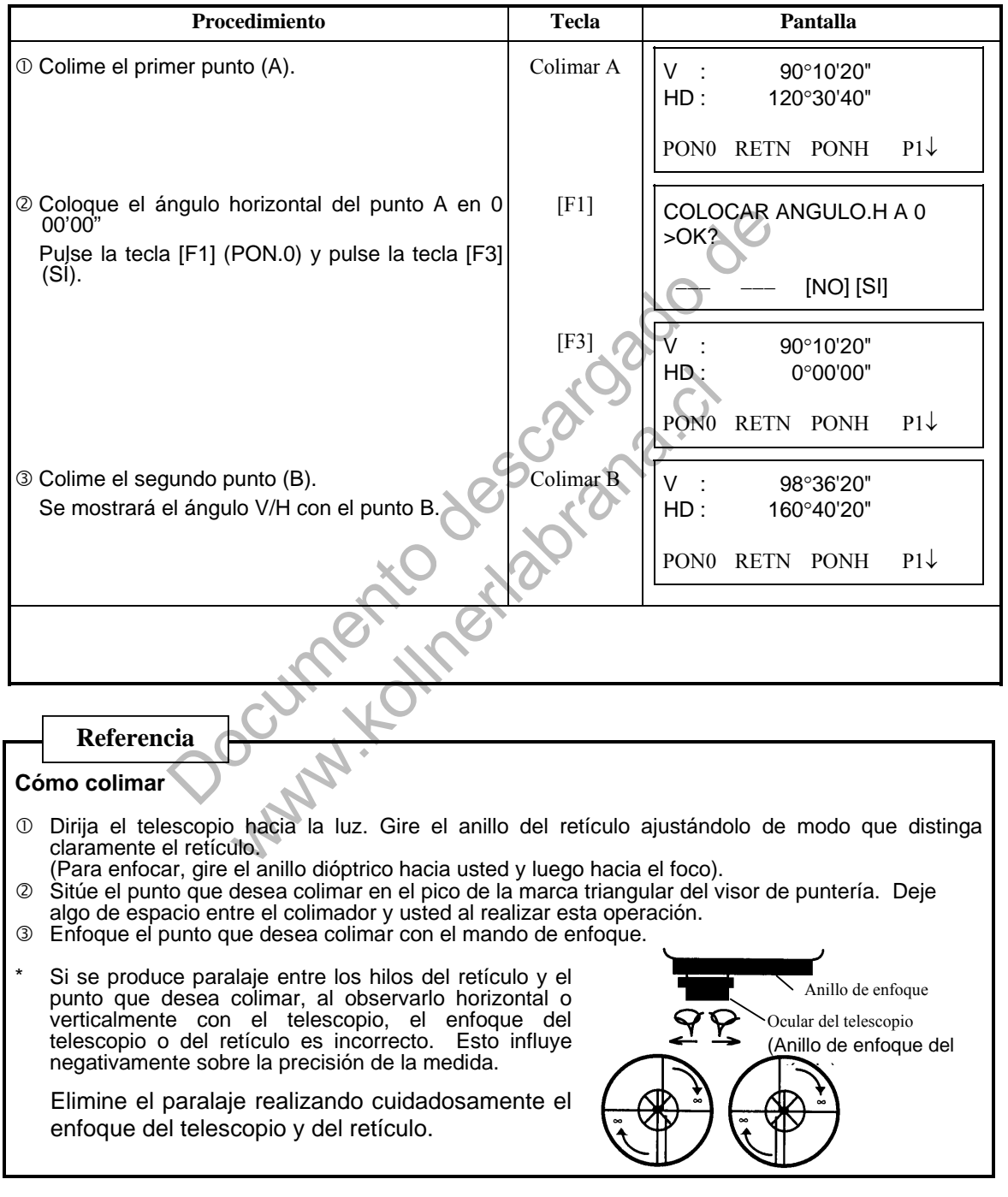

### **3.2 Cambiando Lectura Horizontal a Directa/Inversa**

Asegúrese de que el instrumento se encuentra en el modo de medición angular.

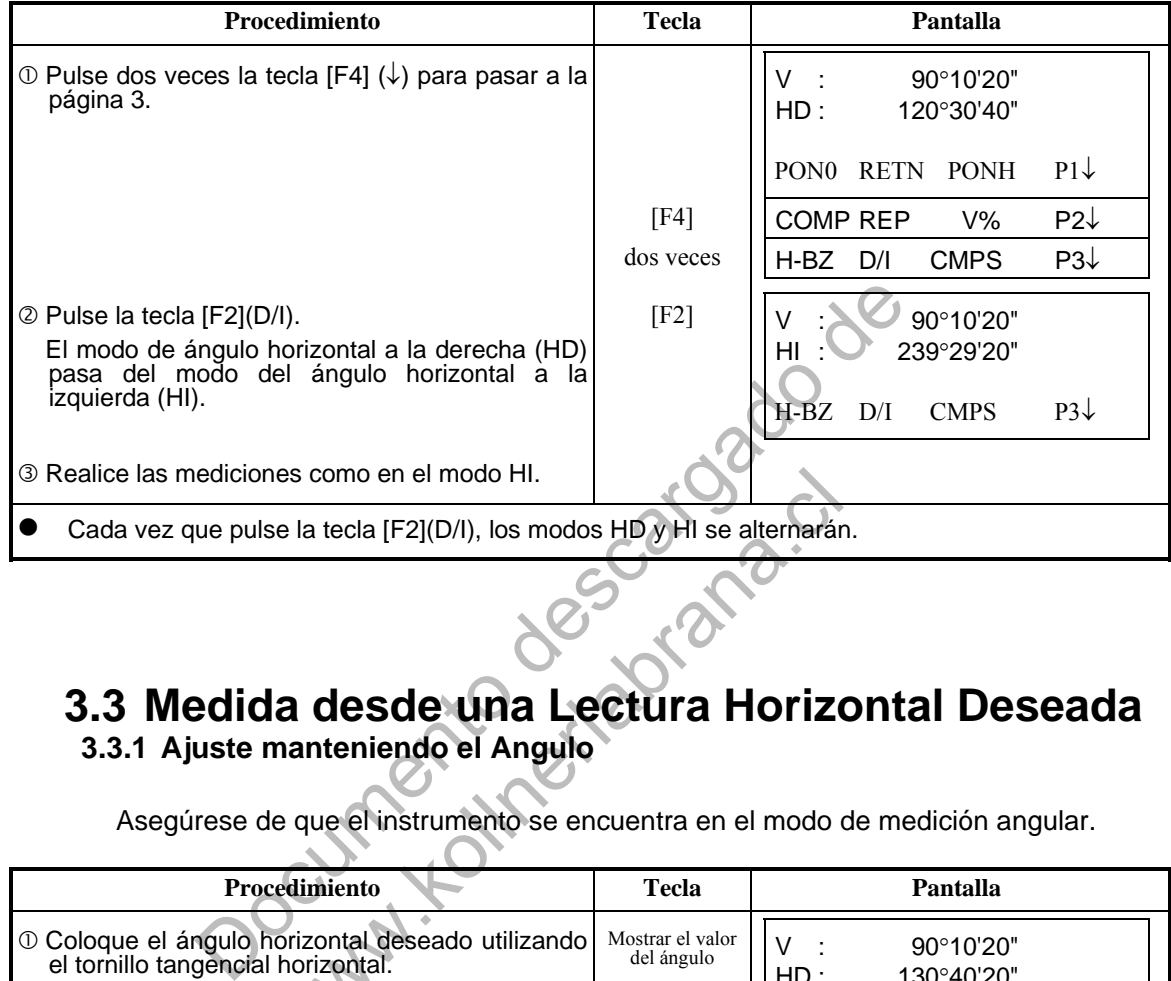

#### **3.3 Medida desde una Lectura Horizontal Deseada 3.3.1 Ajuste manteniendo el Angulo**

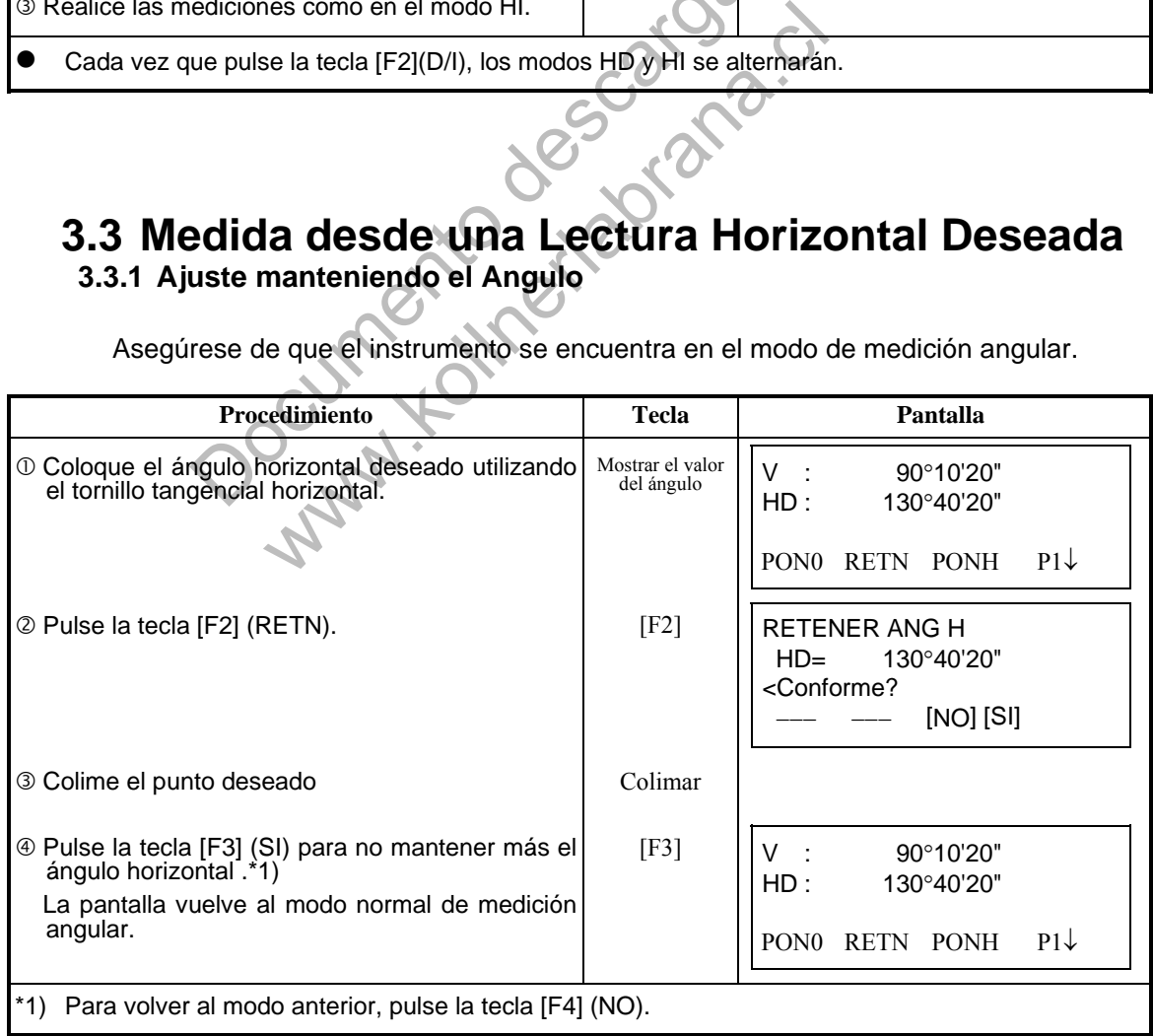

#### **3.3.2 Introducir una Lectura por Teclado**

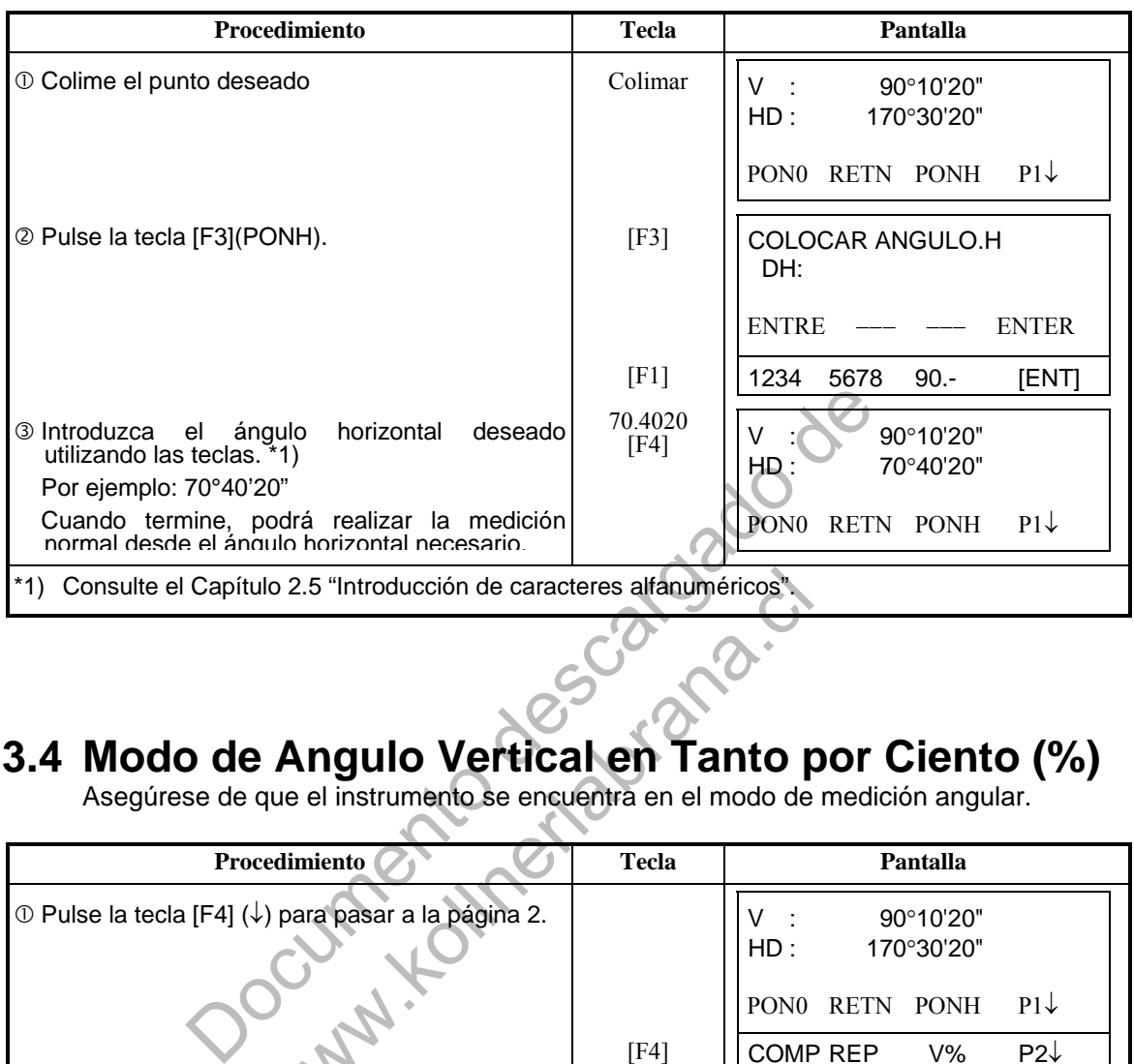

Asegúrese de que el instrumento se encuentra en el modo de medición angular.

### **3.4 Modo de Angulo Vertical en Tanto por Ciento (%)**

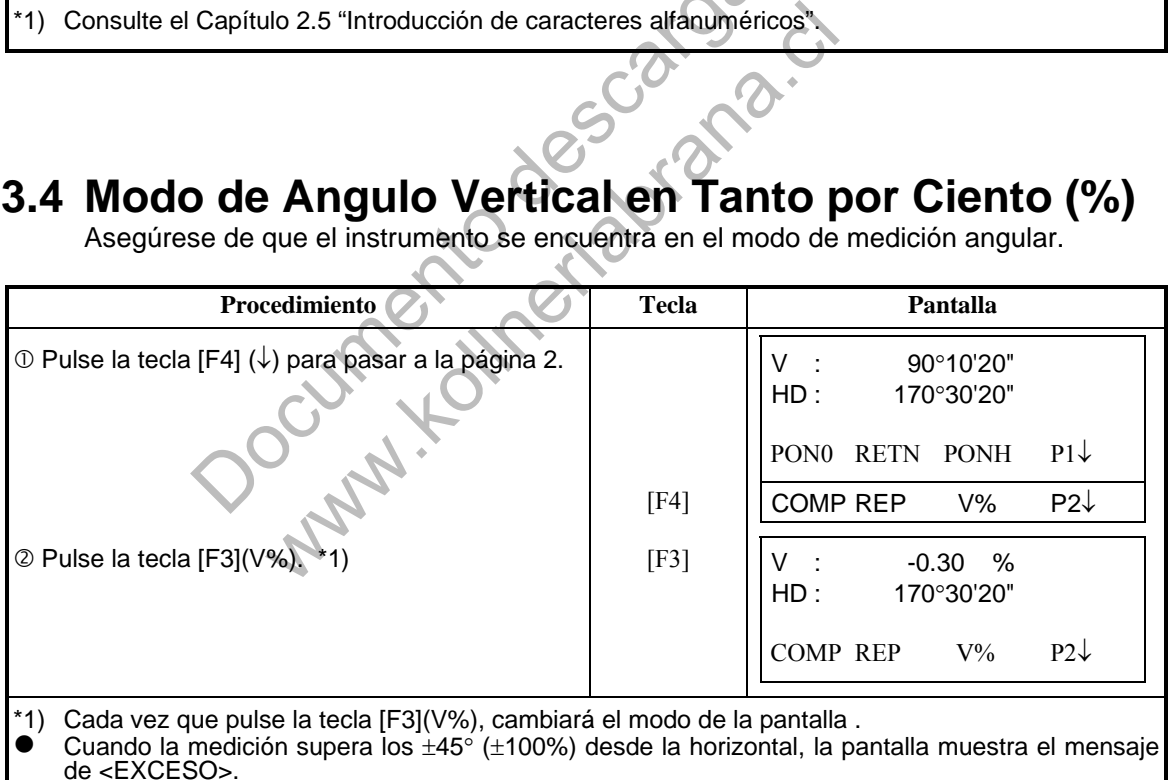

### **3.5 Repetición de Medida de Angulos**

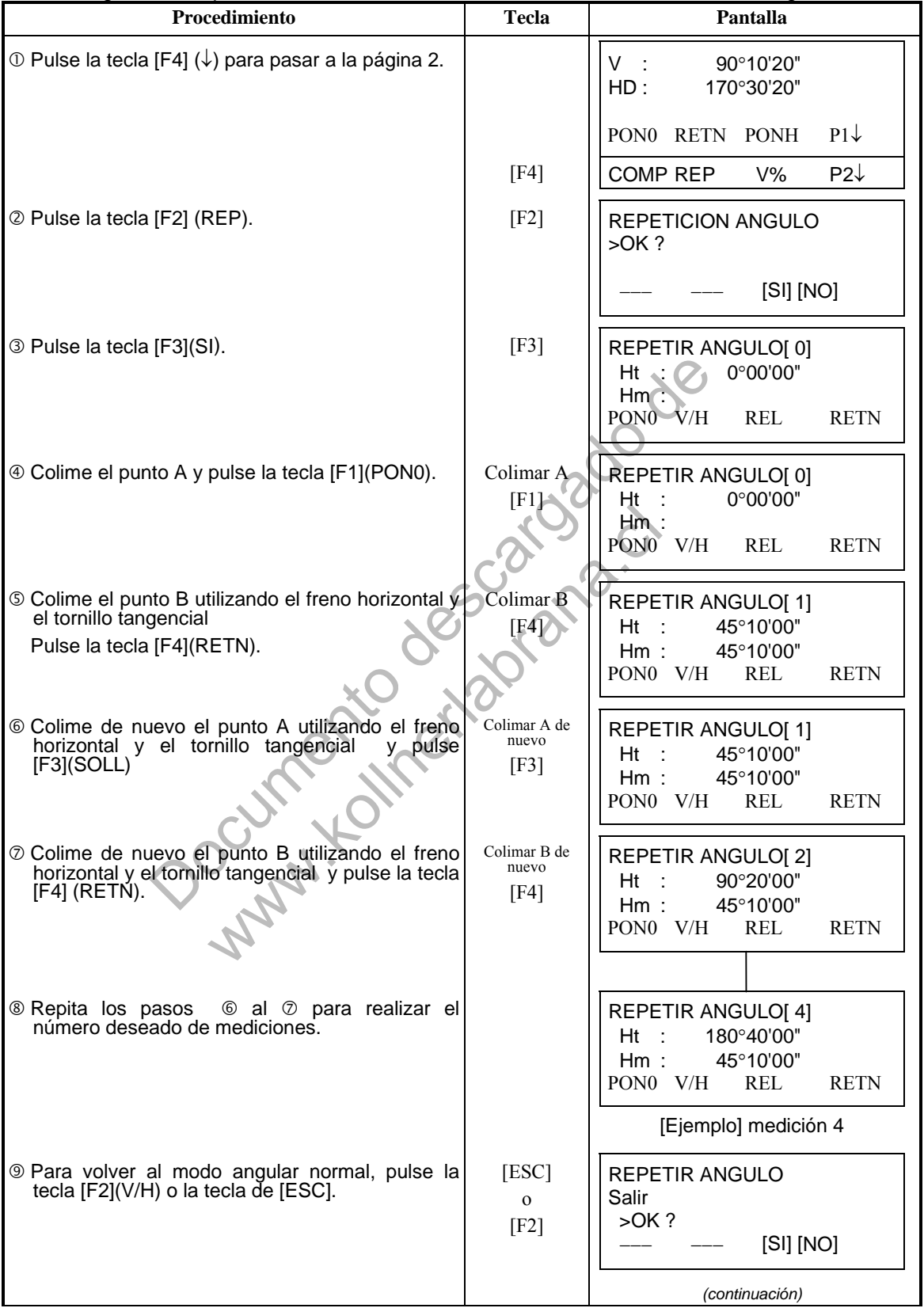

6. MODOS ESPECIALES (Modo Menú)

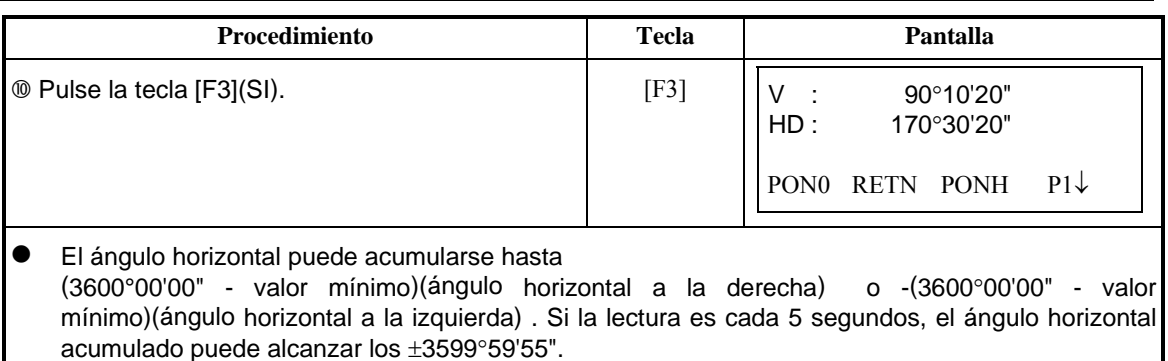

### **3.6 Señal Acústica cada 90°**

Cuando el ángulo horizontal se encuentra en un rango de  $\pm 1^\circ$  respecto a 0°, 90°, 180° ó 270° se escucha una señal acústica. La señal acústica se detiene sólo cuando el ángulo horizontal se ajusta a 0°00'00", 90°00'00", 180°00'00" ó 270°00'00".

Este ajuste no se guarda en la memoria al apagar el instrumento. Consulte el capítulo 16 "SELECCIÓN DEL MODO" para realizar esta operación al inicio (guardarlo en la memoria después de apagar el instrumento).

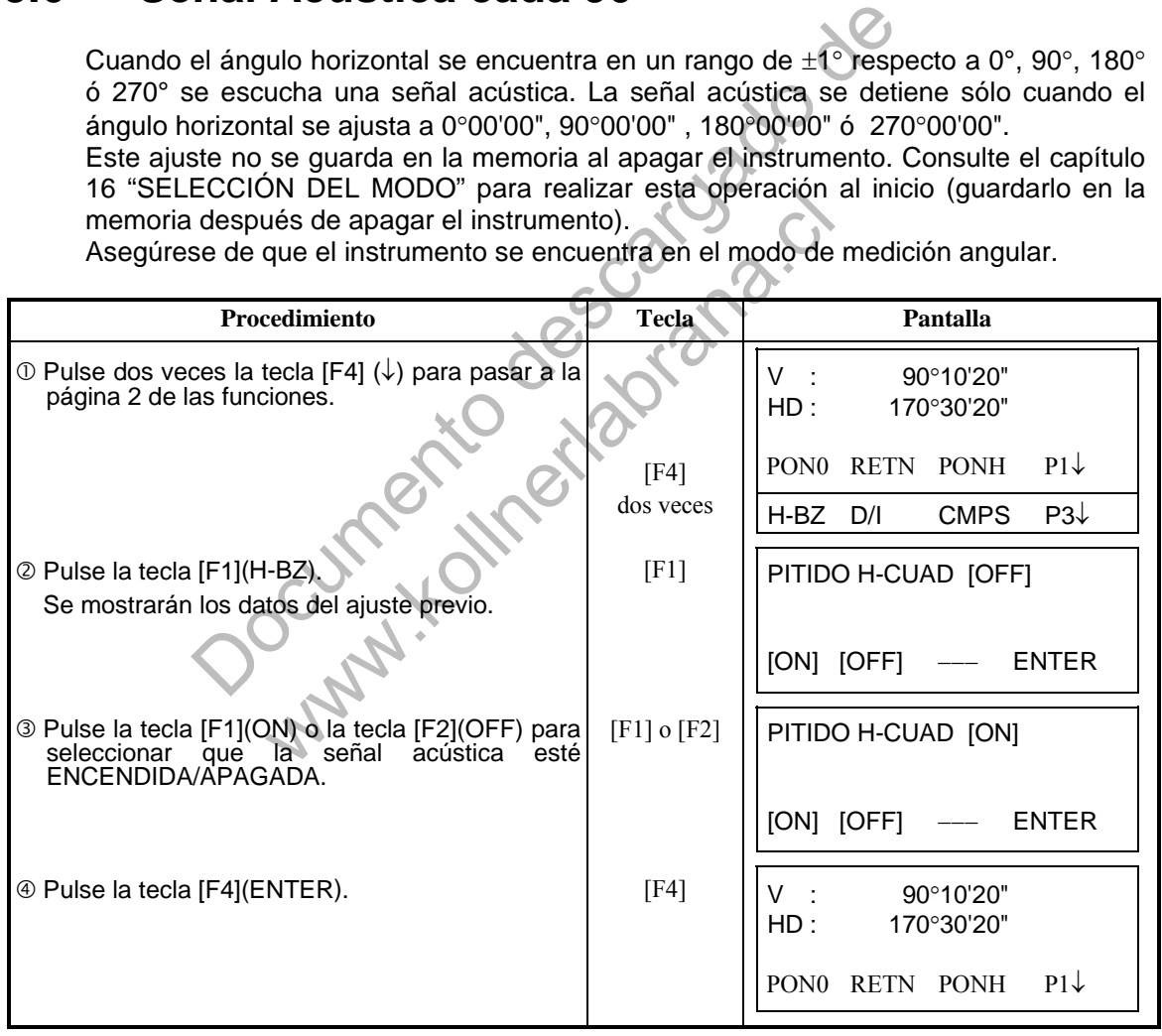

### **3.7 Graduación del Angulo Vertical**

El ángulo vertical aparece como se muestra a continuación.

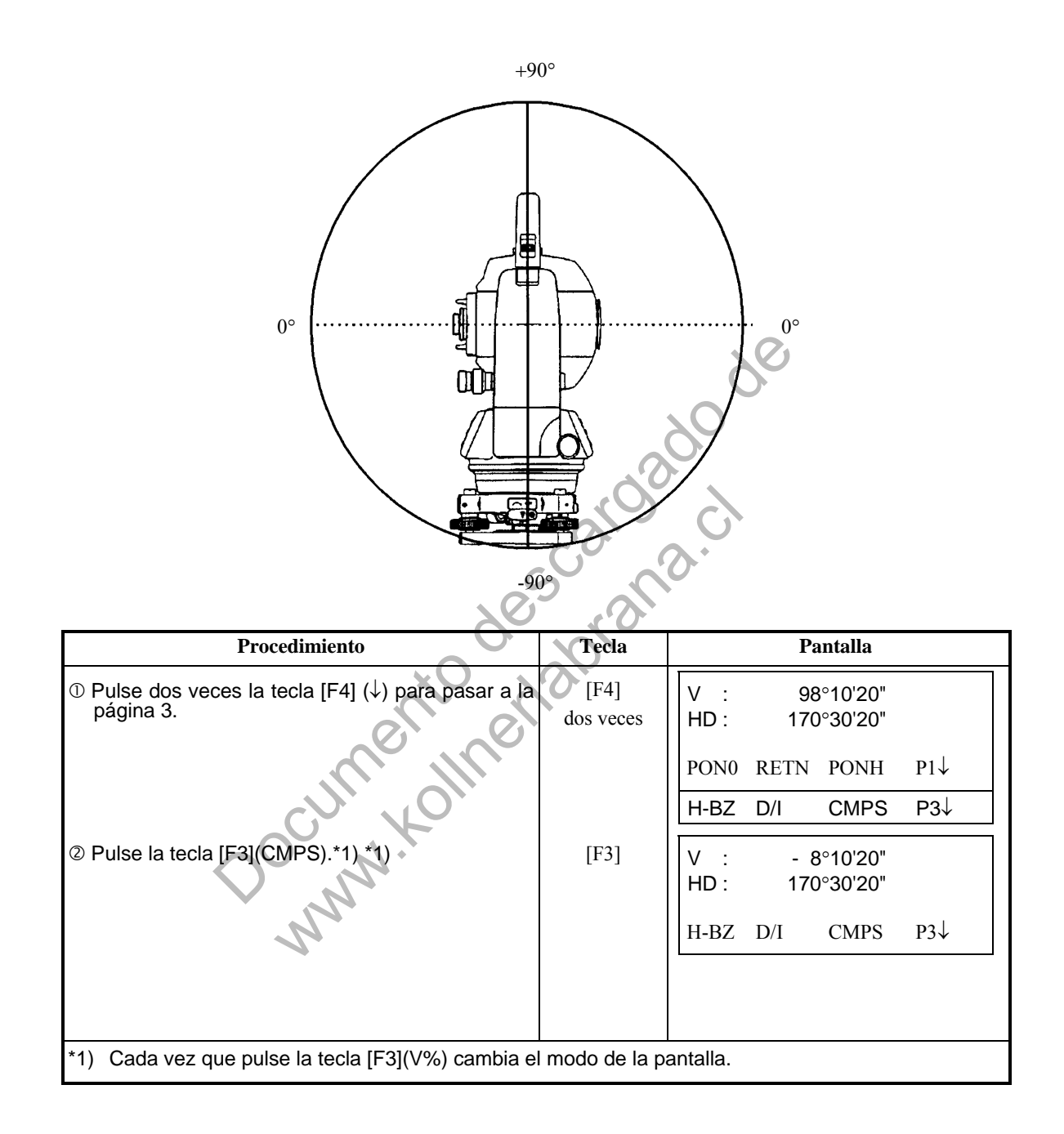

### **4 MEDIDA DE DISTANCIAS**

### **4.1 Entrada de Corrección Atmosférica**

Para obtener el valor de la corrección atmosférica deberá medir la presión y la temperatura. Consulte el capítulo 12.2 "Introducir el Valor de la Corrección Atmosférica".

### **4.2 Entrada de la Corrección por Constante del prisma**

El valor de la constante del prisma Topcon es 0. Coloque la corrección del prisma en 0. Si el prisma es de otra marca, deberá informarse de su constante. Consulte el capítulo 11 "Introducir la Constante del Prisma". Este valor se almacena en la memoria al apagar el instrumento.

### **4.3 Medida de Distancia (Continua)**

Asegúrese de que el instrumento se encuentra en el modo de medición angular.

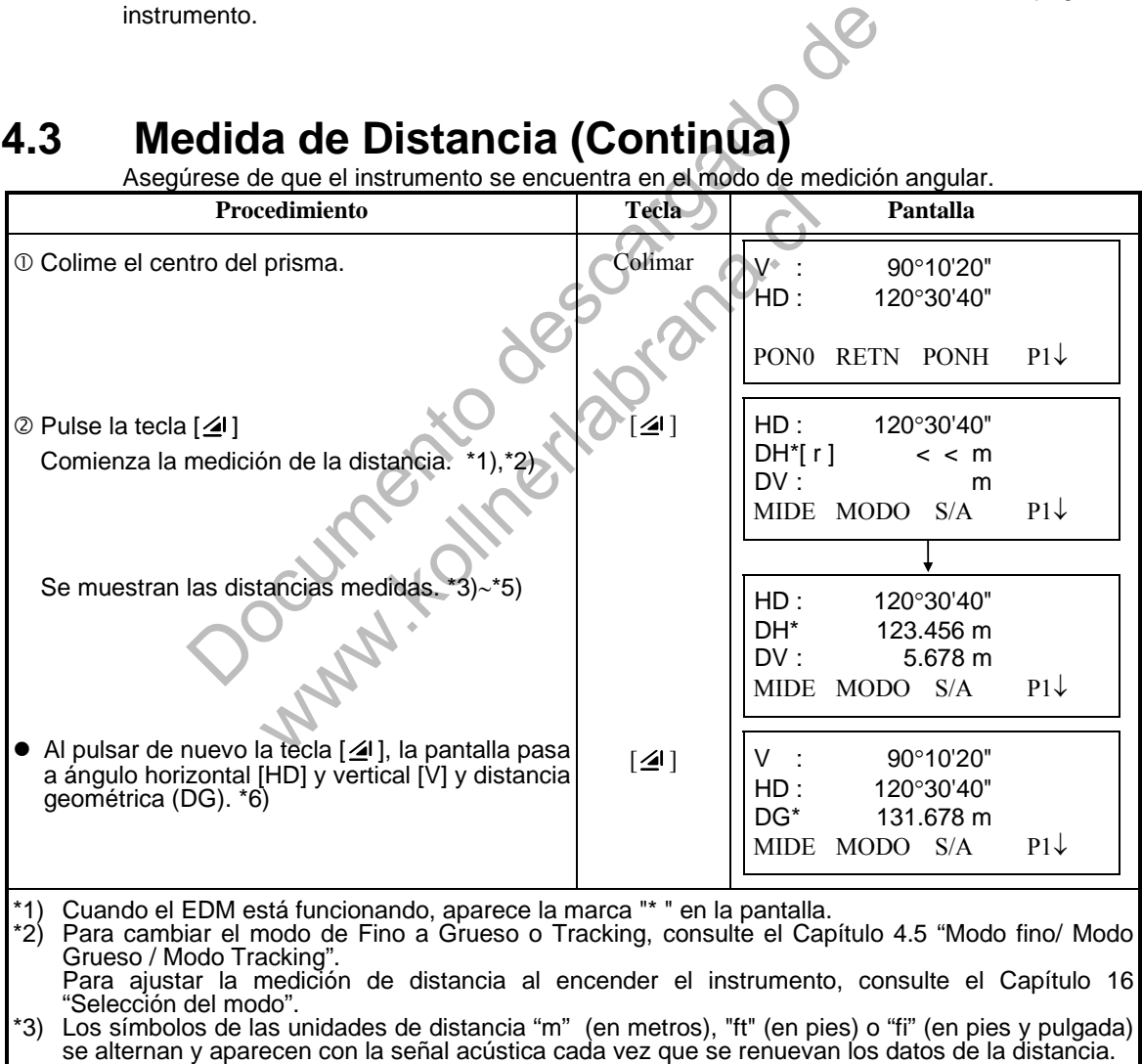

\*4) El instrumento puede repetir automáticamente la medición si el resultado se ve afectado por la reverberación, etc...

\*5) Para volver al modo normal de medición angular desde el modo de medición de distancia, pulse la tecla [ANG].

\*6) Puede seleccionar el orden de aparición en la pantalla (H.D, DV, DH) o (V, H.D, DG) para el modo inicial de medición de distancia. Consulte el Capítulo 16 "SELECCIÓN DEL MODO".

### **4.4 Medida de Distancia (Medida n-veces/Medida Simple)**

Cuando se determina previamente el número de mediciones, el modelo GTS-310 mide la distancia ese número de veces. La distancia mostrada será la media. Cuando el número de veces predeterminado es 1, la distancia mostrada no será la media, ya que sólo se realiza una medición. El número determinado en la fábrica es 1.

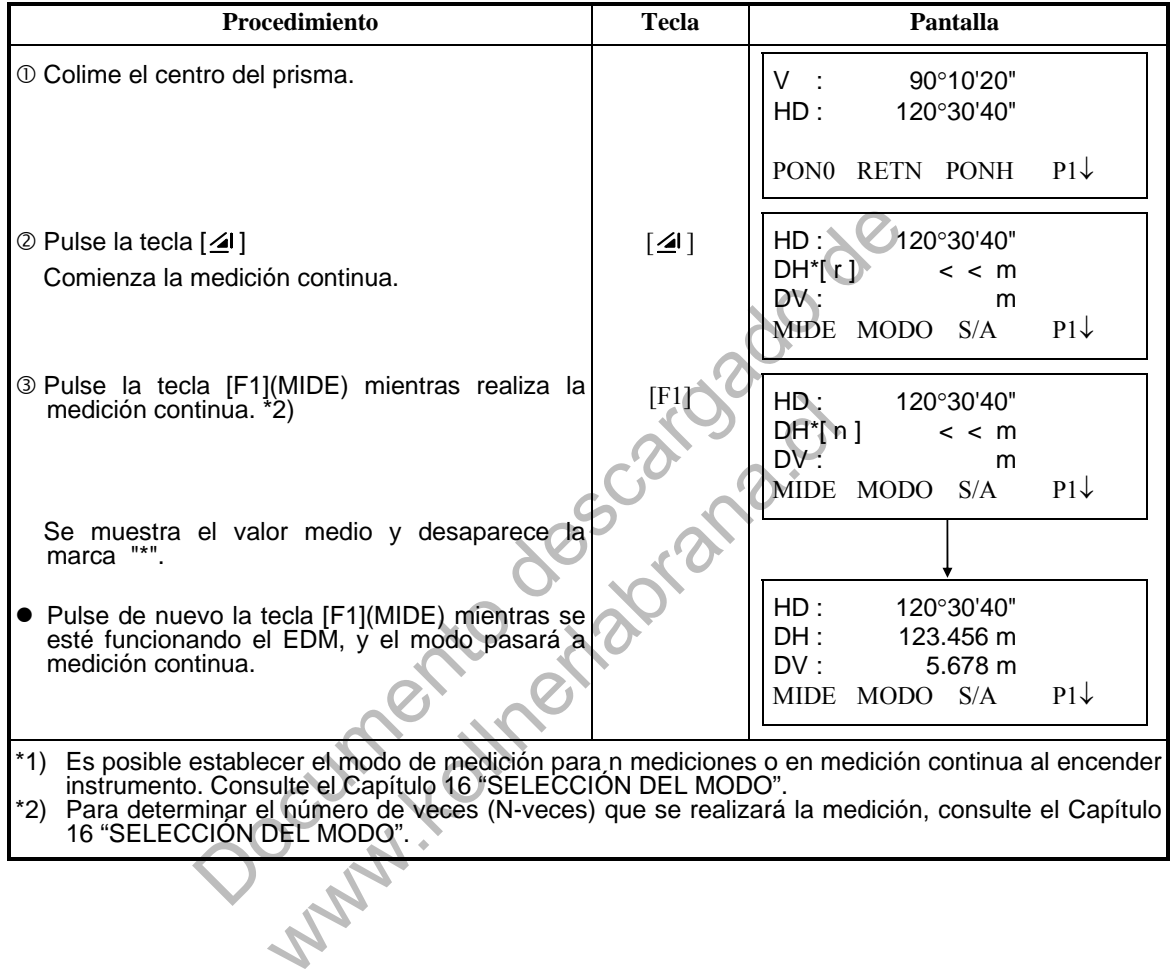

#### **Elección de unidad en metros, pies, pies + pulgada mediante las teclas de función**

Es posible cambiar las unidades en que se expresa la medición de la distancia mediante las teclas de función.

Esta operación no se guarda en la memoria al apagar el instrumento. Consulte el Capítulo 16 "SELECCIÓN DEL MODO" para establecer la colocación inicial (guardarlo en la memoria al apagar el instrumento).

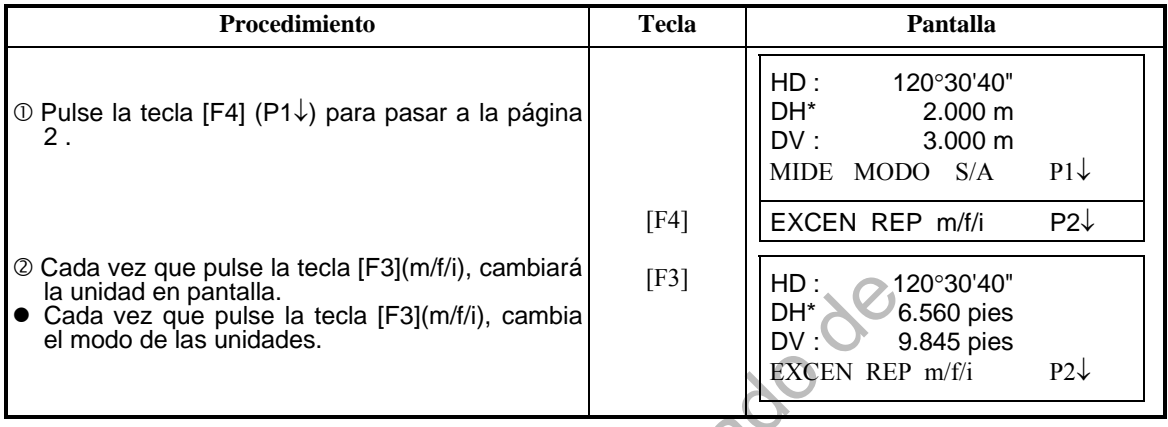

### **4.5 Modos Fino / Tracking / Grueso**

Esta colocación no se guarda en la memoria al apagar el instrumento. Consulte el Capítulo 16 "SELECCIÓN DEL MODO" para establecer la colocación inicial (guardado en la memoria al apagar el instrumento).

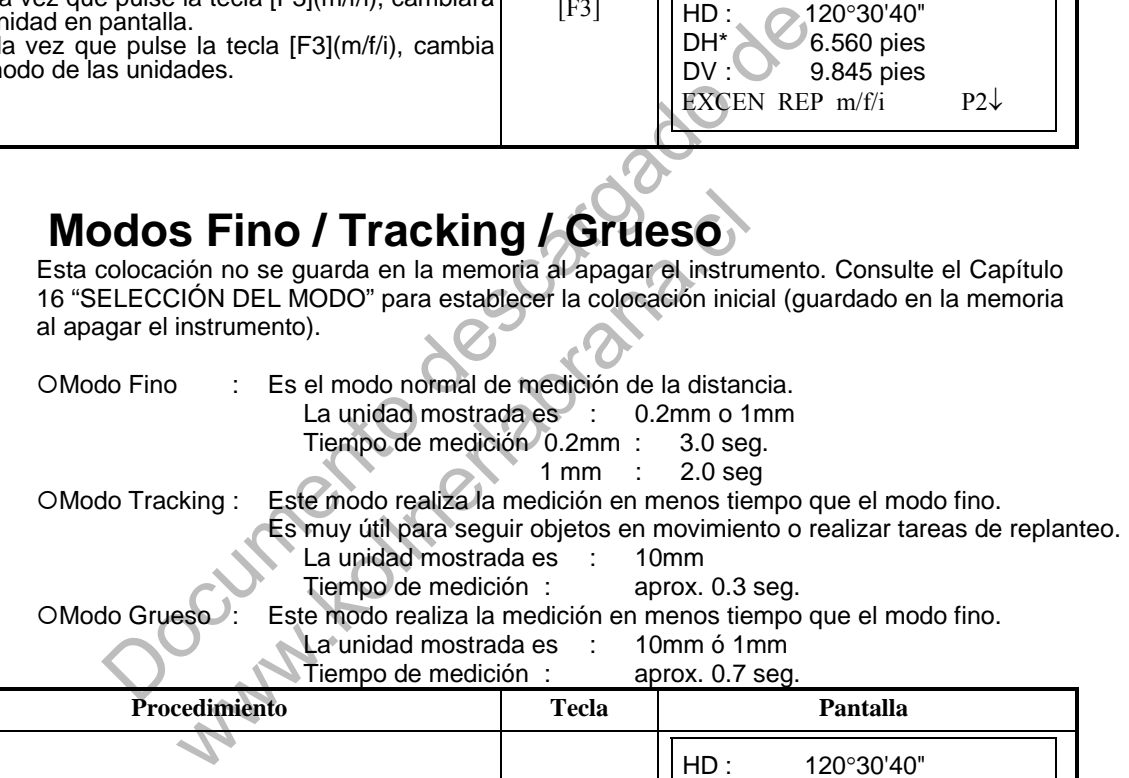

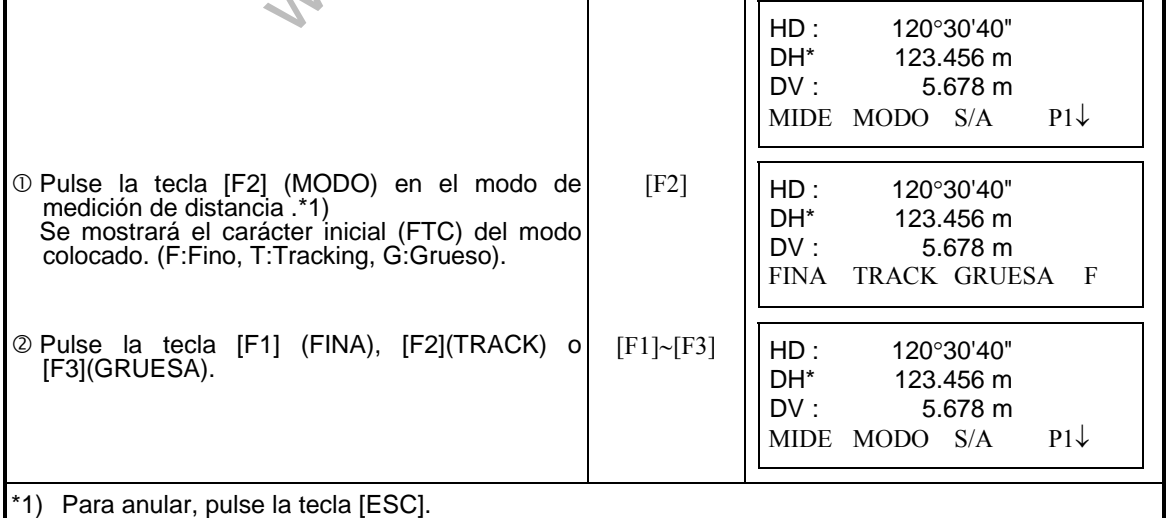

### **4.6 Replanteo (Rep)**

Muestra la diferencia entre la distancia medida y la distancia de replanteo. **Distancia medida - distancia de replanteo = valor mostrado** 

 En la operación de replanteo puede seleccionar la distancia reducida (HD), diferencia de altura (DV) y distancia geométrica (DG).

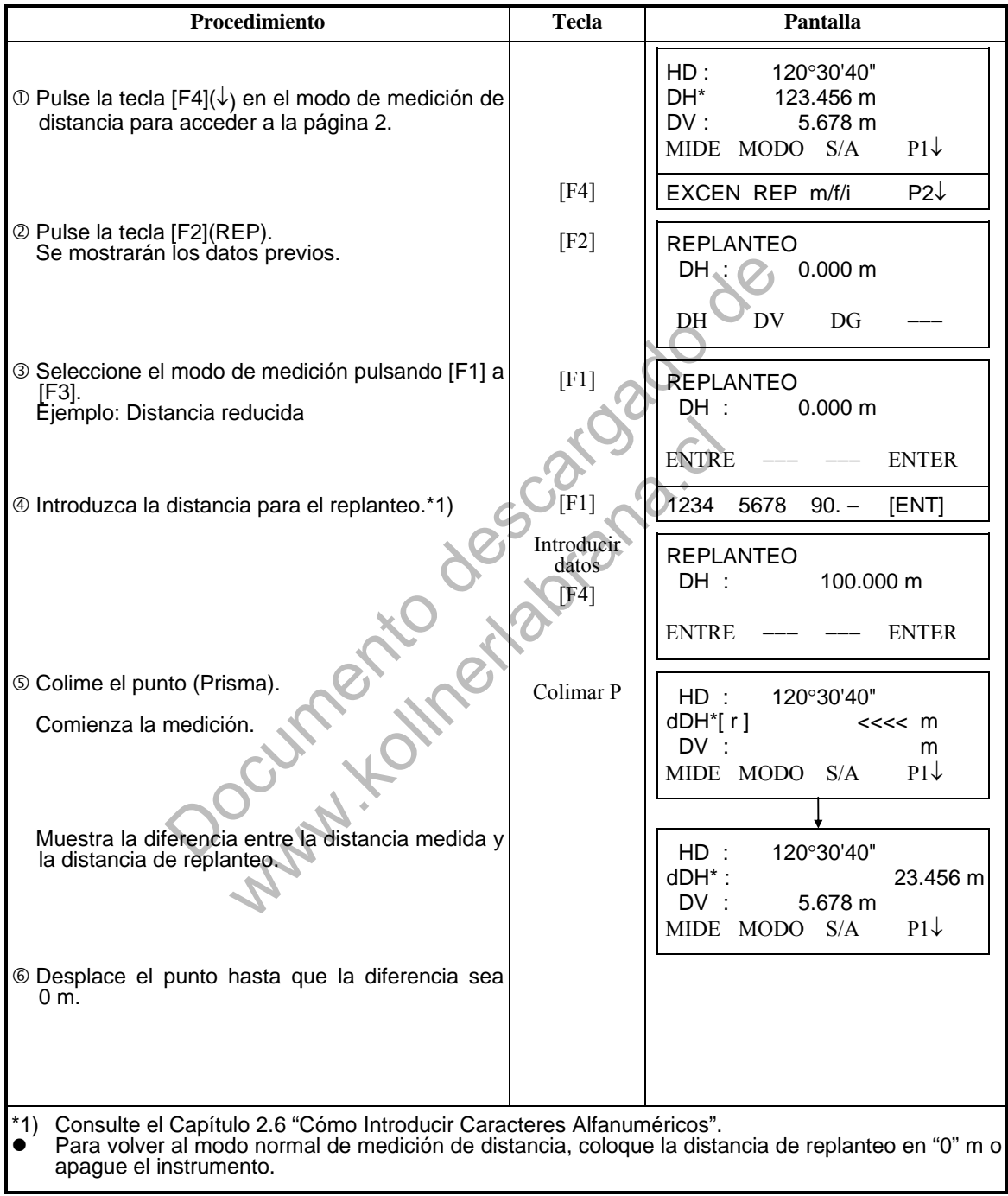

### **4.7 Medida con Desplazamientos**

Este modo resulta útil cuando es difícil ajustar directamente el prisma, por ejemplo, en el centro de un árbol. Sitúe el prisma a la misma distancia horizontal del instrumento que el punto  $A_0$  que desea medir.

Para medir las coordenadas del punto central, utilice la medición de punto excéntrico después de colocar la altura del prisma/altura del instrumento.

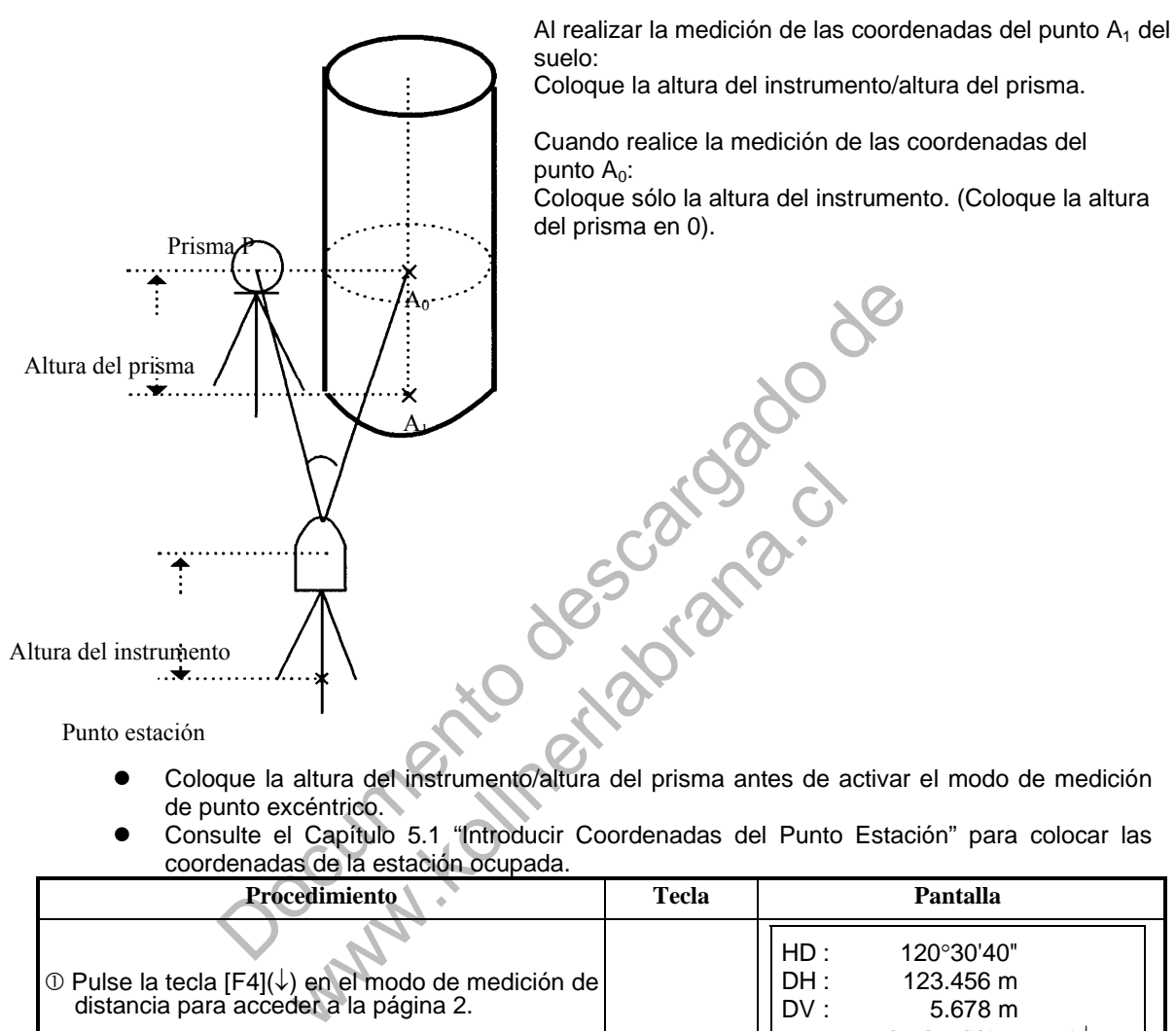

Punto estación

- Coloque la altura del instrumento/altura del prisma antes de activar el modo de medición de punto excéntrico.
- Consulte el Capítulo 5.1 "Introducir Coordenadas del Punto Estación" para colocar las coordenadas de la estación ocupada.

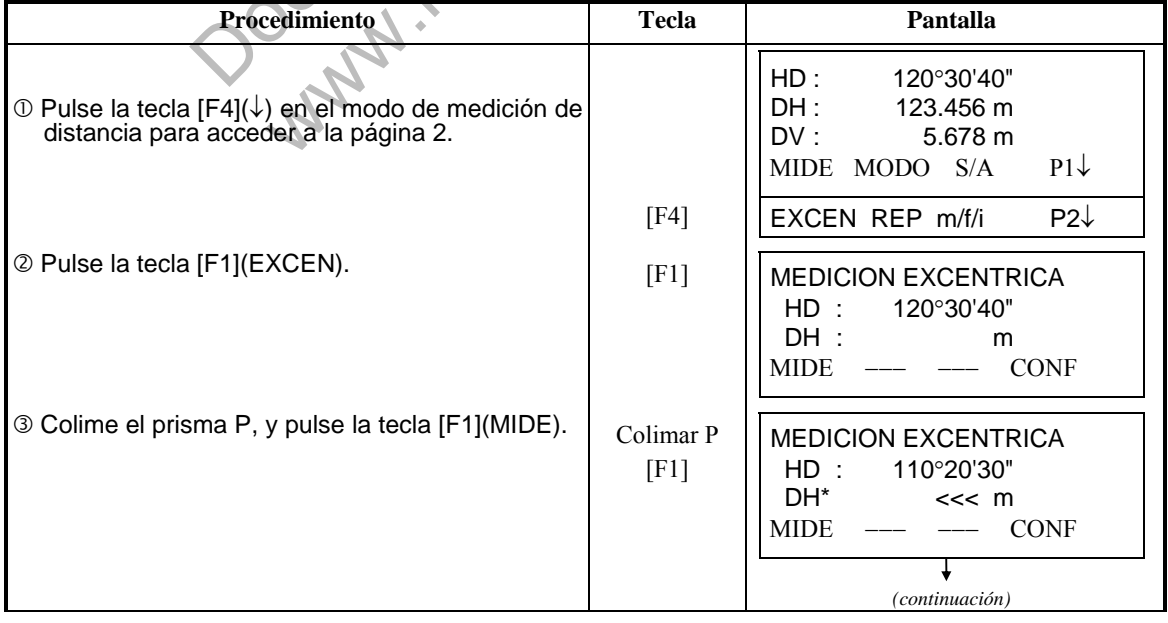

6. MODOS ESPECIALES (Modo Menú)

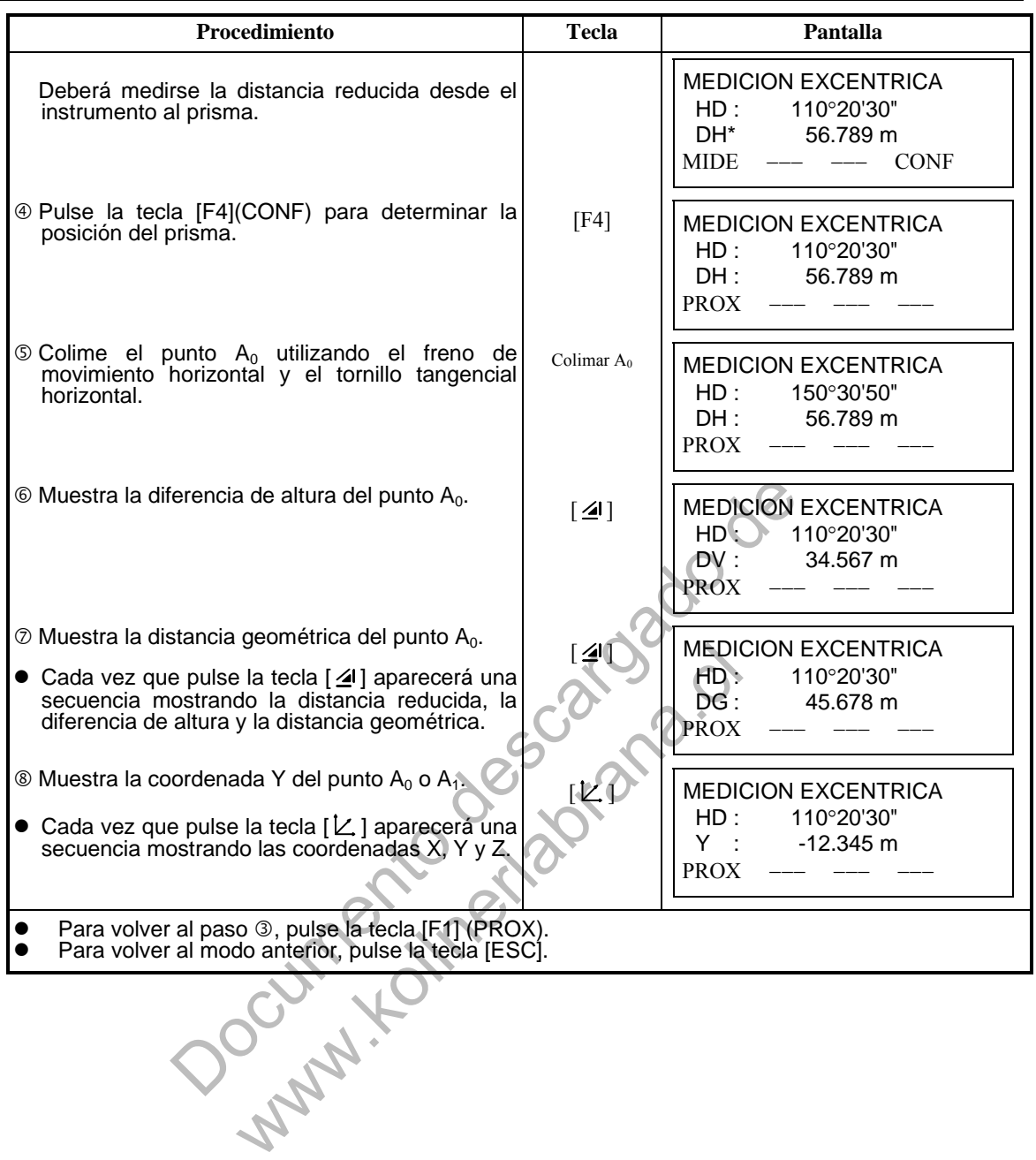

### **5 MEDIDA DE COORDENADAS**

### **5.1 Introducir Coordenadas del Punto Estación**

Introduzca las coordenadas del instrumento (punto ocupado por la estación) respecto al origen de coordenadas y el instrumento convertirá y mostrará automáticamente las coordenadas del punto desconocido (punto ocupado por el prisma) respecto al origen. Es posible mantener las coordenadas del punto estación después de apagar el instrumento. Consulte el Capítulo 16 "SELECCIONAR MODALIDAD".

La altura del instrumento no se guarda en la memoria al apagar el instrumento.

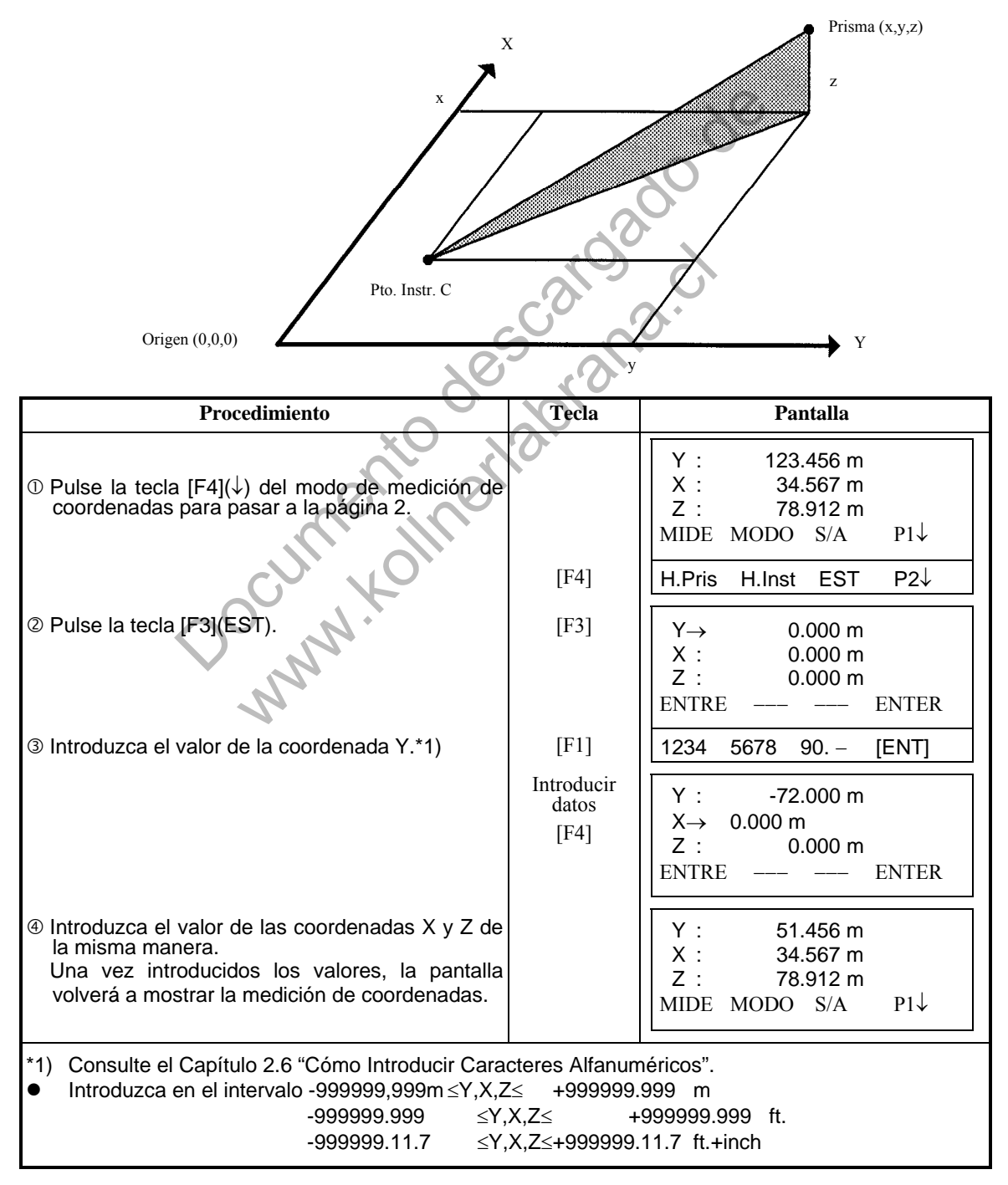

### **5.2 Introducir Altura del Aparato**

El valor de la altura de instrumento en este modo se borrará al apagar el instrumento.

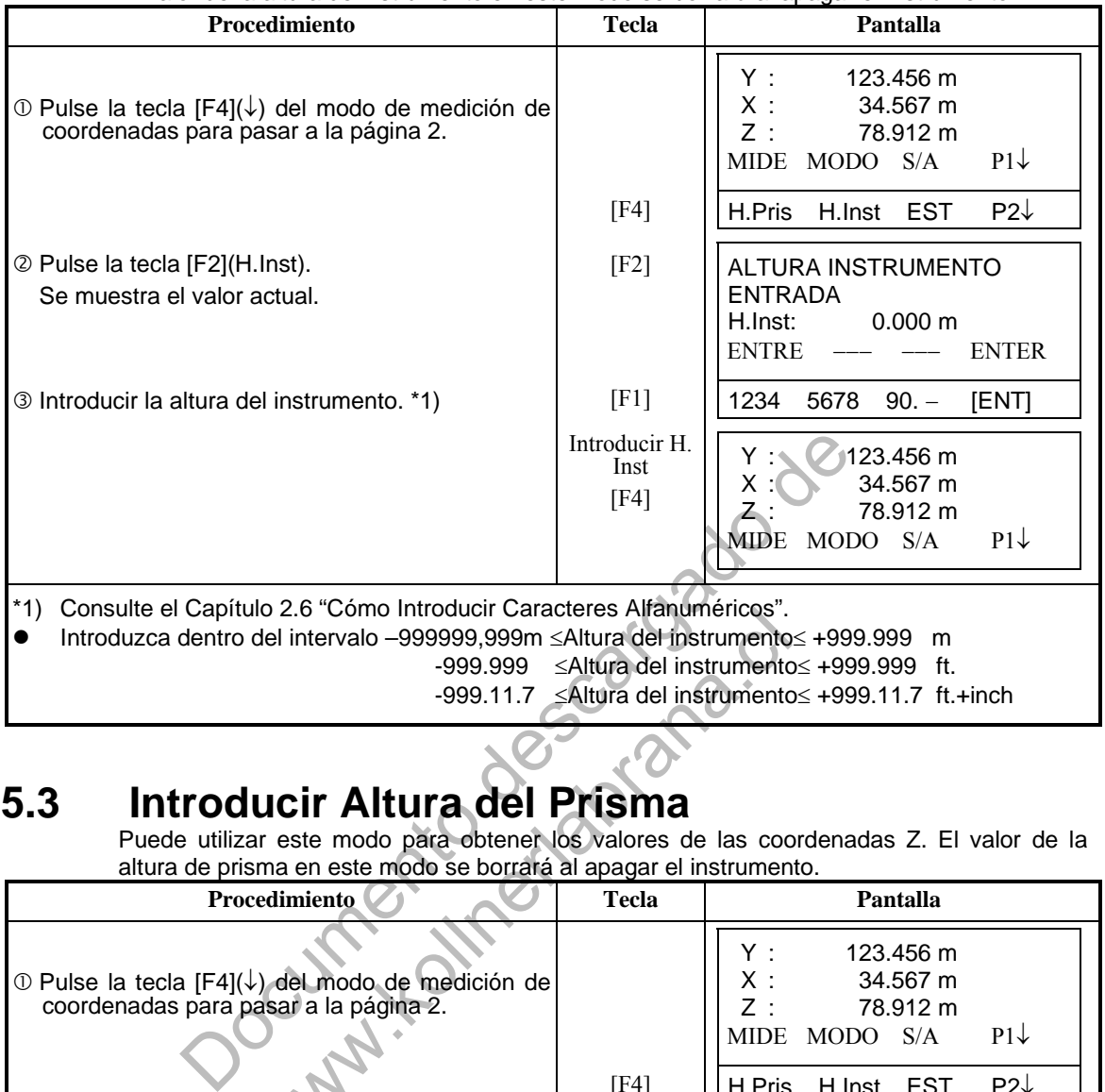

### **5.3 Introducir Altura del Prisma**

Puede utilizar este modo para obtener los valores de las coordenadas Z. El valor de la altura de prisma en este modo se borrará al apagar el instrumento.

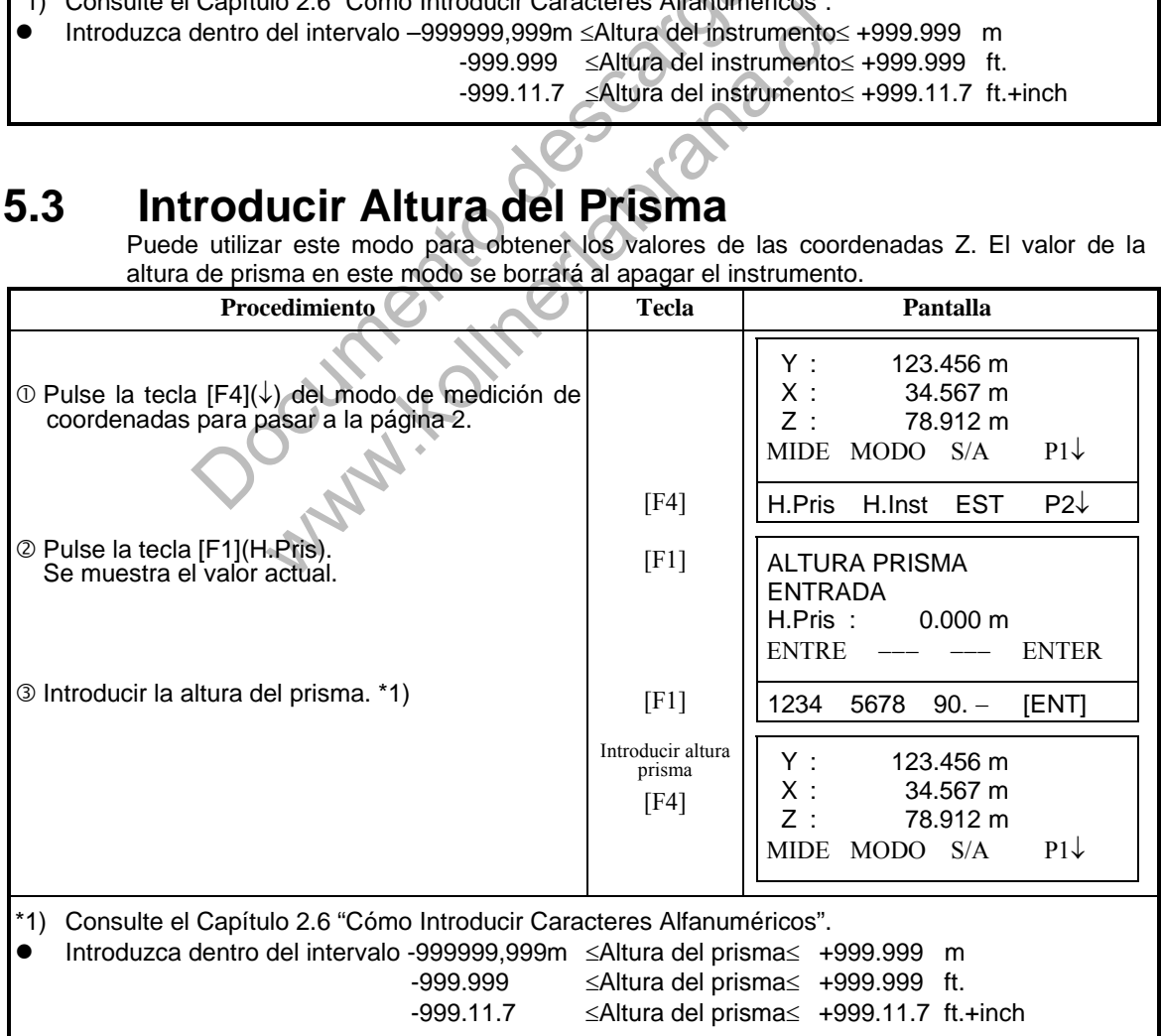
## **5.4 Ejecución de la Medida Coordenadas**

Mida las coordenadas introduciendo la altura del instrumento y la altura del prisma, las coordenadas del punto desconocido se calcularán directamente.

- Para introducir las coordenadas del punto ocupado por la estación, consulte el capítulo 5.1 "Introducir Coordenadas del Punto Estación".
- Cuando coloque la altura del instrumento y la altura del prisma, consulte el Capítulo 5.2 "Introducir Altura del Aparato" y el 5.3 "Introducir Altura de Prisma".
- Las coordenadas del punto desconocido se calculan e indican como se muestra a continuación:

Coordenadas del punto ocupado :  $(Y_0, X_0, Z_0)$  Altura del instrumento: : H.Inst Altura del prisma : H.Pris Diferencia de altura : z (DV) Coordenadas del centro del prisma, respecto del punto central del instrumento. : (y,x,z) Coordenadas del punto desconocido  $(Y_1, X_1, Z_1)$ 

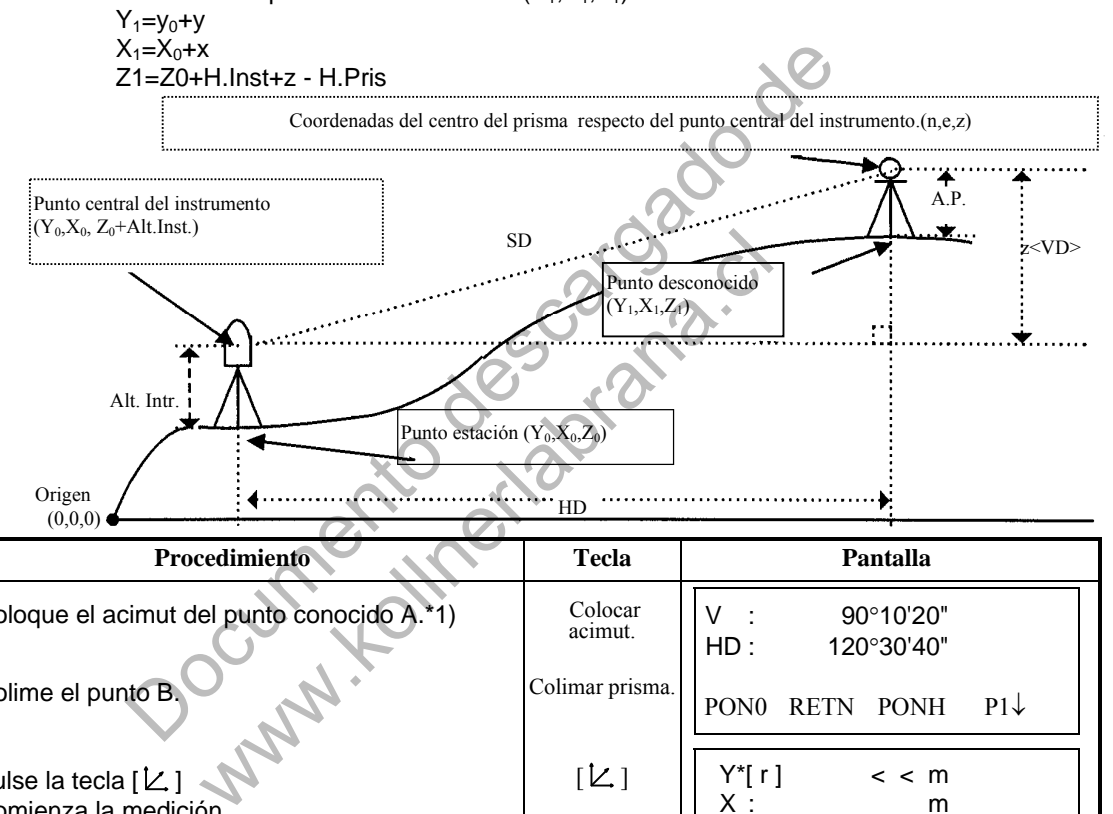

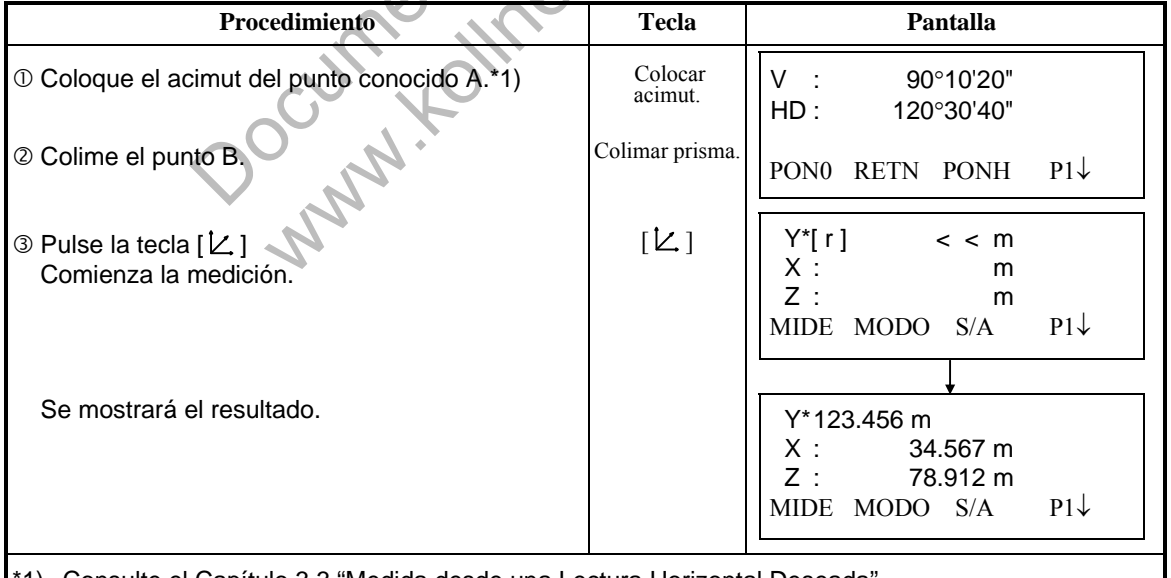

- \*1) Consulte el Capítulo 3.3 "Medida desde una Lectura Horizontal Deseada".
- En caso de no haber introducido las coordenadas del punto del instrumento, el valor (0,0,0), se utilizará por defecto como base.
- La altura del instrumento será 0 si no se introduce ningún otro valor .
- La altura del prisma será 0 si no se introduce ningún otro valor.

## **6 MODOS ESPECIALES (Modo Menú)**

El instrumento pasará al Modo Menú al pulsar la tecla [MENU]. En este modo puede realizar mediciones, colocaciones y ajustes especiales.

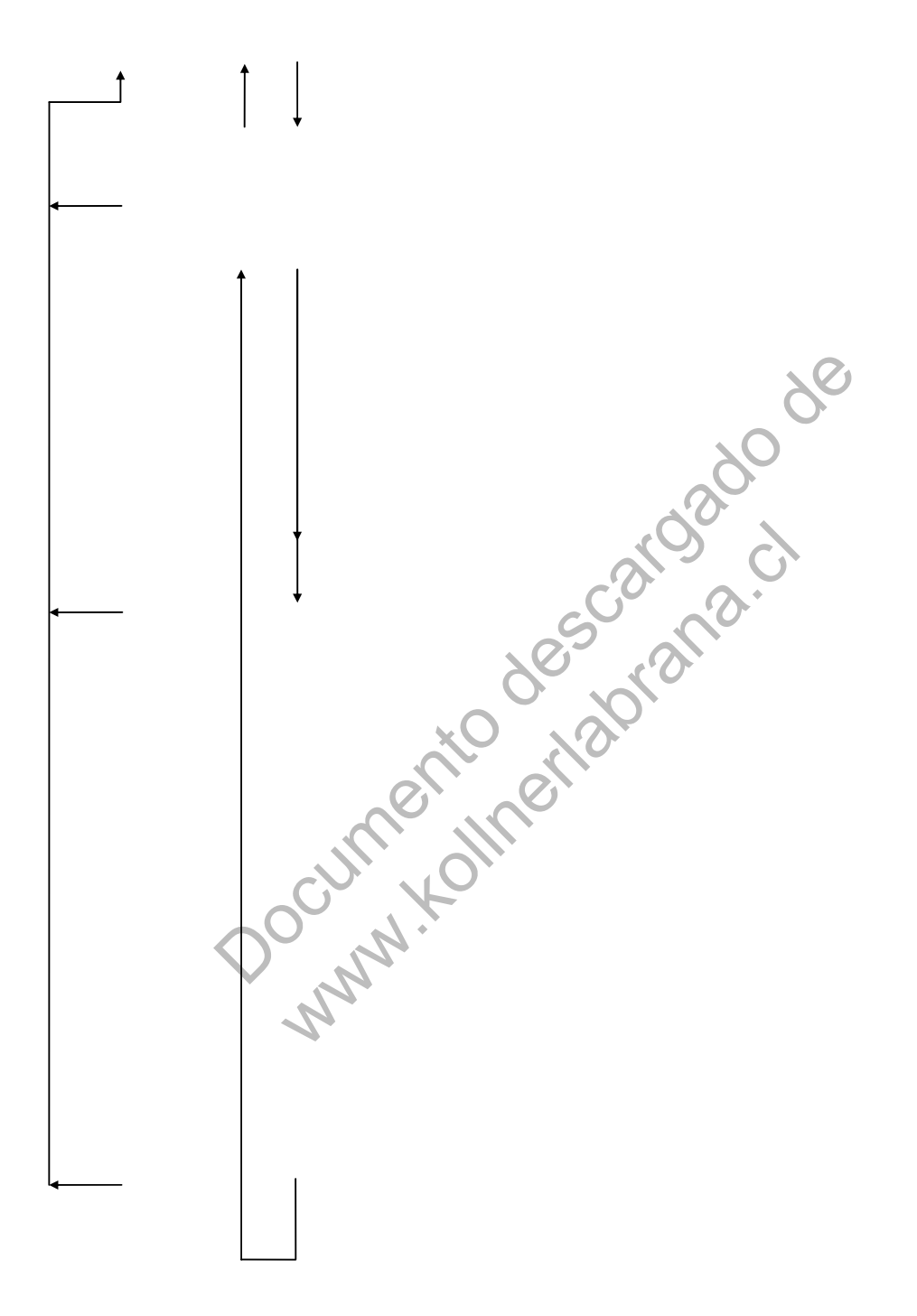

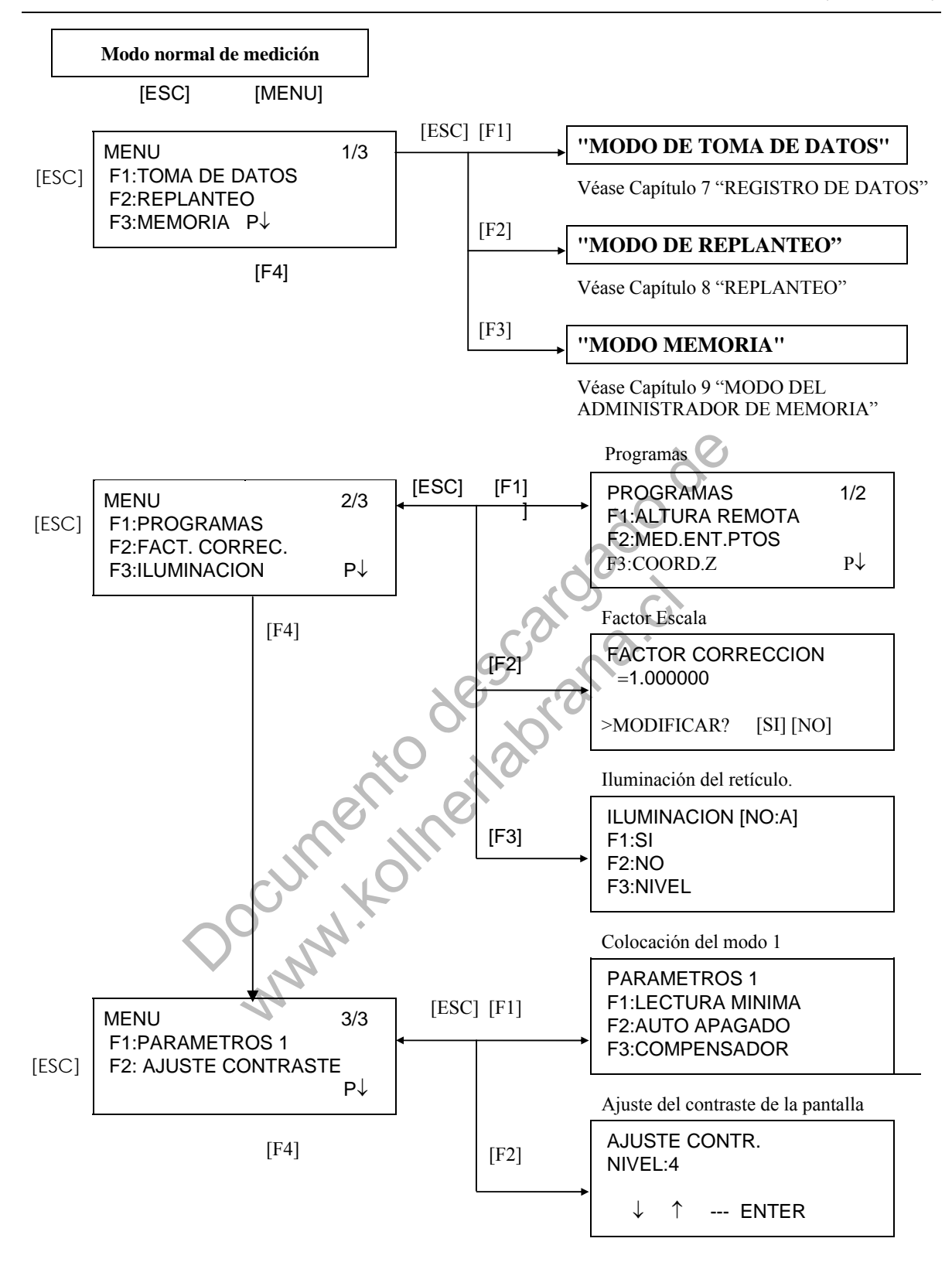

# **6.1 Aplicaciones de Medida**

## **6.1.1 Medida de Altura Remota (REM)**

Para obtener la altura de un punto en el que no se puede situar el prisma, coloque el prima en cualquier punto de la vertical trazada desde el punto a medir y realice el procedimiento REM como se indica a continuación.

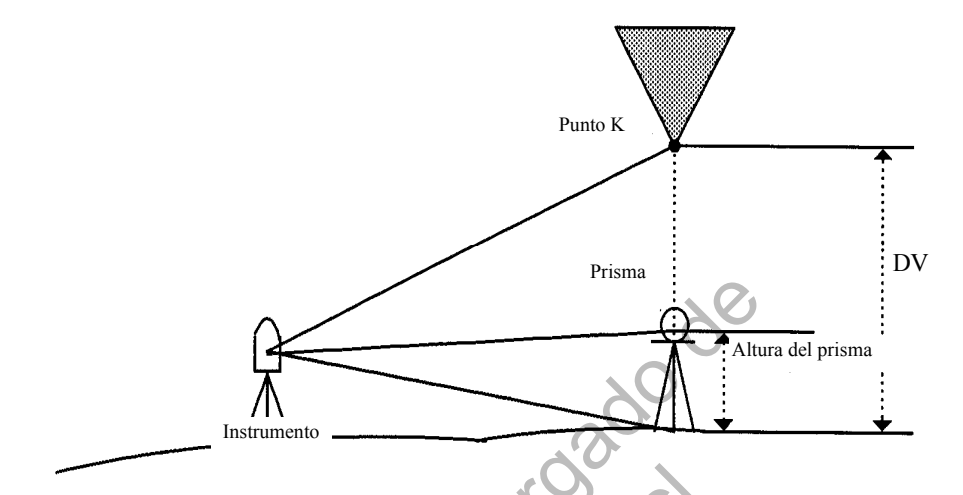

1) Con introducción de la altura del prisma (h) (Ejemplo: h=1,5 m)

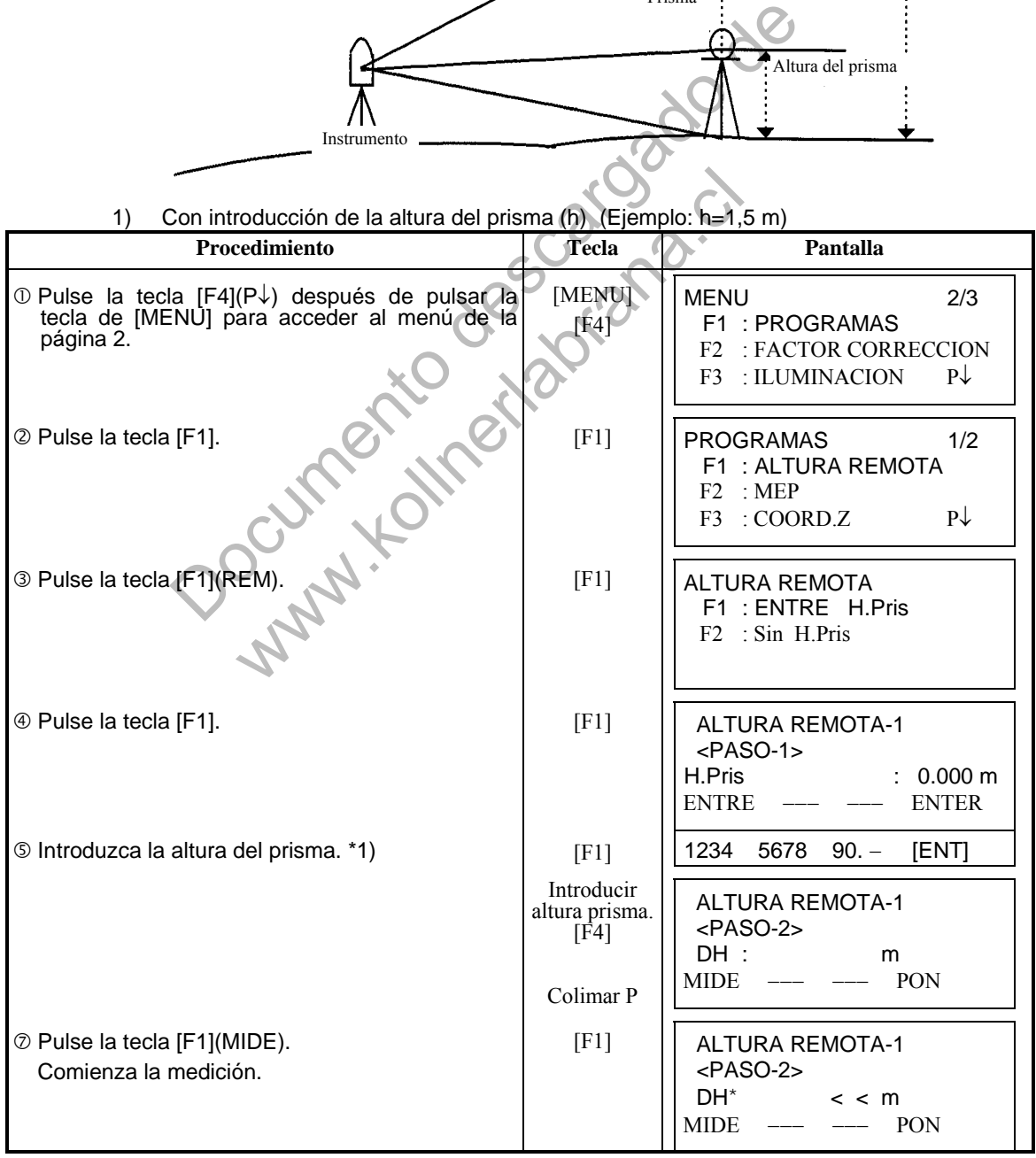

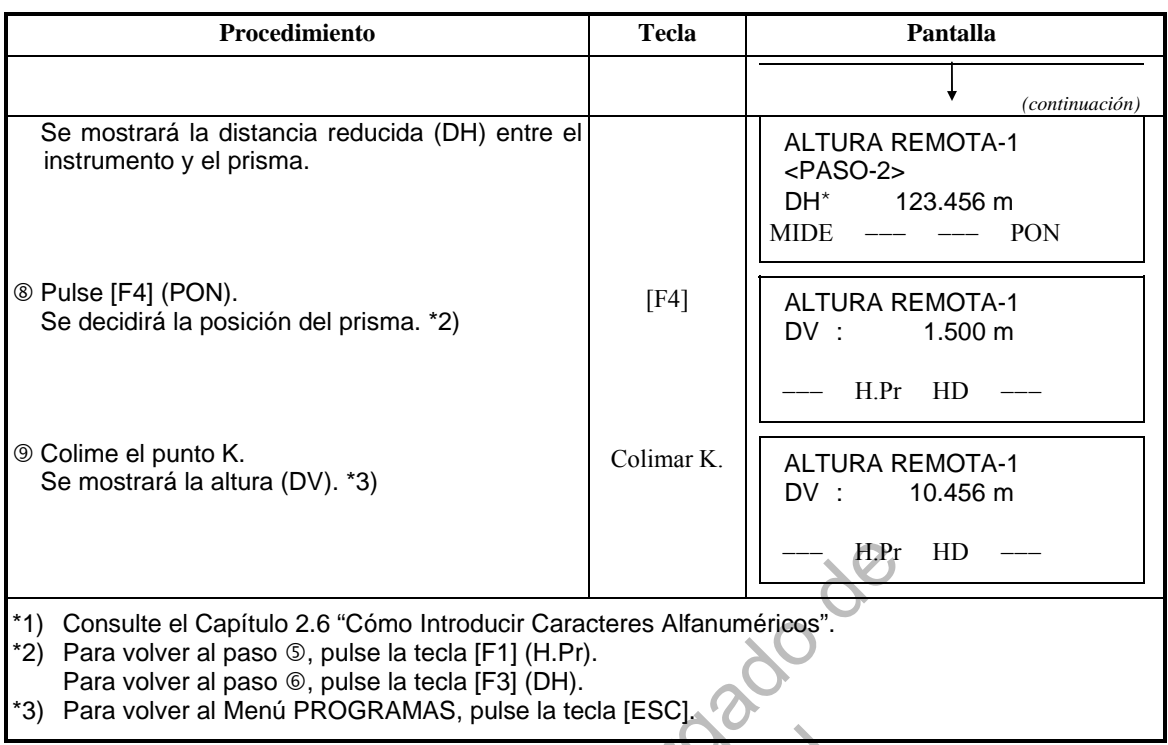

2) Sin introducir la altura del prisma.

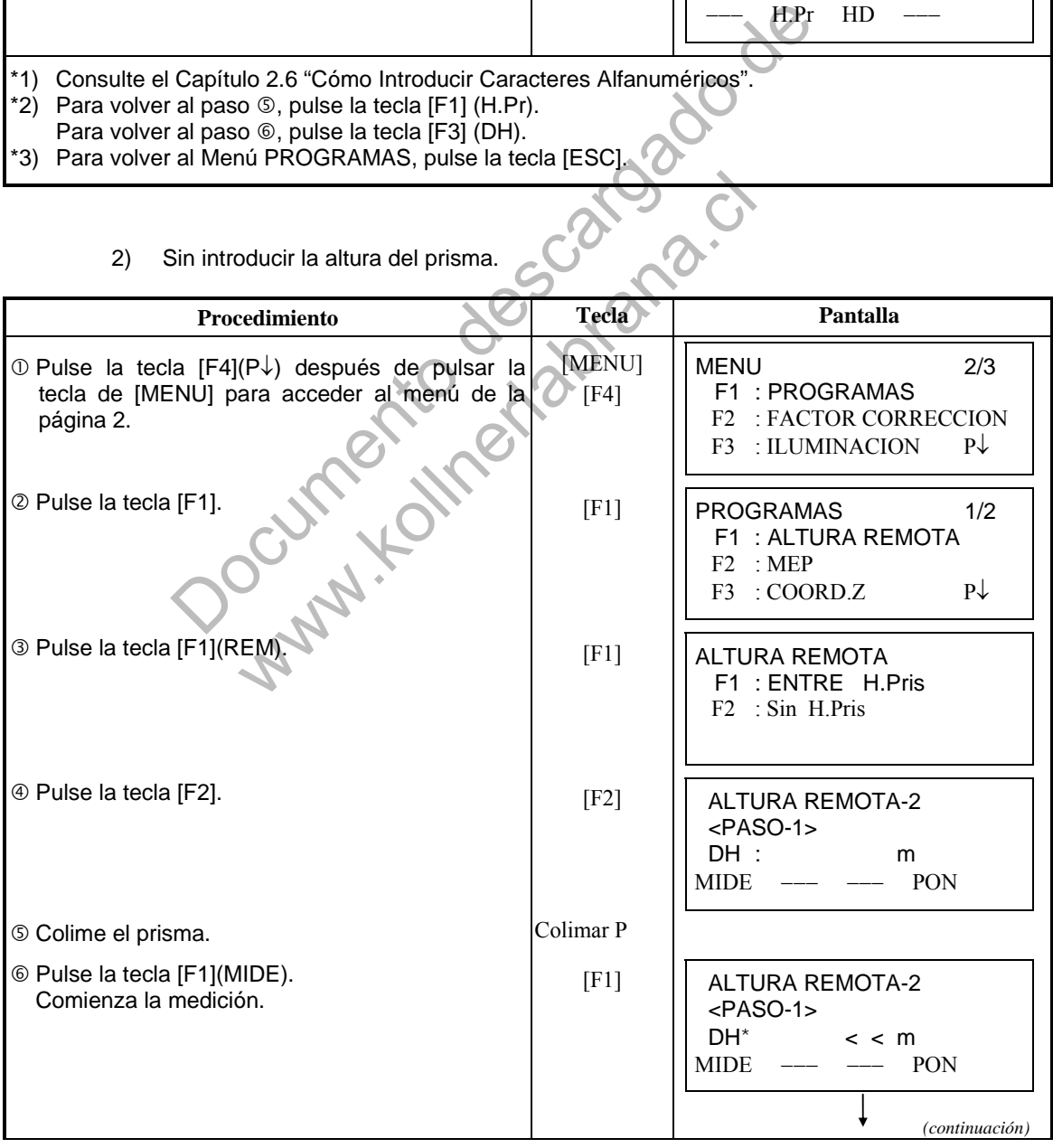

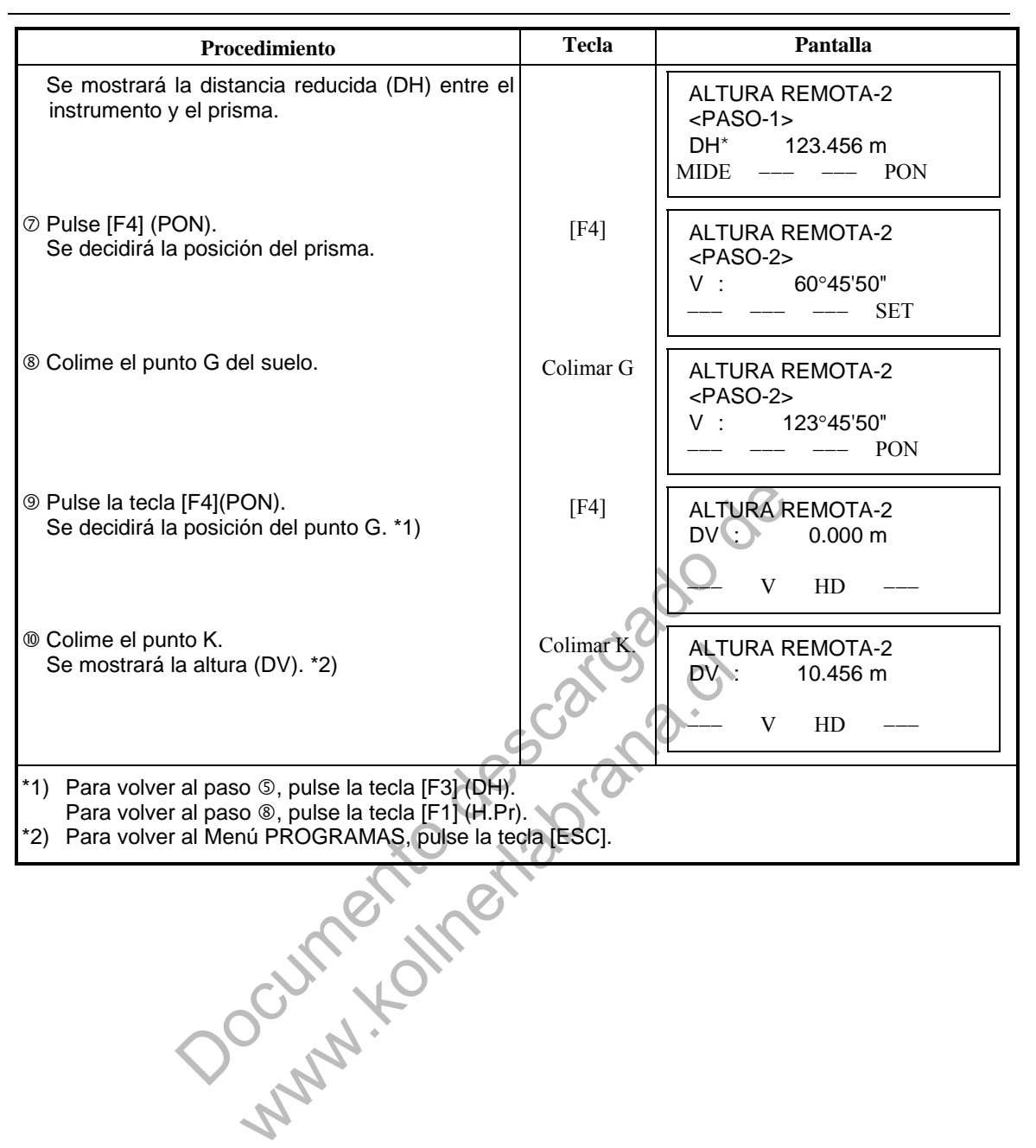

## **6.1.2 Medición Entre Puntos (MEP)**

Medición de la distancia reducida (dDH), distancia geométrica (dDG), diferencia de altura (dDV) y ángulo horizontal entre dos prismas.

Es posible introducir directamente el valor de una coordenada o calcularlo a partir del fichero de coordenadas.

El modo MEP incluye dos modos.

1.MEP-1 (A-B, A-C) :Se mide A-B, A-C, A-D,······

2.MEP-2 (A-B, B-C) :Se mide A-B, B-C, C-D,······

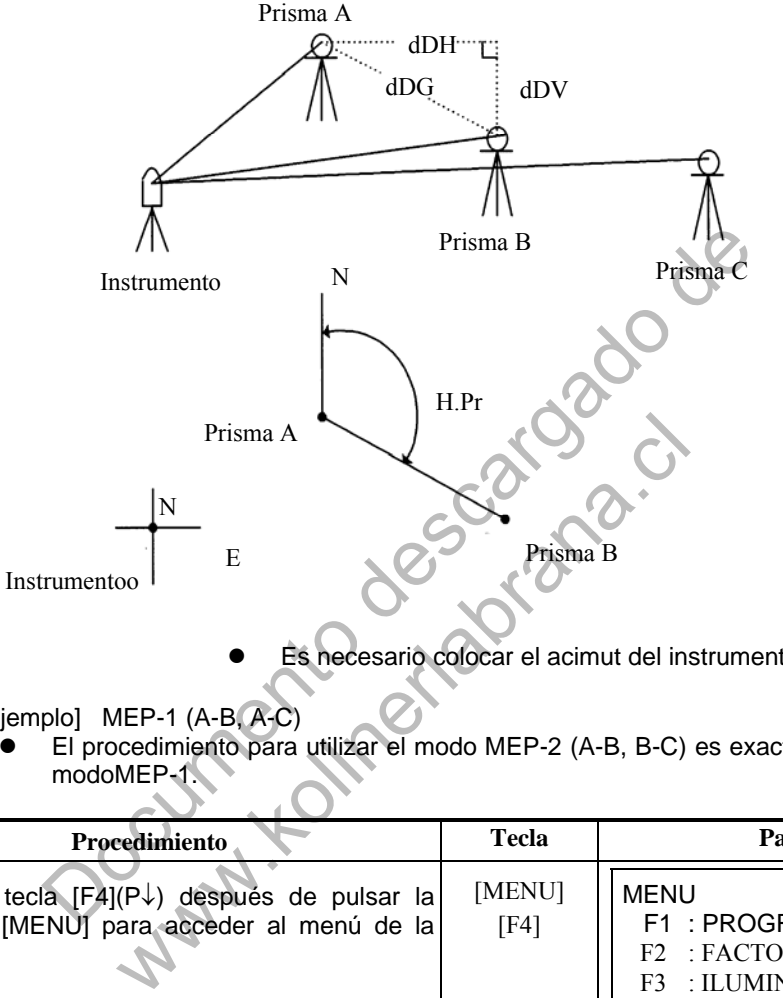

Es necesario colocar el acimut del instrumento.

[Ejemplo] MEP-1 (A-B, A-C)

 El procedimiento para utilizar el modo MEP-2 (A-B, B-C) es exactamente igual al del modoMEP-1.

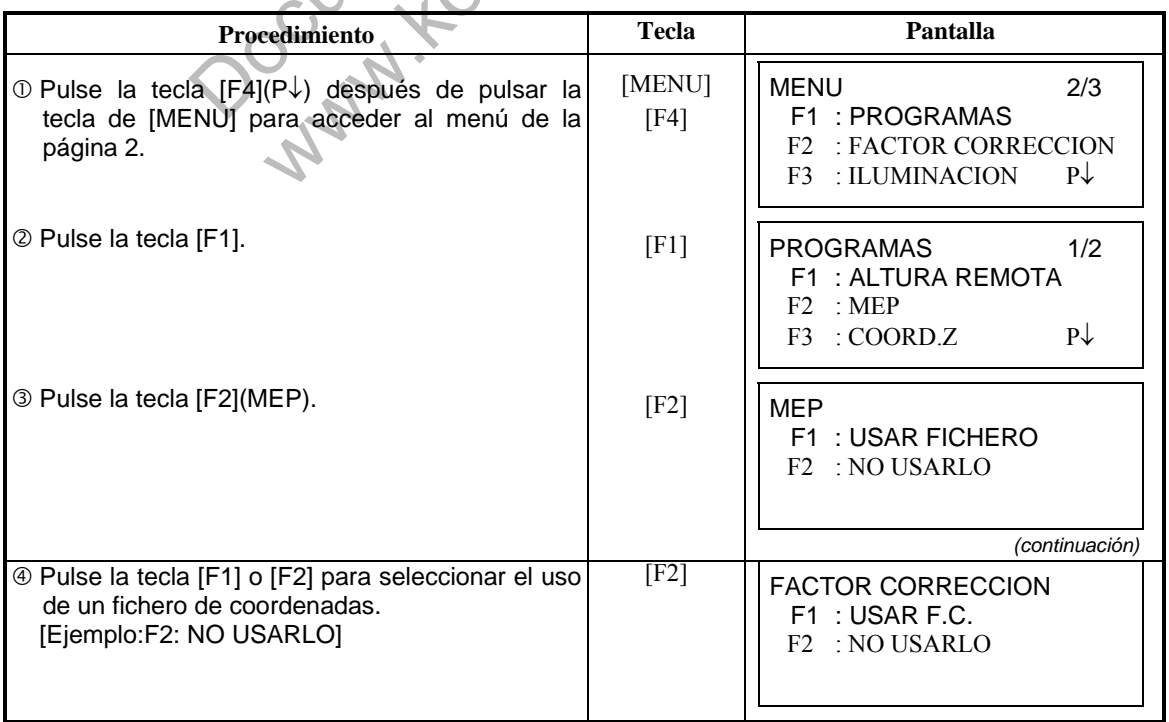

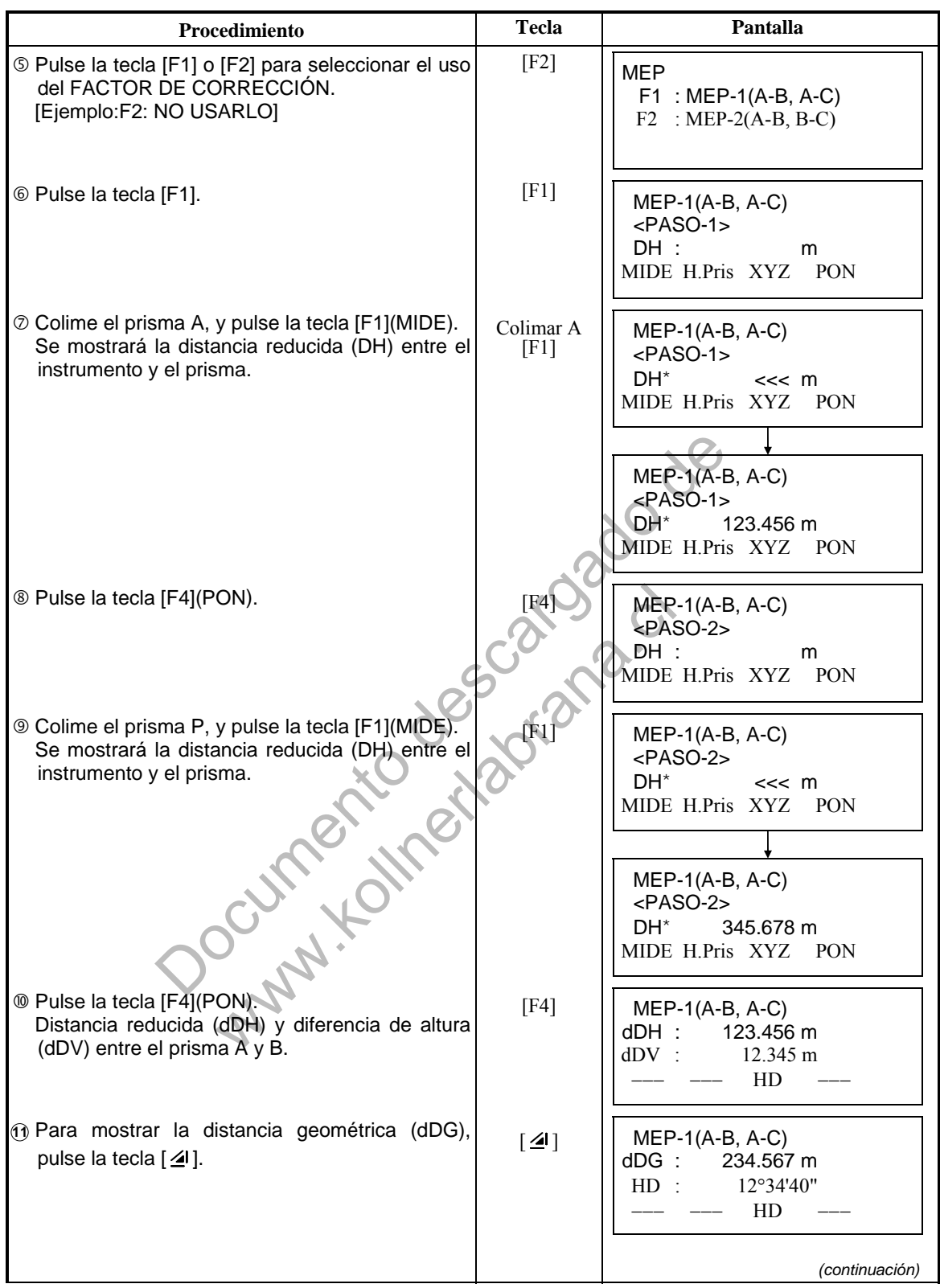

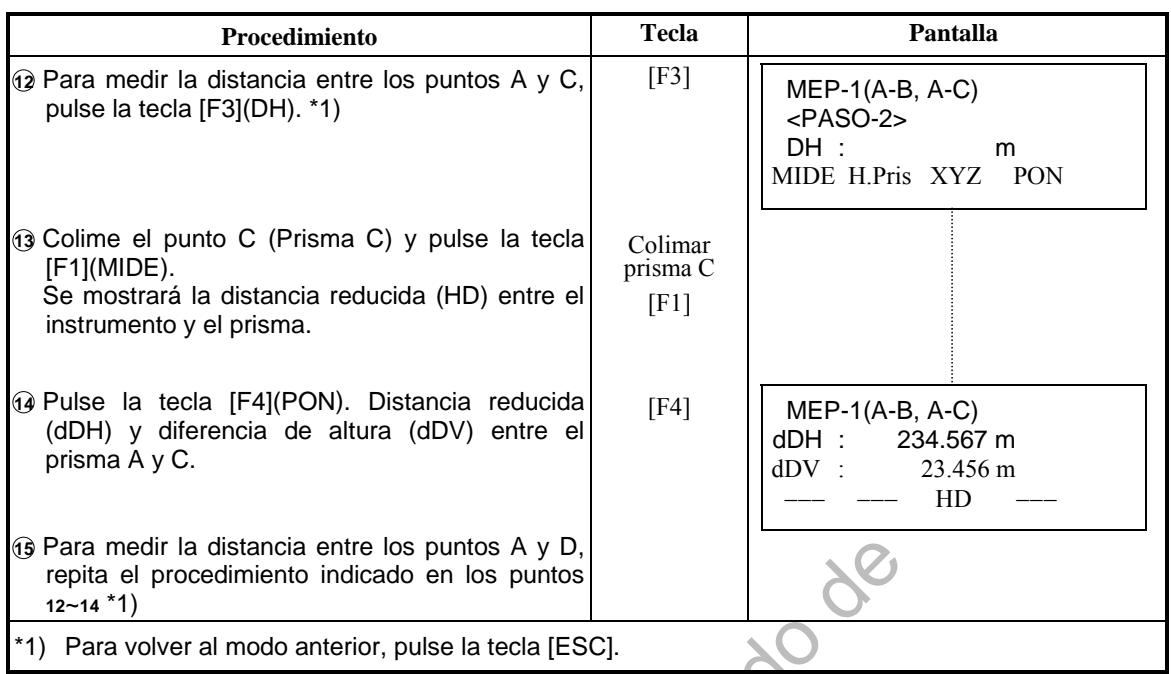

### **Cómo utilizar los datos de coordenadas**

Es posible introducir directamente el valor de una coordenada o calcularlo a partir del<br>fichero de coordenadas. fichero de coordenadas.

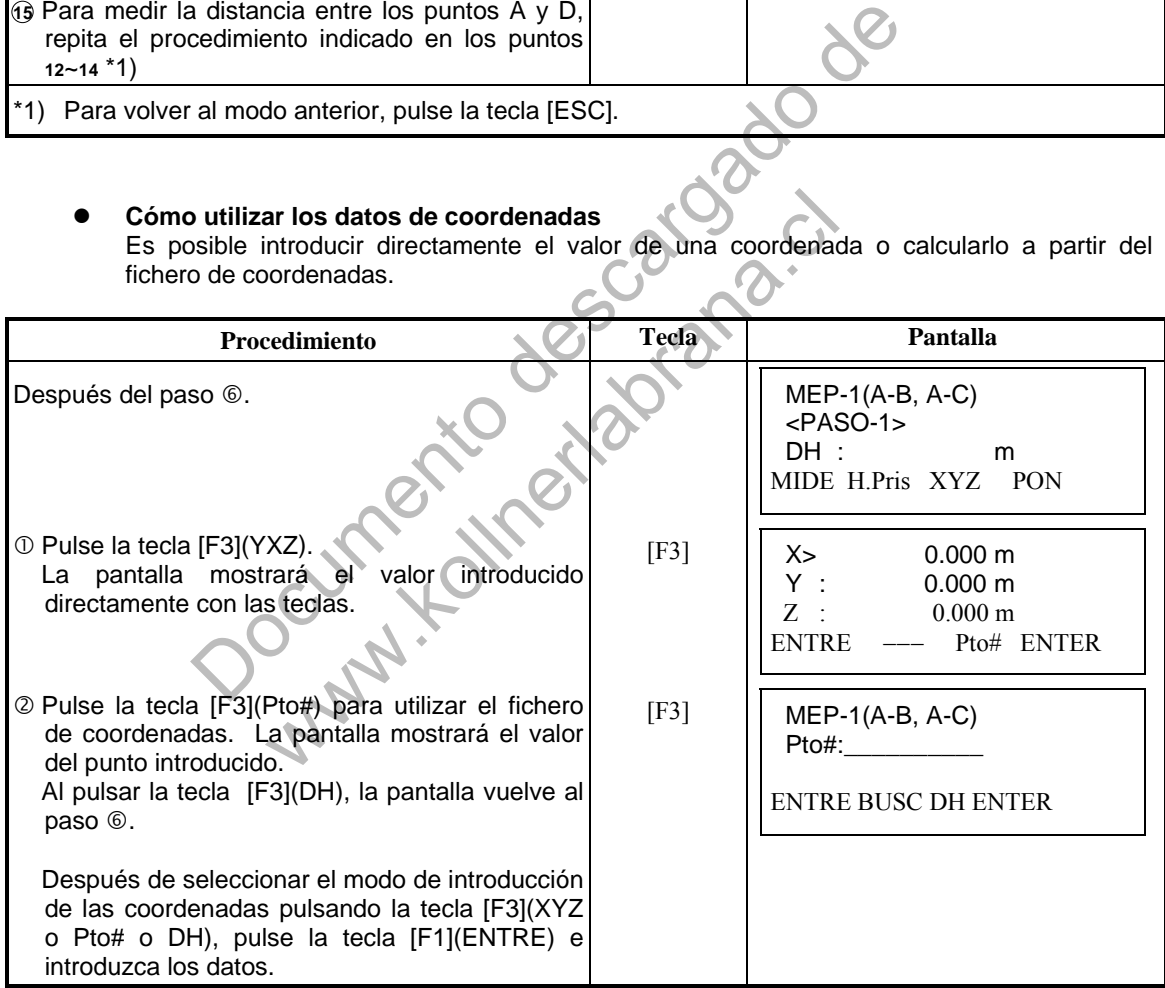

## **6.1.3 Determinación de la coordenada Z del punto ocupado por la estación**

Las coordenadas de la estación y los datos de las medidas del punto conocido se utilizan para el cálculo de la coordenada Z de la estación, valor que se vuelve a introducir una vez calculado.

El fichero de coordenadas puede utilizar los datos de las coordenadas y del punto conocido.

#### **1) Introducir coordenadas de la estación.**

[Ejemplo de colocación] Utilizando el fichero de coordenadas.

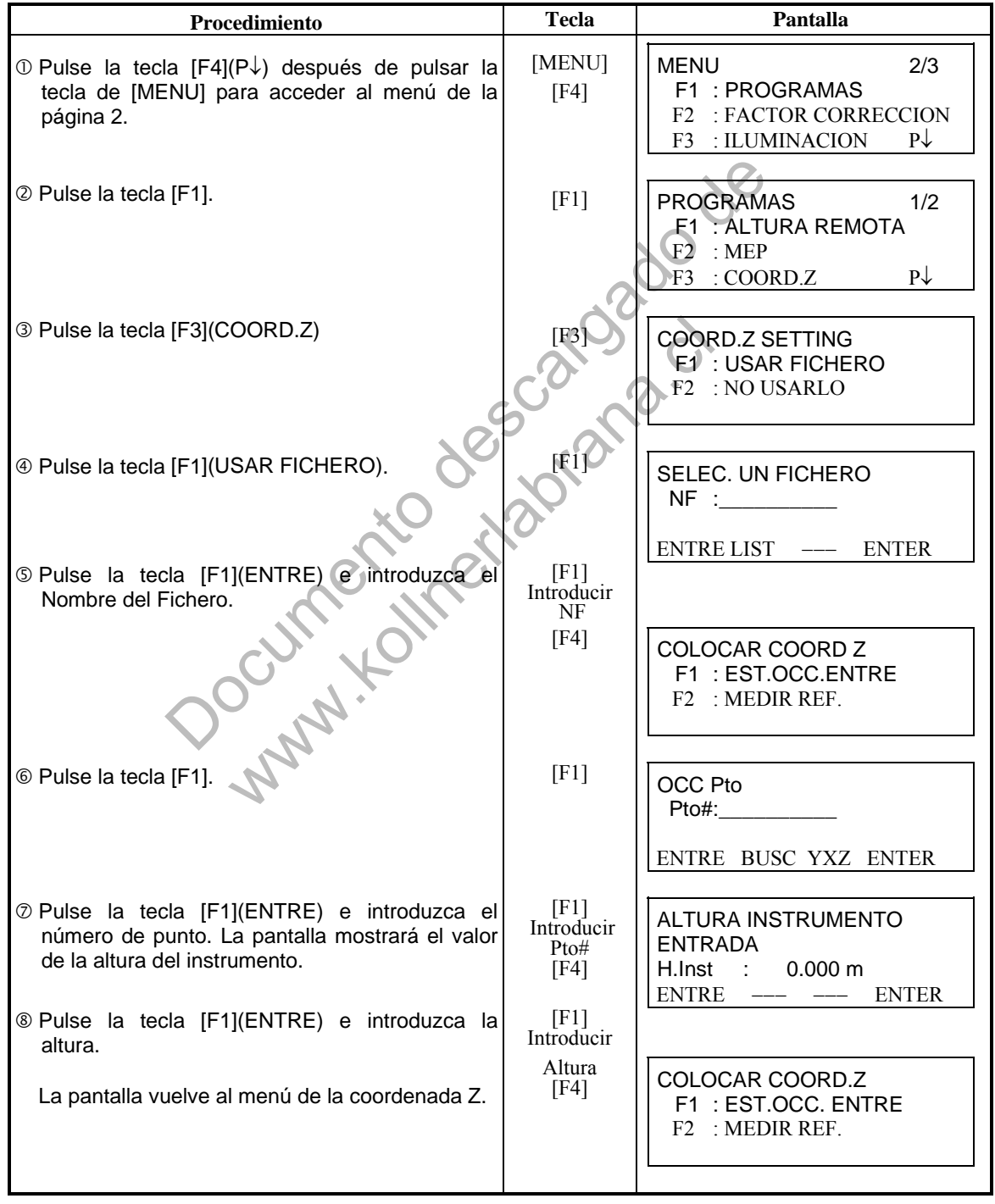

#### **2) Cálculo de la coordenada Z a partir de los datos de la medidos a un punto conocido**

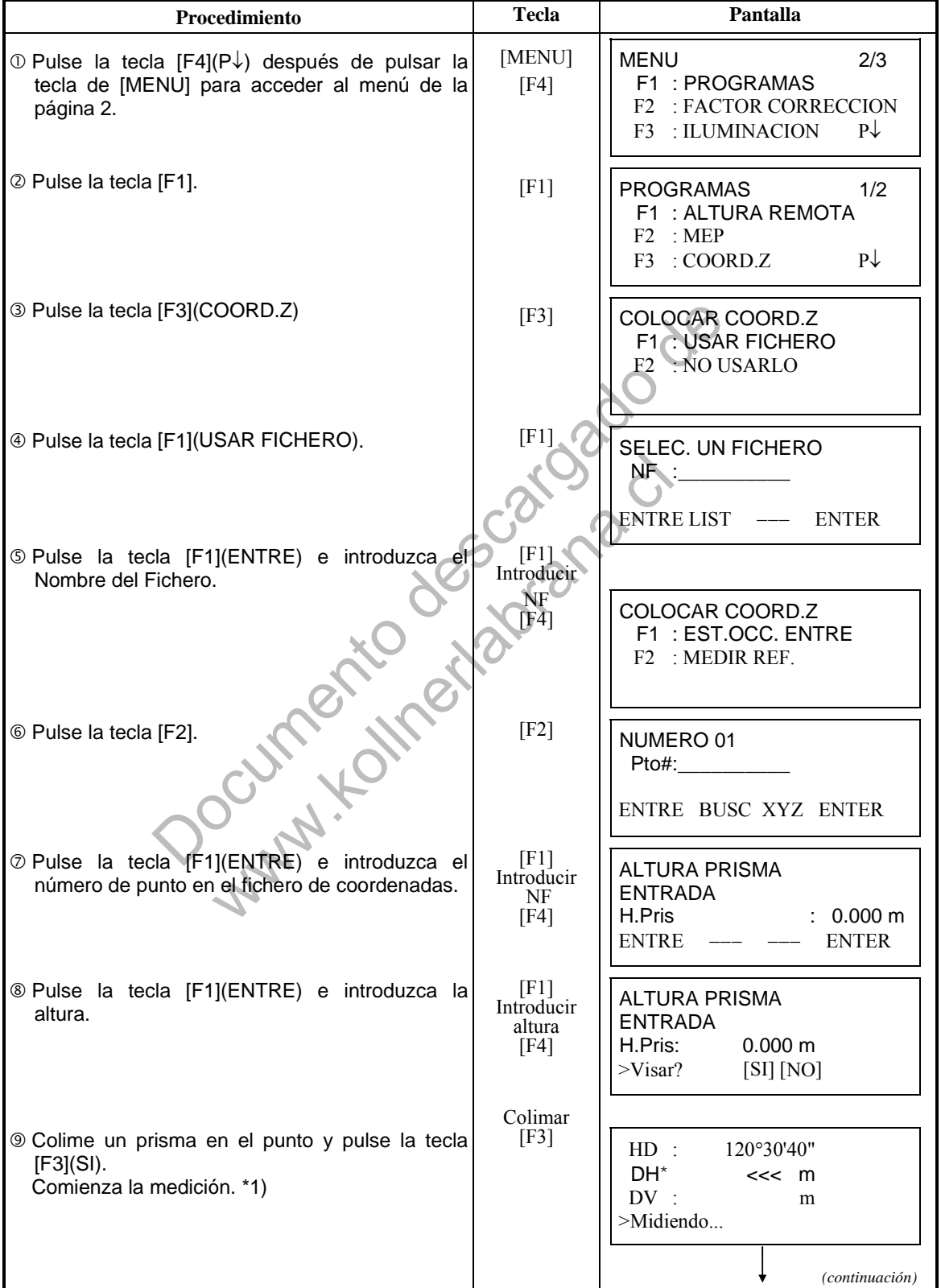

[Ejemplo de colocación] Utilizando el fichero de coordenadas.

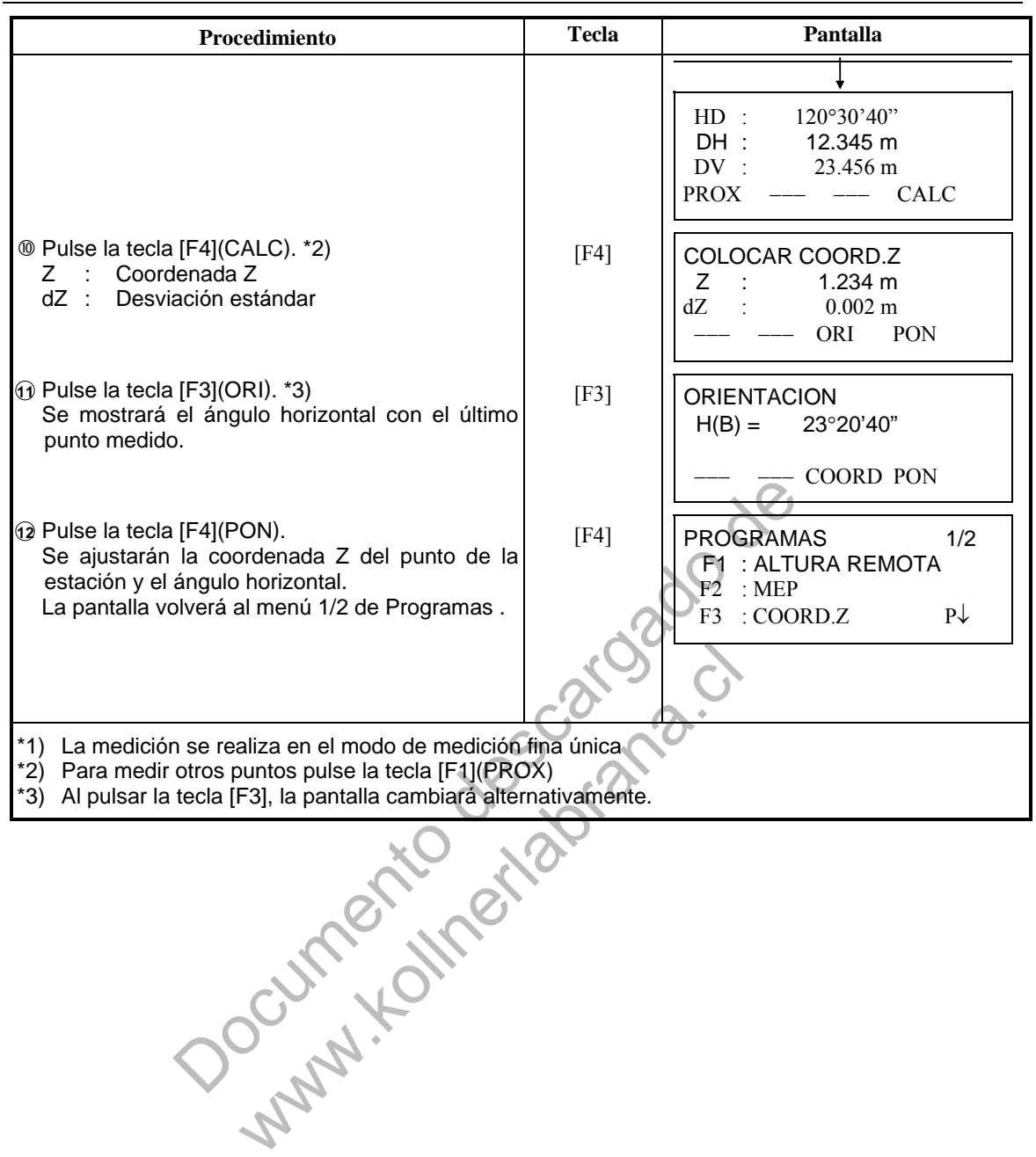

## **6.1.4 Cálculo del área**

En este modo existen dos métodos para el cálculo del área:

- 1) A partir del fichero de coordenadas
- 2) A partir de los datos medidos
- Es imposible calcular el área con una combinación de datos medidos y datos del fichero de coordenadas.
- Si no existe un fichero de datos de las coordenadas, el cálculo del área a partir de los datos medidos se realizará automáticamente.
- No existe limitación para el número de puntos utilizados para el cálculo.

#### **1) Cálculo del área a partir del fichero de coordenadas**

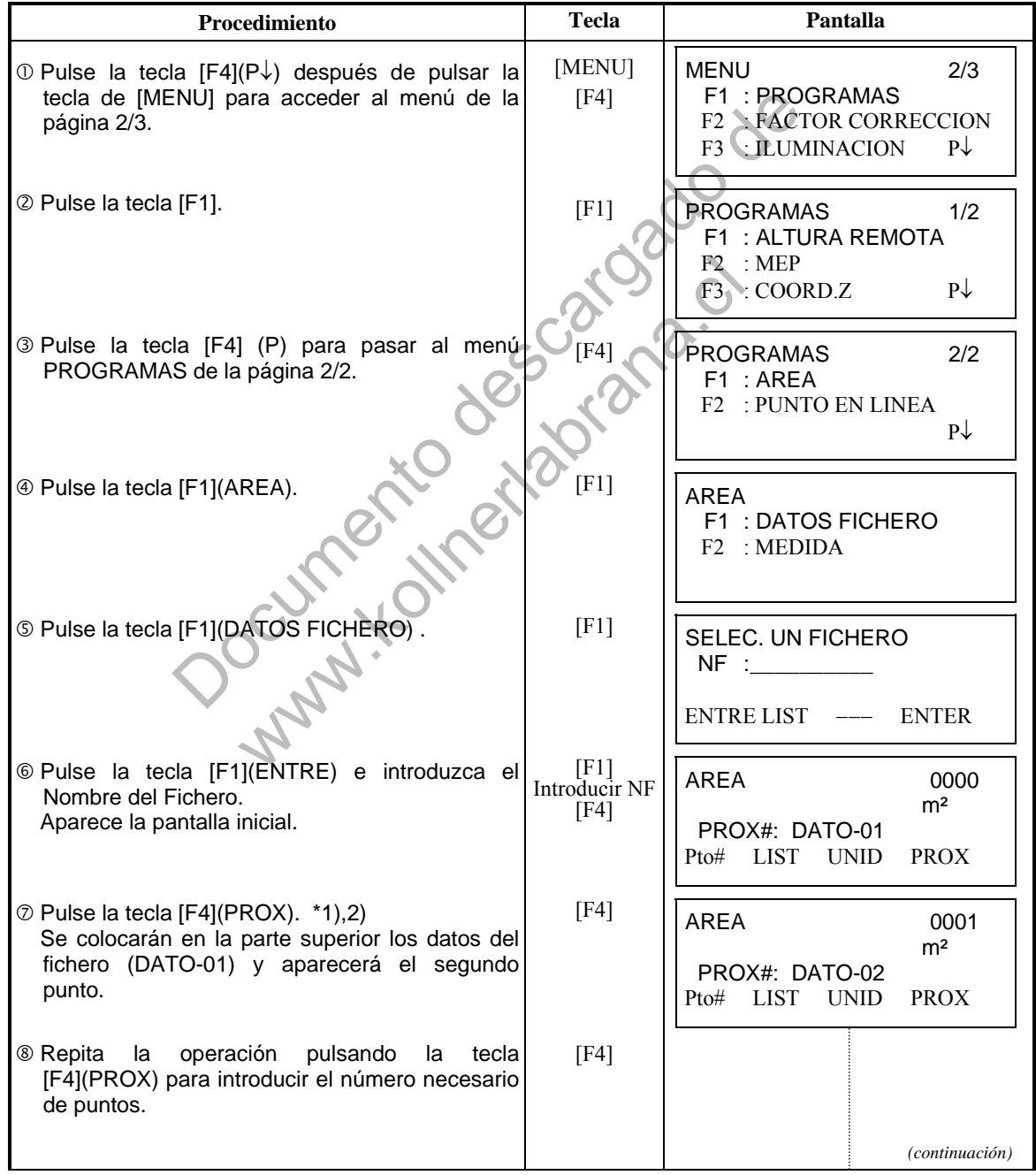

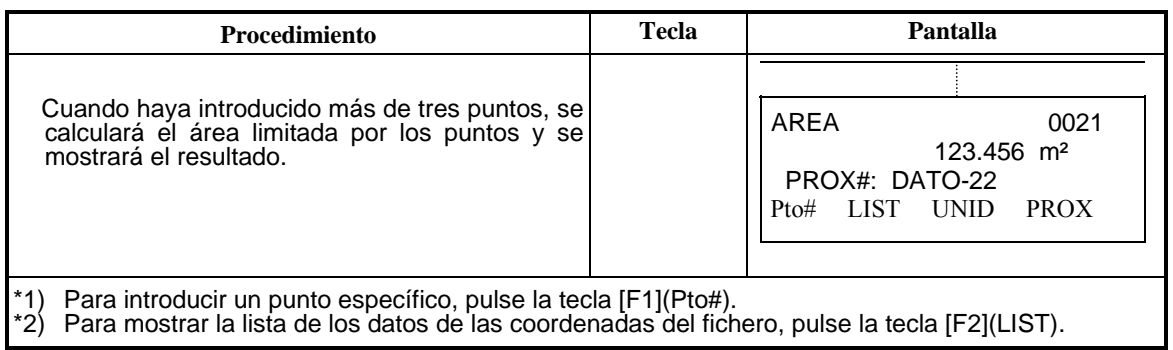

### **2) Cálculo del área a partir de los datos medidos**

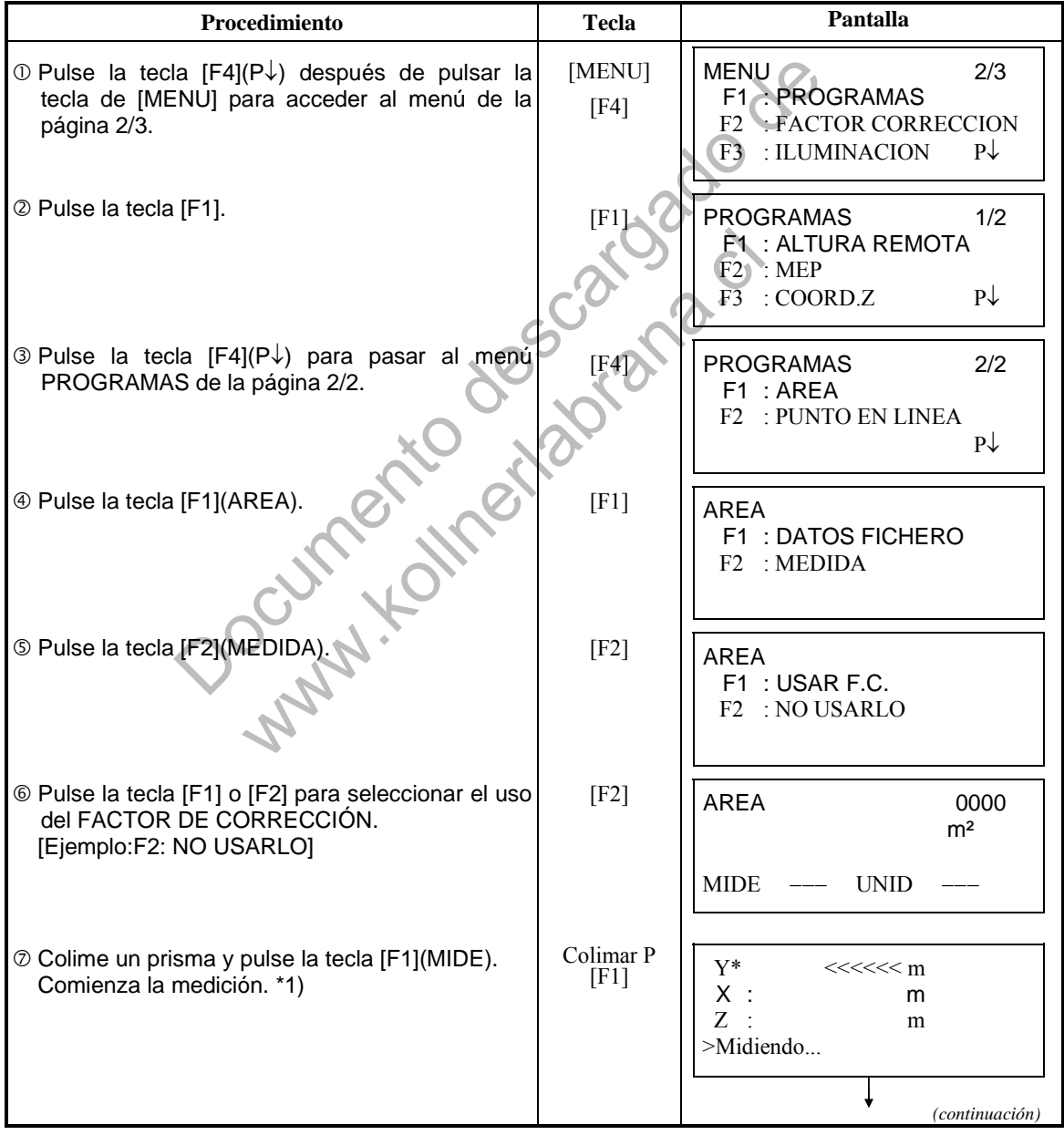

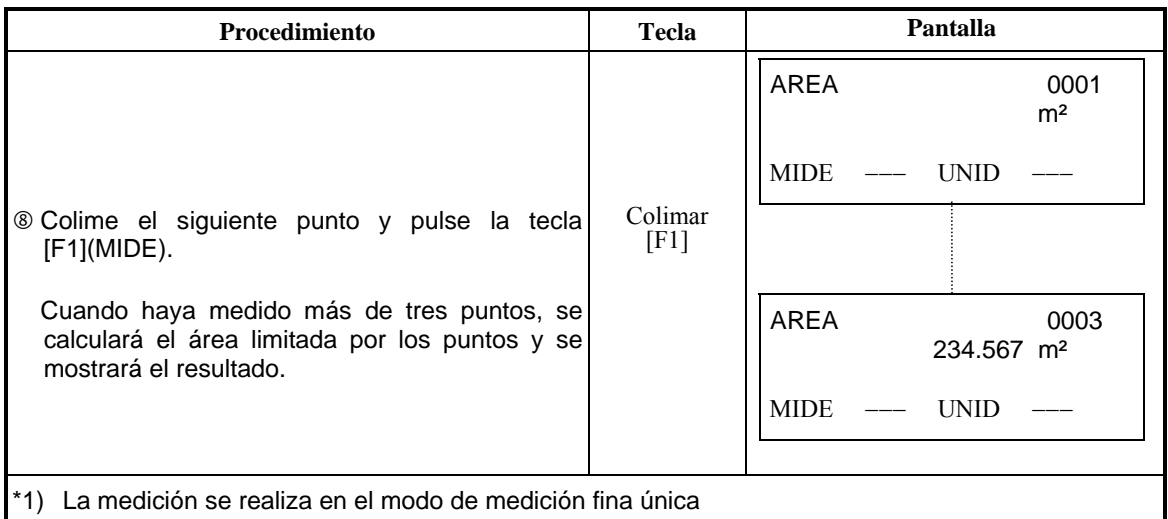

### **Para cambiar las unidades**

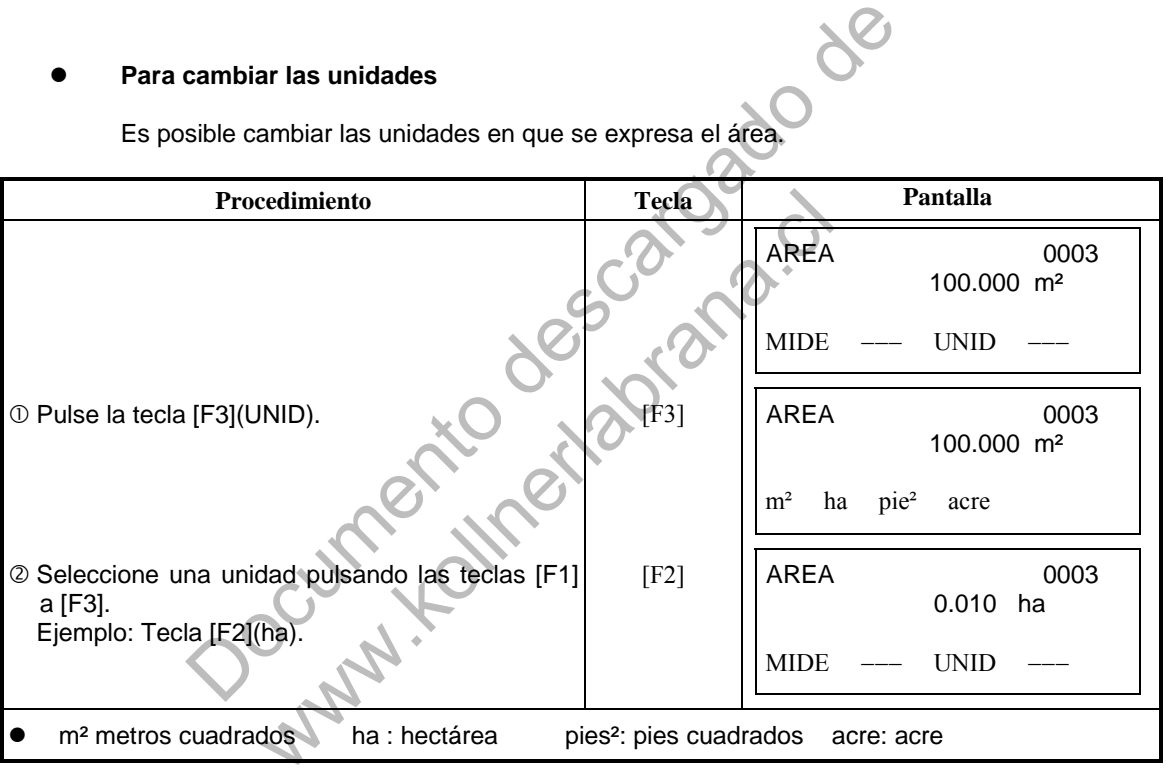

Es posible cambiar las unidades en que se expresa el área.

## **6.1.5 Medición del punto en línea**

Este modo se utiliza para obtener los datos de las coordenadas con el punto de origen A (0,0,0,) y la línea AB en el eje Y.

Sitúe los 2 prismas en los puntos A y B de la línea, y el instrumento en un punto desconocido C. Después de medir los 2 prismas, se calcularán y guardarán los datos de las coordenadas y el acimut del instrumento.

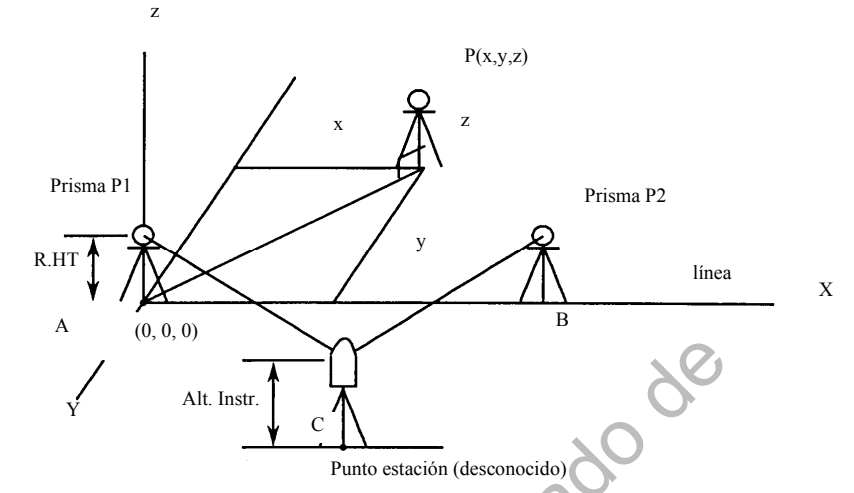

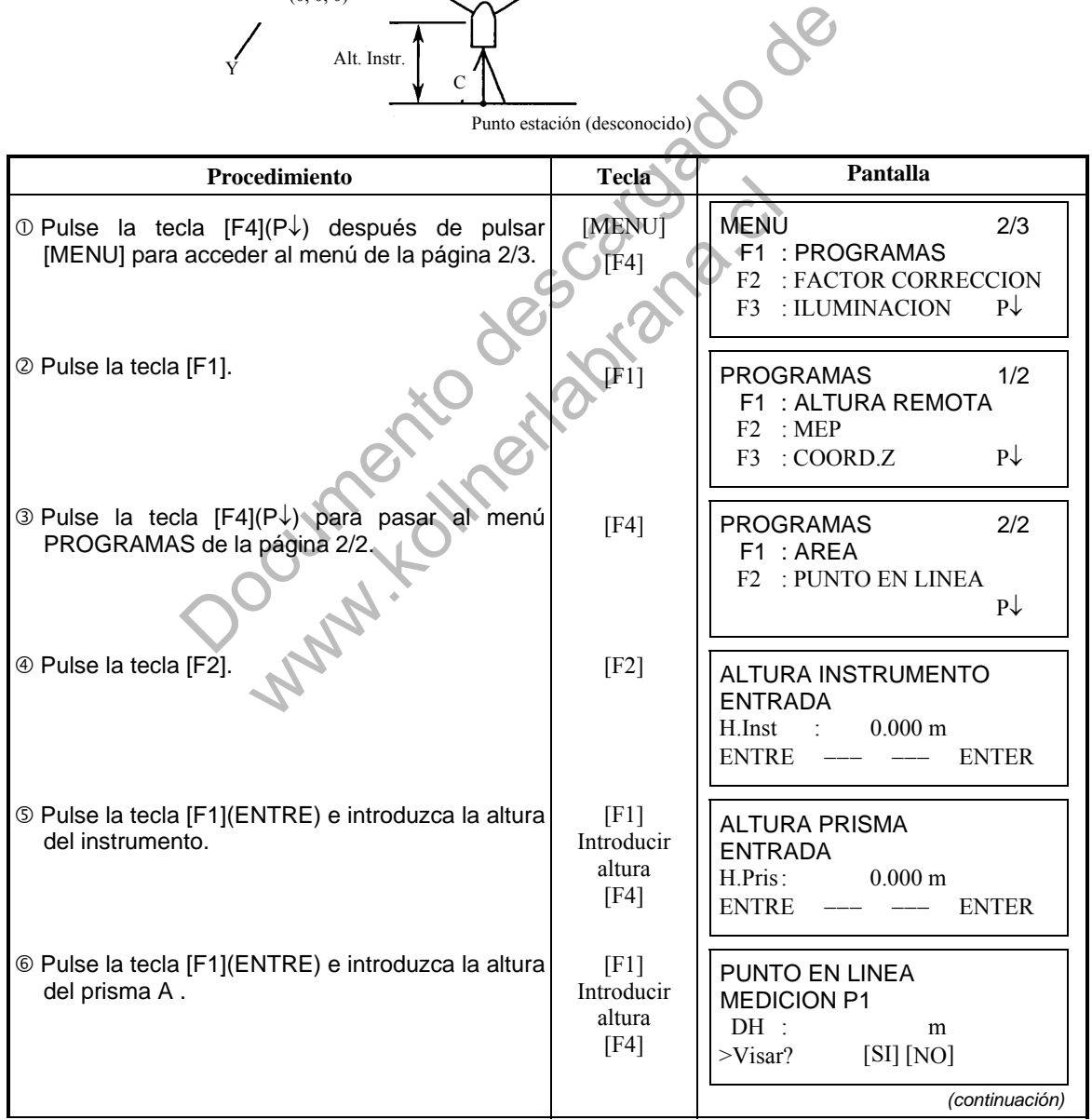

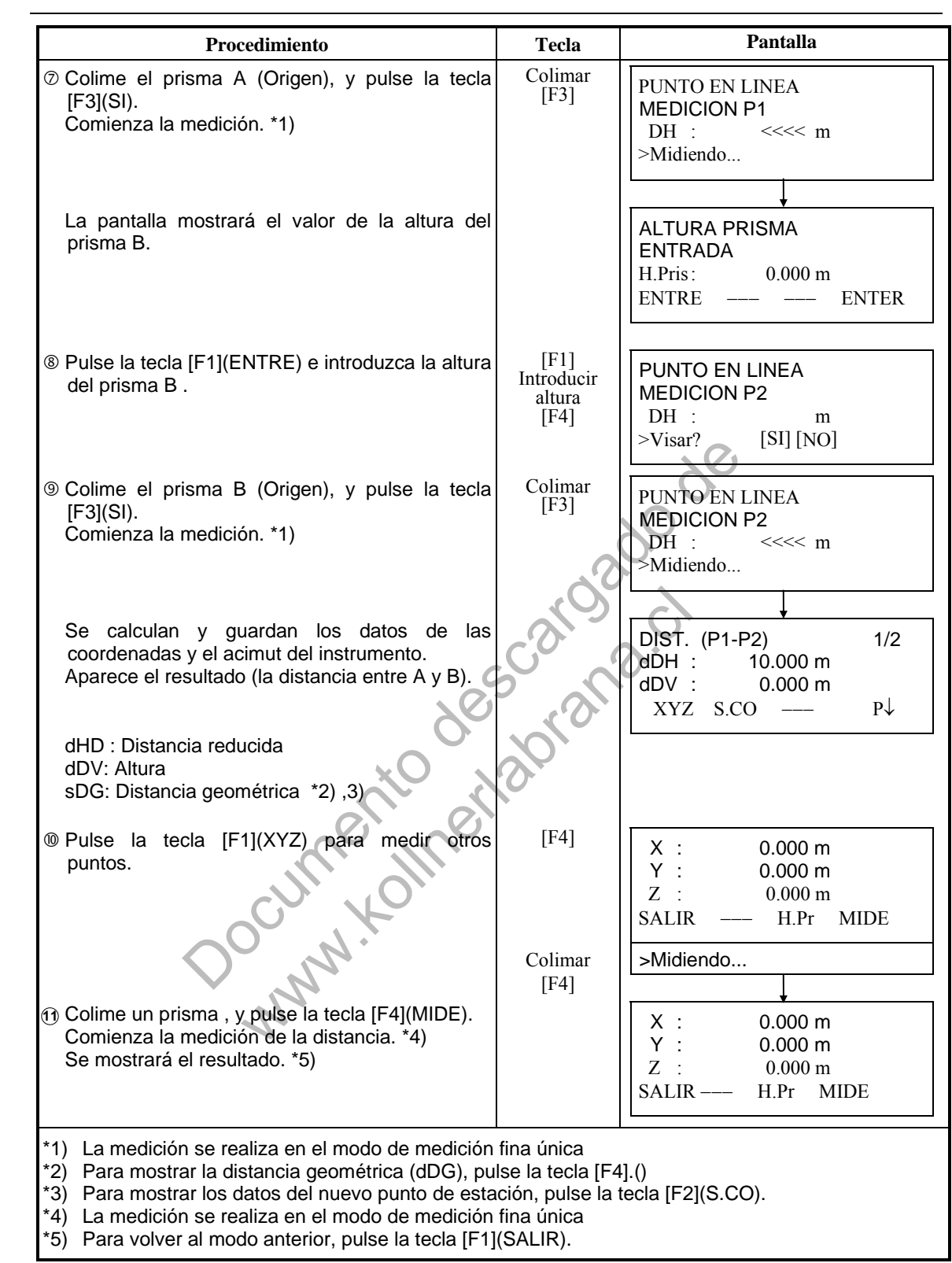

## **6.2 Introducir el Factor de Escala**

Puede volver a introducir FACTOR DE CORRECCIÓN en este menú. Para más información consulte el Capítulo 8.1.1 "Introducir el valor de ESCALA".

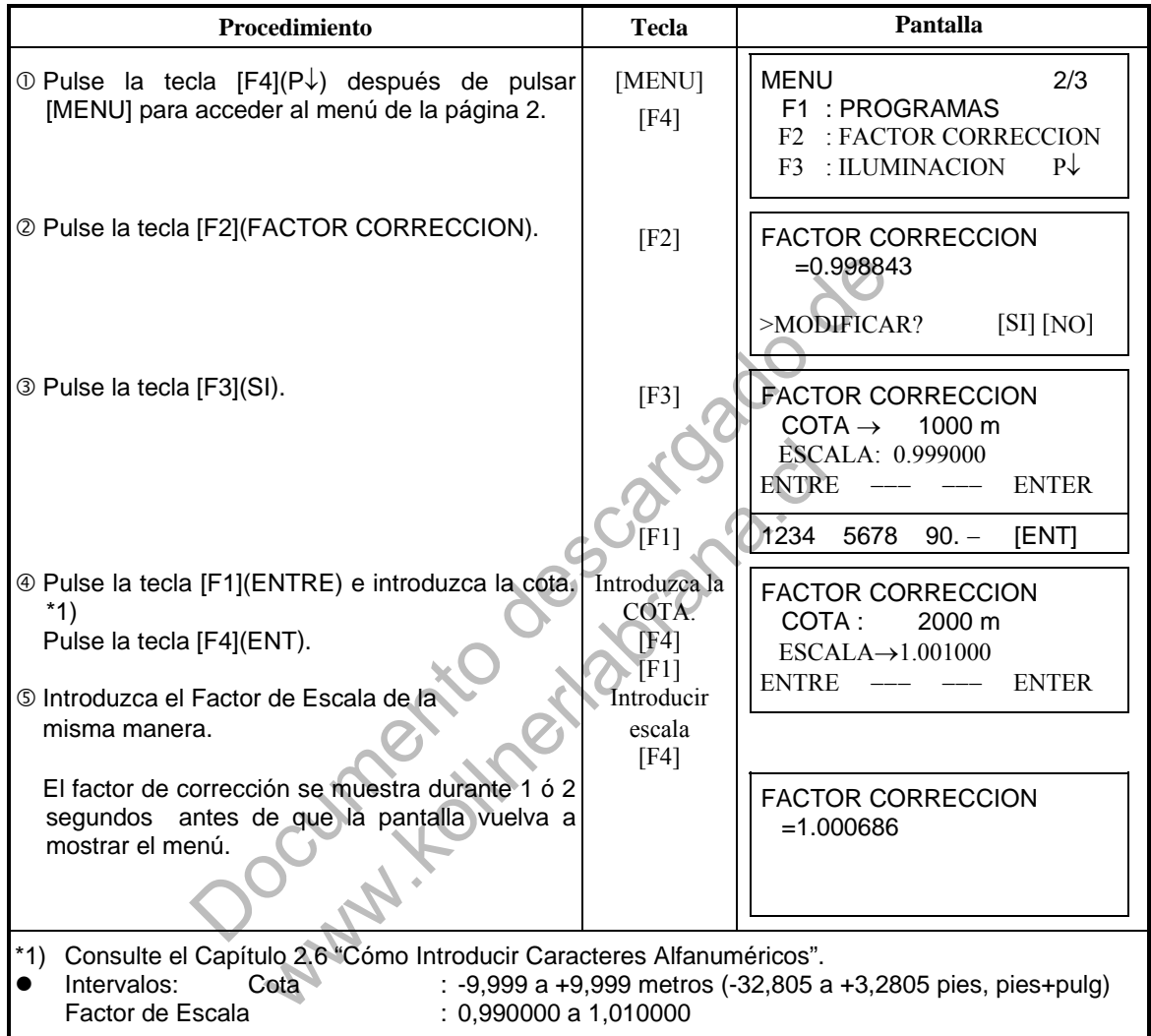

## **6.3 Iluminación de Pantalla y Retículo**

Ajuste del nivel de iluminación SI/NO/NIVEL(Alto/Bajo) de la pantalla (LCD) y del retículo. El ajuste del nivel (Alto/Bajo) es sólo para el retículo.

[Ejemplo] NIVEL:ALTO e iluminación conectada.

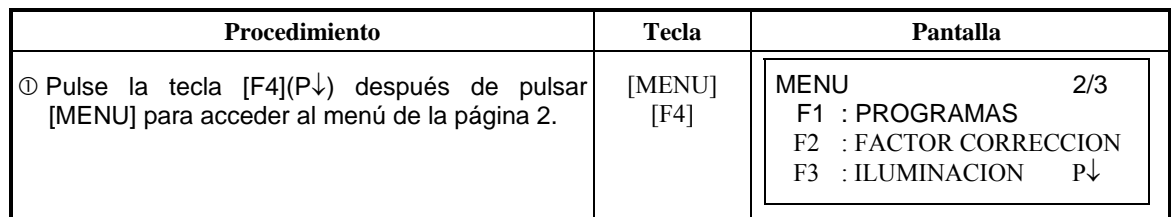

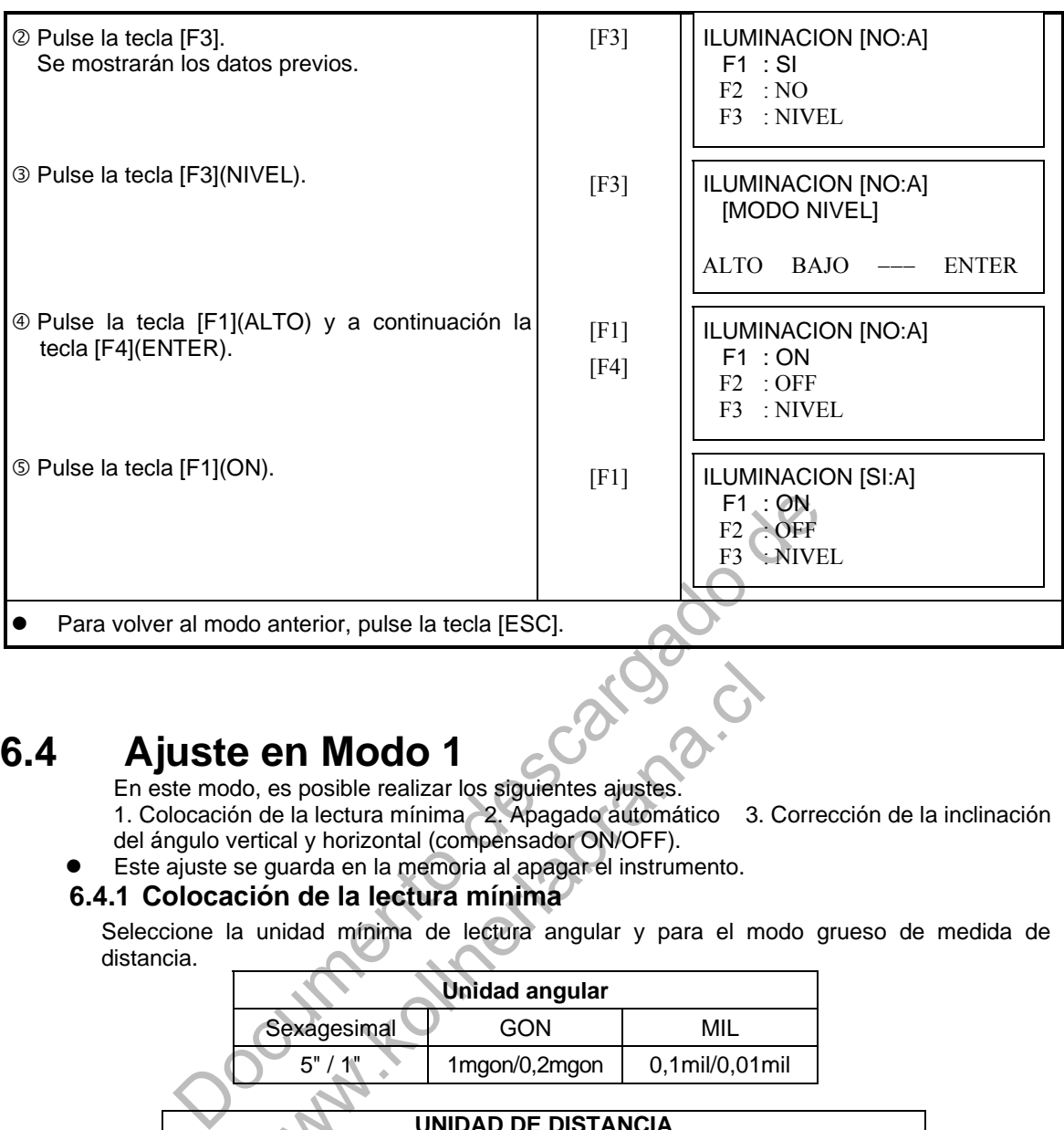

## **6.4 Ajuste en Modo 1**

En este modo, es posible realizar los siguientes ajustes. 1. Colocación de la lectura mínima 2. Apagado automático 3. Corrección de la inclinación del ángulo vertical y horizontal (compensador ON/OFF).

Este ajuste se guarda en la memoria al apagar el instrumento.

## **6.4.1 Colocación de la lectura mínima**

Seleccione la unidad mínima de lectura angular y para el modo grueso de medida de distancia.

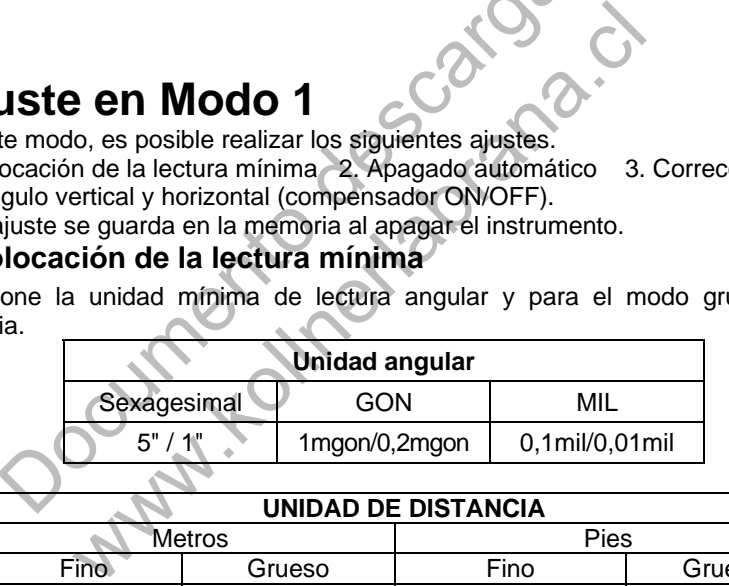

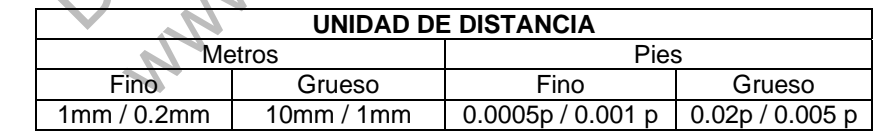

[Ejemplo] Cómputo angular mínimo: 5", Grueso : 1mm

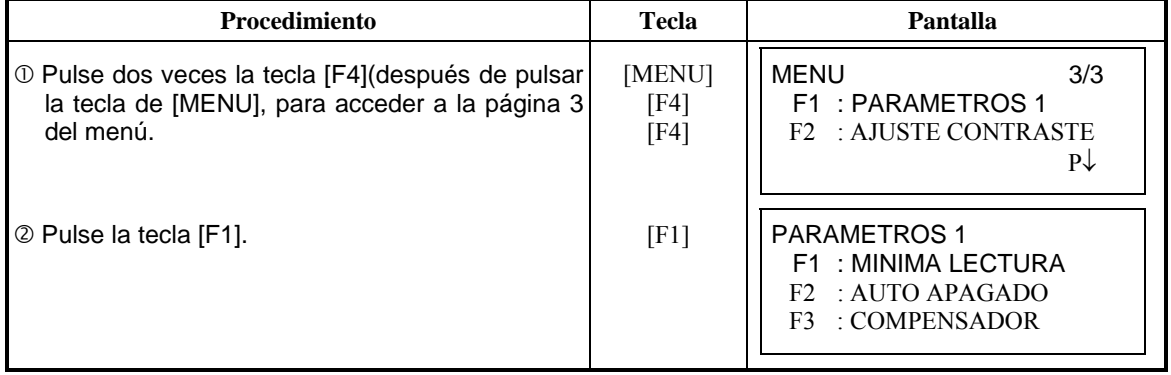

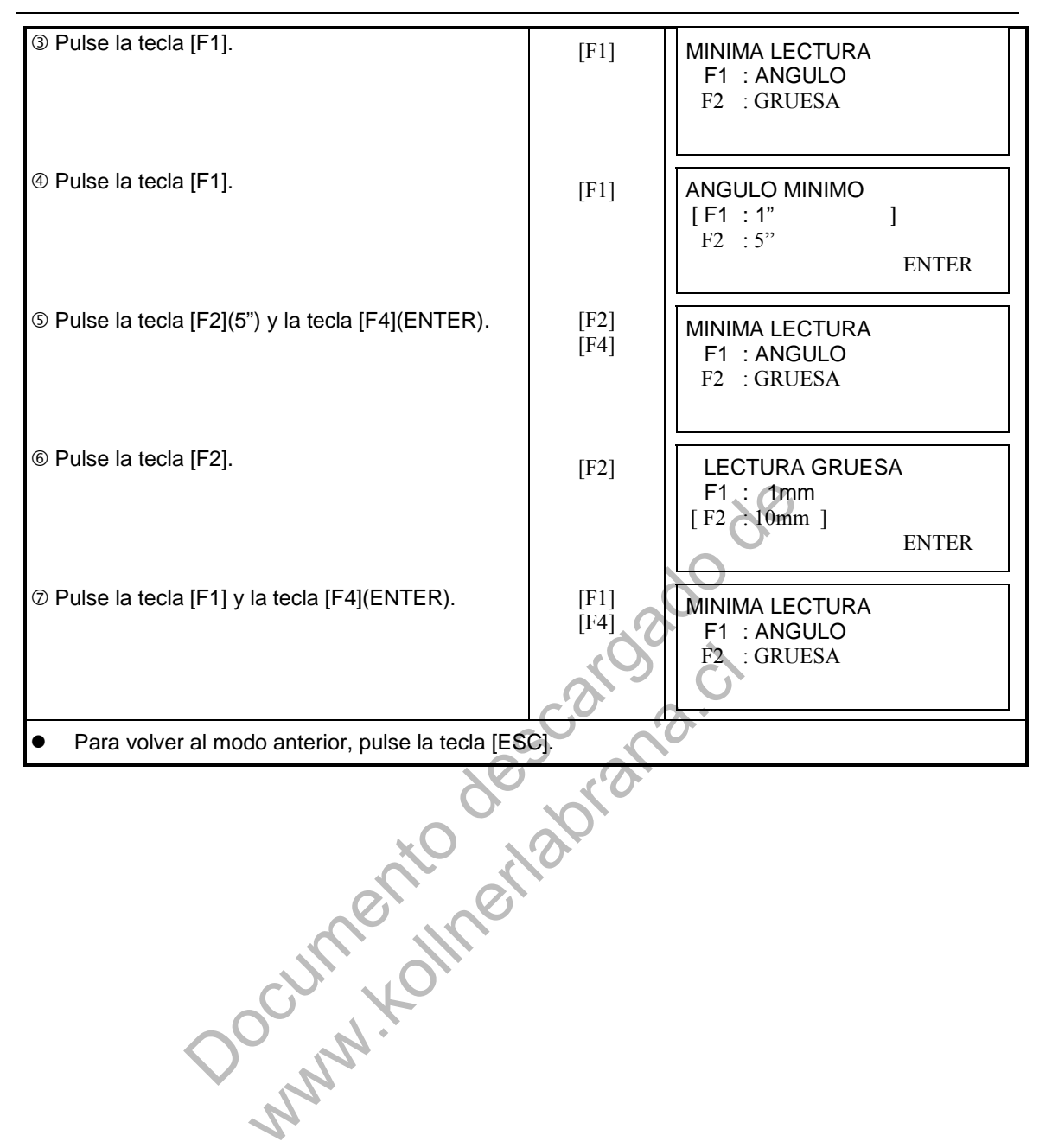

### **6.4.2 Apagado automático**

El instrumento se apaga automáticamente si no se pulsa ninguna tecla de función ni se realiza ninguna medición durante más de 30 minutos (no ha habido ningún cambio que supere los 30" durante la medición angular). Si midiendo distancias no se producen cambios que excedan de 10 cm o no se mide durante 10 minutos, el modo pasa automáticamente a medición angular. Se apagará después de 20 minutos.

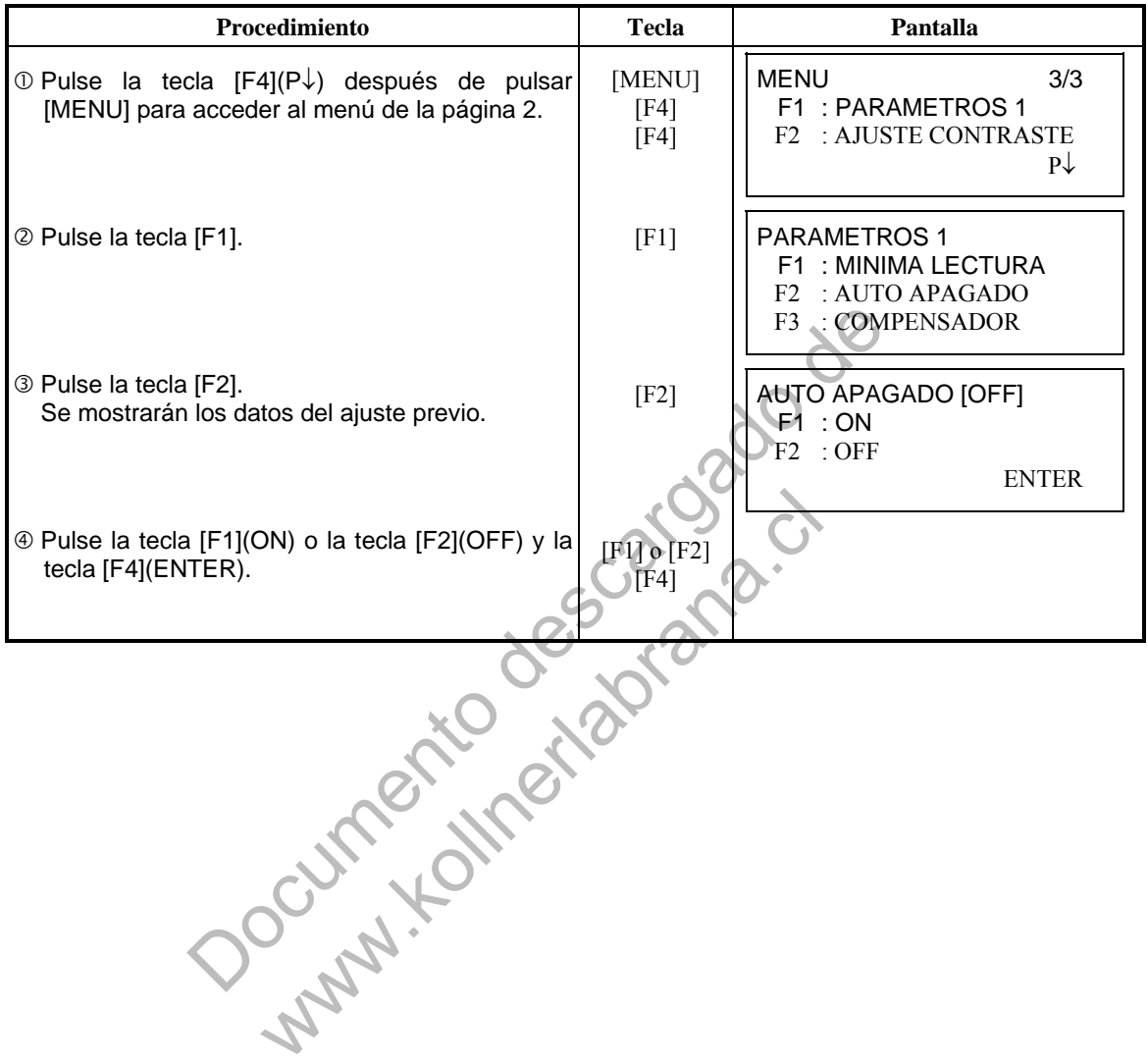

- **6.4.3 Corrección de Angulos Verticales y Horizontales (Compensador SI/NO)**  En el caso de utilizar el instrumento en una posición inestable, puede que resulte imposible mantener constantes los índices del ángulo horizontal y vertical. Es este caso, deberá desactivar la función de corrección de la inclinación seleccionando la opción COMPENSADOR OFF. El ajuste de fábrica es X,Y (V/H) COMPENSADOR ON.
- Procedimiento **Pantalla Pantalla**  $\circled{1}$  Pulse la tecla [F4](P $\downarrow$ ) después de pulsar [MENU] para acceder al menú de la página 2. [MENU] [F4] [F4] MENU 3/3 F1 : PARAMETROS 1 F2 : AJUSTE CONTRASTE  $\mathbf{P}\downarrow$ © Pulse la tecla [F1]. [F1] PARAMETROS 1 F1 : MINIMA LECTURA F2 : AUTO APAGADO F3 : COMPENSADOR Pulse la tecla [F3]. Se mostrarán los datos del ajuste previo. Si la función ya se encuentra activada (ON), la pantalla mostrará el valor de la corrección de la inclinación [F3] COMPENSADOR: [XY-ON]  $X: 0^{\circ}02'10''$  $Y: 0^{\circ}03'00"$  X-SI XY-SI NO ENTER Pulse la tecla [F1](X-SI) o [F2](XY-SI) o [F3] Pulse la tecla [F1](X-31) O [F2](X1-31) O [F3]<br>(NO) y la tecla [F4](ENTER). [F4] [F3].<br>
los datos del ajuste previo.<br>
ya se encuentra activada (ON), la<br>
trará el valor de la corrección de la  $\frac{Y:2 \text{ COMPENS}}{X.S. XY-SI}$ <br>
a [F4](ENTER).<br>
Texterna (EV) o [F2](XY-SI) o [F3]<br>
a [F4](ENTER).<br>
Texterna del err
- Este ajuste se guarda en la memoria al apagar el instrumento.

## **6.4.4 Corrección del Error Sistemático del Instrumento**

Corrección del error de colimación y eje horizontal para medida de ángulos. (SI/NO)

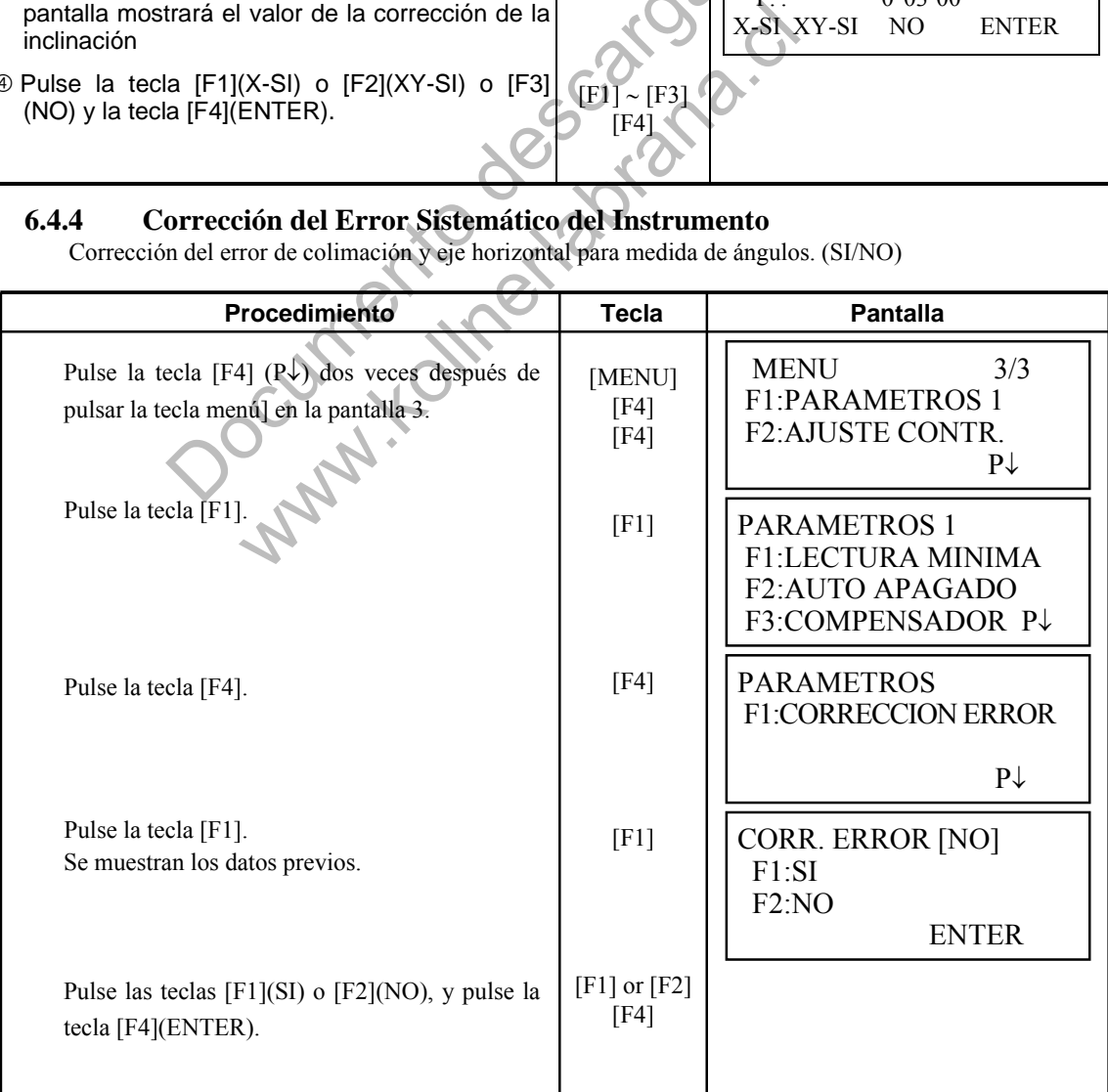

## **6.5 Colocar el Contraste de Pantalla**

Se ajusta el nivel de contraste de la pantalla (LCD)

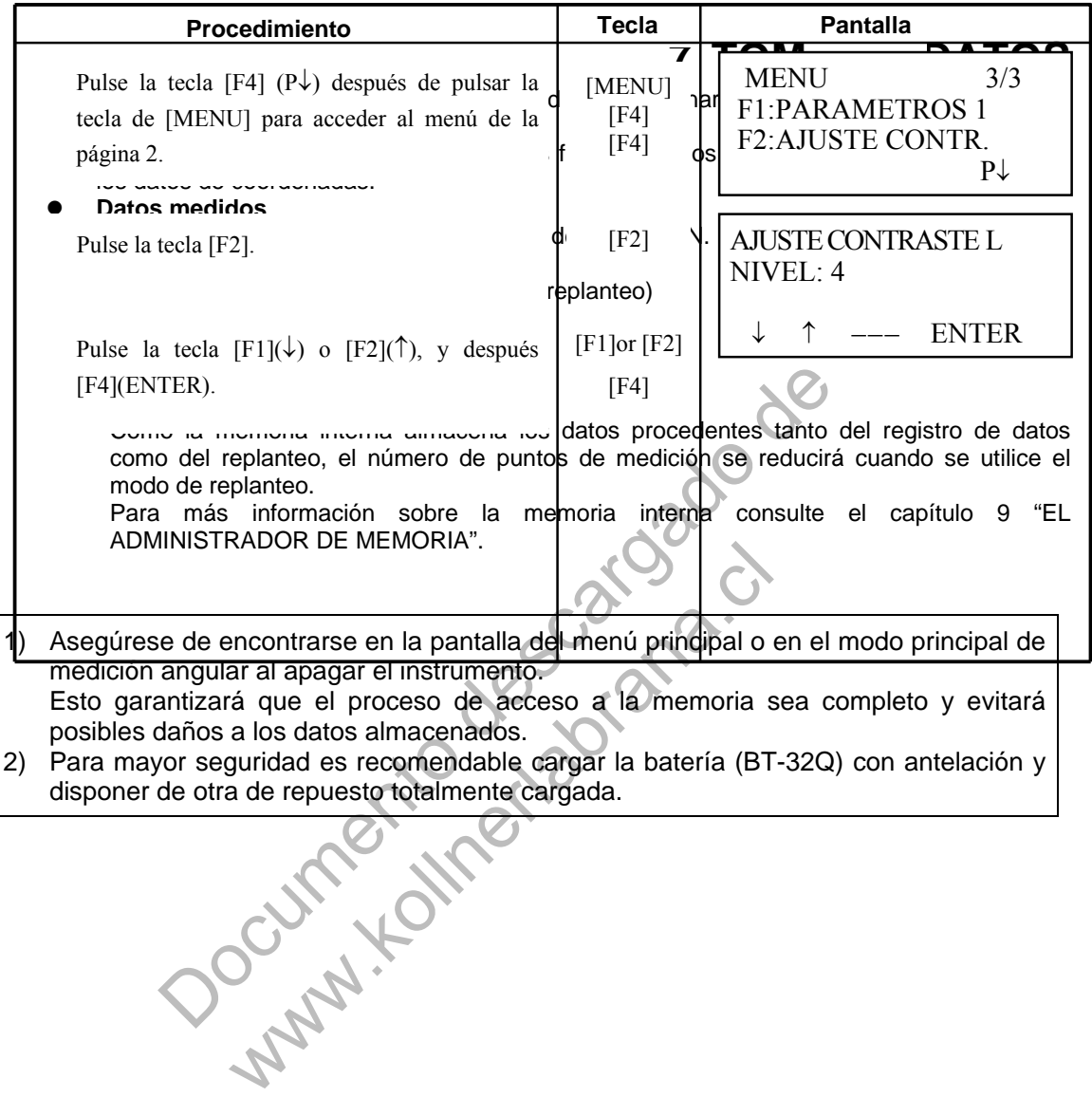

## **7. Funcionamiento del Menú de Toma de Datos.**

El instrumento pasará al Modo MENU 1/3 al pulsar la tecla [MENU]. Pulse la tecla [F1](TOMA DE DATOS) y se mostrará el menú 1/3 de toma de datos.

Documento descargado de www.kollumeta.com

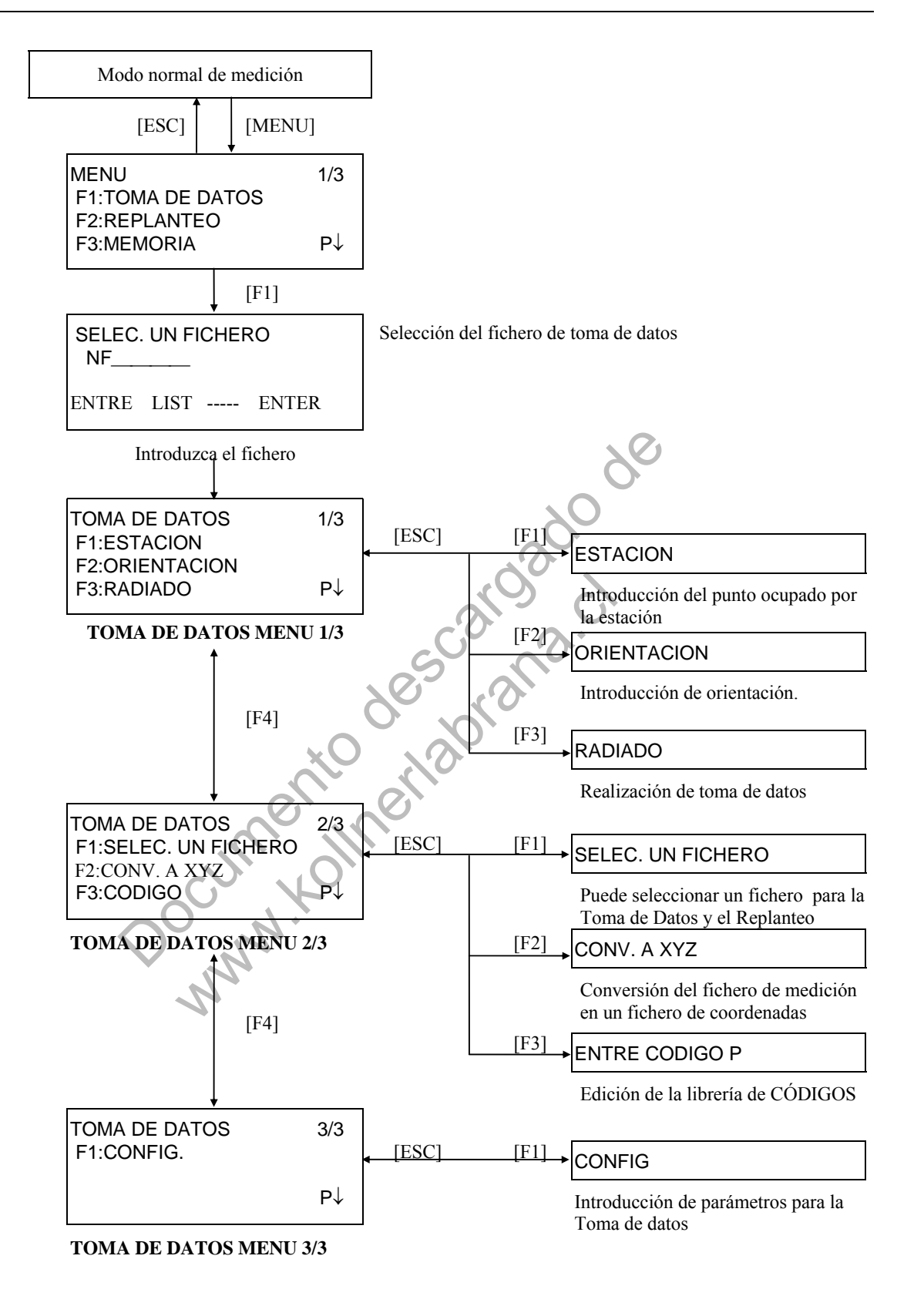

# **7.1 Preparación**

## **7.1.1 Selección de un Fichero para la Toma de Datos**

En primer lugar debe seleccionar el fichero que utilizará para la Toma de Datos. Seleccione un fichero antes de iniciar el modo de registro de datos cuando se muestre la pantalla de selección de ficheros. En este modo puede seleccionar ficheros desde el menú de toma de datos.

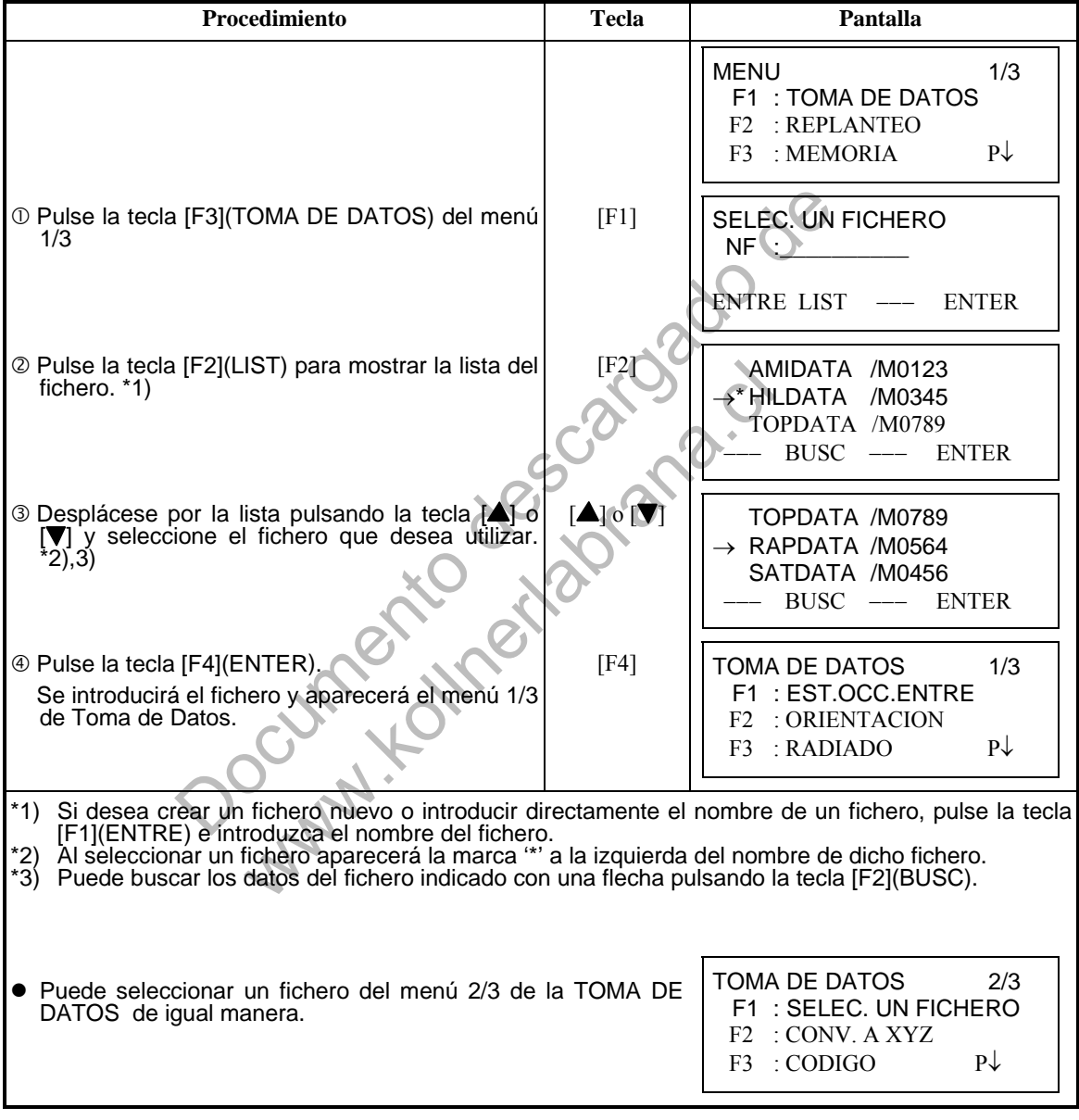

## **7.1.2 Punto de Estación y Punto de Orientación**

El punto de estación y el ángulo de orientación en el modo de Toma de Datos están relacionados con las coordenadas del punto ocupado y del ángulo de orientación, en medición normal de coordenadas. Es posible introducir o modificar el punto de estación y el ángulo de orientación desde el modo de Toma de Datos.

Se puede introducir el punto estación mediante los dos métodos indicados a continuación:

- 1) A partir de coordenadas almacenadas en la memoria interna.
- 2) Introducción directa de valores mediante el teclado.

A continuación se detallan los tres métodos para colocar la orientación:

- 1) A partir de las coordenadas almacenadas en la memoria interna.
- 2) Introducción directa de los datos de las coordenadas a través del teclado.
- 3) Introducción directa del ángulo de ajuste a través del teclado.
- Nota: Consulte el apartado 9.4 "Introducción Directa de Coordenadas por Teclado" y 9.7.2 "Recibir Datos" para introducir Coordenadas en memoria interna.
	- Ejemplo de introducción de las Coordenadas del punto Estación:

En el caso de que las coordenadas se encuentren guardadas en memoria interna:

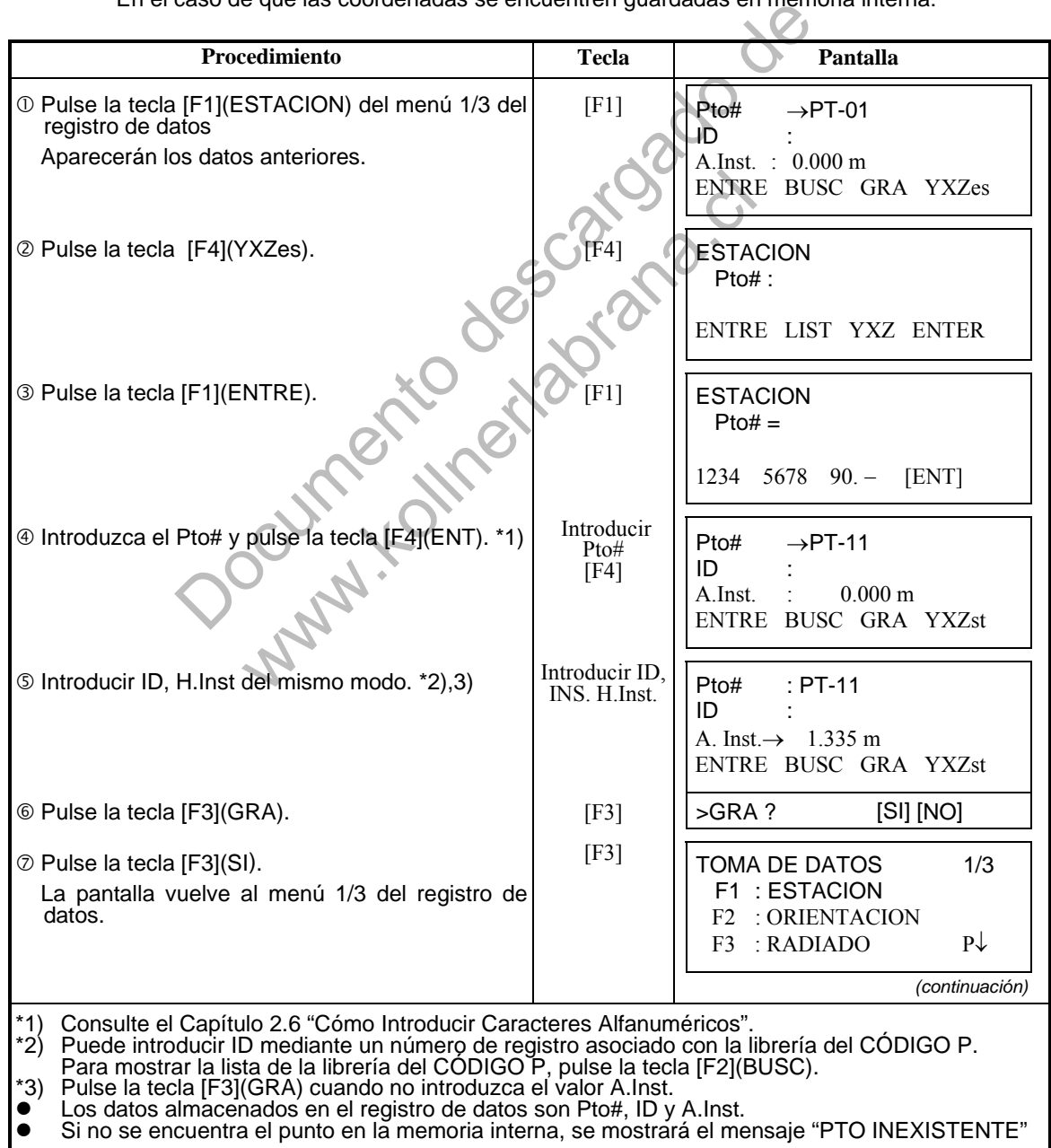

Ejemplo para colocar el ángulo de orientación:

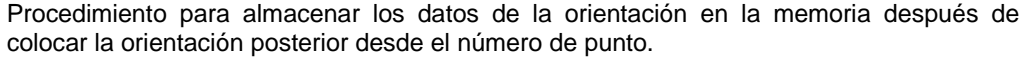

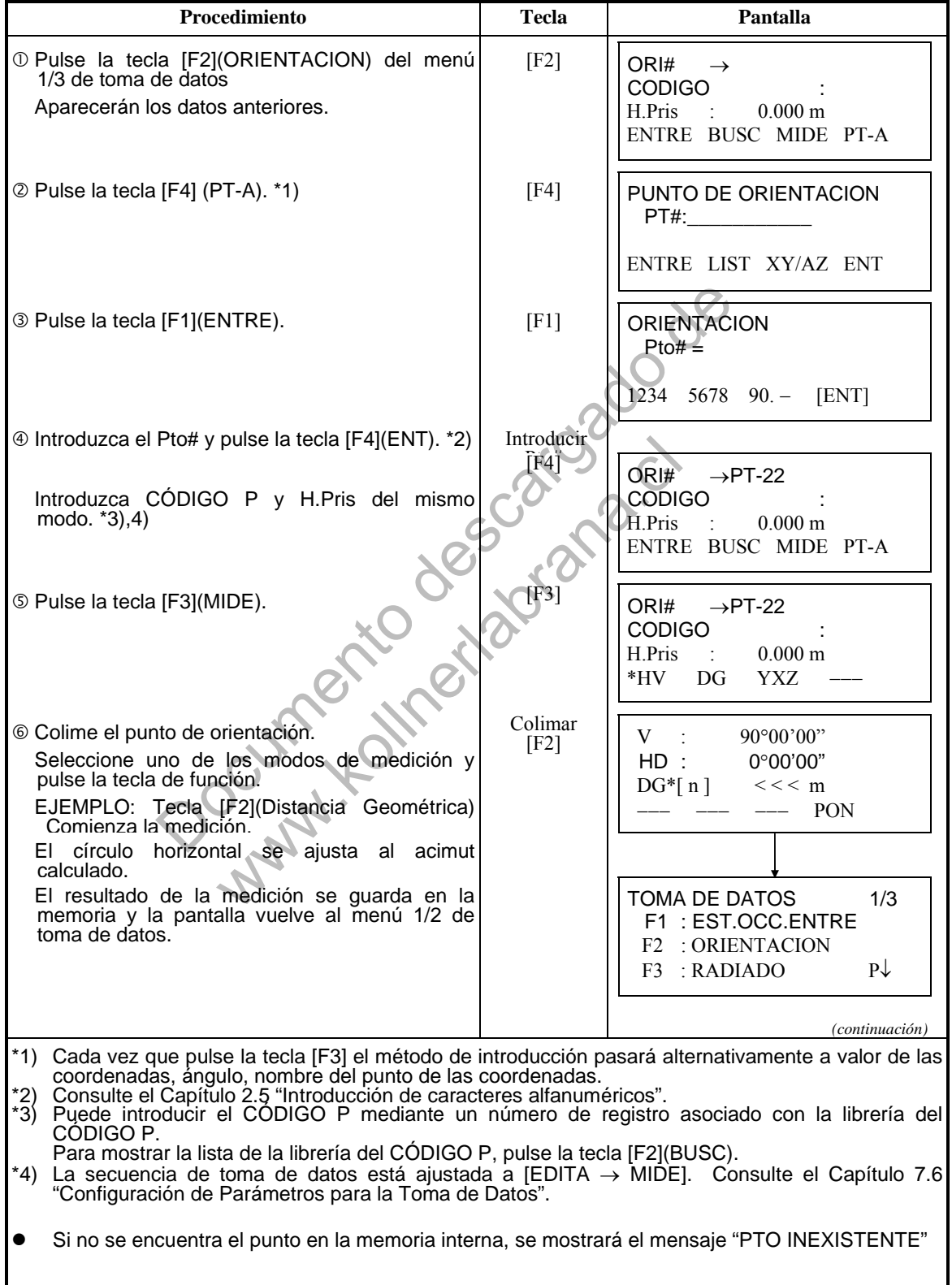

# **7.2 Procedimiento para la 'TOMA DE DATOS'**

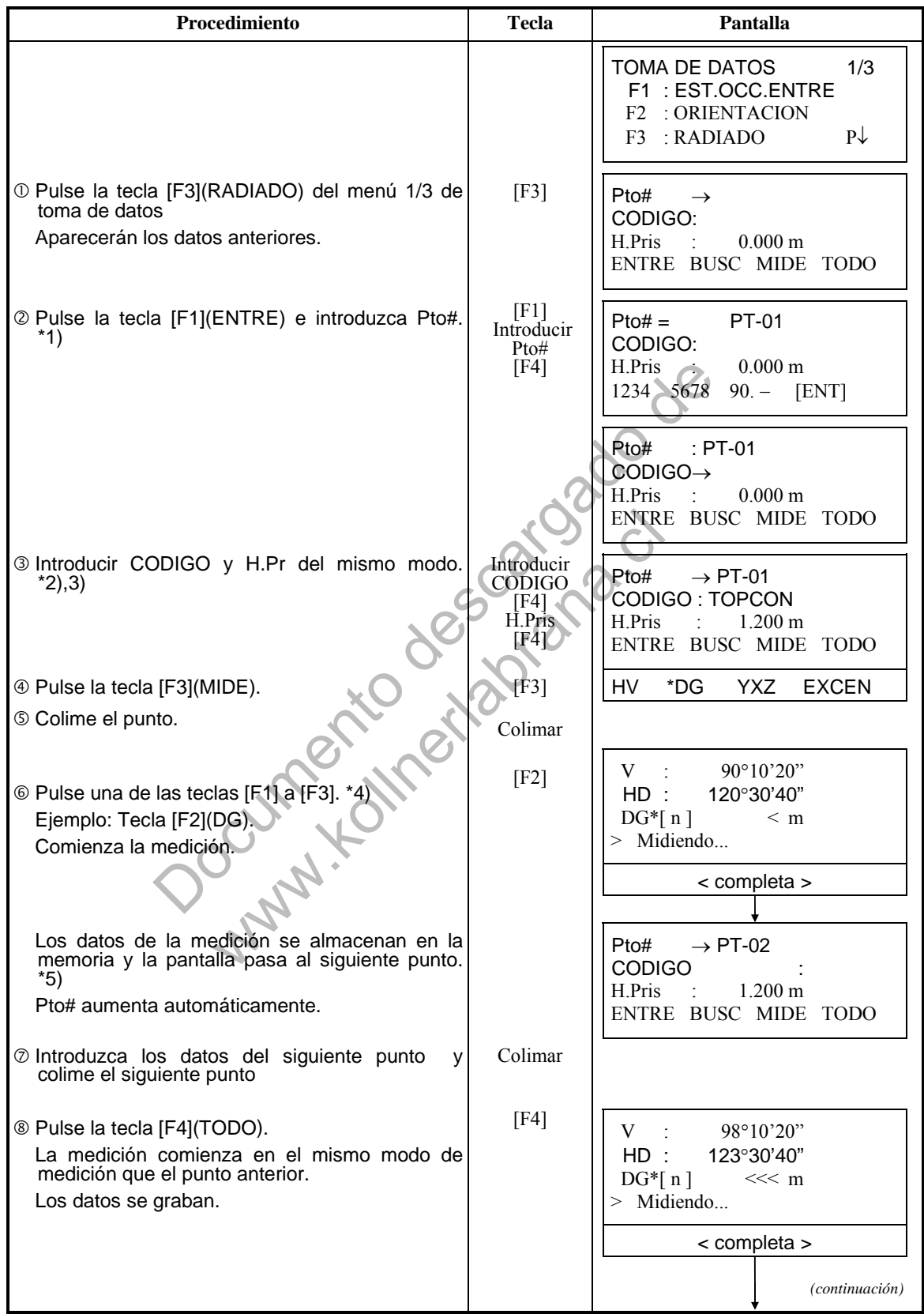

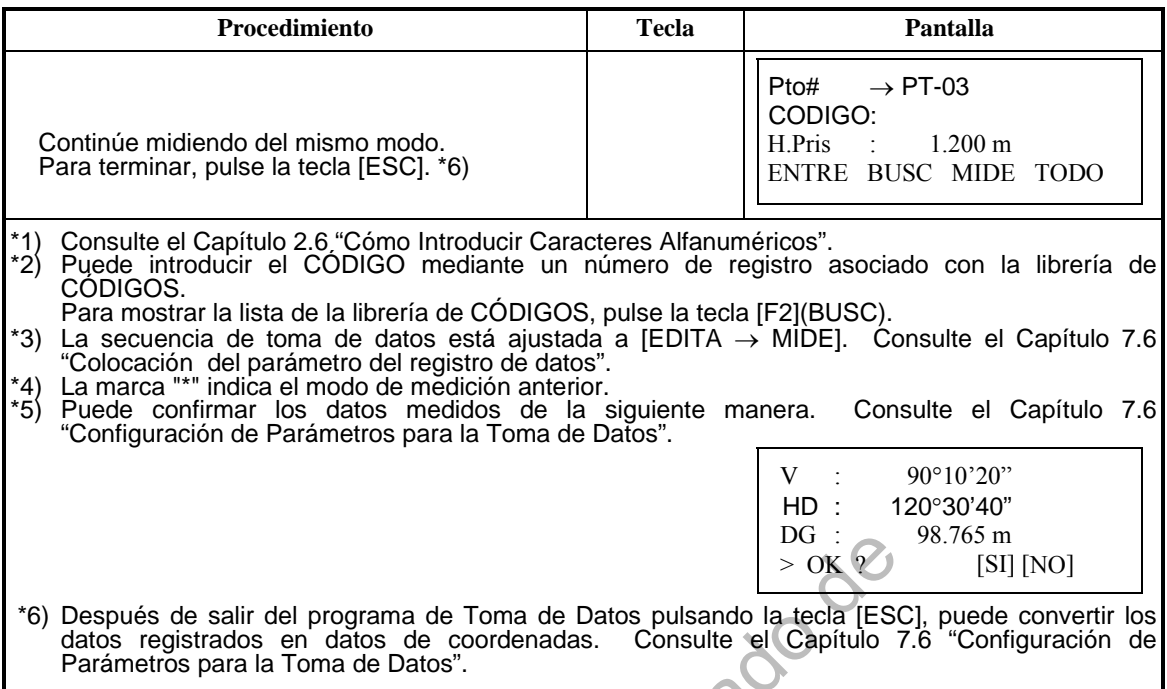

## **Búsqueda de los datos grabados**

Puede buscar los datos grabados mientras utiliza el programa de Toma de Datos.

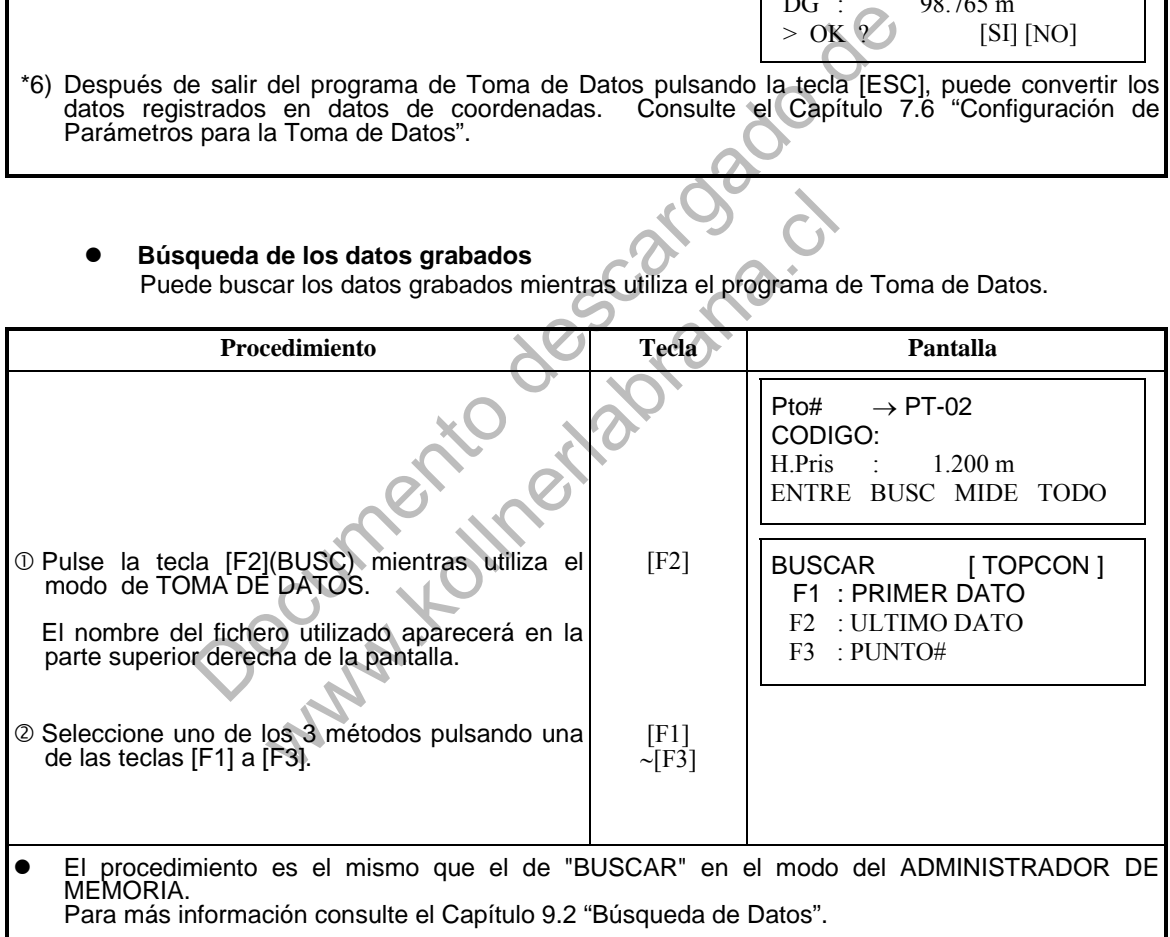

## **Introducción del Código de la Librería de Códigos<br>• Mientras ejecuta el modo de TOMA DE DATOS, se p**

 Mientras ejecuta el modo de TOMA DE DATOS, se puede introducir el CÓDIGO P desde la Librería del CÓDIGO P.

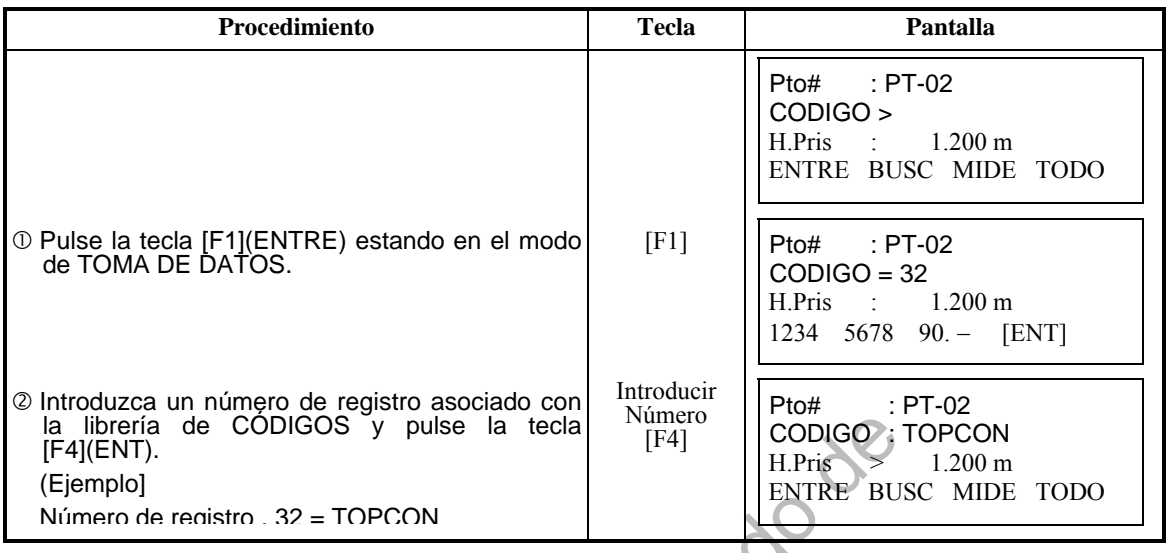

#### **Introducción del Código desde la Librería de Códigos**  También puede introducir el CÓDIGO P desde una lista del CÓDIGO P.

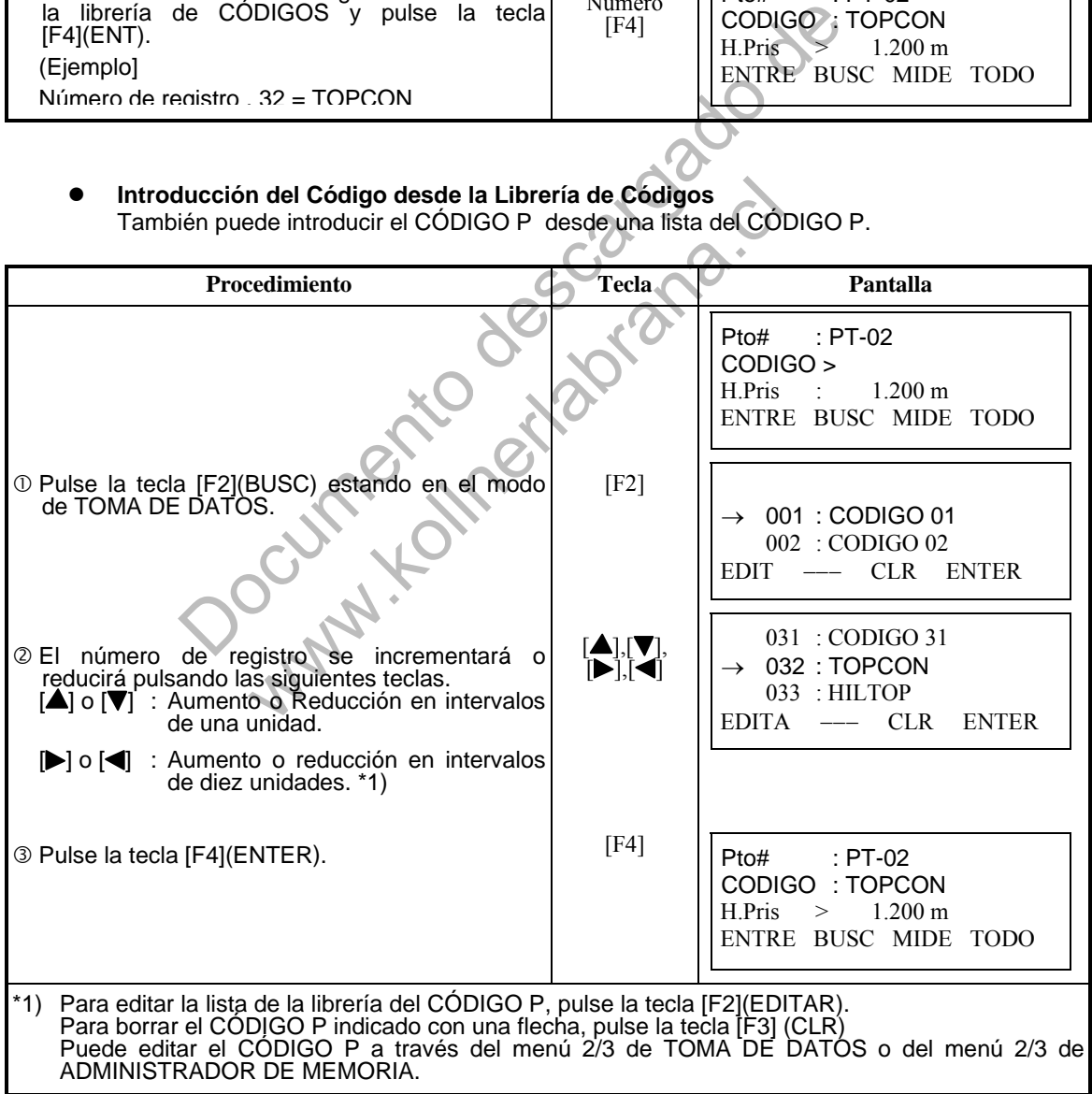

## **7.3 Toma de Datos / Desplazamientos**

Este modo resulta útil cuando es difícil colocar directamente el prisma, por ejemplo, en el centro de un árbol. La toma de datos de puntos desplazados puede realizarse mediante dos métodos:

- $\bullet$  Medida con Desplazamiento Angular
- Medida con Desplazamiento en Distancia

#### **7.3.1 Medida con Desplazamiento Angular**

Sitúe el prisma a la misma distancia del instrumento que el punto  $A_0$  que desea medir.

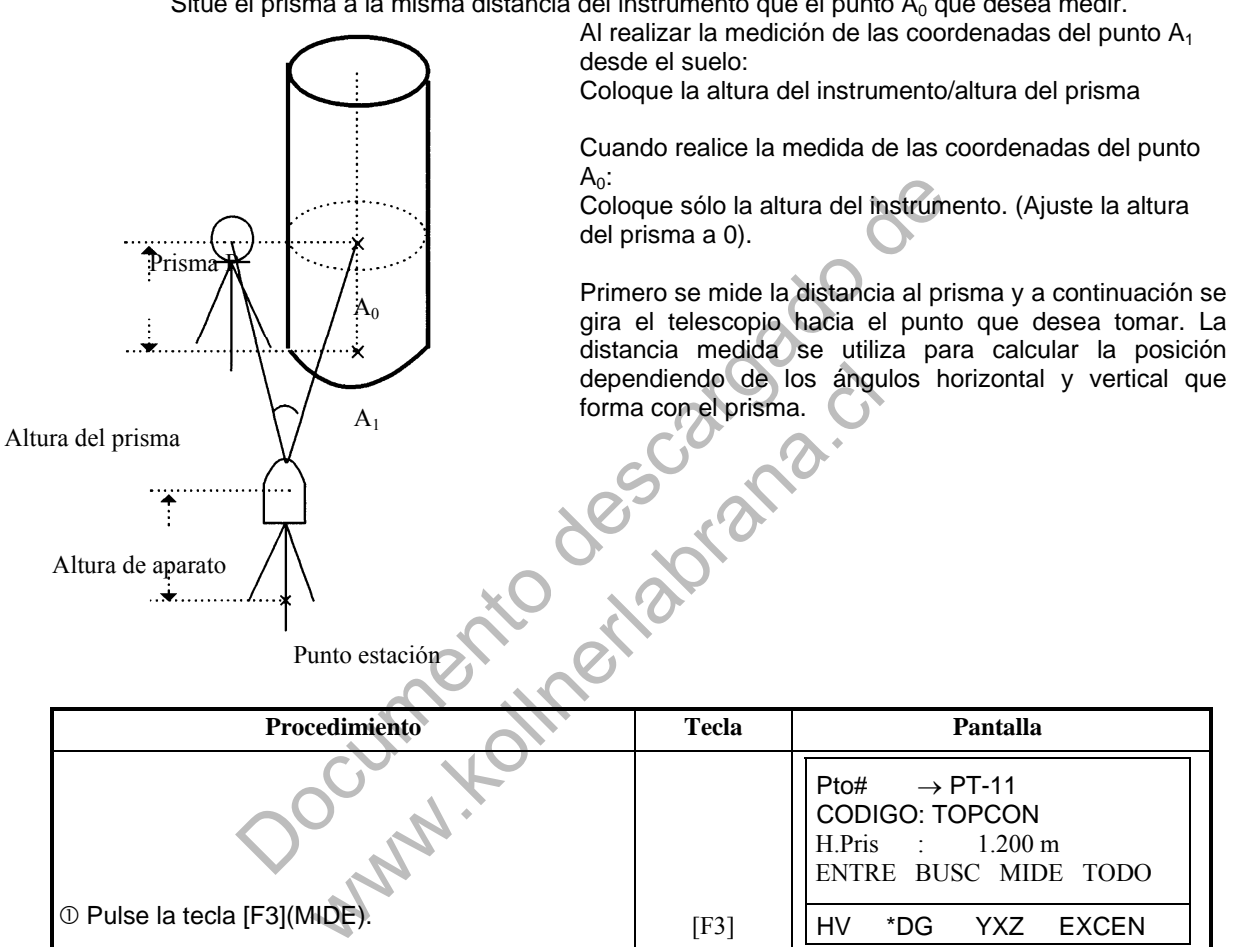

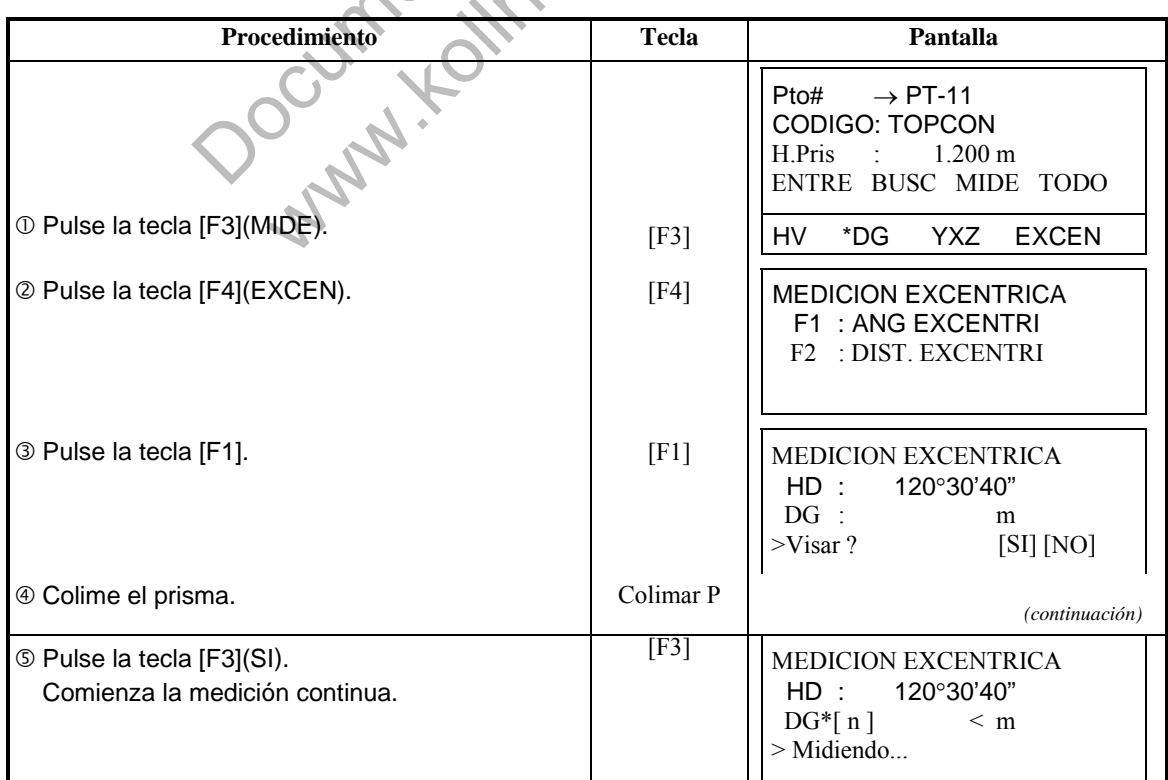

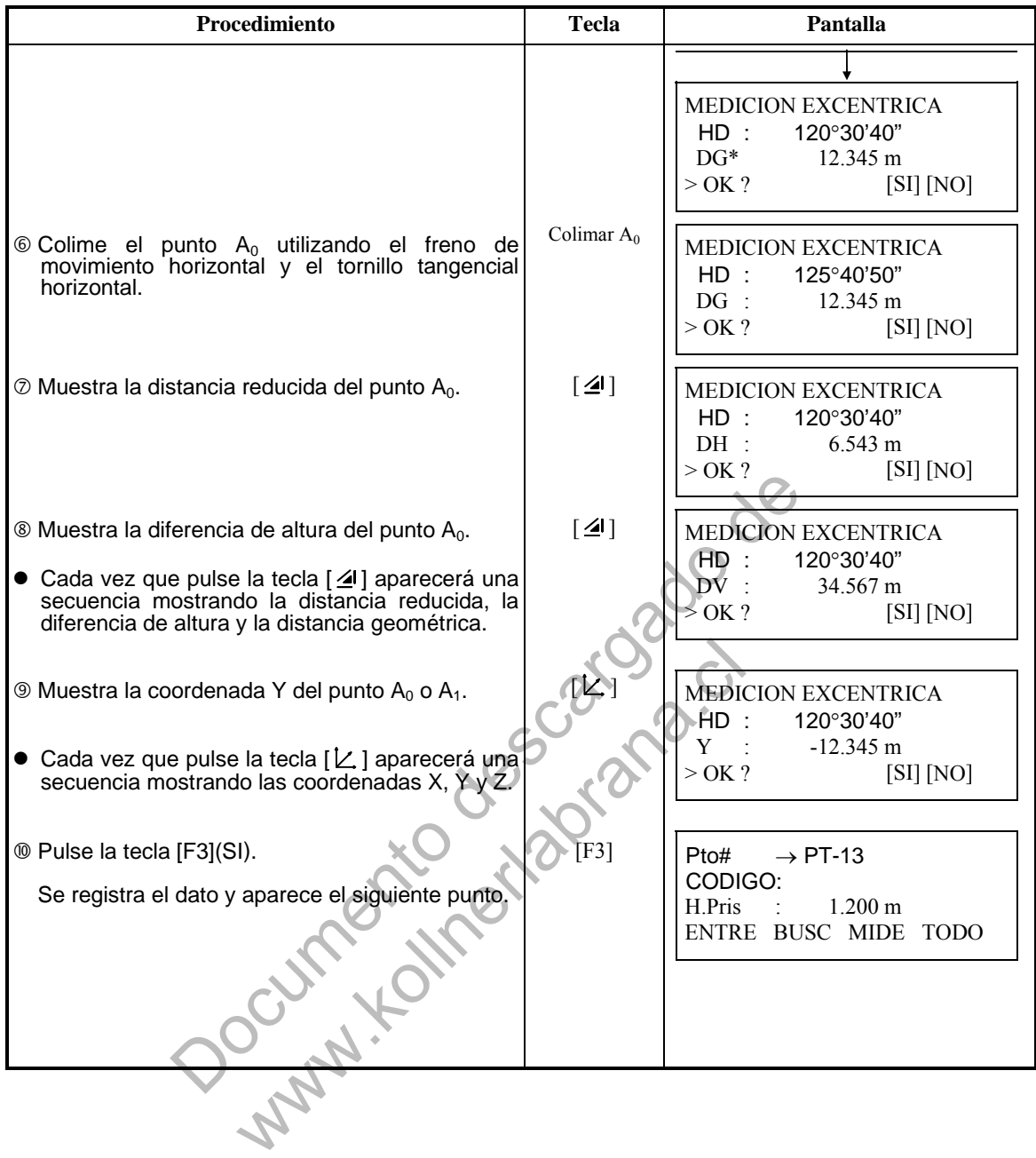

### **7.3.2 Medida con Desplazamiento en Distancia**

Es posible medir un punto al que no se puede acceder con el prisma introduciendo la distancia reducida de su desplazamiento delante y detrás / izquierda y derecha respecto a otro punto al que sí podemos acceder.

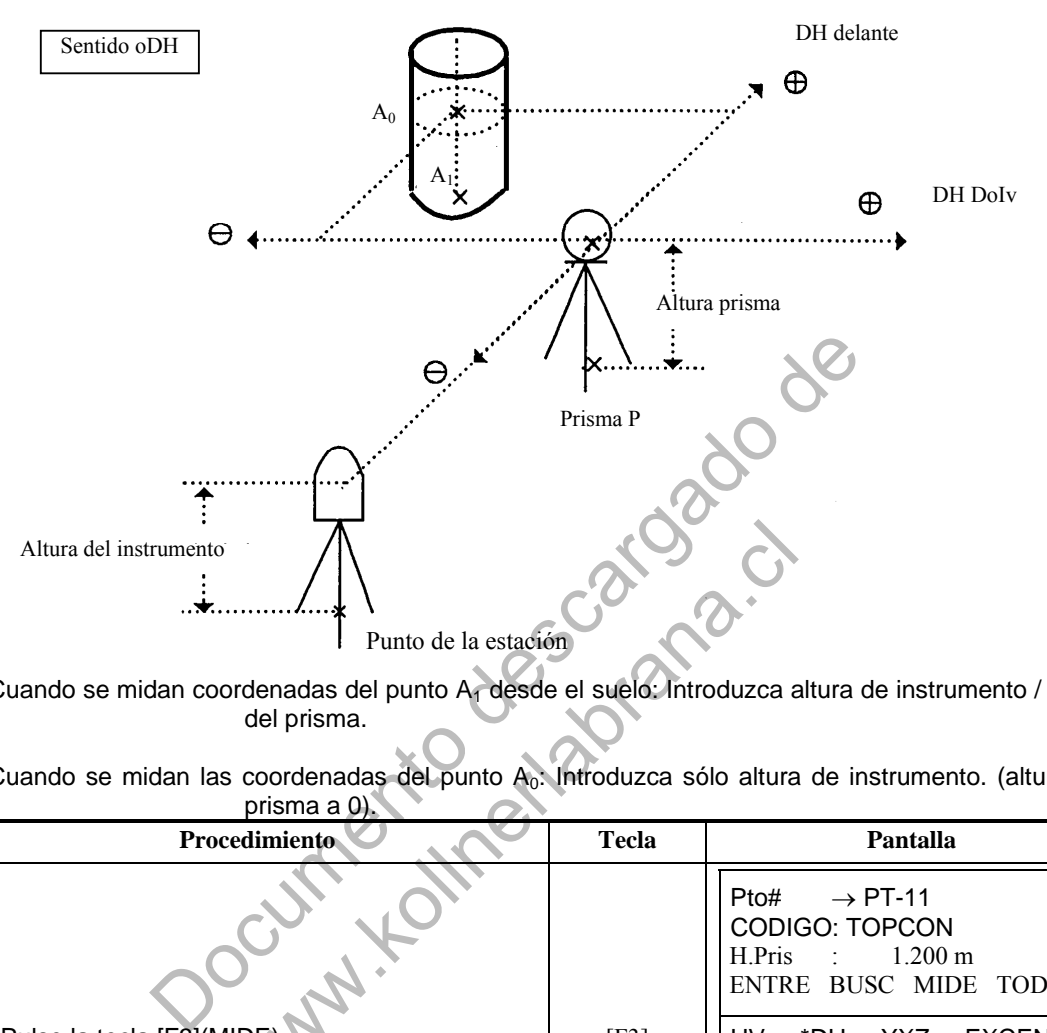

Cuando se midan coordenadas del punto A1 desde el suelo: Introduzca altura de instrumento / altura del prisma.

Cuando se midan las coordenadas del punto A<sub>0</sub>: Introduzca sólo altura de instrumento. (altura del prisma a  $\omega'$ 

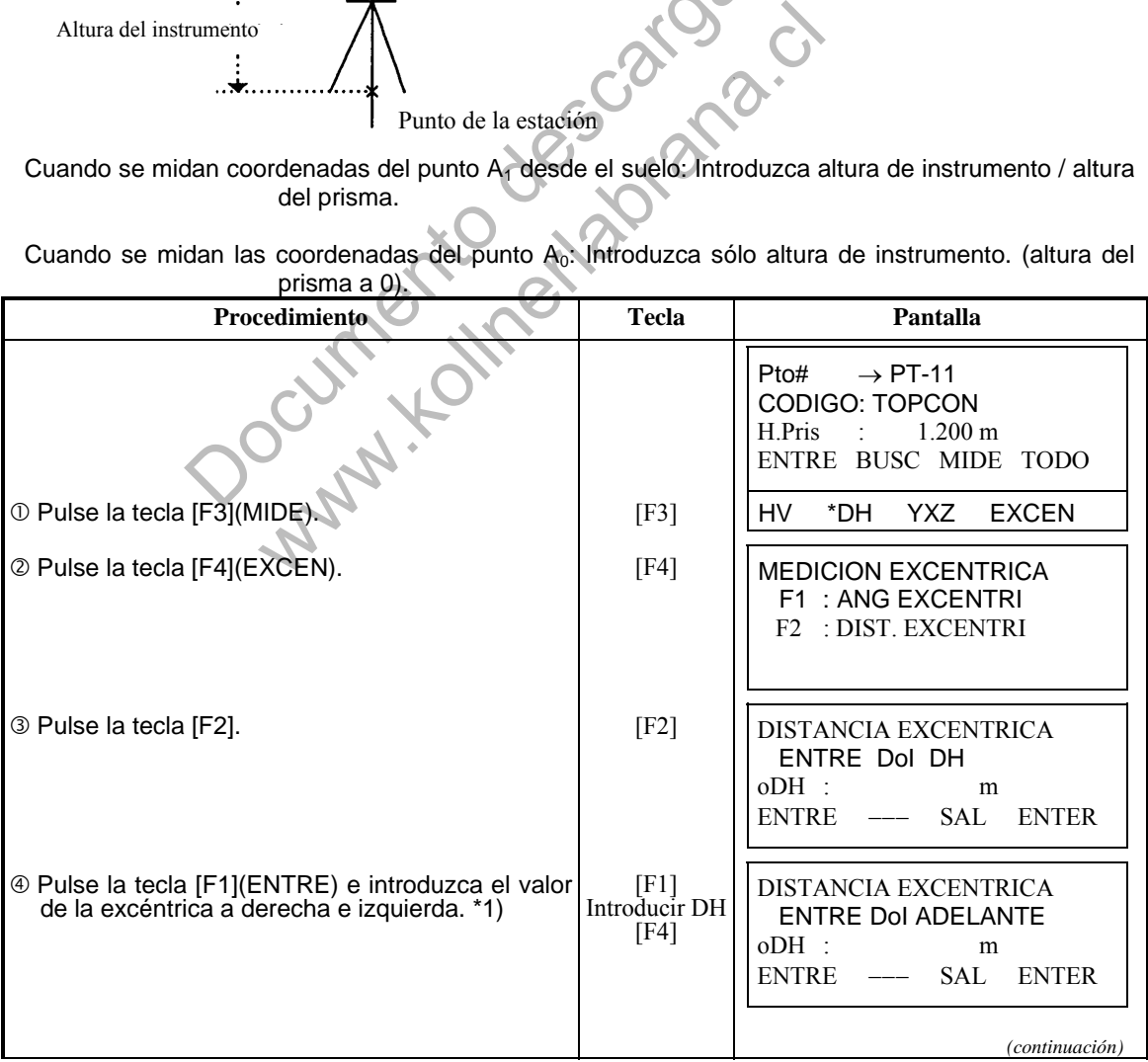

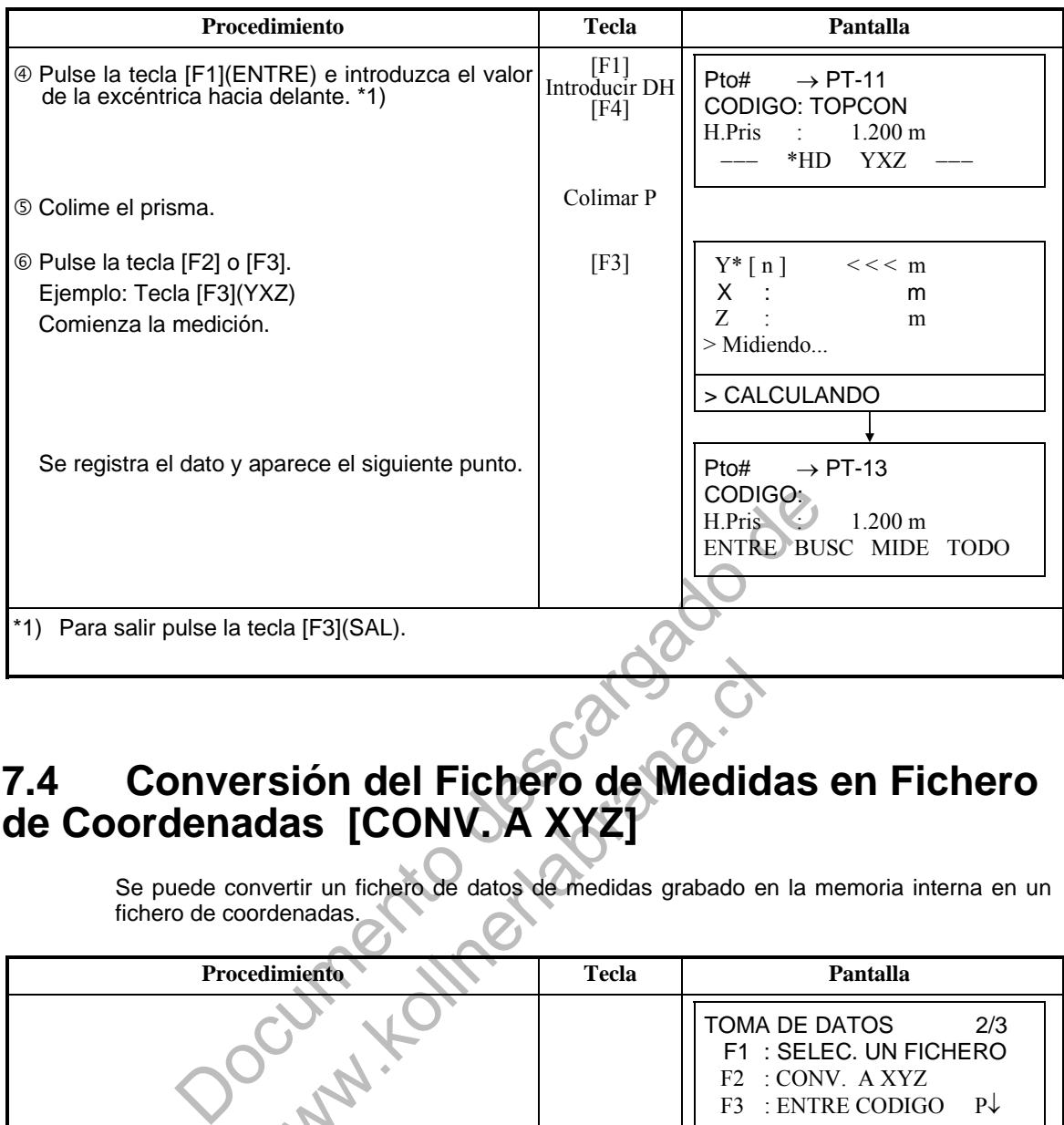

## **7.4 Conversión del Fichero de Medidas en Fichero de Coordenadas [CONV. A XYZ]**

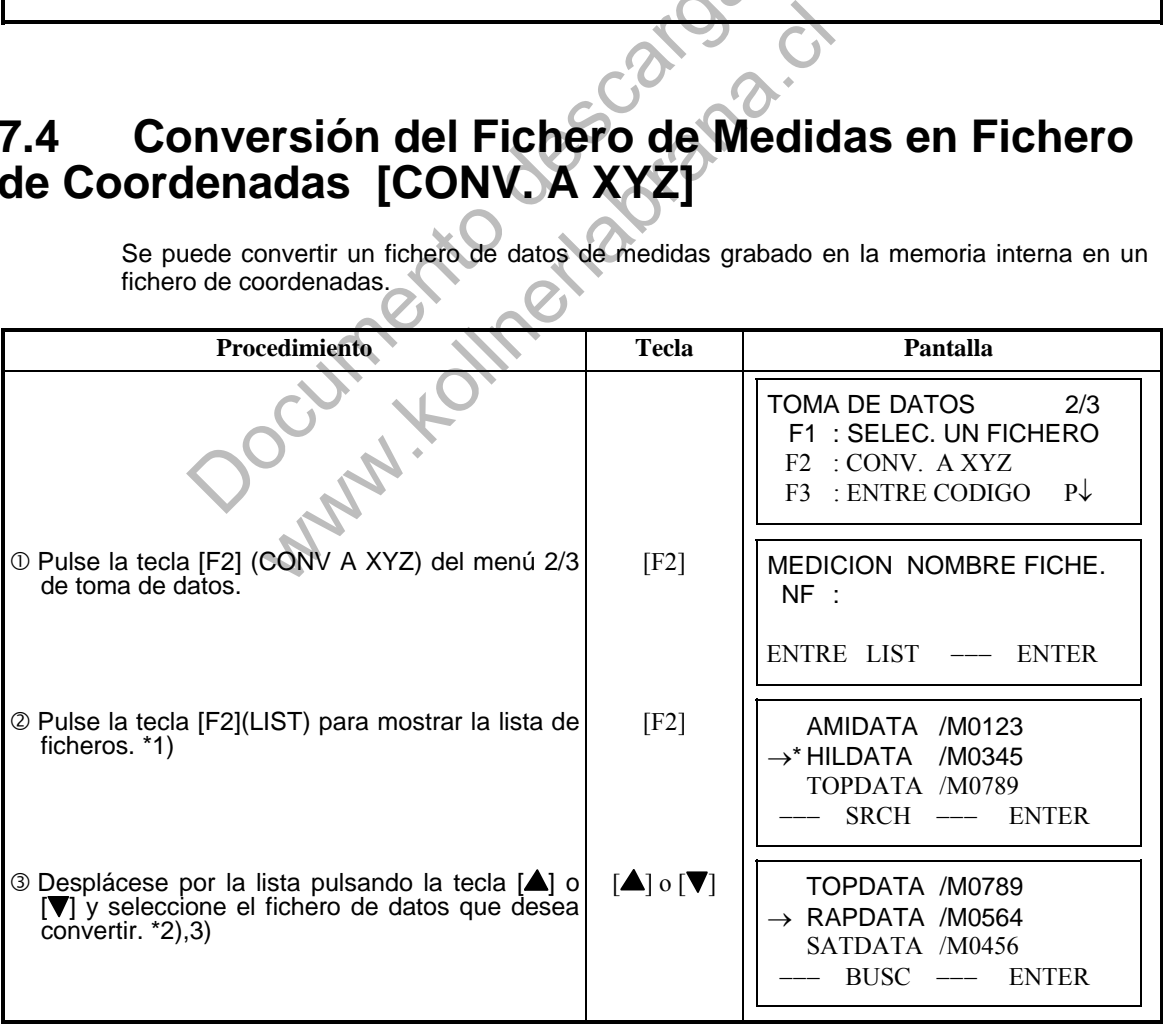

Se puede convertir un fichero de datos de medidas grabado en la memoria interna en un fichero de coordenadas.

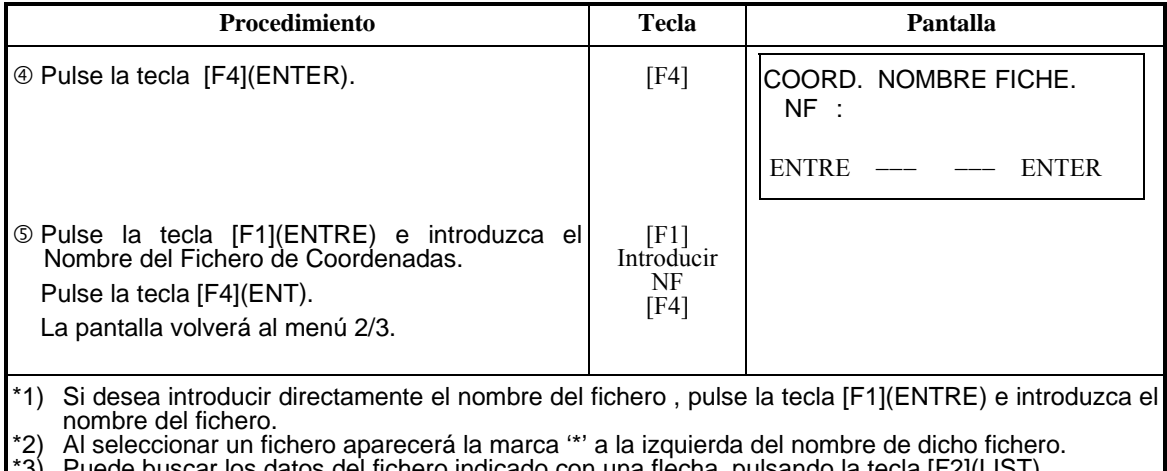

#### \*3) Puede buscar los datos del fichero indicado con una flecha, pulsando la tecla [F2](LIST).

# **7.5 Editar la Librería de Códigos**

Puede introducir los datos del Código en la Librería de Códigos del siguiente modo: El Código de punto está asociado con un número del 1al 50. También puede editar el Código de punto del mismo modo en el menú 2/3 del ADMINISTRADOR DE MEMORIA.

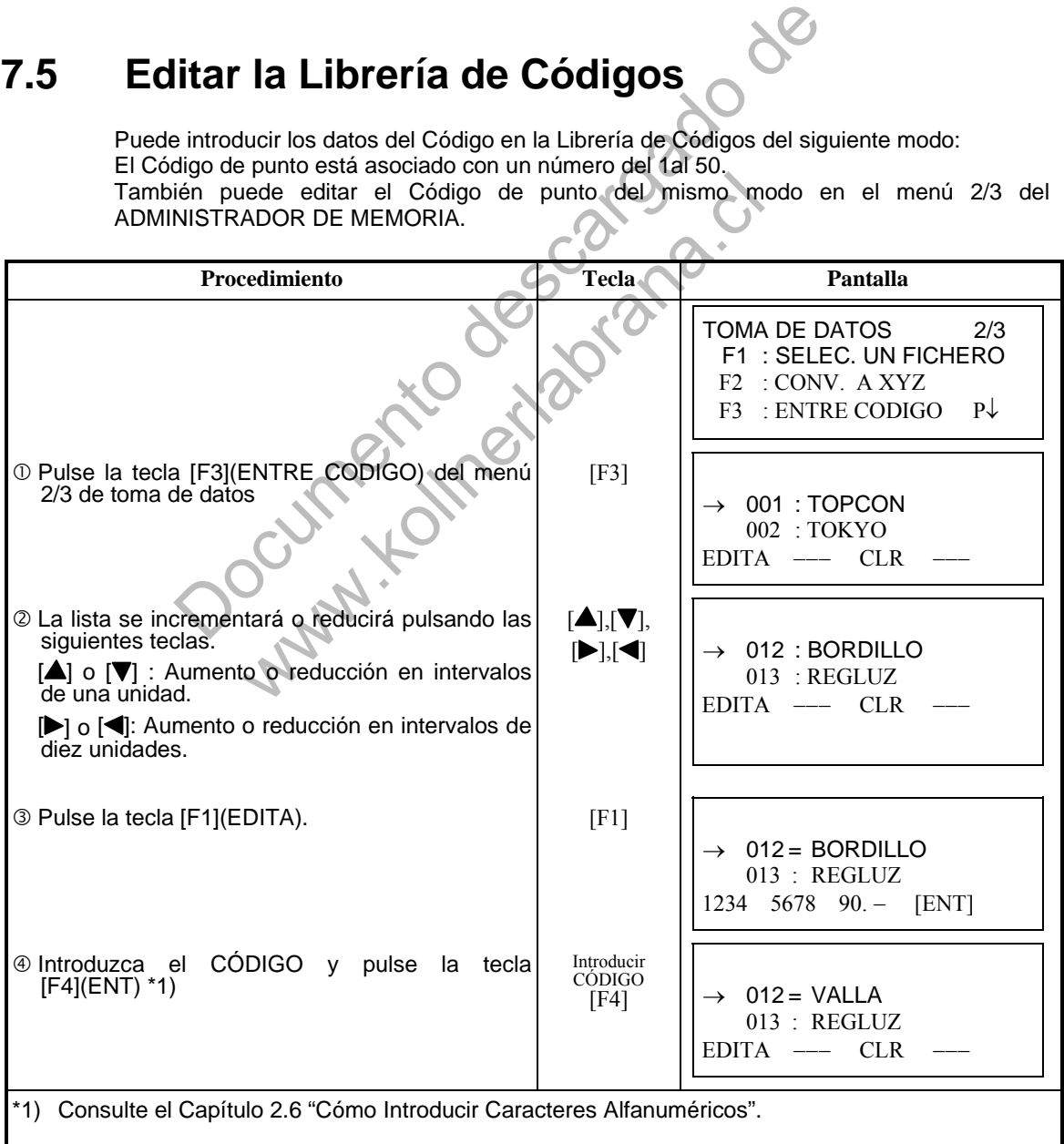
# **7.6 Configuración de Parámetros para la Toma de Datos.**

En este modo pueden configurar las siguientes opciones de Toma de Datos. **Opciones de ajuste** 

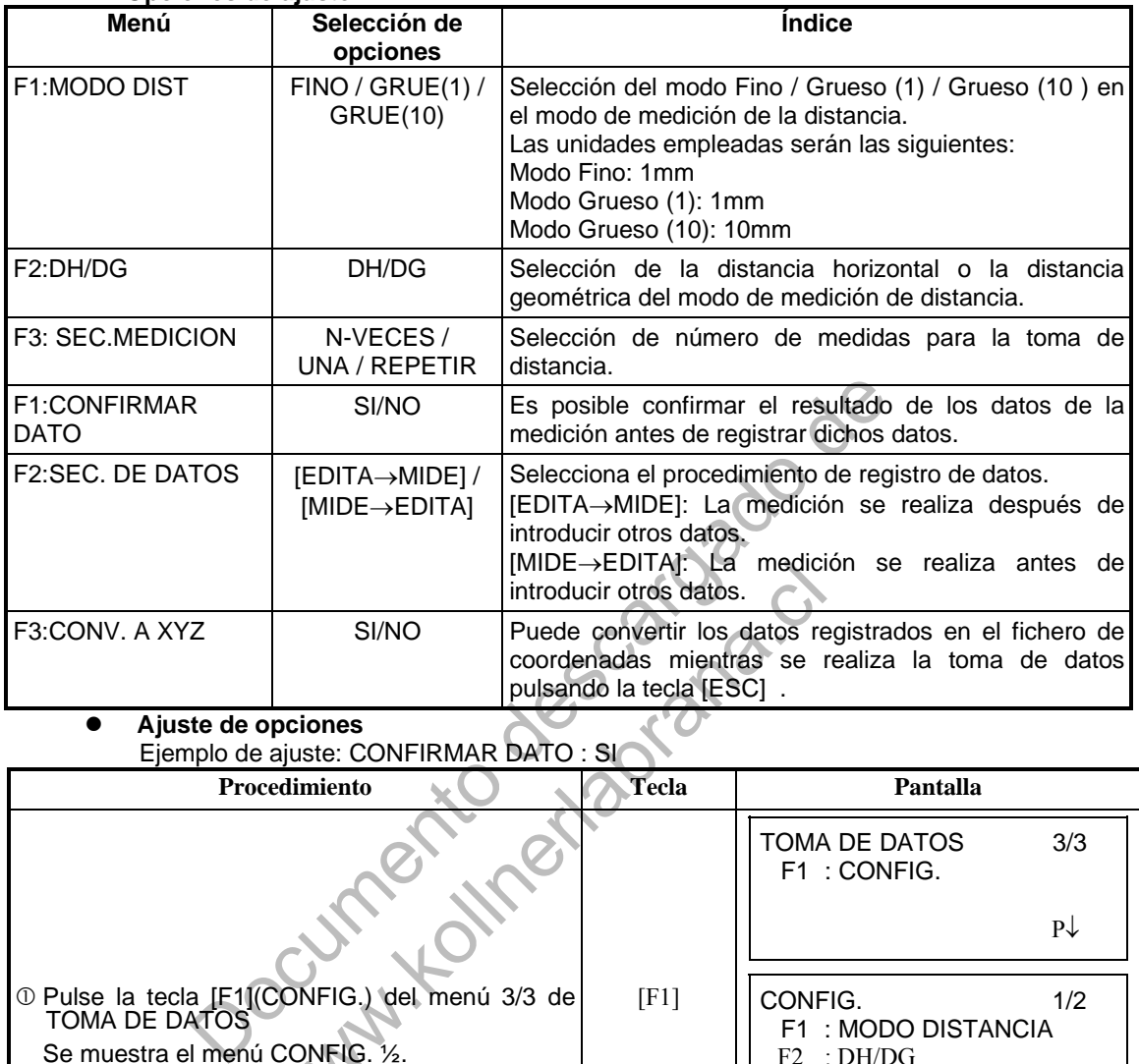

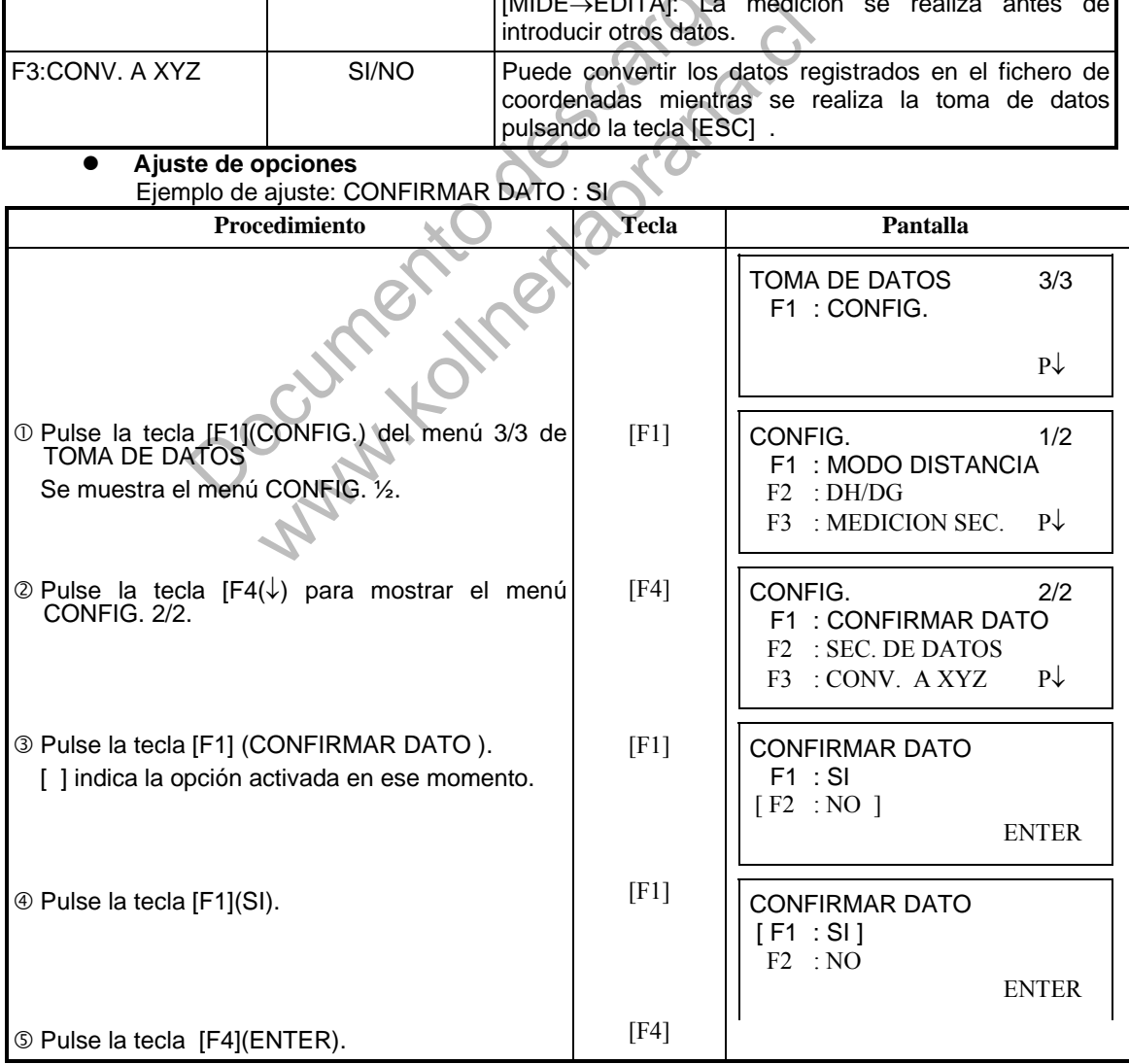

# **8. REPLANTEO**

El modo de REPLANTEO incluye dos funciones: Colocación de puntos de replanteo y el ajuste de puntos nuevos empleando los datos de las coordenadas en la memoria interna.

Además, si las coordenadas no están almacenadas en memoria interna, se pueden introducir mediante teclado.

Las coordenadas se pueden cargar desde un ordenador personal a la memoria interna de la estación mediante un cable RS-232C.

#### **Datos de las coordenadas**

Las coordenadas se almacenan en un fichero de COORDENADAS.

Para más información sobre la memoria interna consulte el capítulo 9 "EL ADMINISTRADOR DE MEMORIA".

La serie GTS-310 tienen la posibilidad de almacenar las coordenadas en una memoria interna alimentada por una batería de litio.

La memoria interna se comparte por los datos de medición y los datos de coordenadas para replanteo.

- Número de datos de las coordenadas
	- (En caso de no utilizar la memoria interna en el modo de registro de datos)

MAX. 5.000 puntos

Como la memoria interna almacena los datos procedentes tanto del modo de registro de datos como del modo de replanteo, el número de datos de coordenadas se reducirá cuando se utilice el modo de registro de datos. ro de datos de las coordenadas<br>
MAX. 5.000 puntos<br>
la memoria interna en el modo de registro de dat<br>
MAX. 5.000 puntos<br>
la memoria interna almacena los datos procedentes tanto del n<br>
como del modo de replanteo, el número d mondo de replanteo, el número de datos de coordinata de modo de replanteo, el número de datos de coordinatos.<br>
ontrarse en la pantalla del menú principal o en el m<br>
el instrumento.<br>
el proceso de acceso a la memoria sea co

1) Asegúrese de encontrarse en la pantalla del menú principal o en el modo principal de medición angular al apagar el instrumento.

 Esto garantizará que el proceso de acceso a la memoria sea completo y evitará posibles daños a los datos almacenados.

- 2) Para mayor seguridad es recomendable cargar la batería (BT-24QW) con antelación y disponer de otra de repuesto totalmente cargada.
- 3) Cuando tome nuevos datos, recuerde tener en cuenta la cantidad de memoria interna disponible.

### **Utilización del menú de replanteo**

El instrumento pasará al Modo MENÚ 1/3 al pulsar la tecla [MENU]. Pulse la tecla [F2](REPLANTEO) y se mostrará el menú 1/2 de REPLANTEO.

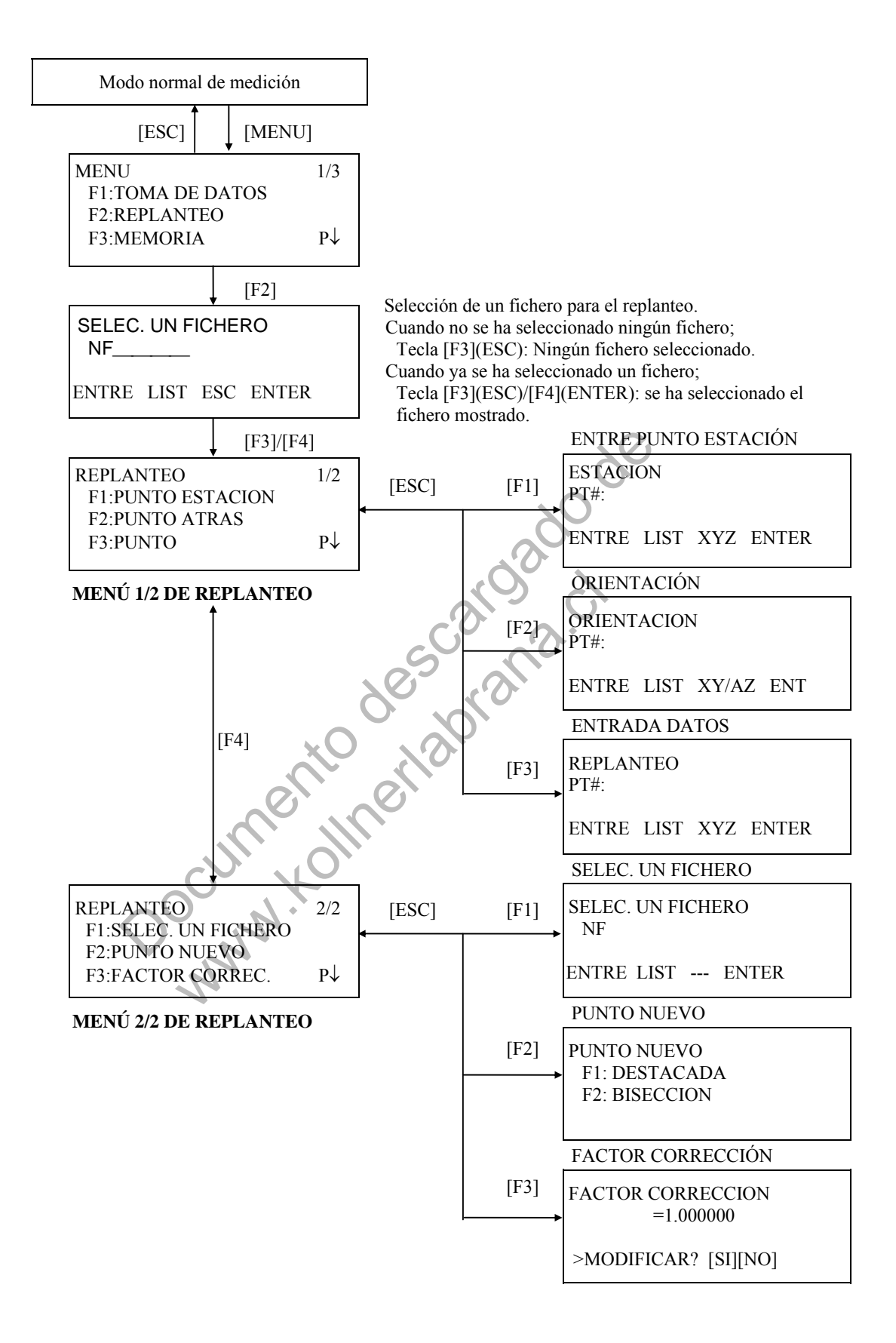

## **8.1 Preparación**

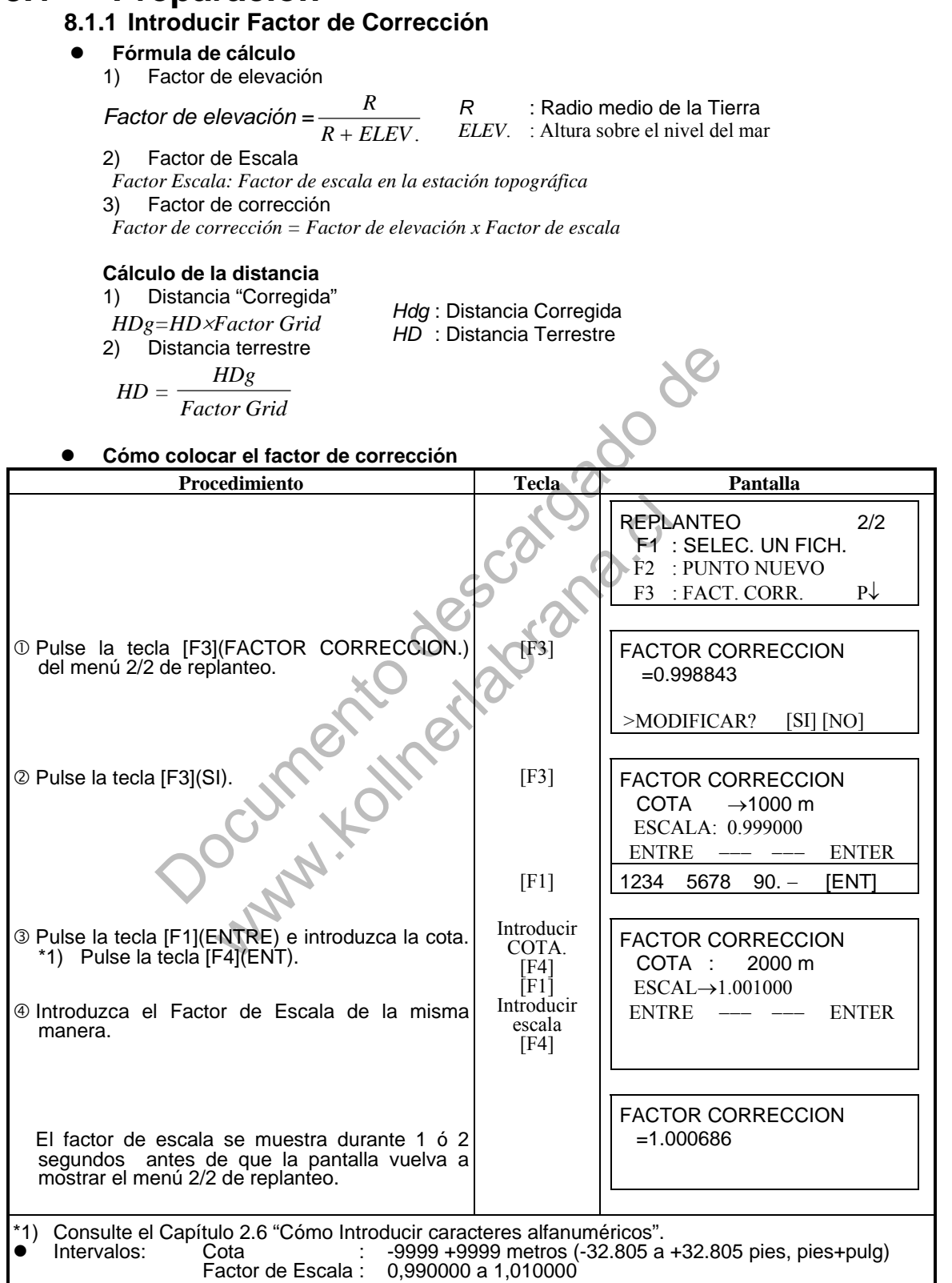

#### **8.1.2 Selección del Fichero de Coordenadas**

Puede realizar un replanteo a partir del fichero de coordenadas seleccionado, también puede grabar en el fichero de Coordenadas los datos de los puntos nuevos medidos.

- Puede seleccionar el único fichero de coordenadas existente y no podrá crear un fichero nuevo en este modo. Para más información acerca del fichero consulte el Capítulo 9 "EL ADMINISTRADOR DE MEMORIA".
- Cuando se entra en el Modo de Replanteo, se puede seleccionar un fichero del mismo modo.

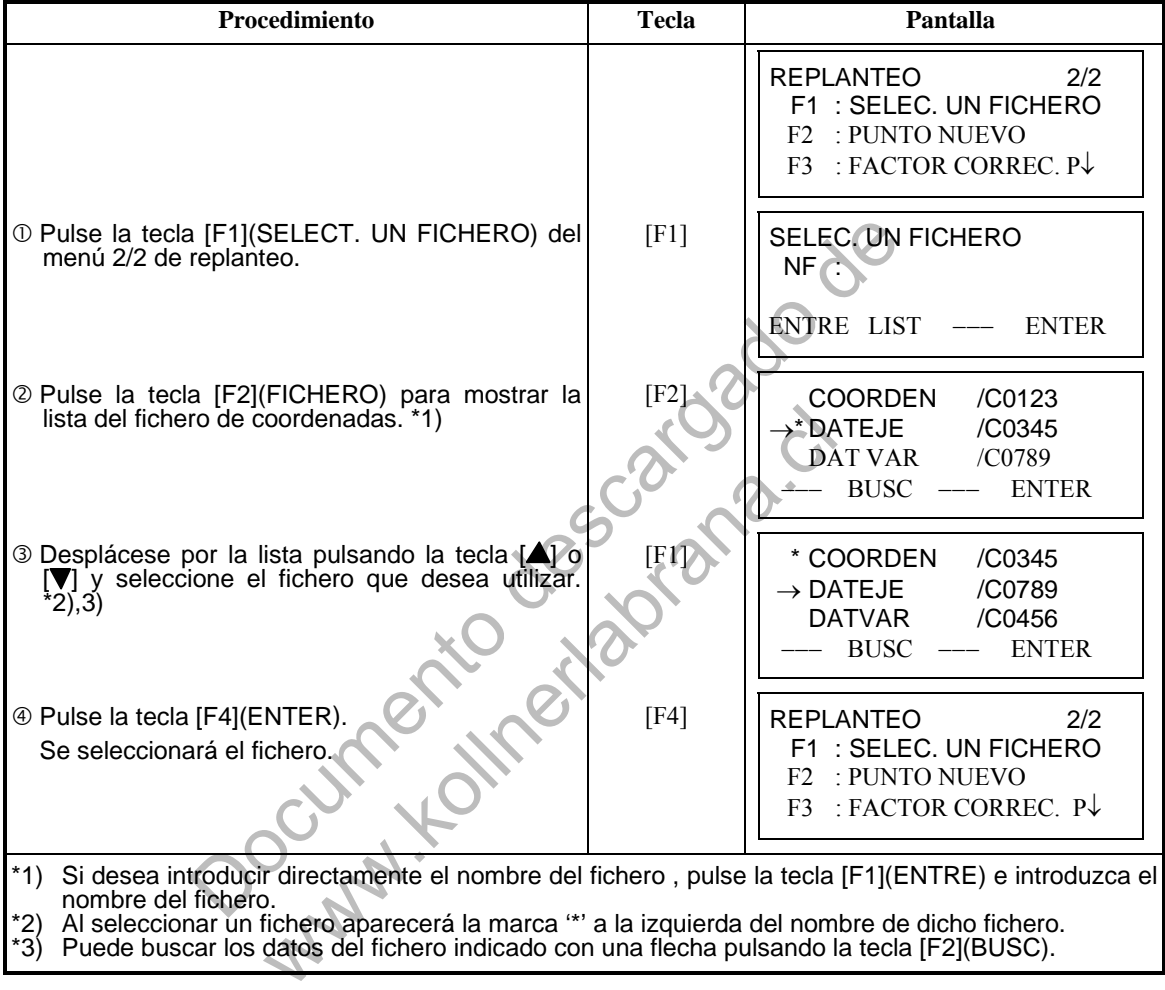

#### **8.1.3 Introducir Punto Estación**

Puede colocar el punto de estación mediante los dos métodos indicados a continuación.

- 1) A partir de los datos de las coordenadas almacenados en la memoria interna.<br>2) Introducción directa de los datos de las coordenadas a través del teclado.
- 2) Introducción directa de los datos de las coordenadas a través del teclado.
- Ejemplo:Coloque el punto de la estación a partir del fichero de coordenadas interno.

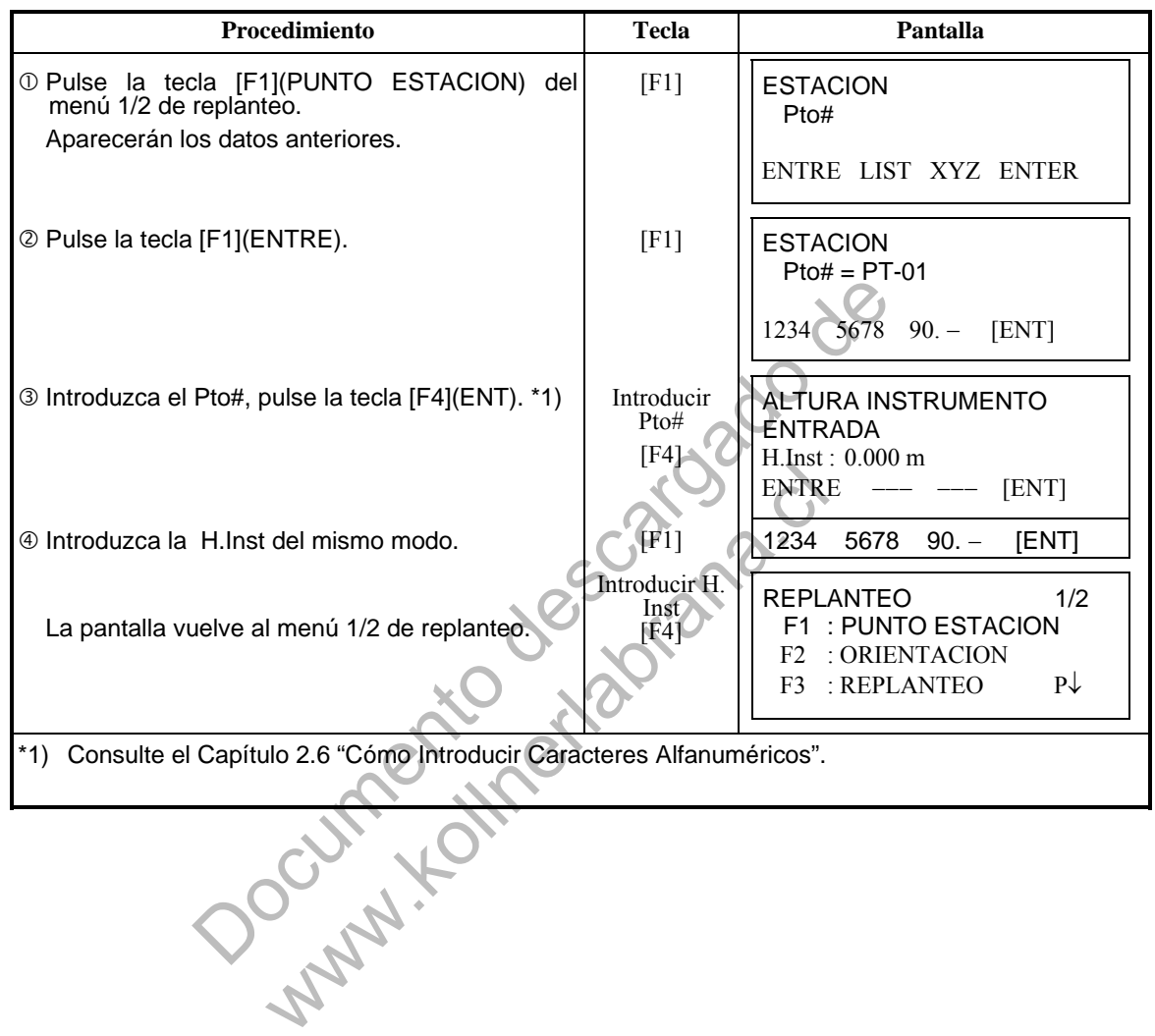

Ejemplo: Colocación directa de las coordenadas del punto del instrumento.

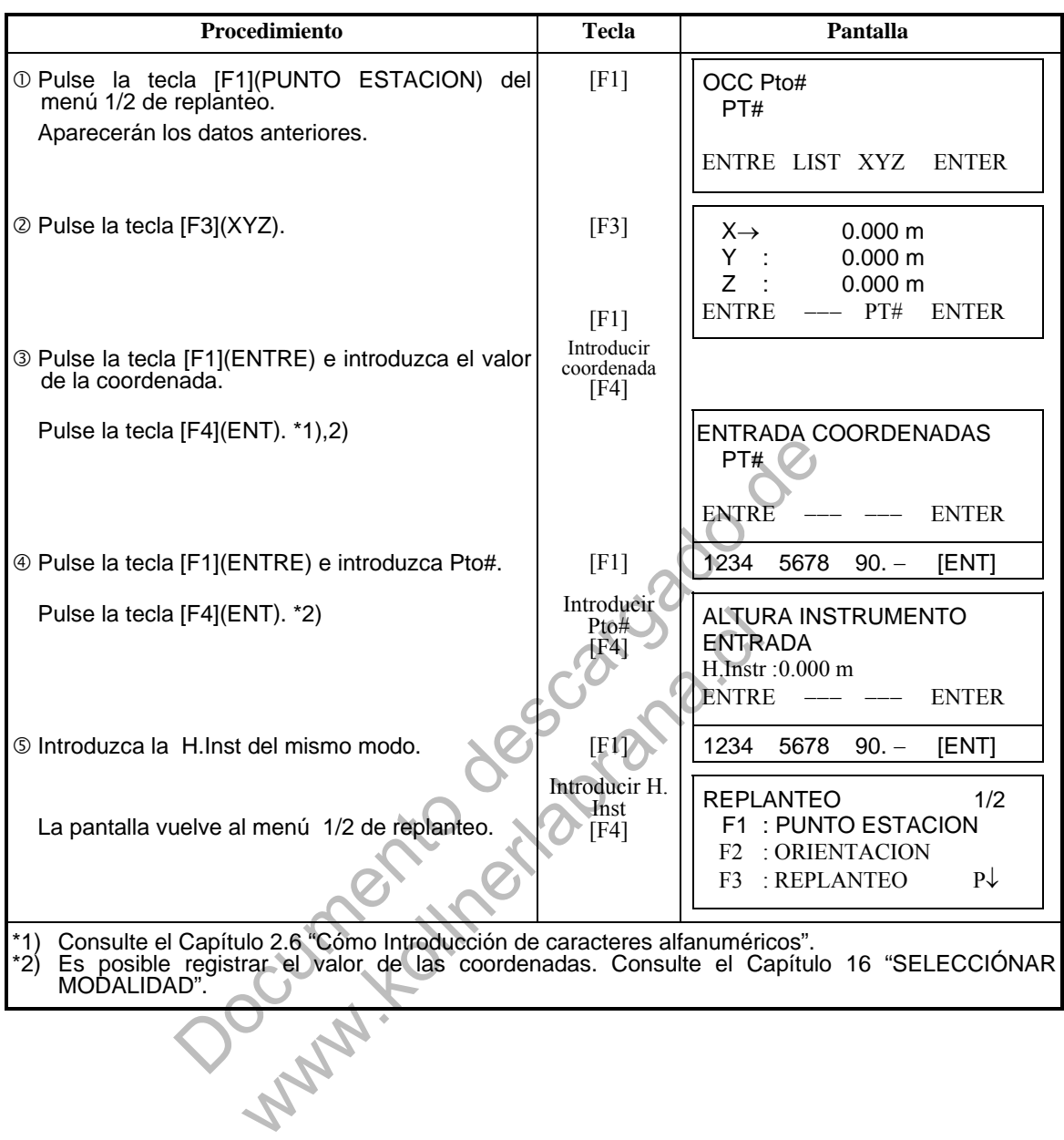

#### **8.1.4 Introducir Punto de Orientación**

Puede seleccionar cualquiera de los tres métodos mostrados a continuación:

- 1) A partir del fichero de coordenadas almacenado en la memoria interna.
- 2) Introducción directa de coordenadas a través del teclado.
- 3) Introducción directa de la lectura a través del teclado.
- Ejemplo de ajuste: Ajuste del punto de orientación a partir del fichero de coordenadas interno.

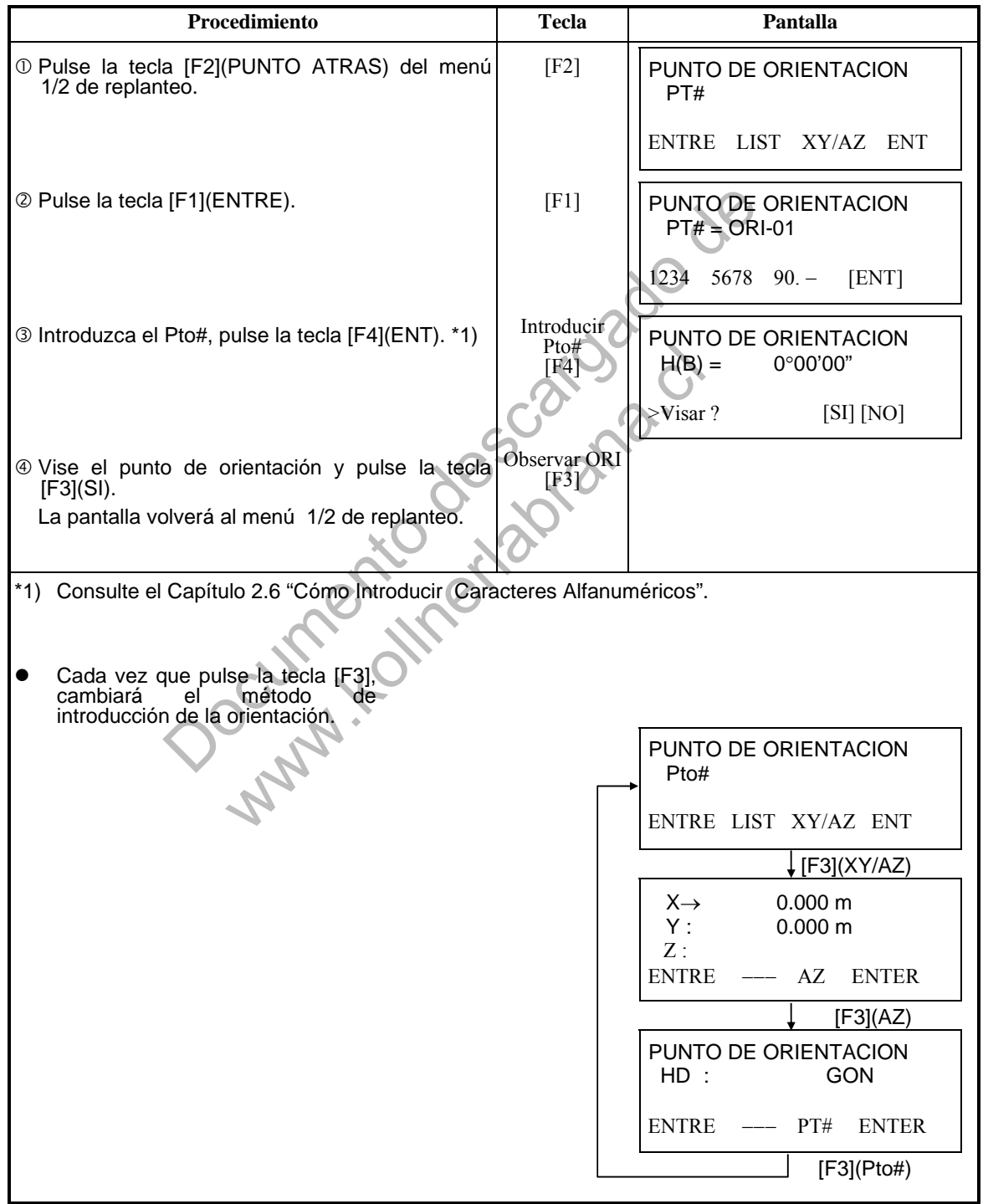

Ejemplo: Introducción directa de las coordenadas del punto orientación.

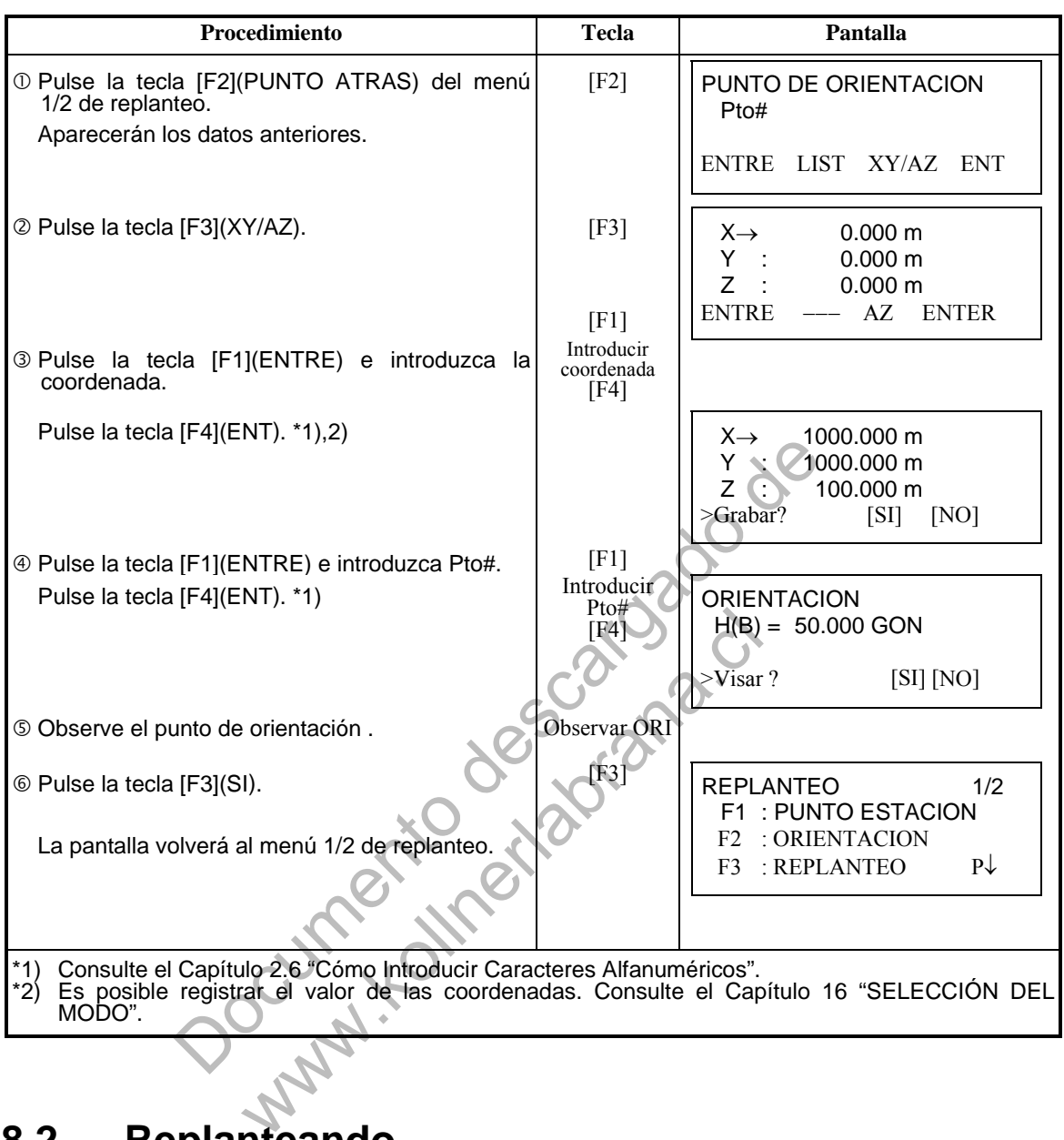

# **8.2 Replanteando**

Puede seleccionar los siguientes métodos para ejecutar el replanteo .

- 1) Recuperación de los puntos de la memoria interna por número de punto.
- 2) Introducción directa de los valores de las coordenadas a través de las teclas.
- Ejemplo: Recuperación del punto desde la memoria interna.

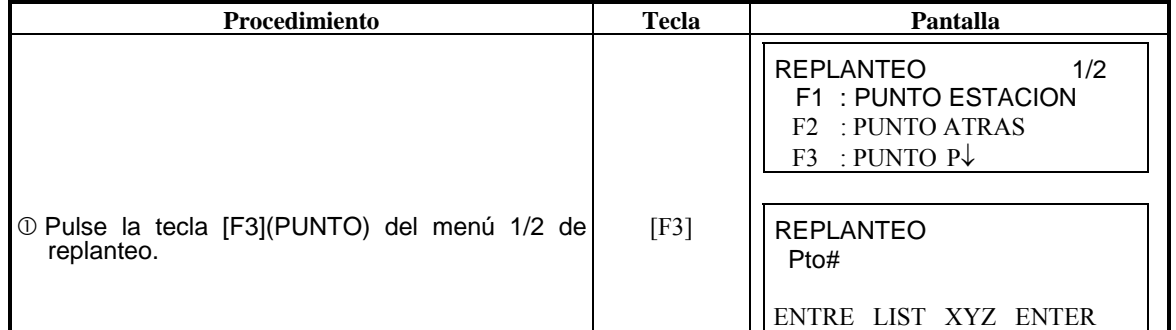

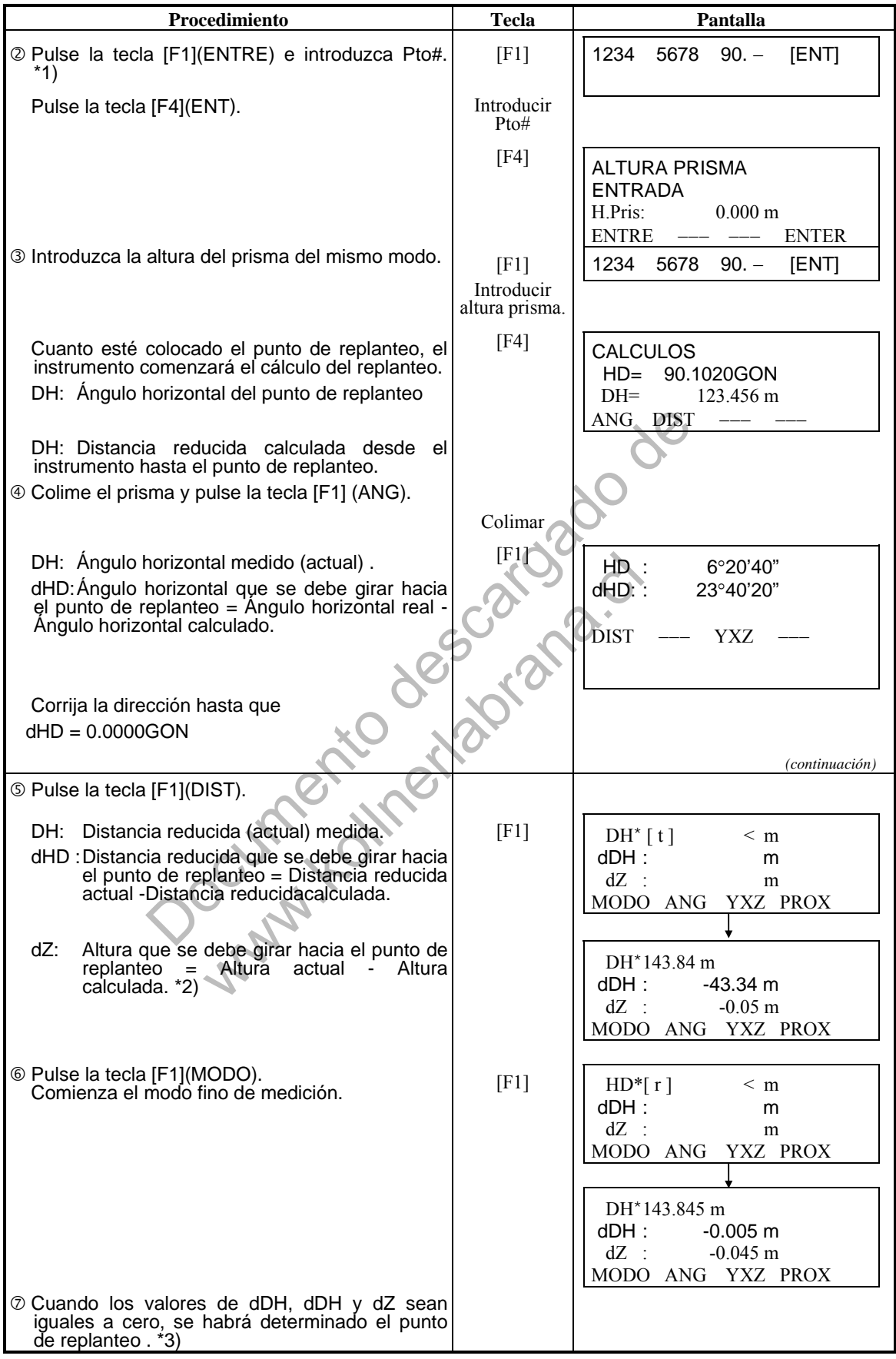

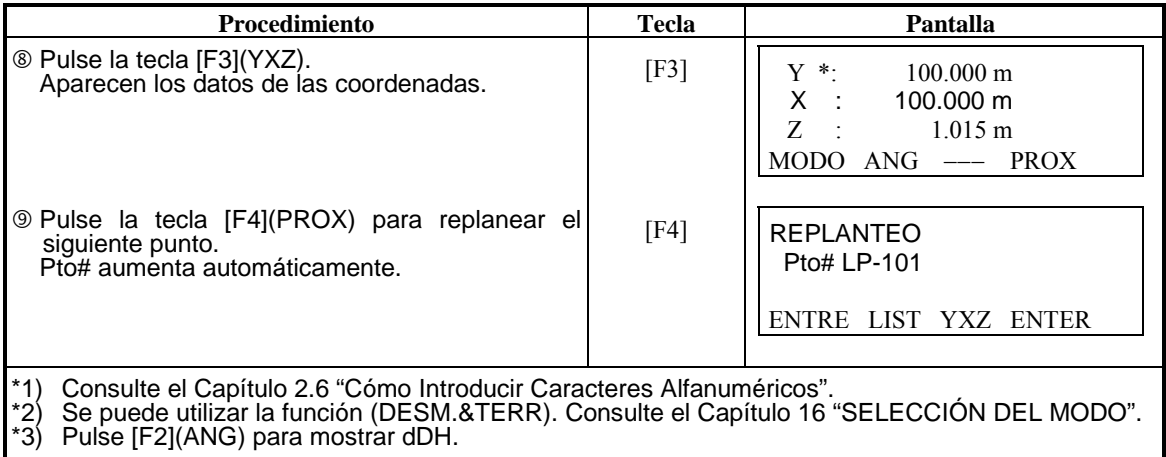

Documento descargado de www.kollumeta.com

#### **Función punto-guía (sólo para aparatos con esta función )**

Procedimiento **Procedimiento Pantalla Pantalla**  $H.Pris : 6°20'40"$ dHD 23°40'20" DIST --- YXZ  $@t$ Bulse cia tecla [MENU] después de medir el ángulo, la distancia o la coordenada. [MENU] | PUNTO GUIA [OFF] ON/ OFF  $\oslash$  Pulse la tecla [F3] (ON) o [MENU]. [F3]  $\begin{bmatrix} 0 \\ \text{MEMU} \end{bmatrix}$ PUNTO GUIA [ON] ON/ OFF <sup>3</sup> Pulse la tecla [ESC] para volver a la pantalla anterior.  $[{\rm ESC}]$  H.Pris :  $6°20'40"$ dHD 23°40'20" DIST -- YXZ Punto conseccido tomo Punto conocido A Punto nuevo-100 Hb (Instrumento) Y  $\begin{array}{|c|c|} \hline & & & & & \hline & & & & \hline \cr \hline \end{array}$   $\begin{array}{|c|c|} \hline & & & & & \hline & & & & \hline \cr \hline \end{array}$  H.Pris :  $\epsilon$ <br>
(Instrumento)<br>
(Instrumento)<br> **Contained descriptions of the UNIC DEST**<br> **Contained descriptions in the UNIC DEVO**<br>
Instru www.kol

Puede utilizar la función punto guía mientras realiza un replanteo.

# **8.3 Introducir un Punto Nuevo**

Se necesitará un nuevo punto, por ejemplo, cuando uno de los puntos a replantear no se pueda visualizar desde el punto estación actual.

#### **8.3.1 Arrastrando Coordenadas**

Sitúe el instrumento en un punto conocido y mida las coordenadas de los siguientes puntos arrastrando coordenadas.

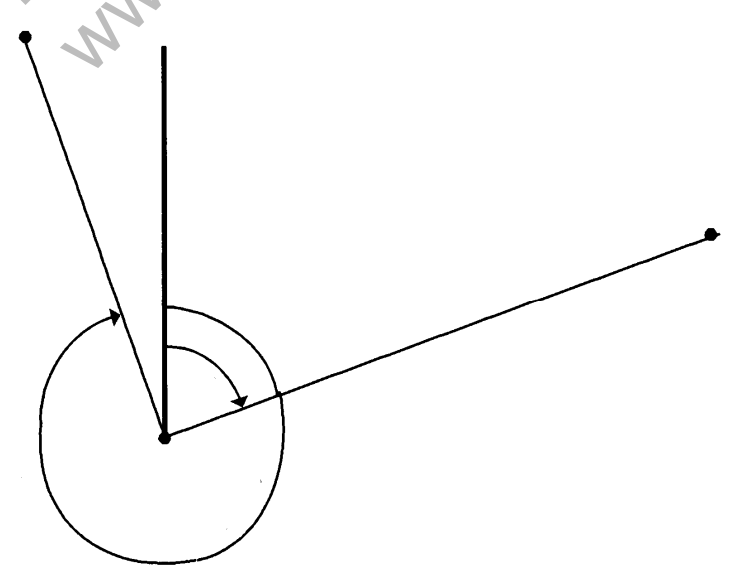

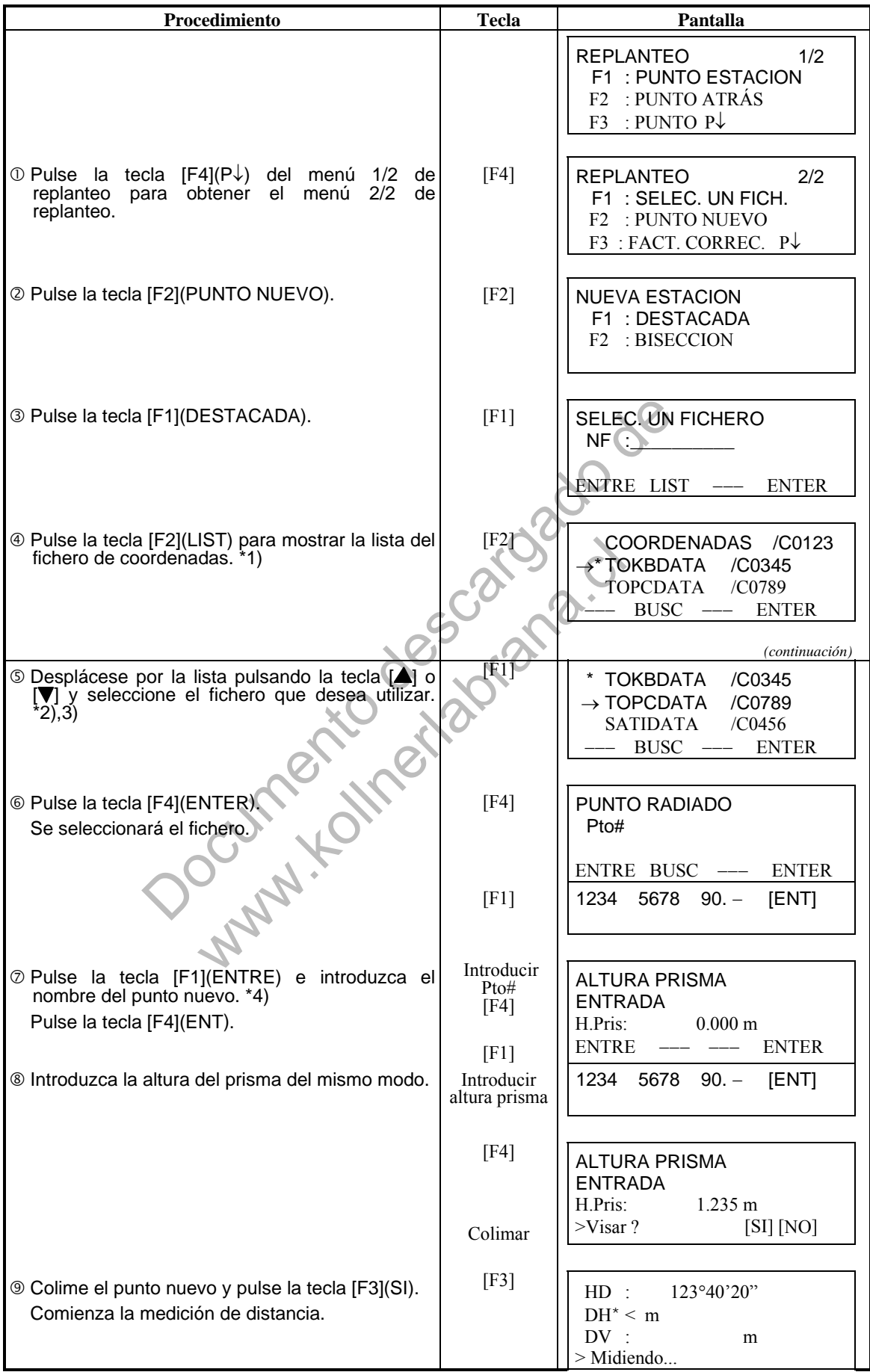

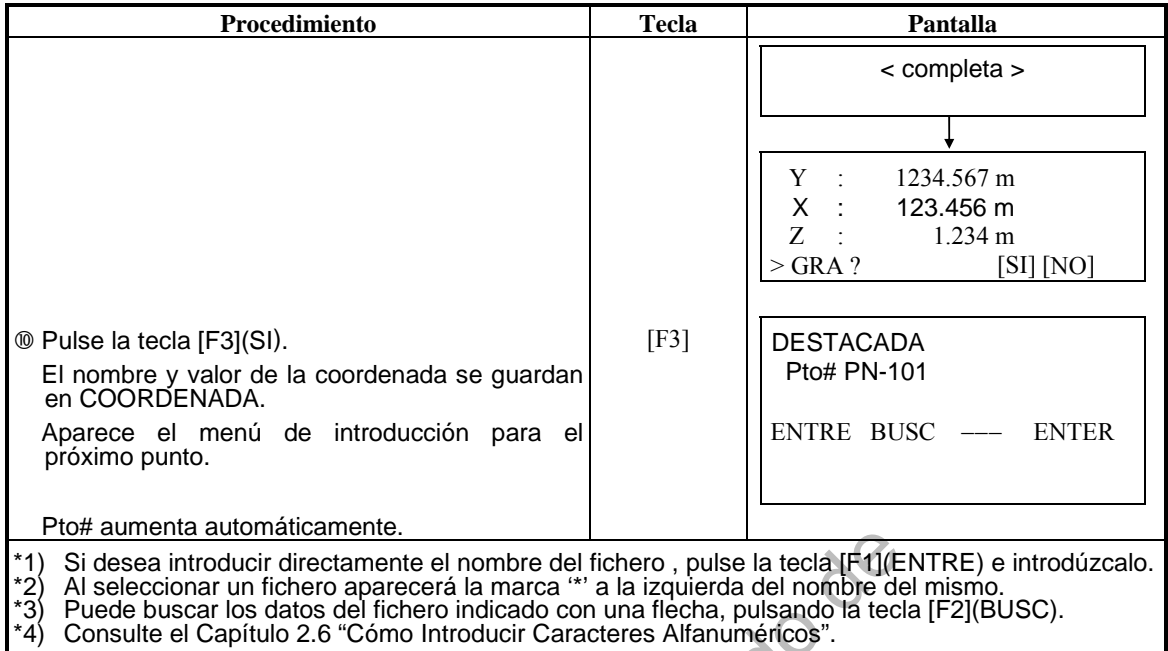

a dividindicalmente.<br>
Introduction describes del fichero, pulse la tecta rifugile<br>
Dar un fichero aparecerá la marca "" a la izquierda del nombre del r<br>
Capítulo 2.6 "Cómo Introducir Caracteres Alfanuméricos".<br>
Capítulo 2. www.kollumeta.com

#### **8.3.2 Bisección**

Estacione el instrumento en un punto nuevo y calcule las coordenadas de dicho punto utilizando los datos de las coordenadas de un máximo de siete puntos conocidos y las medidas realizadas a estos puntos.

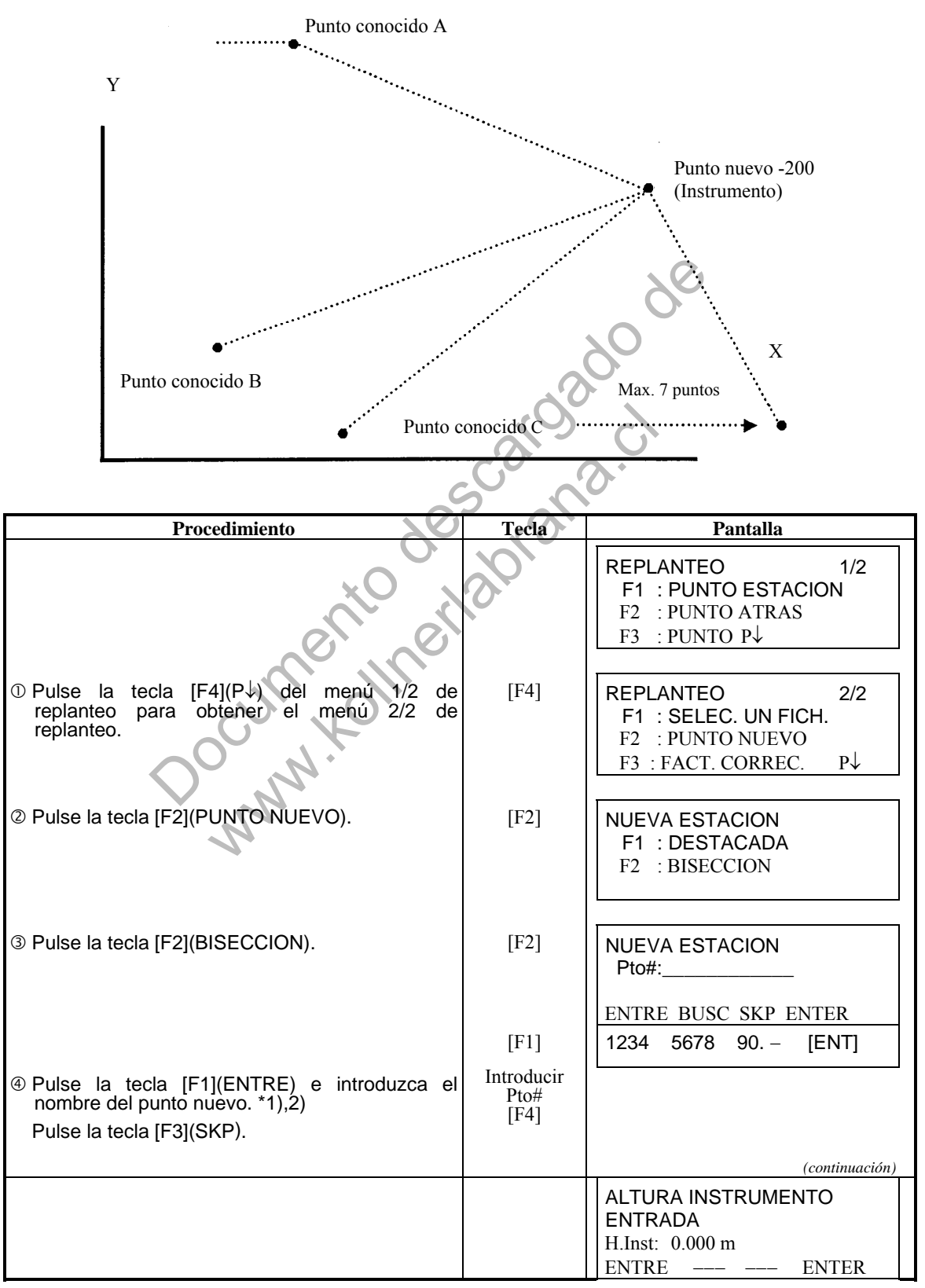

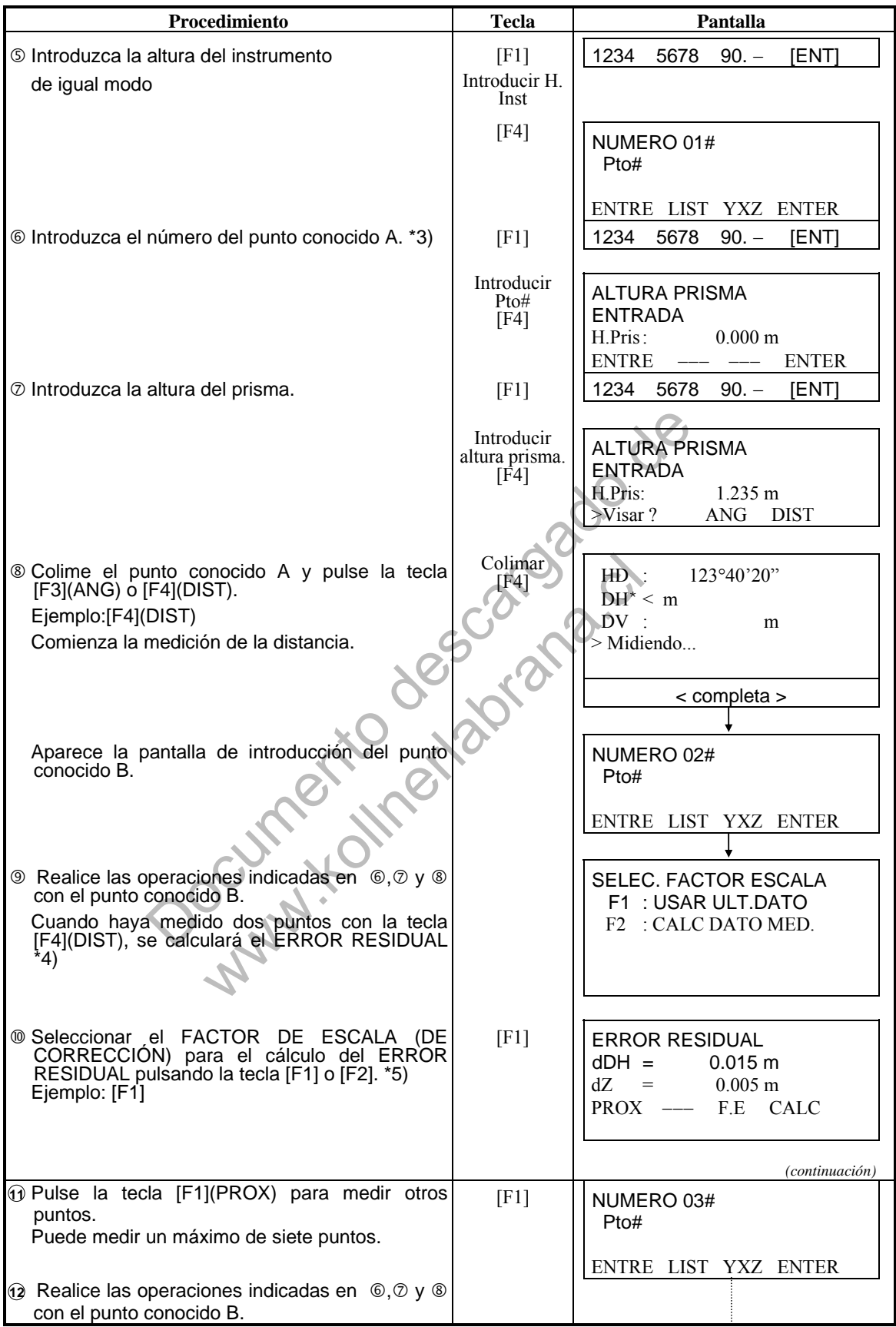

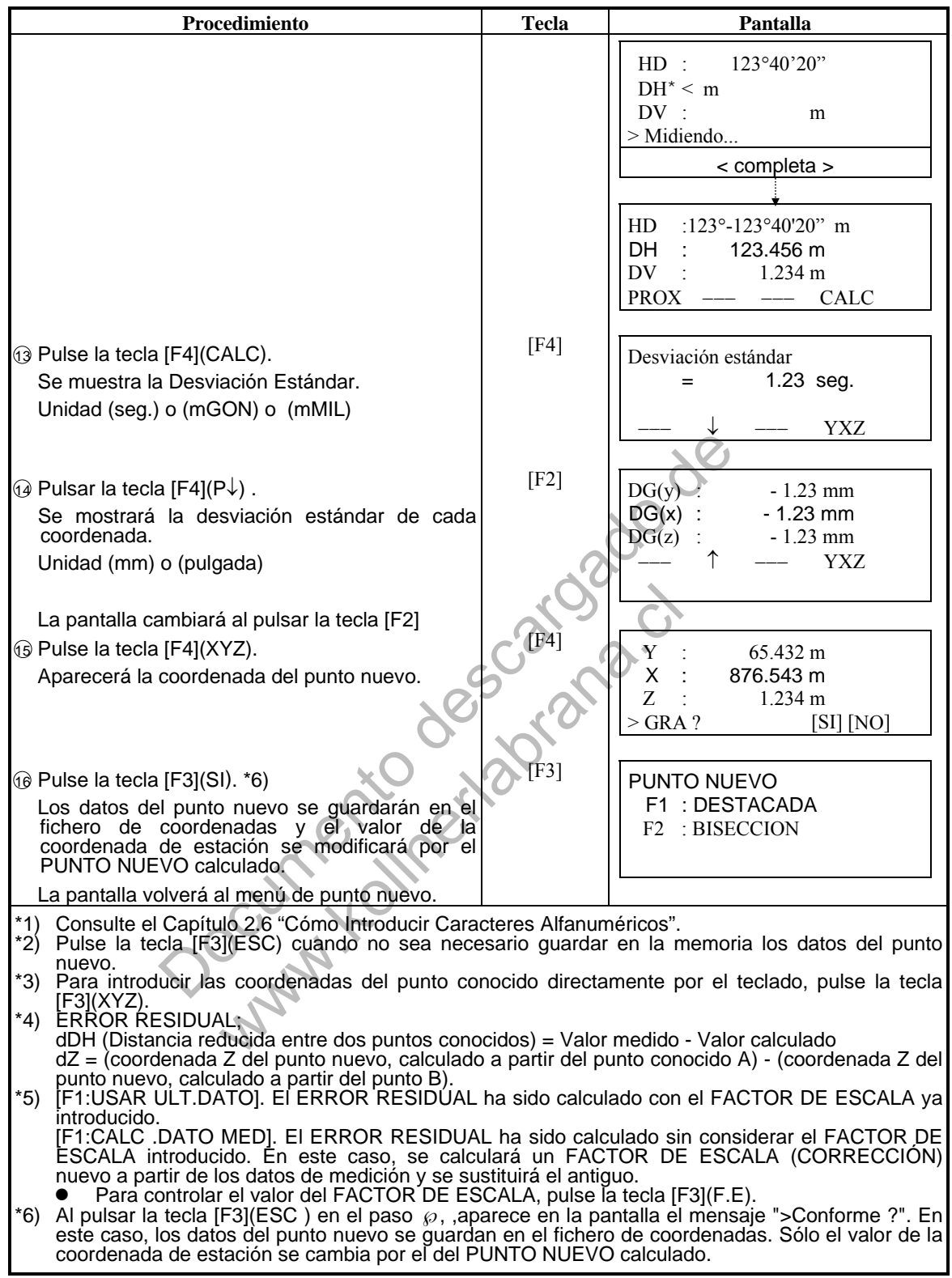

#### **Búsqueda de Datos Grabados**

Puede buscar los datos registrados mientras utiliza el modo de PUNTO NUEVO.

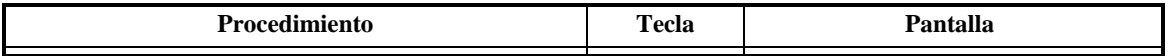

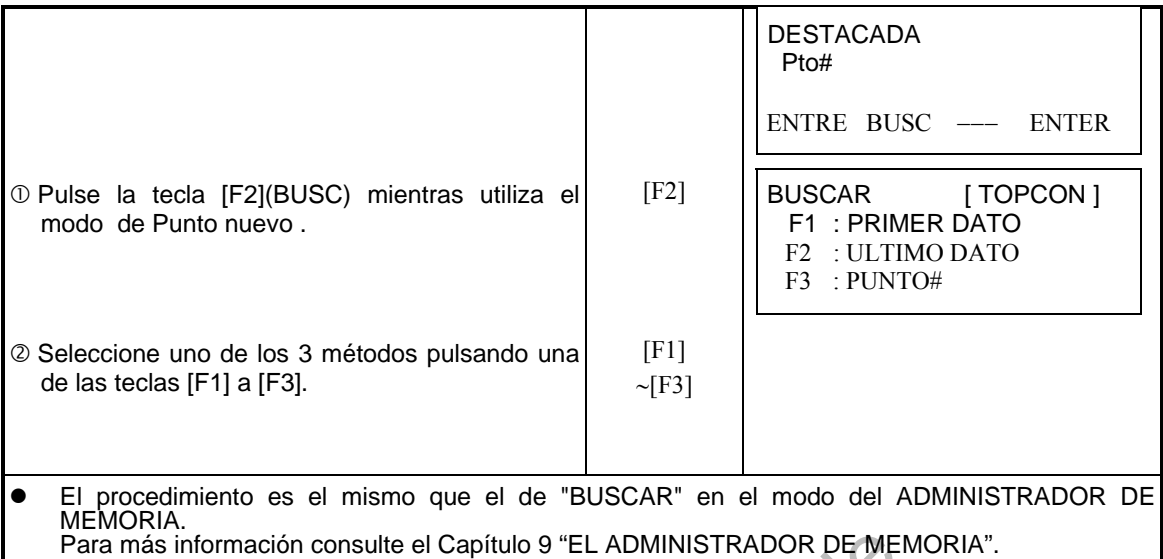

MEMORIA. CONTRA CONTRA CONTRA CONTRA CONTRA CONTRA CONTRA CONTRA CONTRA CONTRA CONTRA CONTRA CONTRA CONTRA CONTRA CONTRA CONTRA CONTRA CONTRA CONTRA CONTRA CONTRA CONTRA CONTRA CONTRA CONTRA CONTRA CONTRA CONTRA CONTRA CON www.kollumeta.com

#### **Visualizar la Lista de Puntos**

Además de poder visualizar la Lista de puntos e introducir datos en esta lista, se pueden ver las coordenadas de un punto. [Ejemplo: Ejecución del Modo de replanteo]

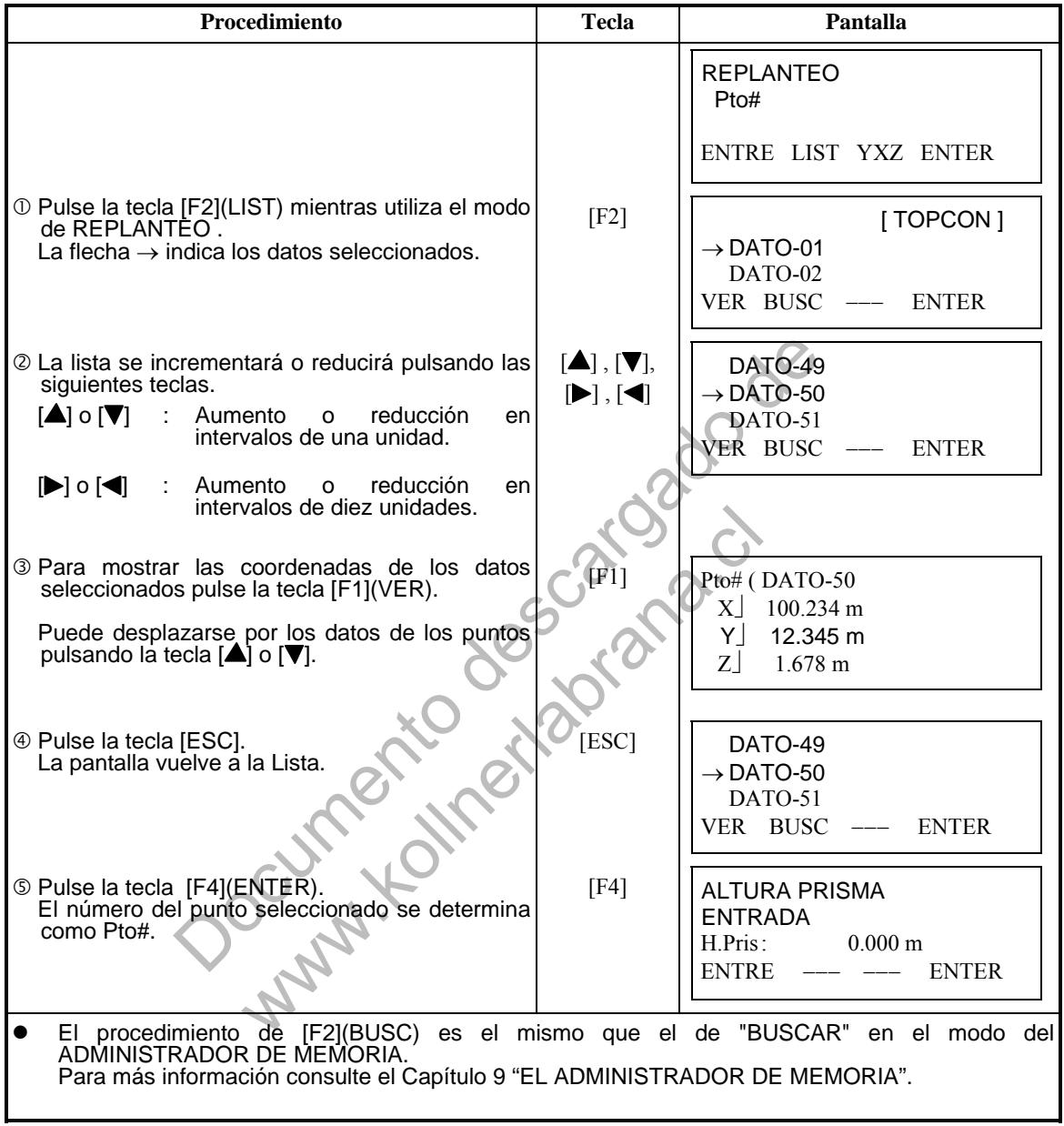

# **9 EL ADMINISTRADOR DE MEMORIA**

Este modo presenta las siguientes opciones para la memoria interna.

- **1) ESTADO FICH.**: Control del número de datos almacenados / Capacidad restante de la memoria interna.
- **2) BUSCAR:** Búsqueda de los datos grabados
- **3) MANTEN.FiCH**: Borrado de ficheros / Edición de nombres de ficheros
- **4) ENTRE XYZ**: Para introducir coordenadas en el fichero de coordenadas.
- **5) BORRAR COORD.**: Eliminación de coordenadas del fichero de coordenadas.
- **6) ENTRE CODIGO**: Para introduccir códigos de punto en la Librería del CÓDIGOS.
- **7) TRANSFERIR DATOS**: Envío de datos medidos, coordenadas o datos de la librería de
	- CÓDIGOS / Volcado de las coordenadas o datos de la Librería del CÓDIGOS / Introducción de los parámetros de comunicación.
- **8) INICIALIZAR**: Inicialización (borrado) de la memoria interna.

#### **Menú del administrador de memoria**

El instrumento pasará al Modo MENU 1/3 al pulsar la tecla [MENU]. Pulse la tecla [F3](MEMORIA), y aparecerá el menú 1/3 de la MEMORIA.

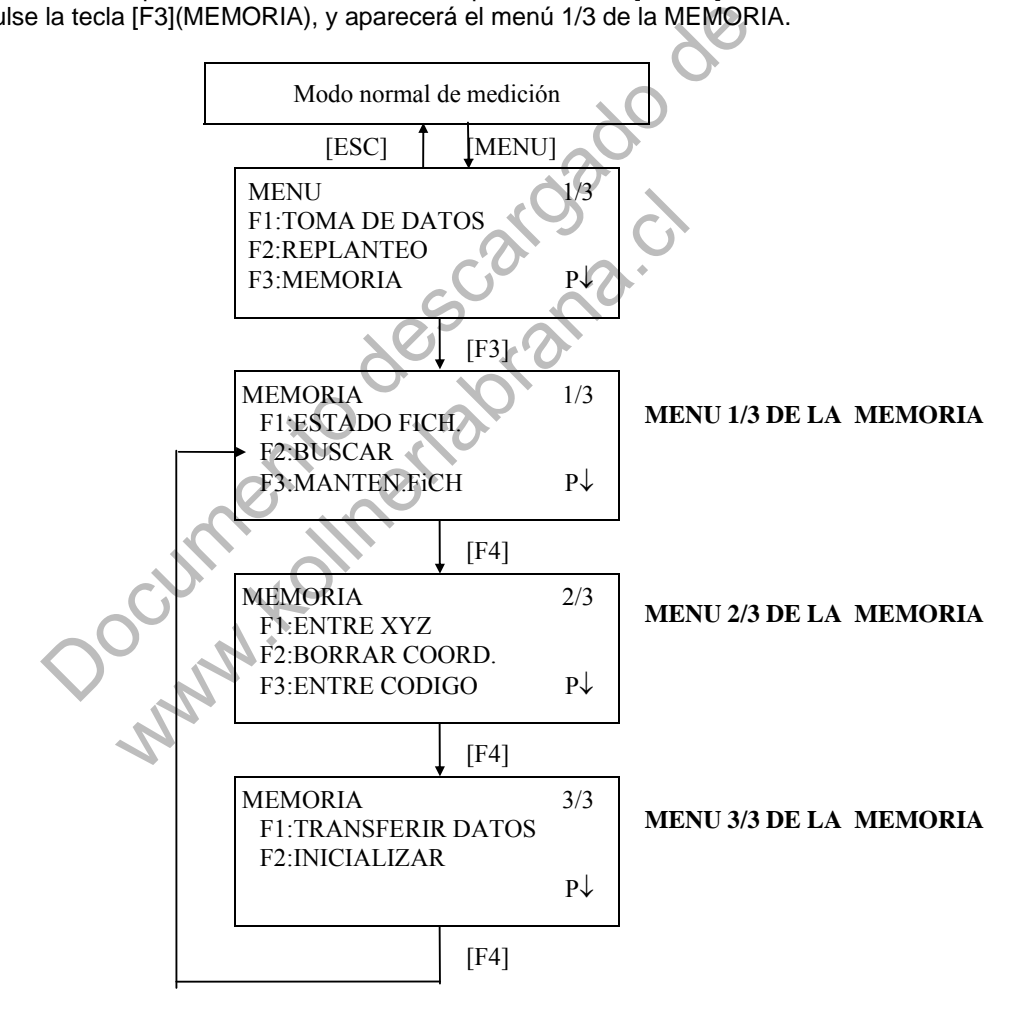

# **9.1 Visualización del Estado de la Memora Interna**

Este modo se utiliza para comprobar el estado de la memoria interna.

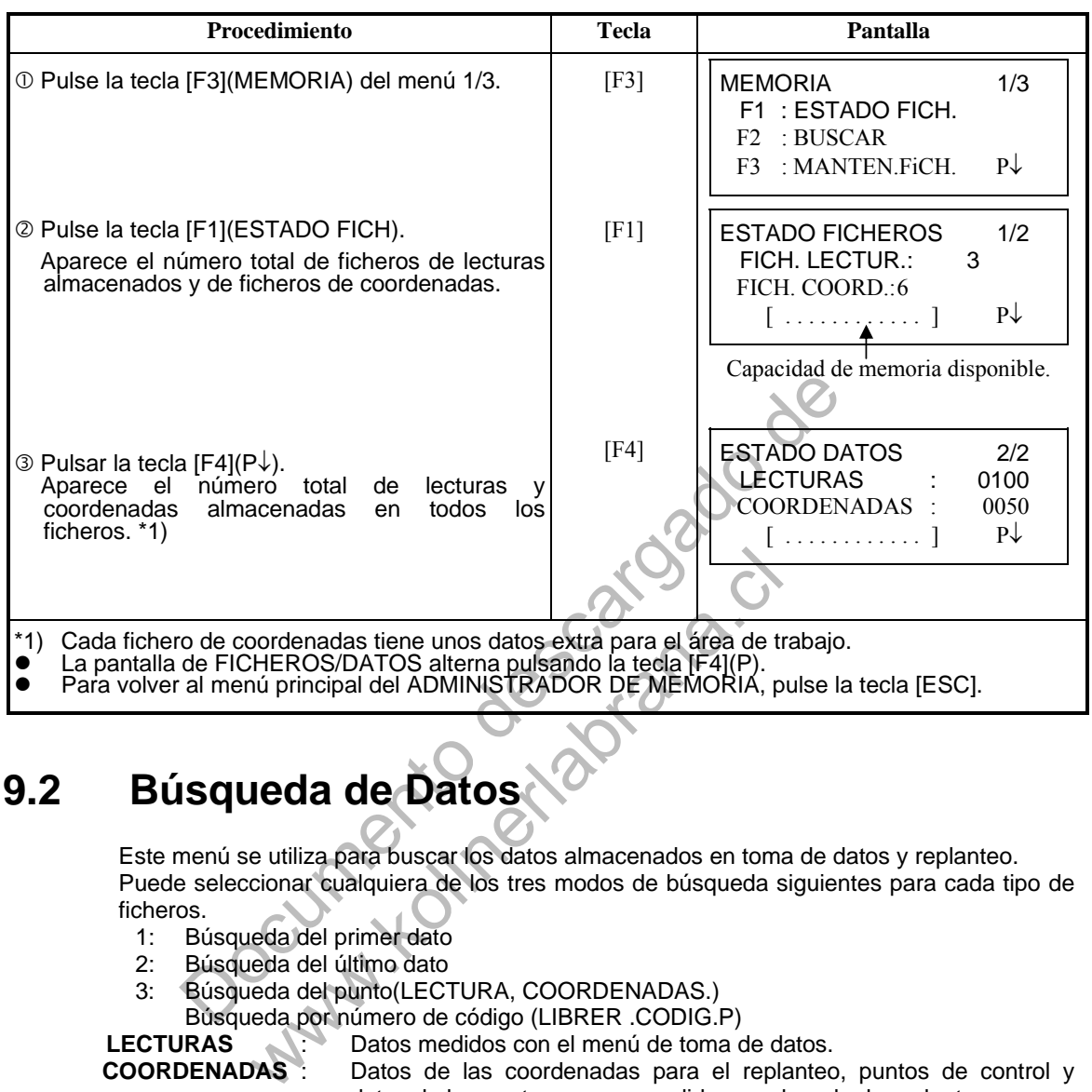

# **9.2 Búsqueda de Datos**

Este menú se utiliza para buscar los datos almacenados en toma de datos y replanteo. Puede seleccionar cualquiera de los tres modos de búsqueda siguientes para cada tipo de ficheros.

- 1: Búsqueda del primer dato
- 2: Búsqueda del último dato
- 3: Búsqueda del punto(LECTURA, COORDENADAS.)
	- Búsqueda por número de código (LIBRER .CODIG.P)

**LECTURAS :** Datos medidos con el menú de toma de datos.<br>**COORDENADAS** : Datos de las coordenadas para el replanted Datos de las coordenadas para el replanteo, puntos de control y datos de los puntos nuevos medidos en el modo de replanteo.

**LIBRER. CÓDIG.P**: Datos registrados con un número comprendido entre 1 y 50 en la Librería del Códigos de Puntos

Nombre del punto (Pto#. ORI#), ID, CÓDIGO P y datos de la altura (H. Inst, H.Pris) pueden corregirse en el modo de búsqueda. Los valores de medida no se pueden corregir.

#### **9.2.1 Búsqueda de Datos Grabados**

Ejemplo: Búsqueda por número de punto.

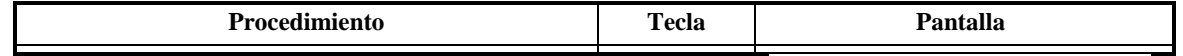

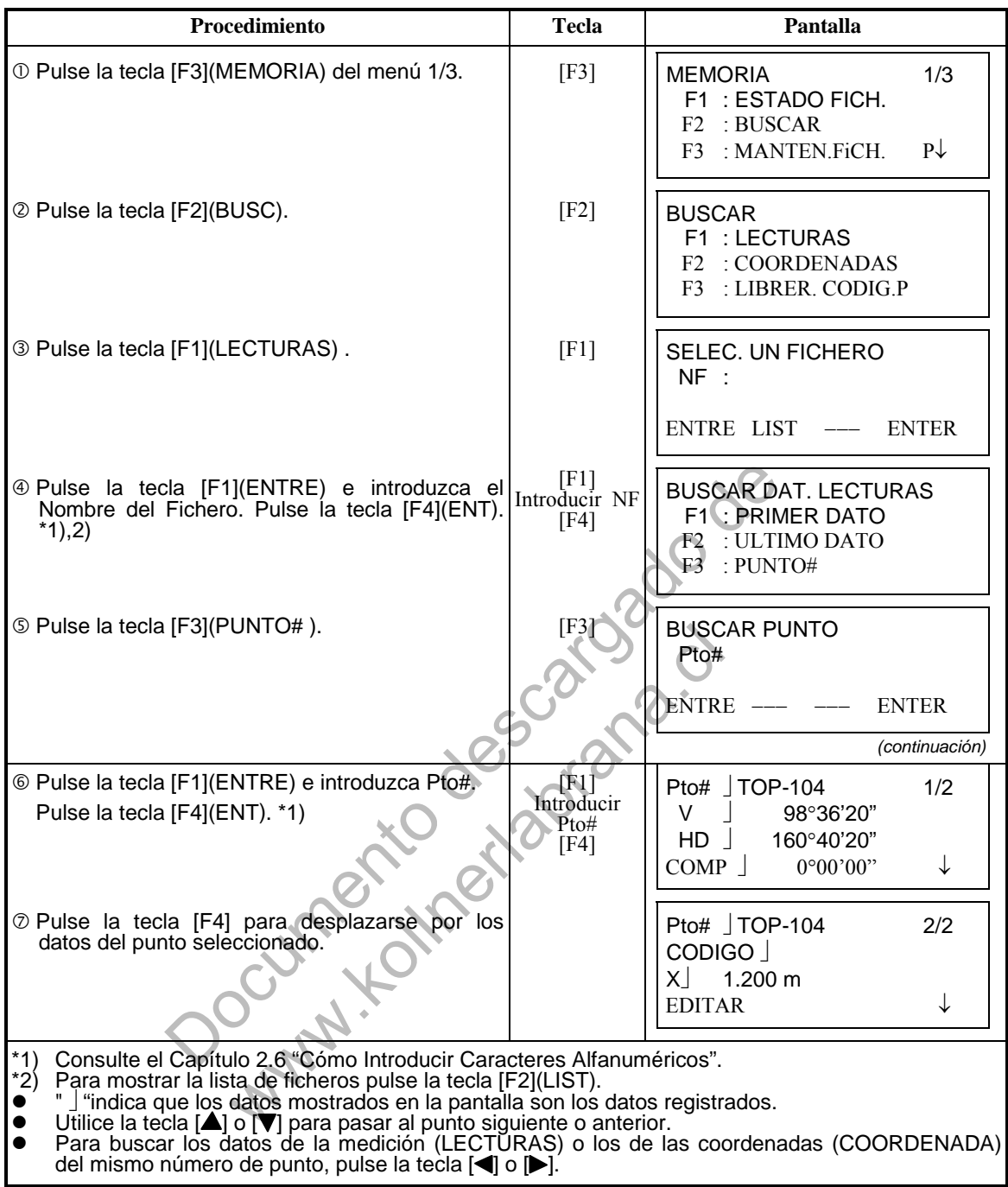

 **Para editar los datos en el modo de búsqueda**  Nombre del punto (Pto#. ORI#), ID, CODIGO y altura de prisma o intrumento (H. Inst, H.Pris) pueden corregirse en el modo de búsqueda. El valor medido no puede corregirse.

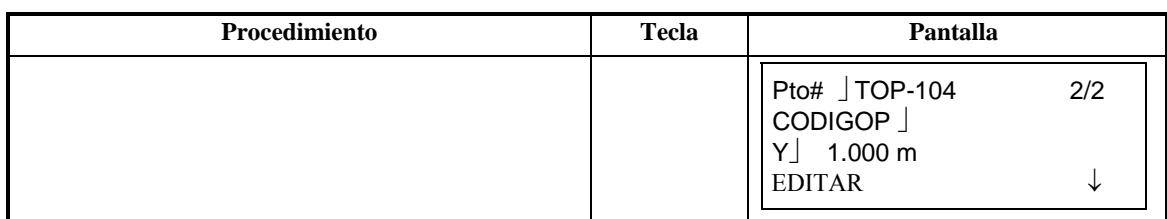

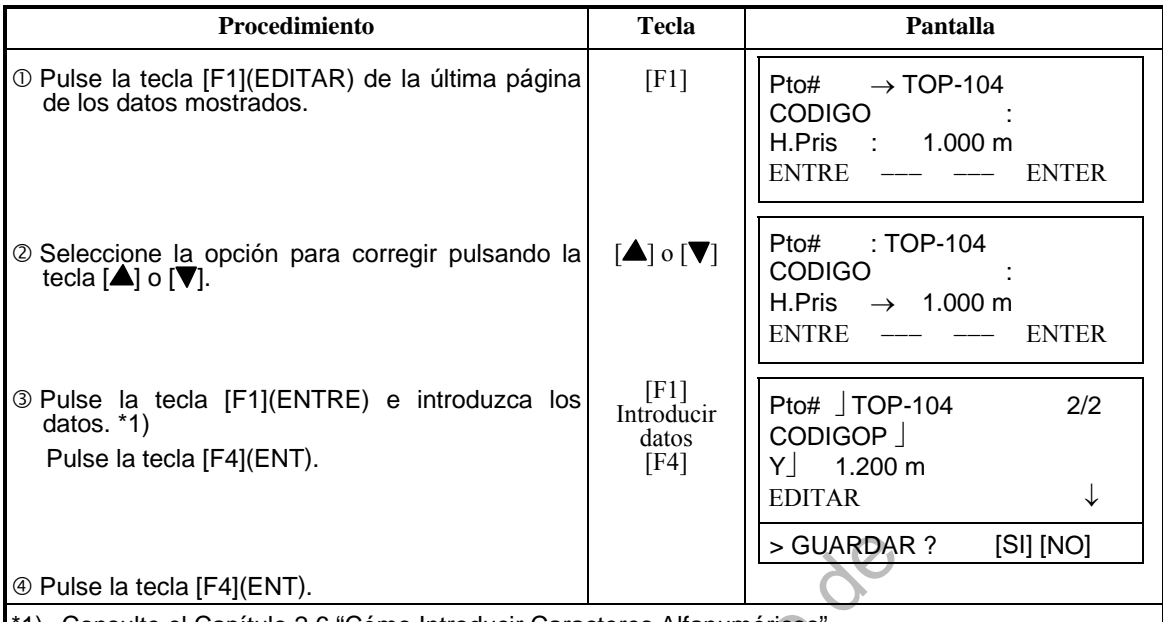

\*1) Consulte el Capítulo 2.6 "Cómo Introducir Caracteres Alfanuméricos".

● Al editar, ID y el CÓDIGO P no están asociados con la Librería de Códigos.

 Aunque los datos de la altura (H.Instr, H.Pris) son correctos, los datos medidos no se pueden corregir.

[F4](ENT).<br>Capítulo 2.6 "Cómo Introducir Caracteres Alfanuméricos".<br>Je el CDIGO P no están asociados con la Librería de Códigos.<br>Idades de la altura (H.Instr., H.Pris) son correctós, los datos mereorías.<br>De Concelho de la www.kollumetadrana.cl

#### **9.2.2 Búsqueda de Coordenadas.**

Ejemplo de búsqueda: Búsqueda de un número de punto

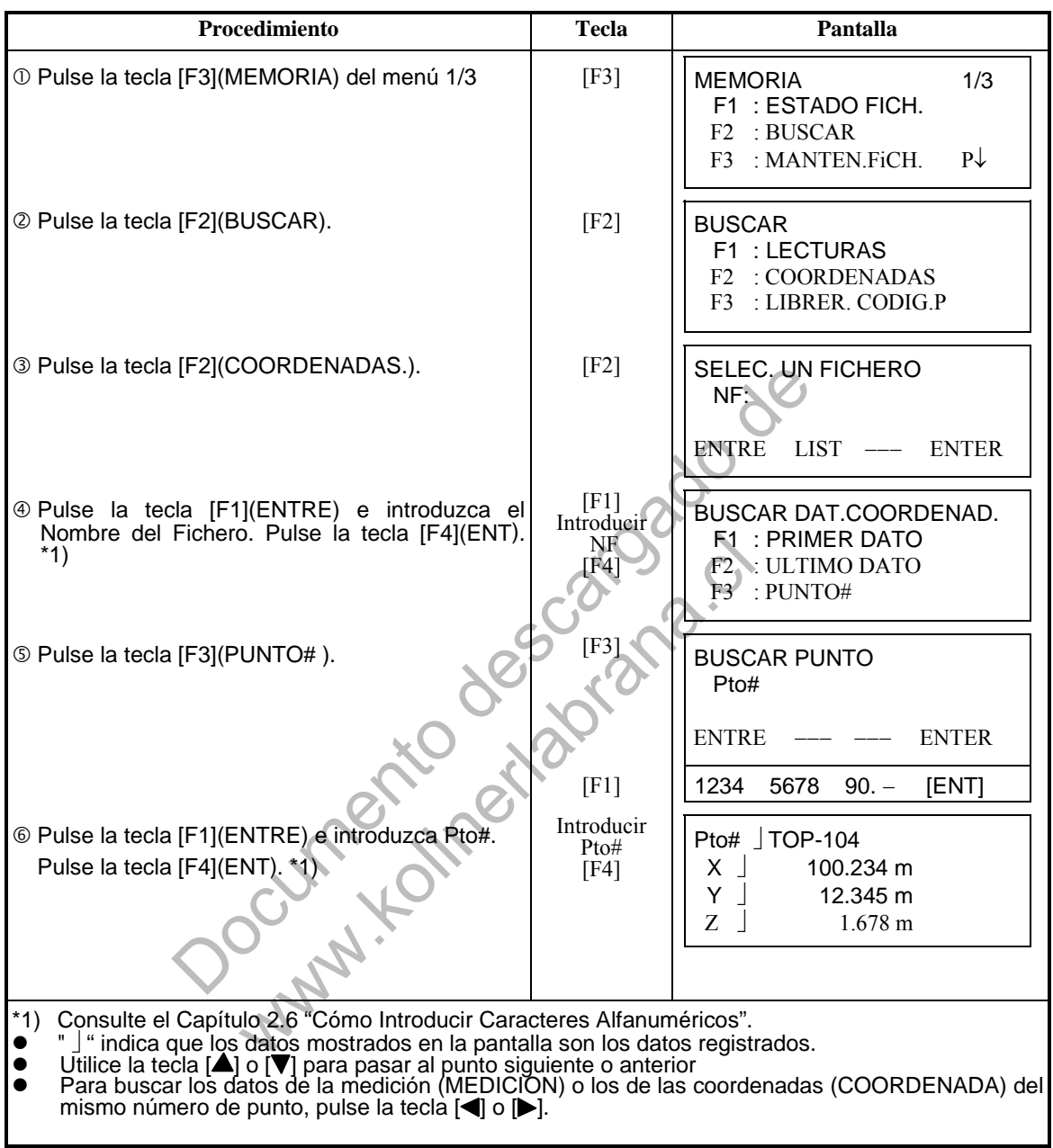

#### **9.2.3 Búsqueda en la Librería de Códigos**

Ejemplo de búsqueda: Búsqueda del número de código.

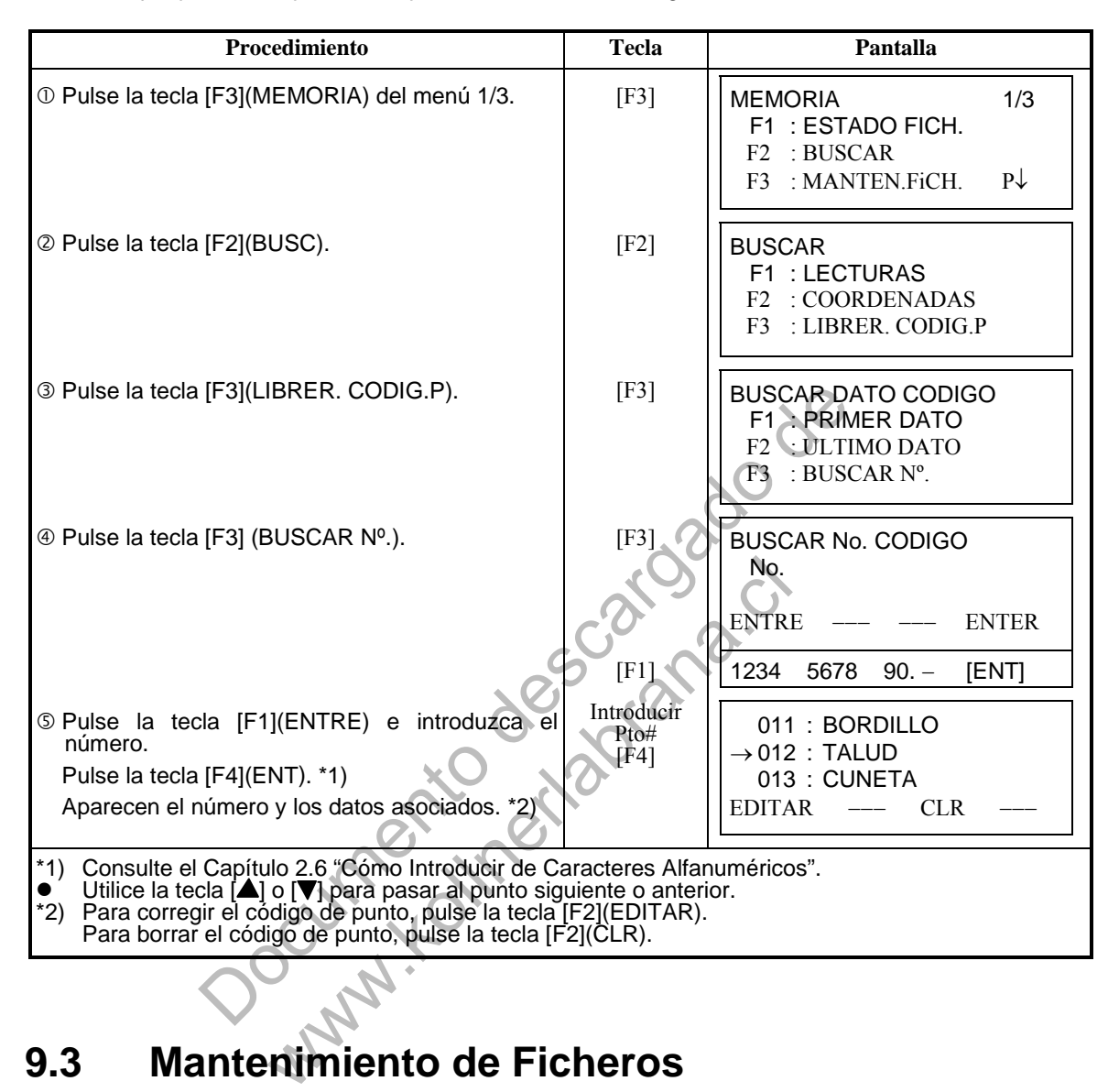

# **9.3 Mantenimiento de Ficheros**

Este modo presenta las siguientes opciones: Renombrar fichero / Búsqueda de datos en un fichero / Borrado de ficheros

**Menú de MANTENIMIENTO DE FICHEROS** 

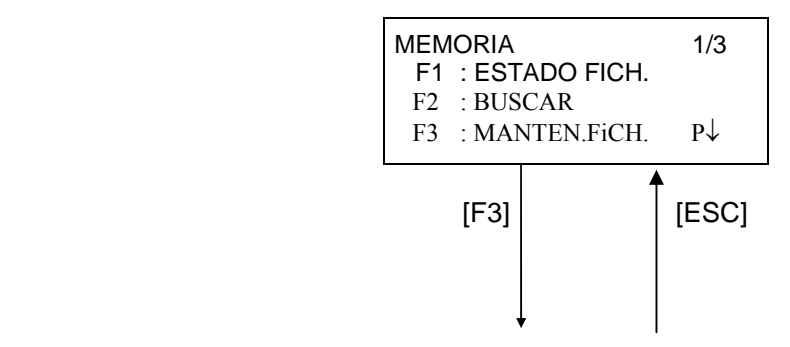

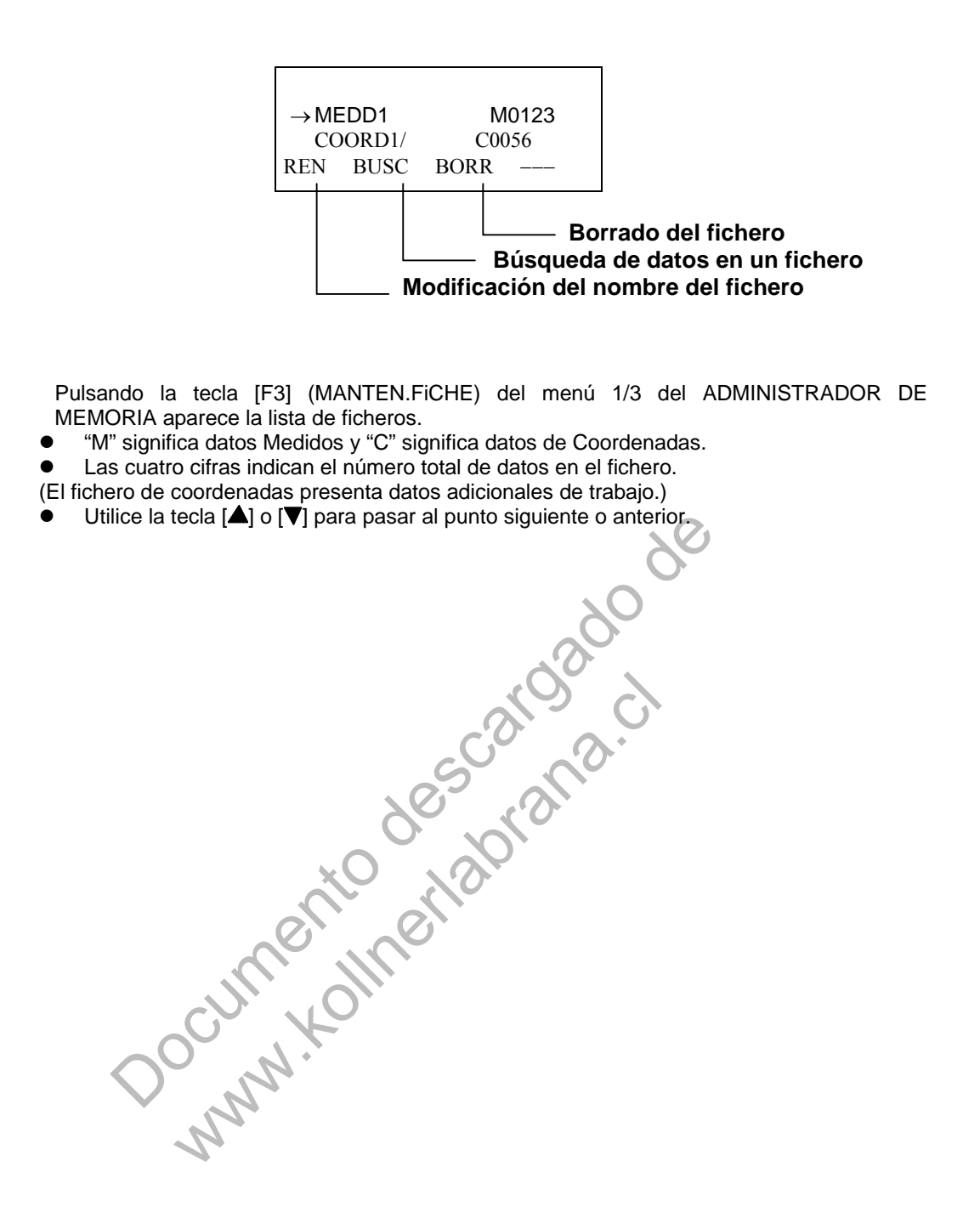

#### **9.3.1 Renombrar un Fichero**

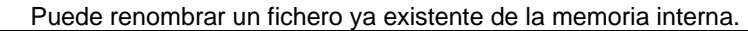

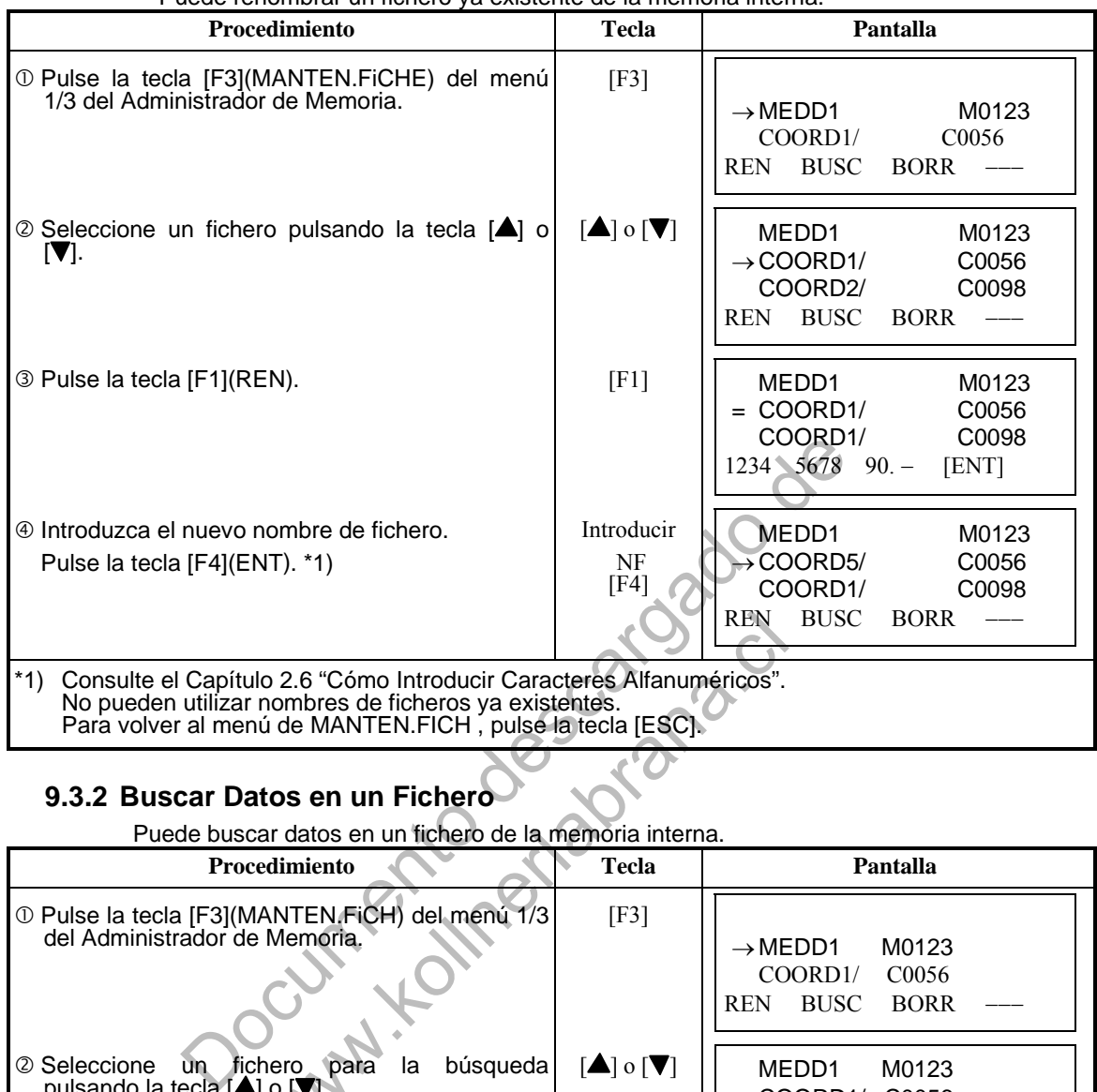

#### **9.3.2 Buscar Datos en un Fichero**

#### Puede buscar datos en un fichero de la memoria interna.

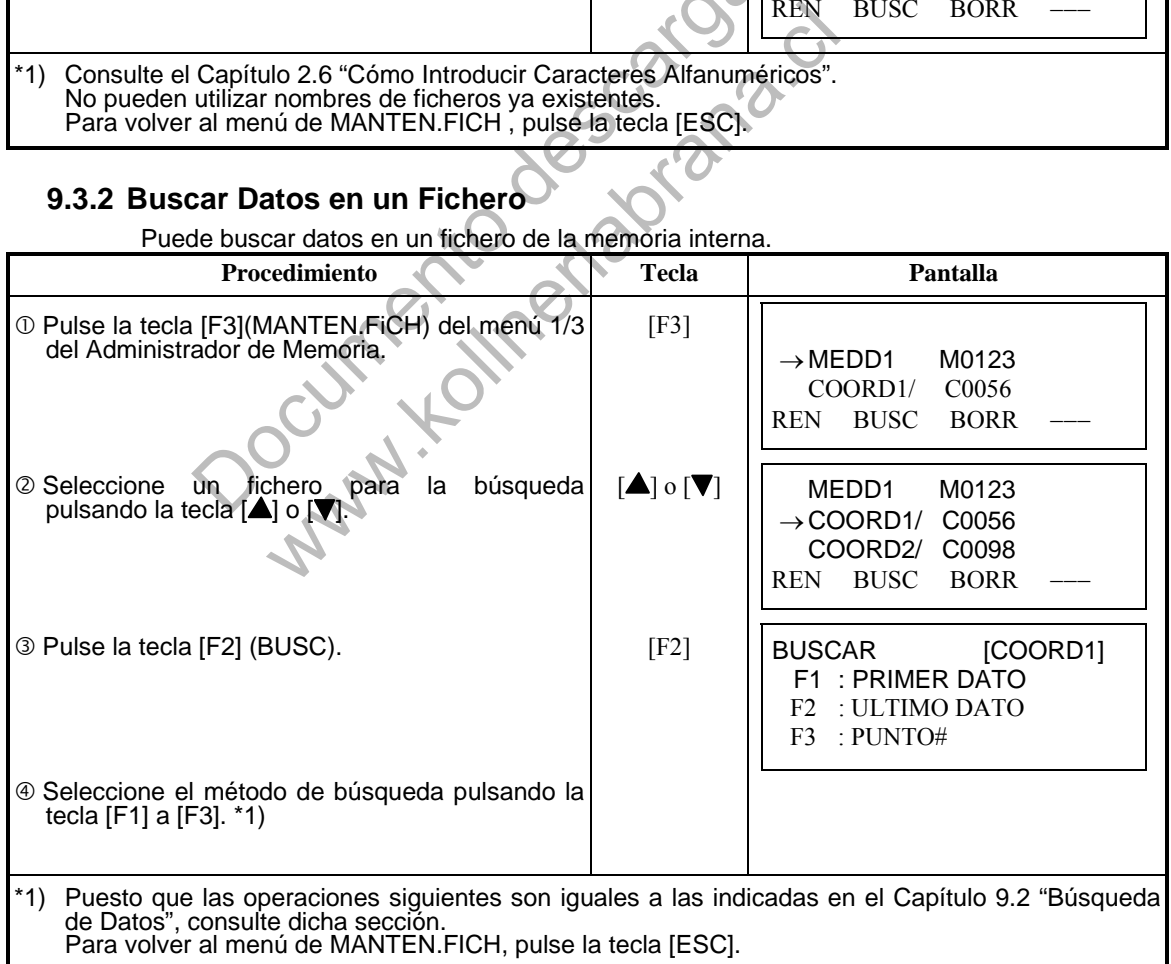

#### **9.3.4 Borrado de un Fichero**

Este modo borra un fichero de la memoria interna. Sólo puede borrar un fichero cada vez.

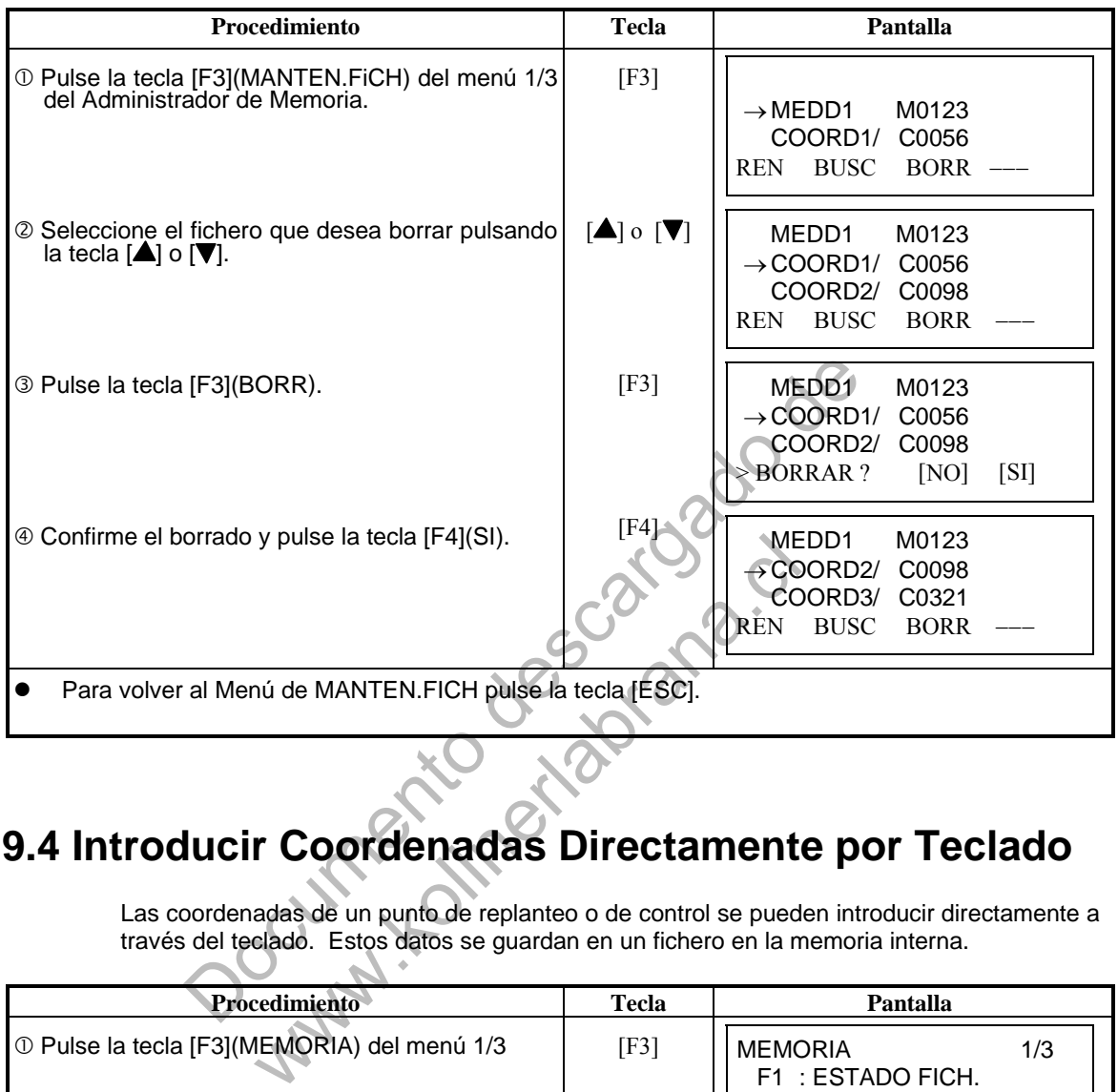

# **9.4 Introducir Coordenadas Directamente por Teclado**

Las coordenadas de un punto de replanteo o de control se pueden introducir directamente a través del teclado. Estos datos se guardan en un fichero en la memoria interna.

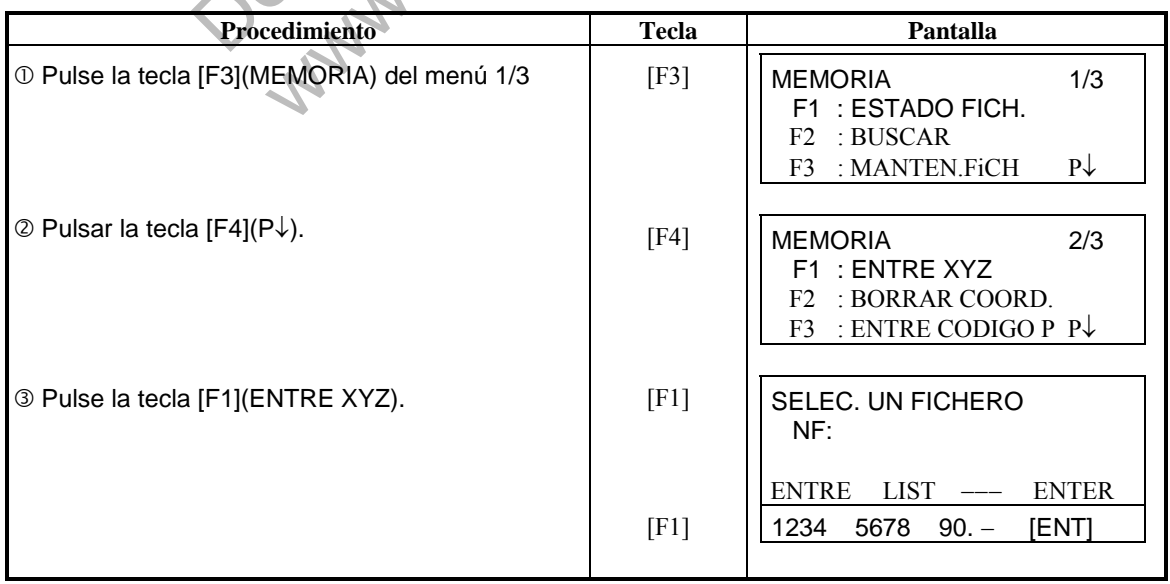

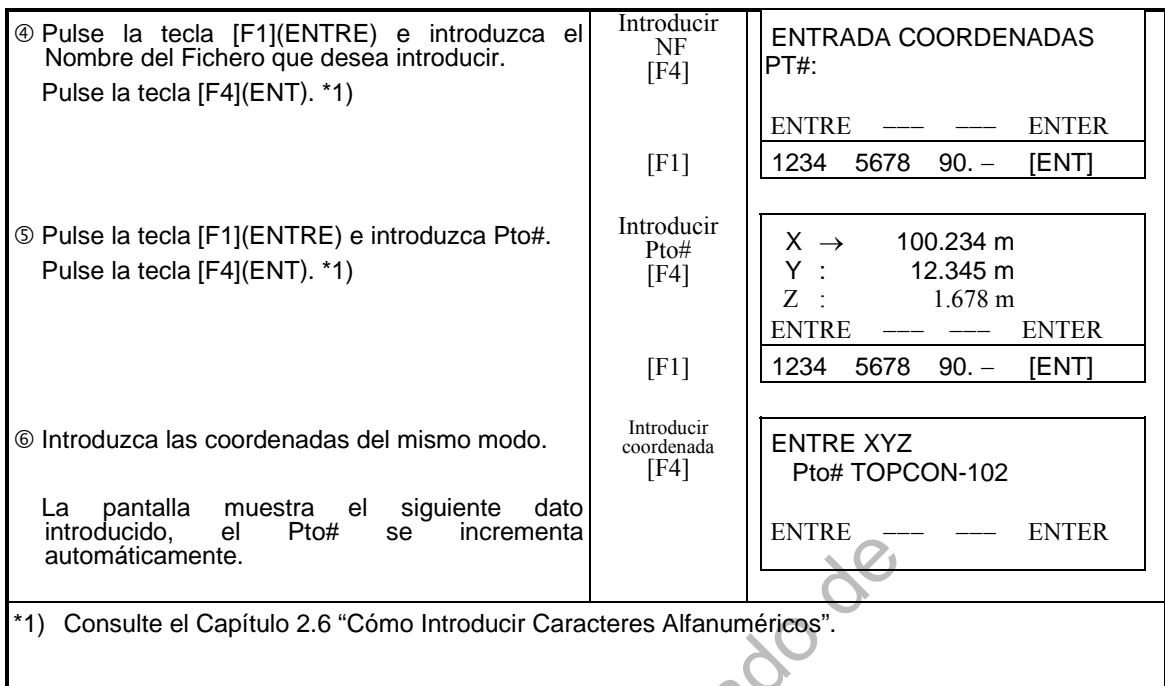

# **9.5 Borrar Coordenadas de un Fichero**

Puede borrar las coordenadas que se encuentran en un fichero.

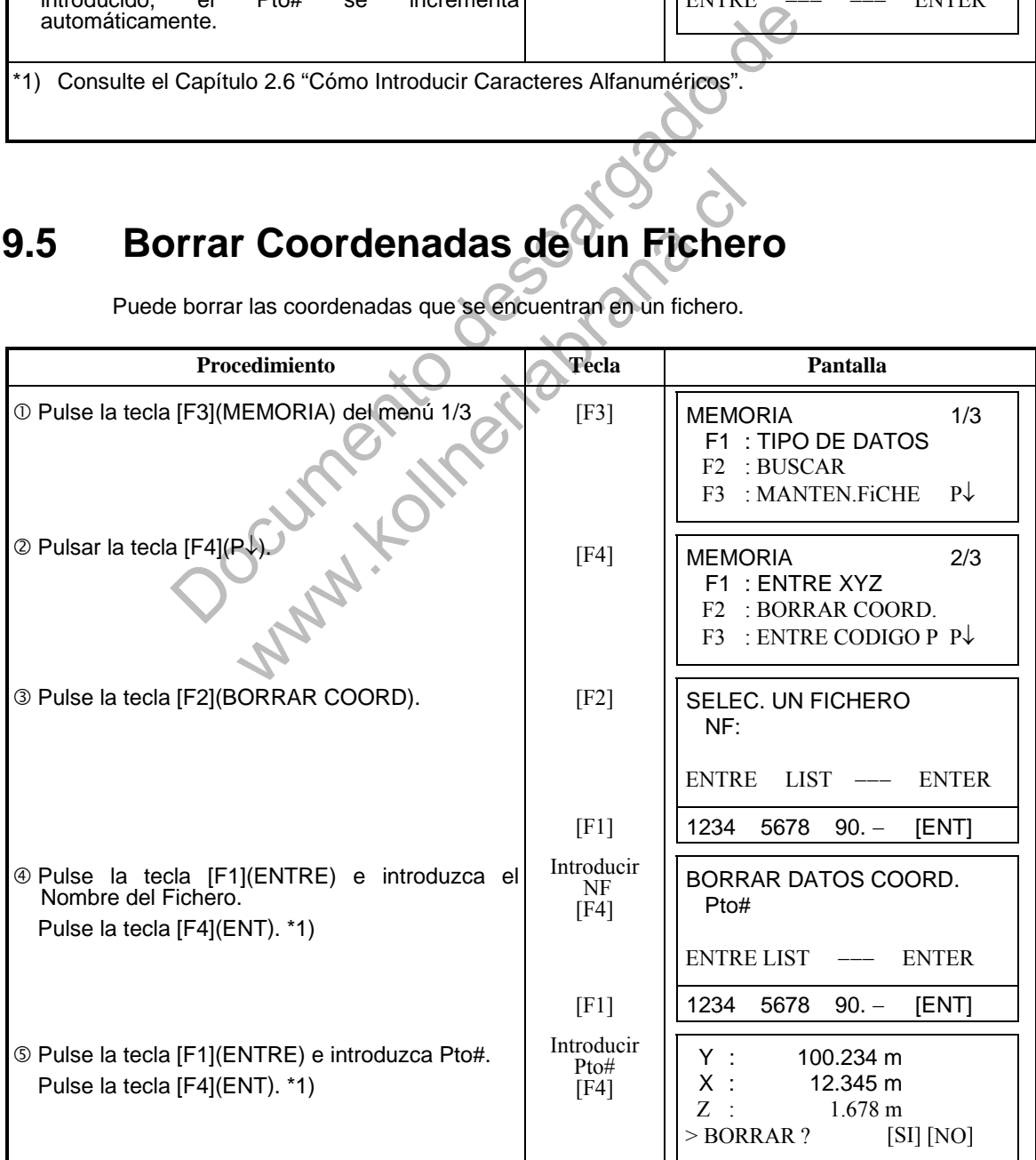

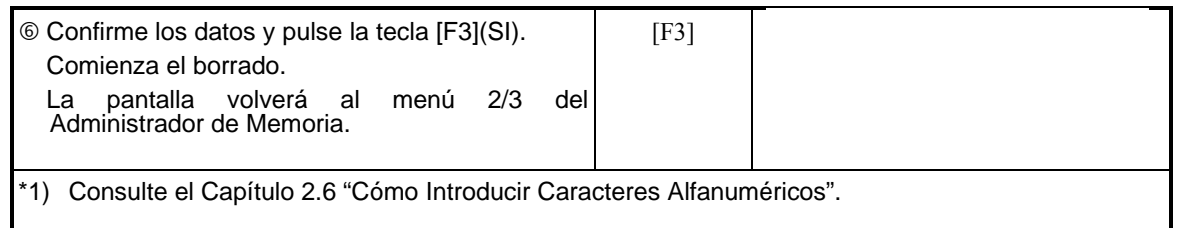

# **9.6 Editar la Librería de Códigos**

Puede introducir los datos del Código de punto del Códigos del siguiente modo: El Código de punto está asociado con un número del 1al 50. Puede editar el Código de punto del mismo modo que en el menú 2/3 de TOMA DE DATOS.

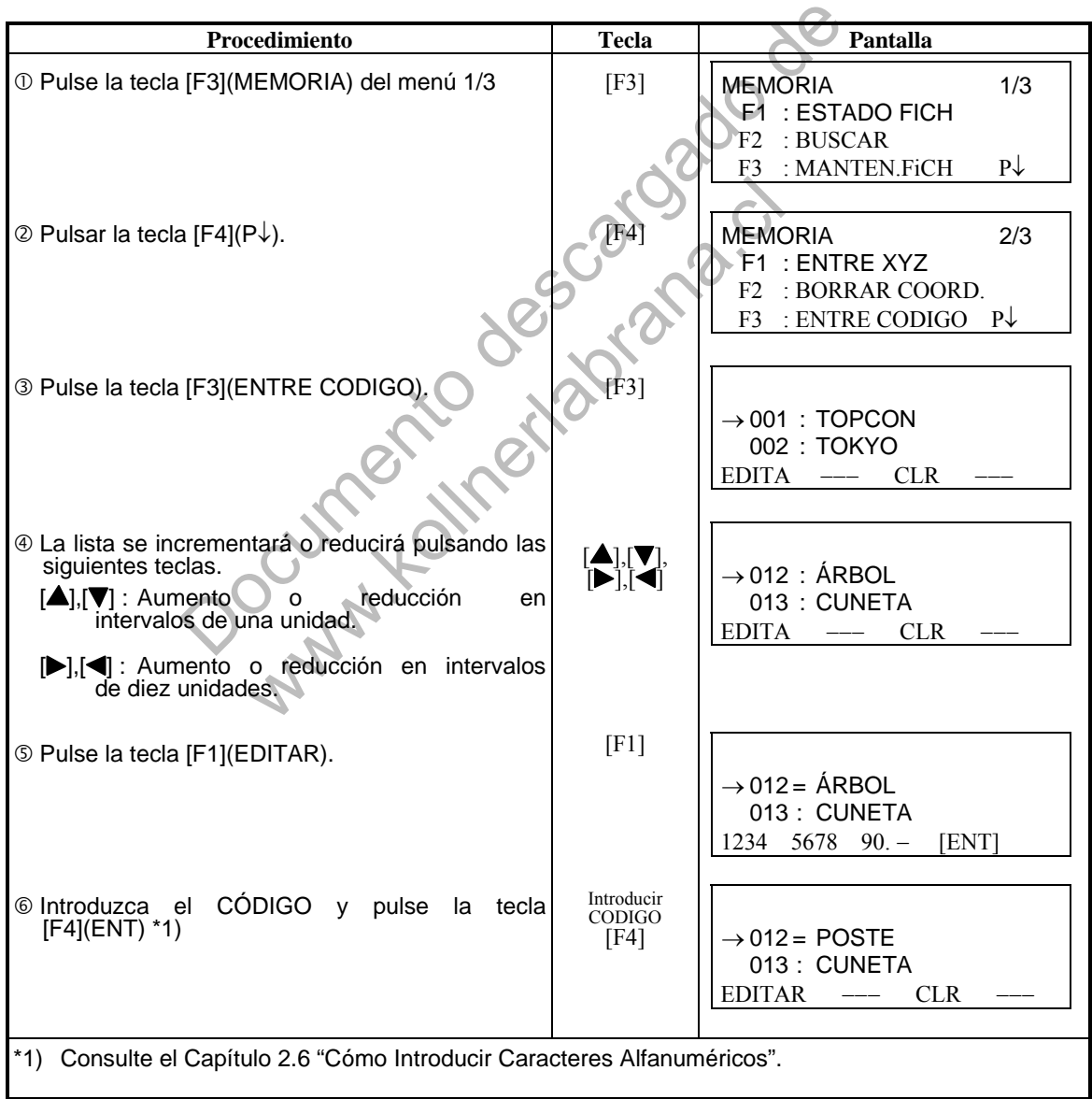

# **9.7 Comunicaciones**

Puede enviar los datos de un fichero almacenado en la memoria interna directamente a un ordenador. También puede cargar directamente un fichero de coordenadas y los datos de la Librería de códigos a la memoria interna desde un ordenador.

#### **9.7.1 Enviar Datos**

Ejemplo: Envío de un fichero de datos medidos.

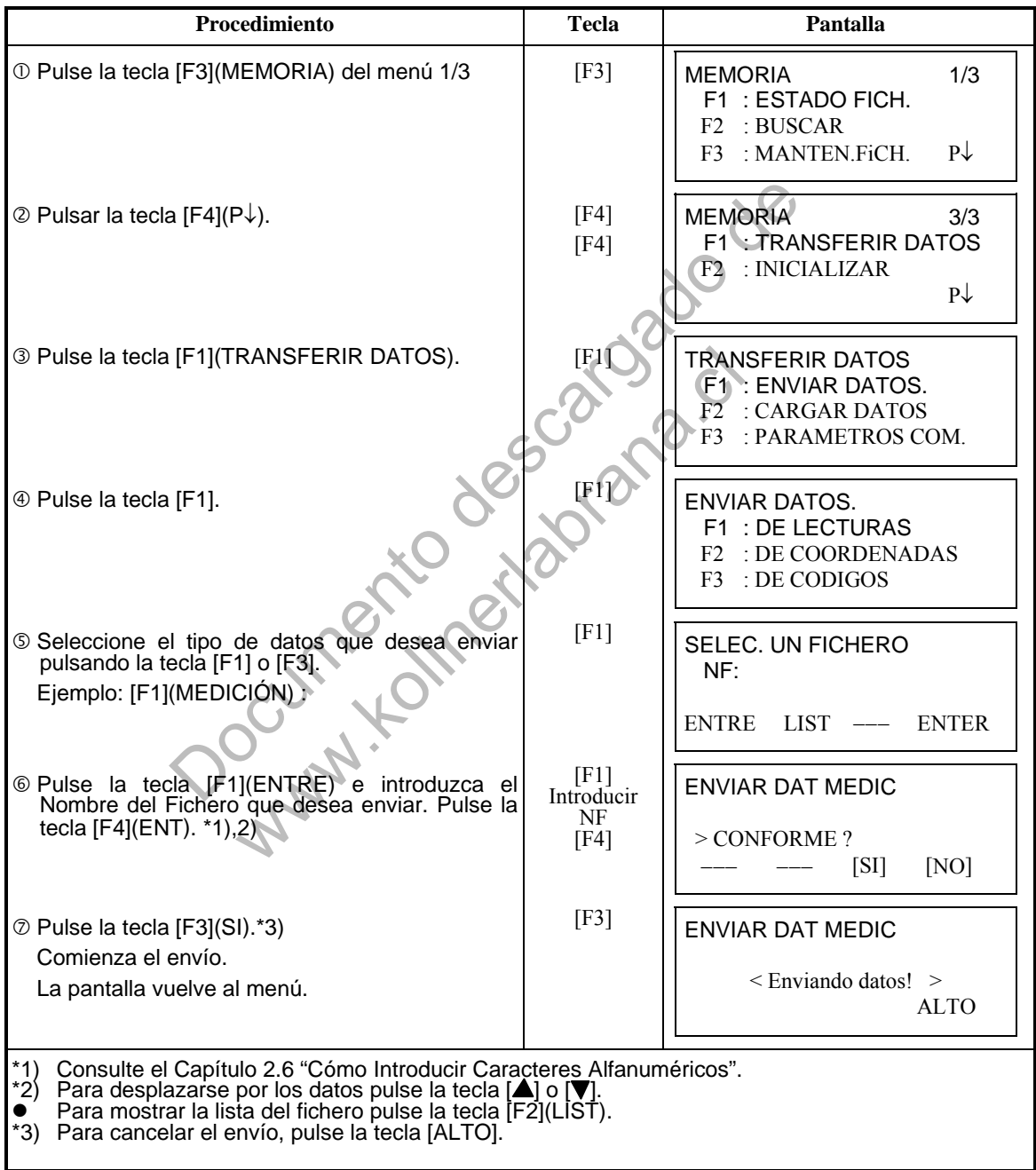

#### **9.7.2 Recibir Datos**

Puede cargar los ficheros de coordenadas y códigos de punto desde un ordenador. Ejemplo: Lectura de un fichero de coordenadas.

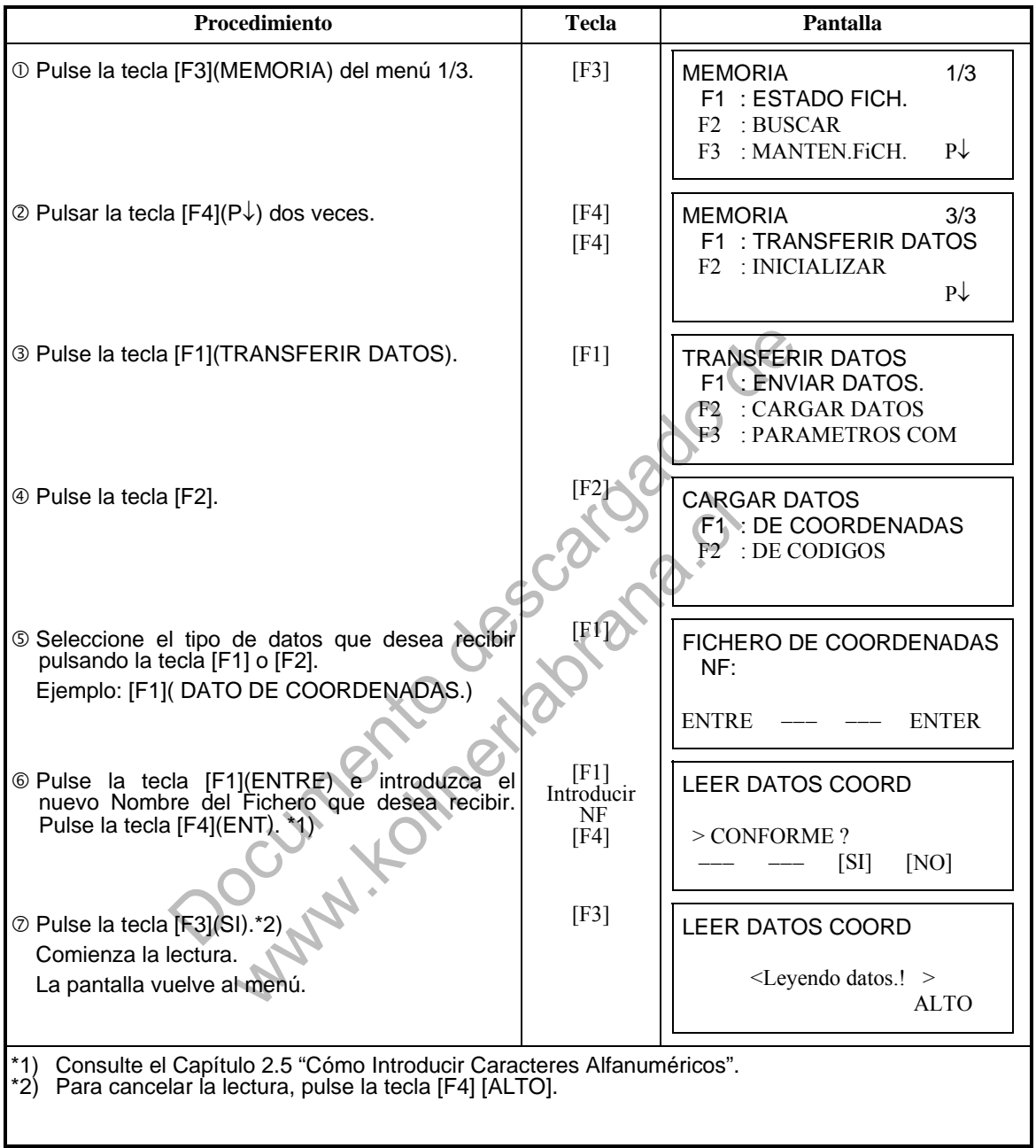

#### **9.7.3 Selección de Parámetros de Comunicación**

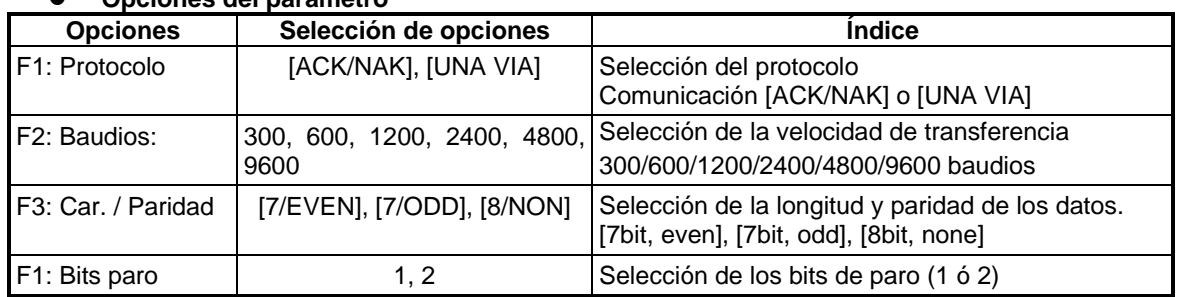

#### **Opciones del parámetro**

#### **Ejemplo de colocación: Velocidad: 9600**

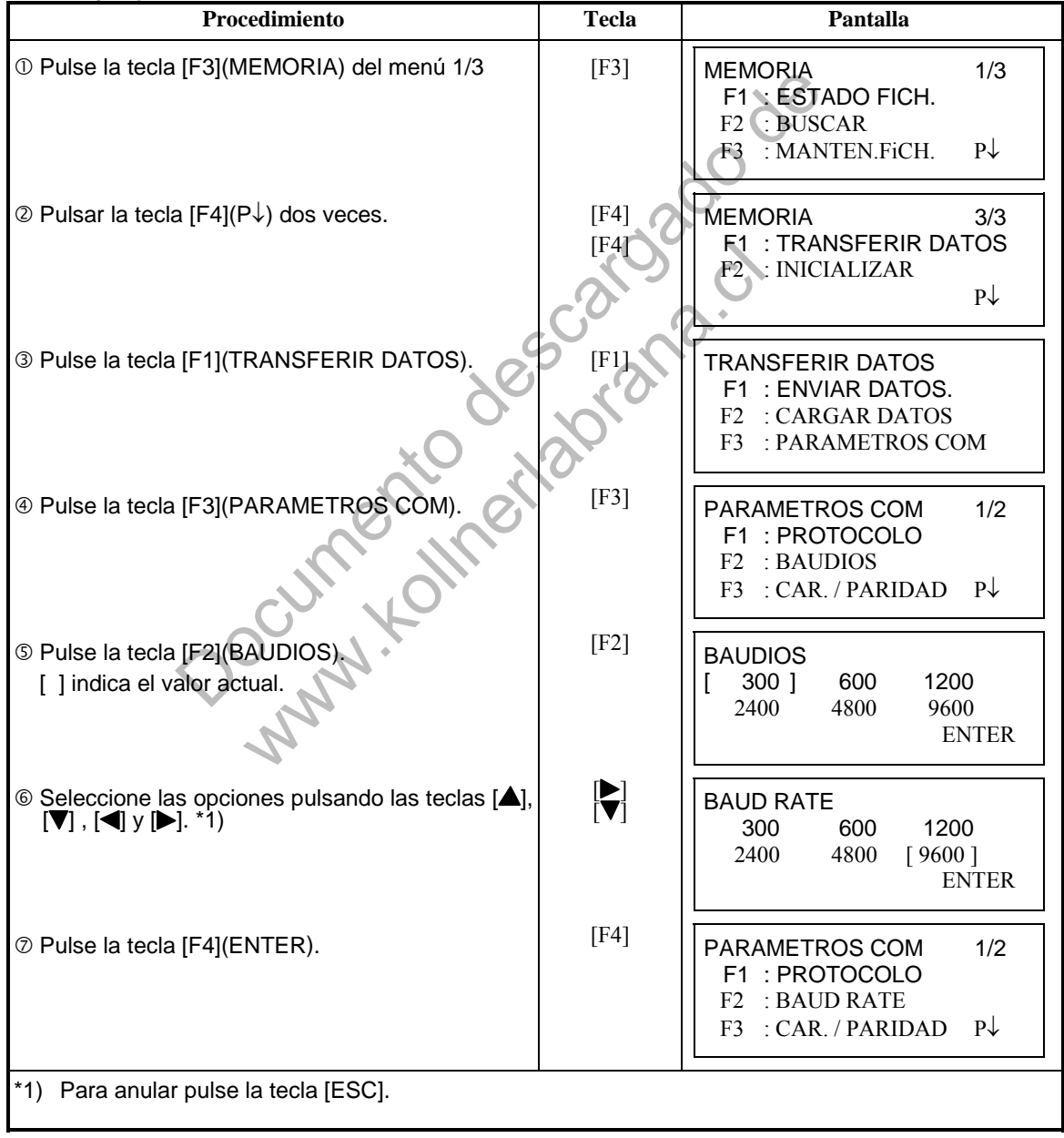

# **9.8 Inicializar Equipo**

Este modo se utiliza para inicializar la memoria interna. Puede inicializar los siguientes datos. FICHERO AREA: Todo el area de ficheros: de medición y coordenadas. LISTA CODIGO P: Datos de la librería de Códigos TODOS LOS DATOS: FICHEROS y CÓDIGOS Observe que los siguientes datos no se inicializan, incluso si se realiza la operación de inicialización: Coordenadas del instrumento, altura del instrumento y altura del prisma.

Ejemplo de inicialización: **TODOS LOS DATOS** (DATOS FICHERO y CÓDIGO DATO)

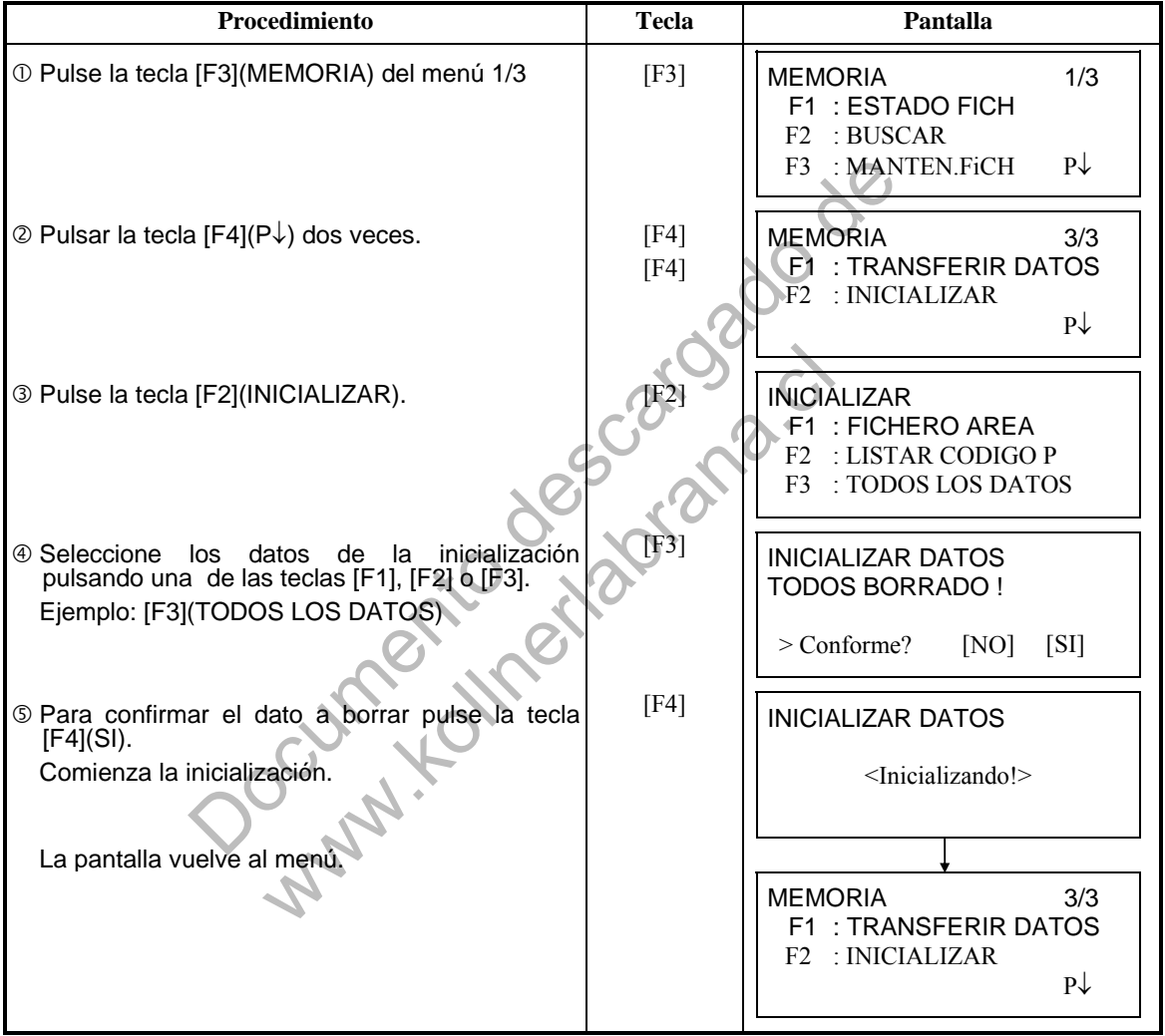

# **10 MODO SONIDO**

Este modo muestra el nivel de señal de retorno del EDM (SEÑAL), el valor de la corrección atmosférica (PPM) y el valor de la corrección de la constante del prisma (PRISM). La alarma se activa al recibir la luz reflejada desde el prisma. Esta función facilita la colimación cuando el objetivo es difícil de localizar.

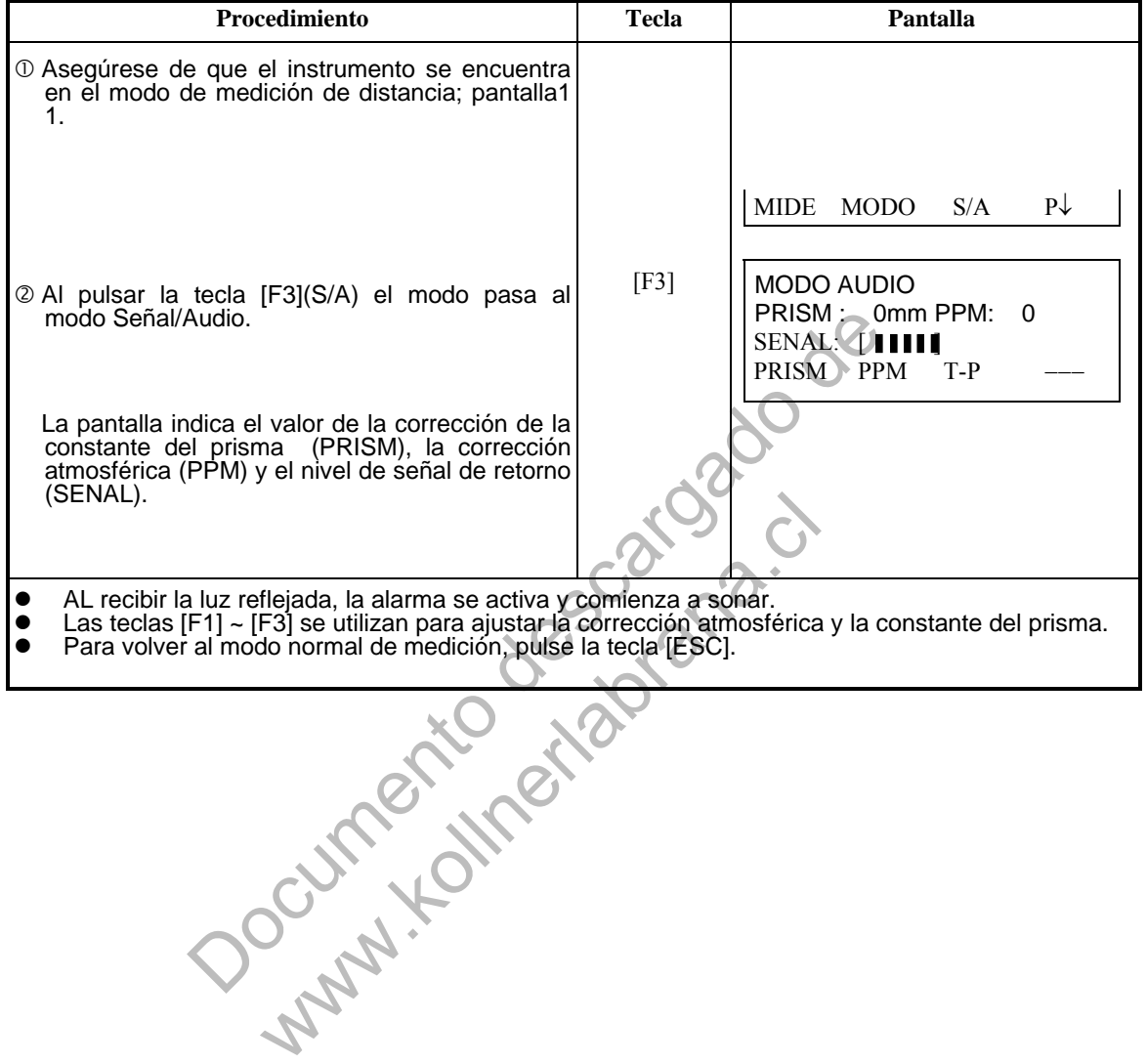

# **11 INTRODUCIR LA CONSTANTE DEL PRISMA**

El valor de la constante del prisma Topcon debe ser cero. Si utiliza prismas de marcas diferentes a Topcon, deberá comprobar la constante del prisma de ese prisma en particular, y si es necesario, corregir en el aparato.

Una vez introducido el valos, éste se mantendrá al apagar el instrumento.

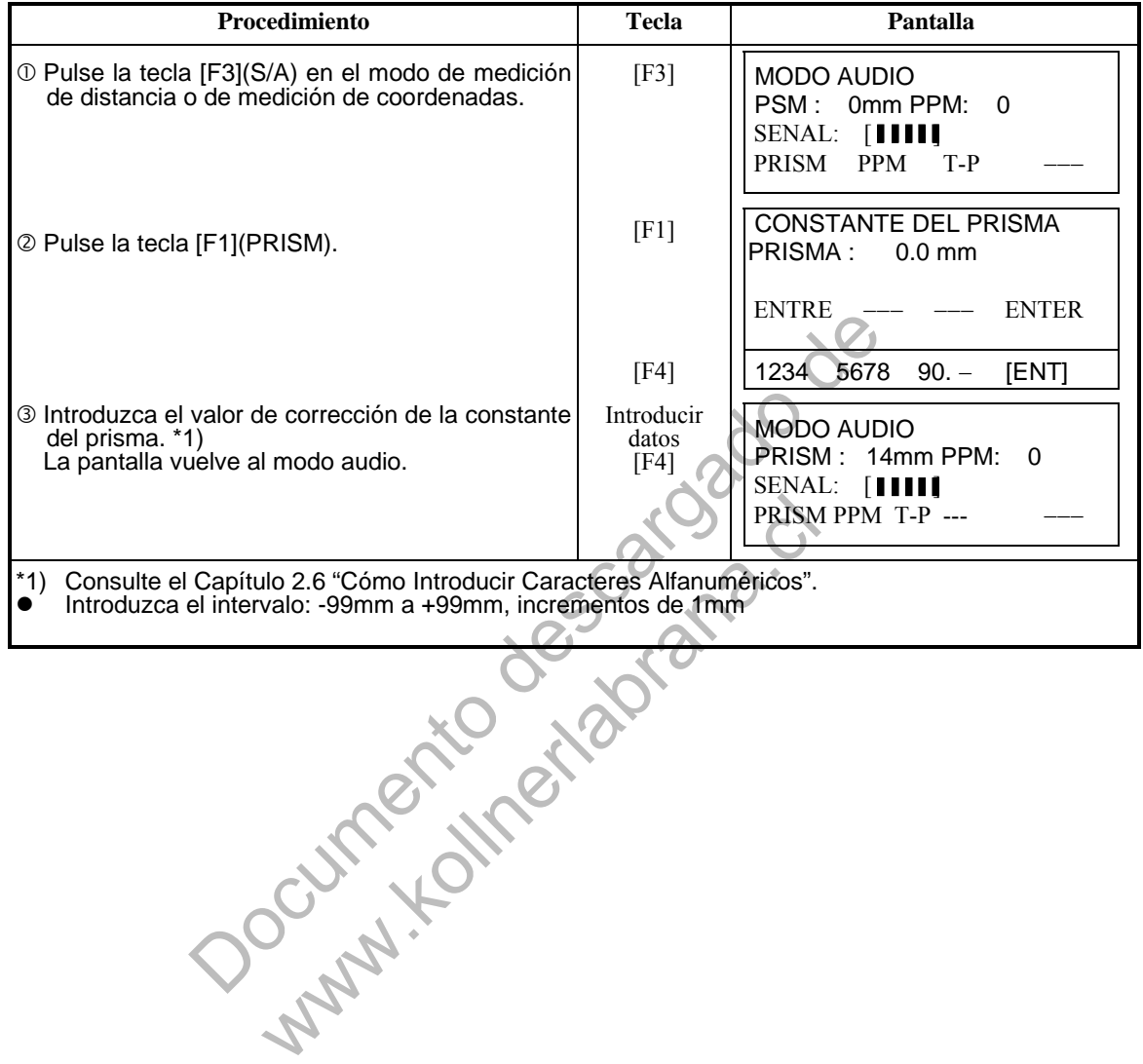
# **12. INTRODUCIR LA CORRECCIÓN ATMOSFÉRICA**

La velocidad de la luz a través del aire no es constante y depende de la temperatura y presión atmosféricas. El sistema de corrección atmosférica de este instrumento corrige el valor automáticamente. El valor estándar de este instrumento para 0ppm es 15°C, y 760mmHg (56F, y 29,6 inHg). Los valores se almacenan en la memoria incluso después de apagar el instrumento.

# **12.1 Cálculo de la Corrección Atmosférica**

A continuación se muestran las fórmulas de la corrección: Unidades: metros

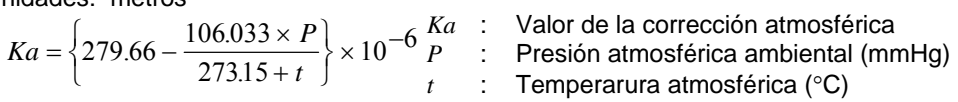

La distancia L(m) después de realizar la corrección atmosférica se obtiene de la siguiente manera:

*L=l(1+Ka) l* : Distancia medida sin realizar la corrección atmosférica.

Ejemplo: En el caso de una temperatura de +20 $\textdegree$ C y una presión atmosférica de 635mmHg,  $l = 1000 \text{ m}$ 

$$
Ka = \left\{ 279.66 - \frac{106.033 \times 635}{273.15 + 20} \right\} \times 10^{-6}
$$
  
=50×=50x10<sup>-6</sup>(50ppm)

 $L = 1000(1+50\times10^{10} - 1000(1+50\times10^{-6}) - 1000.050 \text{ m}$ 

# **12.2 Introducir el Valor de Corrección Atmosférica**

 **Ajuste directo del valor de la temperatura y la presión**  Mida el valor de la temperatura y la presión atmosféricas alrededor del instrumento. Ejemplo: Temperatura: +26 C, Presión :1017 hPa

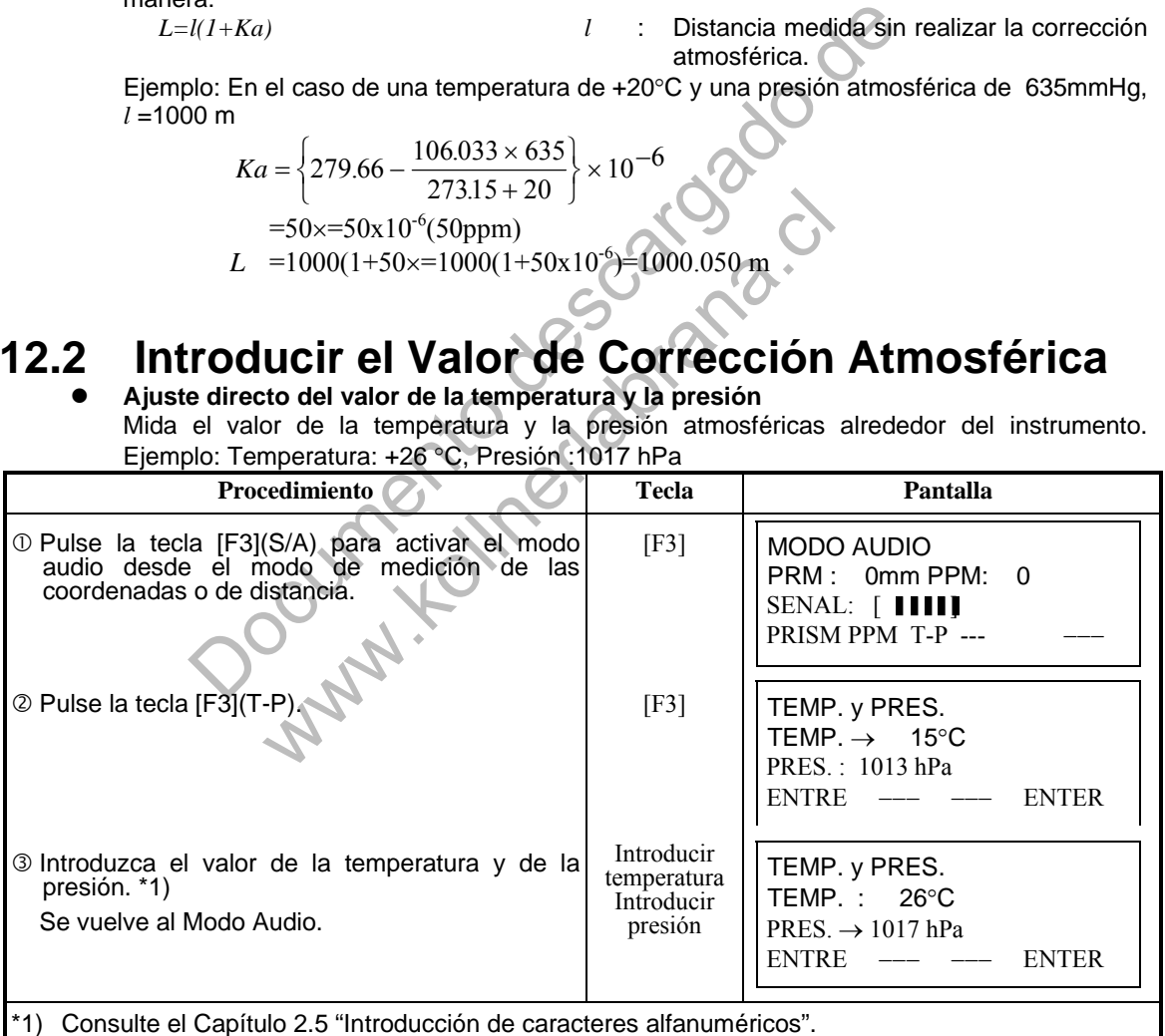

- \*1) Consulte el Capítulo 2.5 "Introducción de caracteres alfanuméricos".
- Intervalo: Temperatura: -30 a +60 °C (incrementos de 1°C) ó -22 a +140°F (incrementos de 1°F) Presión: de 420 a 800mmHg (incrementos de 1mmHg), 16,5 a 31,5 inHG (incrementos de 0,1inHg) ó 560 a 1066hPa (incrementos de 1hPa). Cuando el valor de la corrección atmosférica, calculado a partir de la introducción de los valores
- de la temperatura y de la presión, supera  $\pm$  99ppm, el instrumento vuelve automáticamente al punto 3 del procedimiento. Introduzca de nuevo los valores.

#### **Introducción Directa del Valor de Corrección Atmosférica**

Mida la temperatura y la presión atmosféricas para determinar el valor de la corrección atmosférica (PPM) con ayuda de los gráficos o de la fórmula para la corrección. Ejemplo: Valor de la corrección atmosférica, -6 (ppm)

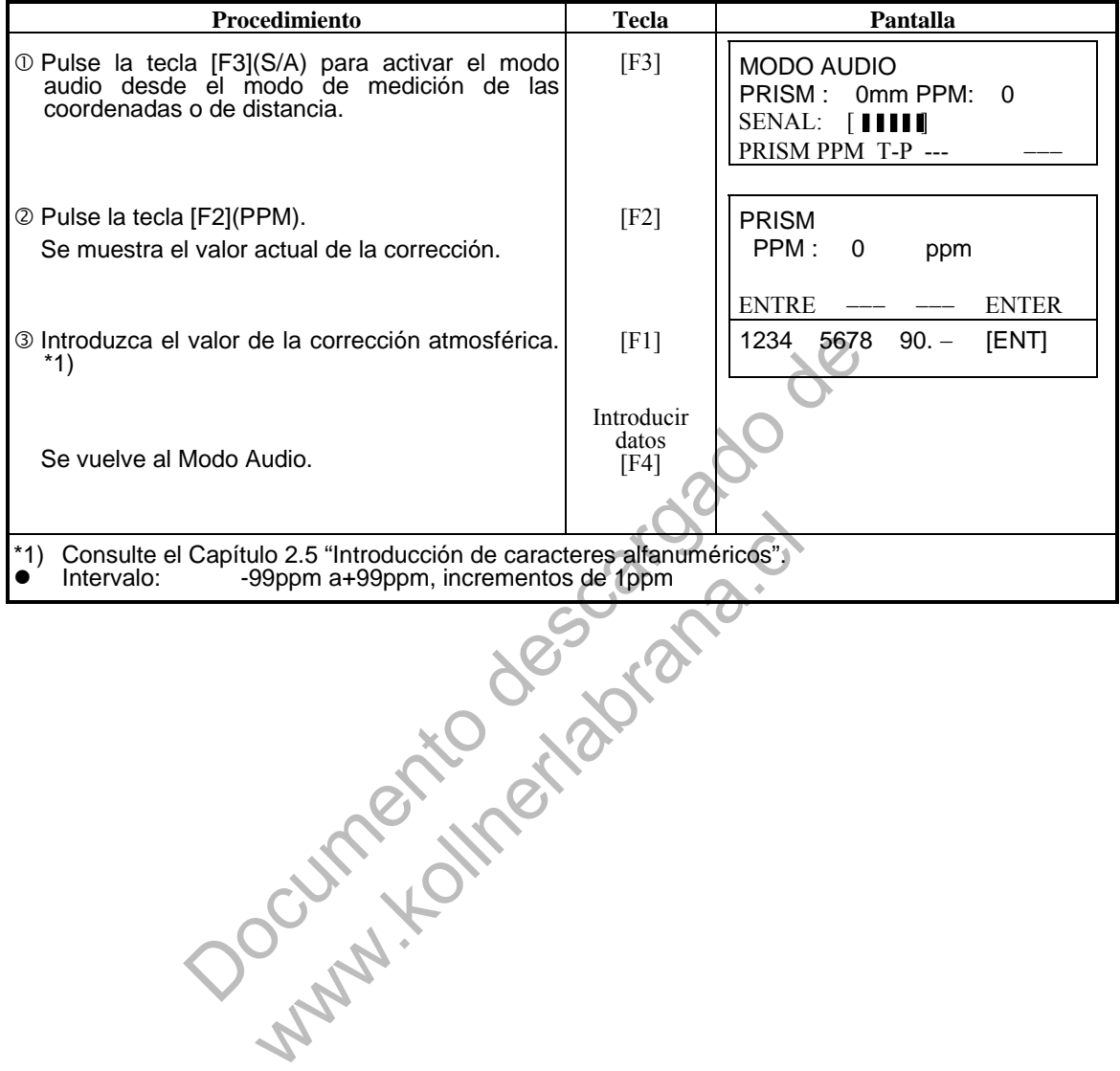

#### **Gráfico de la corrección atmosférica (para consulta)**

Puede obtener el valor de la corrección atmosférica fácilmente con el gráfico de la corrección atmosférica. Busque la temperatura medida en el eje horizontal y la presión en el eje vertical del gráfico.

Lea el valor de la línea diagonal que representa el valor de la corrección atmosférica necesaria.

Ejemplo: La temperatura medida es+26°C La presión medida es 760mmHg Por lo tanto, el valor de la corrección es +10ppm

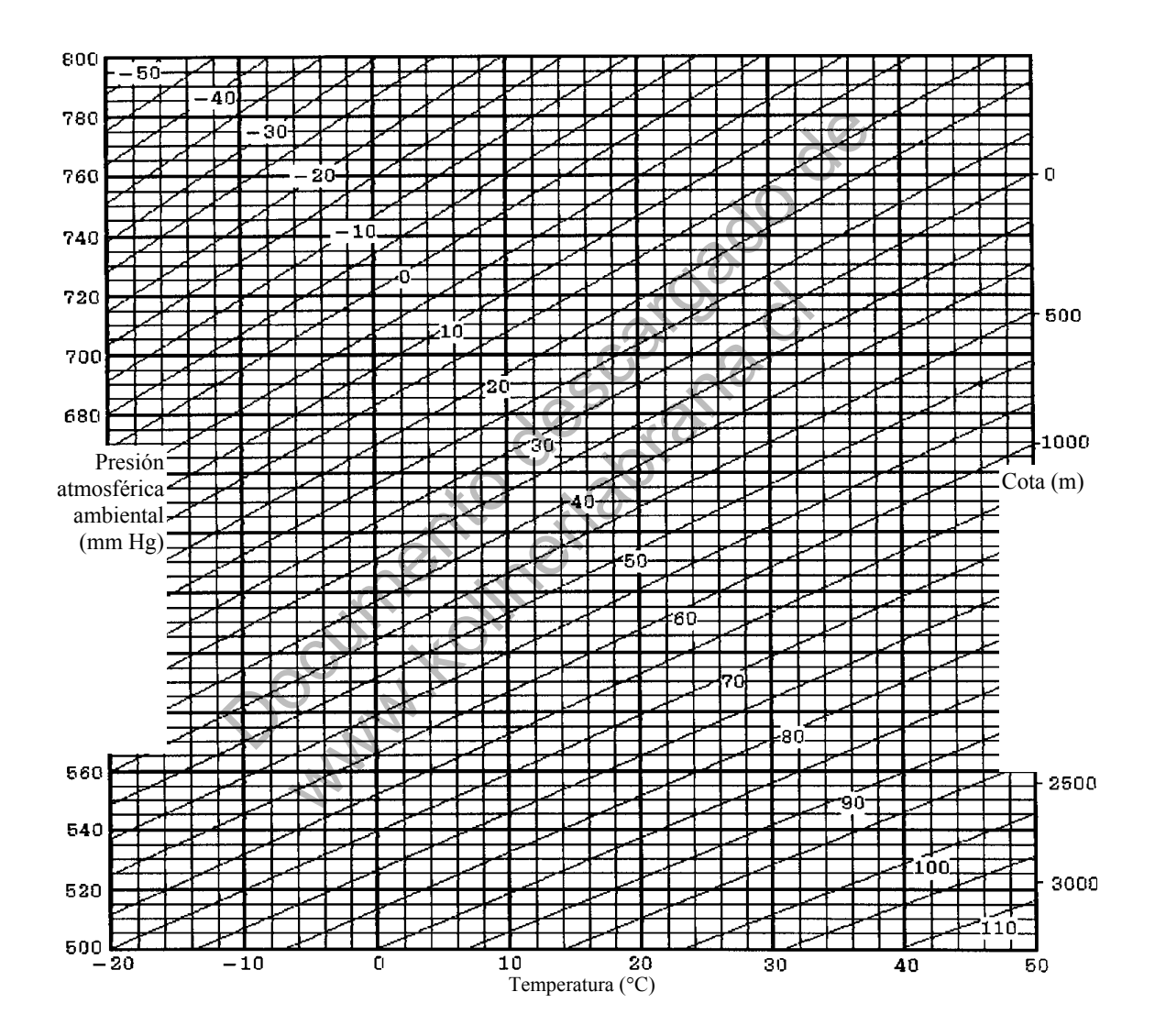

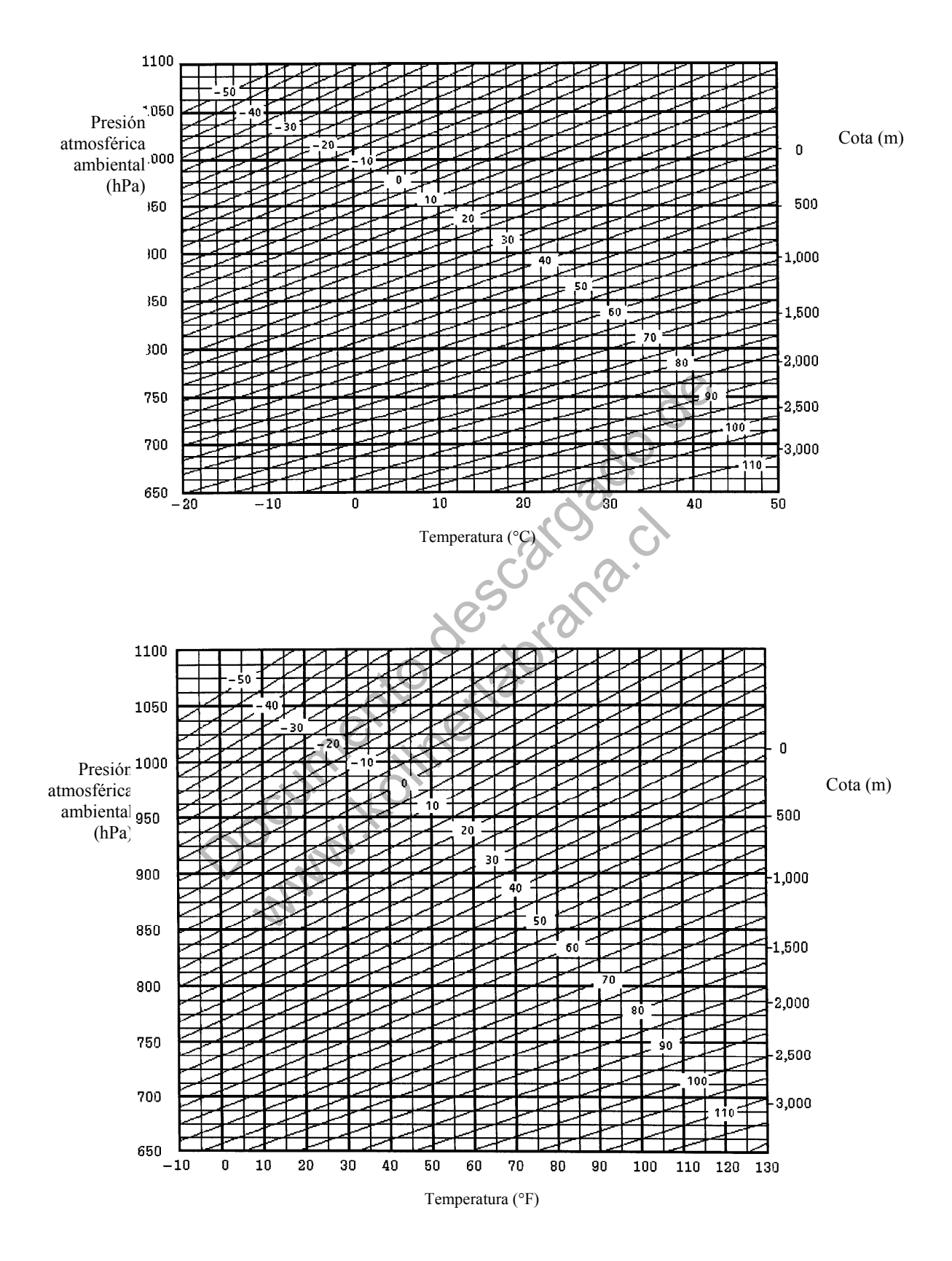

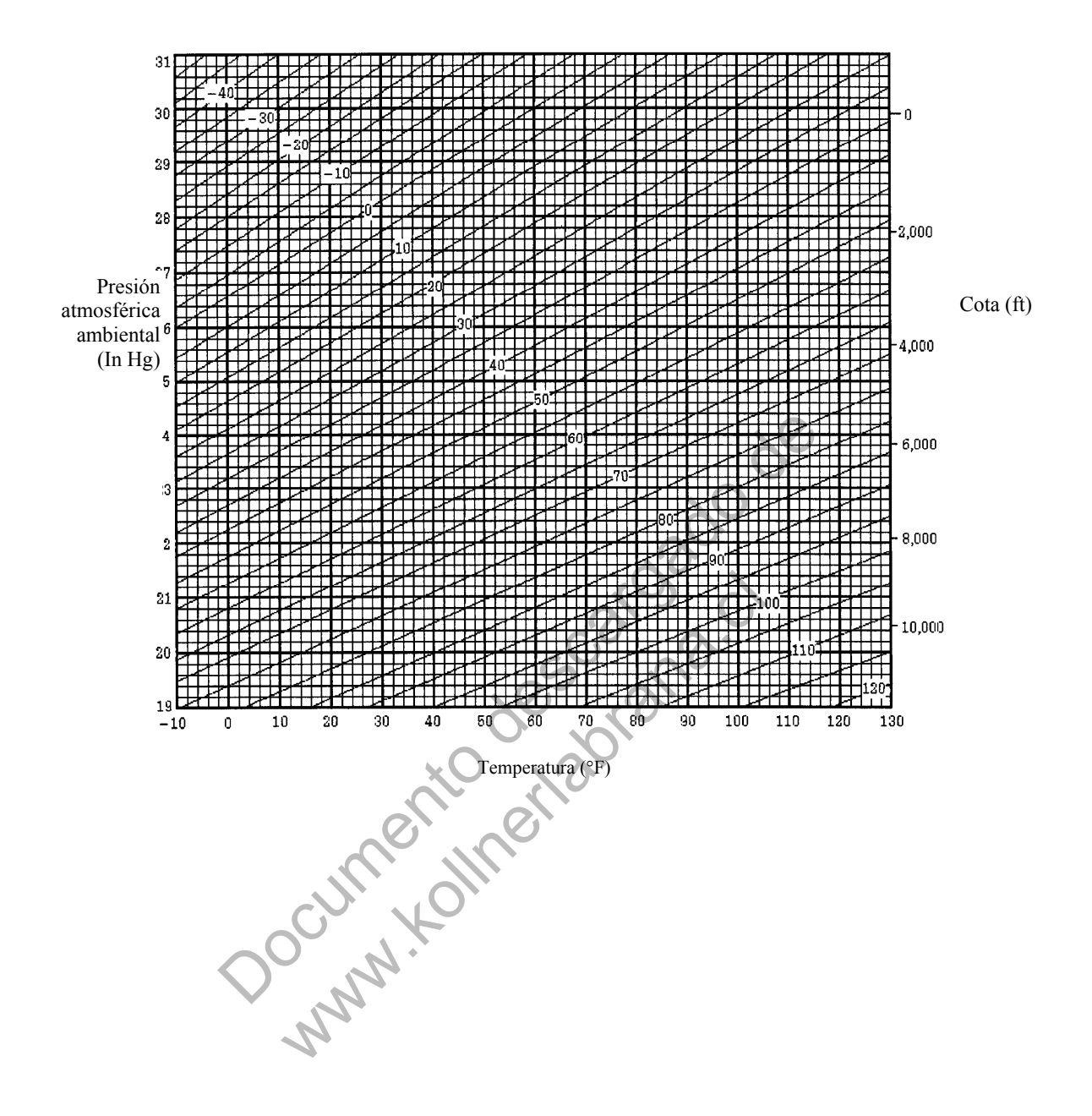

# **13. CORRECCIÓN POR REFRACCIÓN Y CURVATURA TERRESTRE**

El instrumento mide la distancia teniendo en cuenta la corrección de la refracción y curvatura terrestre.

Nota: Si el telescopio se encuentra situado dentro del intervalo de  $\pm$  9° del nadir o cenit, no se obtendrá ninguna medida, incluso estando activada la función de corrección de la refracción y curvatura terrestre.

La pantalla mostrará el mensaje "W/C OVER".

# **13.1 Fórmula de Cálculo de Distancia**

Fórmula para el cálculo de la distancia, teniendo en cuenta la corrección de la refracción y curvatura terrestre. Aplique la fórmula mostrada a continuación para convertir la distancia reducida y la altura.

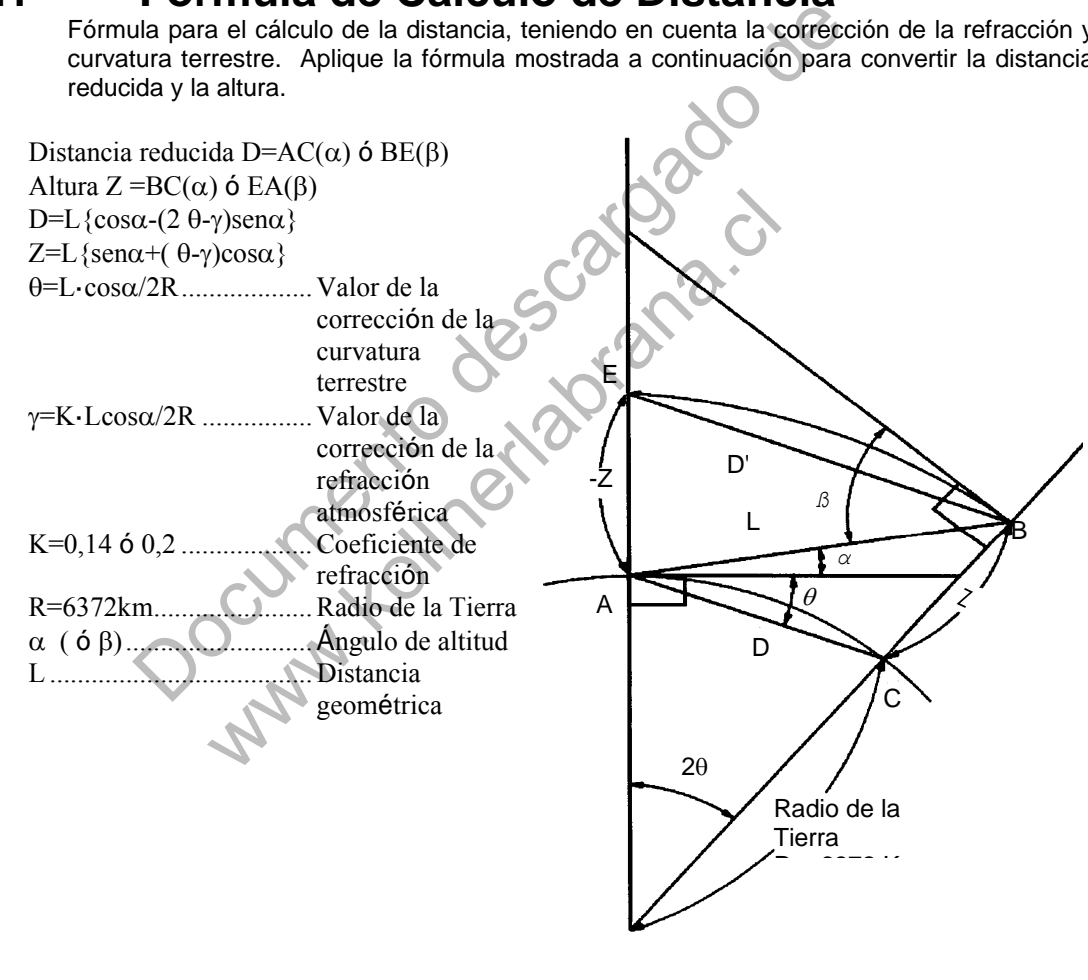

 La fórmula de conversión de la distancia reducida y altura cuando no se aplica la corrección de la refracción y curvatura terrestre es la siguiente:  $D=L$ -cos $\alpha$ Z=L·sen

Nota: El valor del ajuste de fábrica del coeficiente del instrumento es 0,14 (K=0,14). Consulte el Capítulo 16 "Seleccionar modalidad" si necesita cambiar el valor "K".

# **14 BATERIA Y CARGA**

# **Batería de Asa (Interna) BT-24QW**

## **Para retirar la batería**

Afloje el tornillo de fijación de la batería.

Pulse el botón lateral de la batería cuando el tornillo esté suelto y tire hacia arriba.

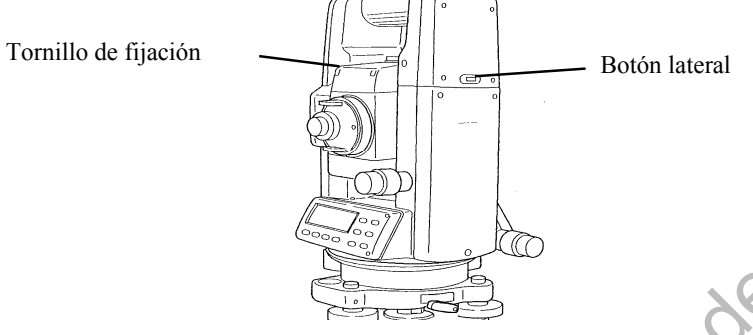

#### **Para cargar la batería**

 Conecte la clavija del cargador (BC-20BR or BC-20CR) a la batería de asa. La batería ndebe estar desconectada del instrumento mientras esté cargando.

Enchufe el cargador a la red ( BC-20BR para AC120V y BC-20CR para AC230V).

Compruebe que la luz roja de la batería se enciende.

 El proceso de carga durará aproximadamente 1.5 horas (Se encenderá una luz verde en el cargador). Quite la batería del cargador y desenchufe el cargador de la red.

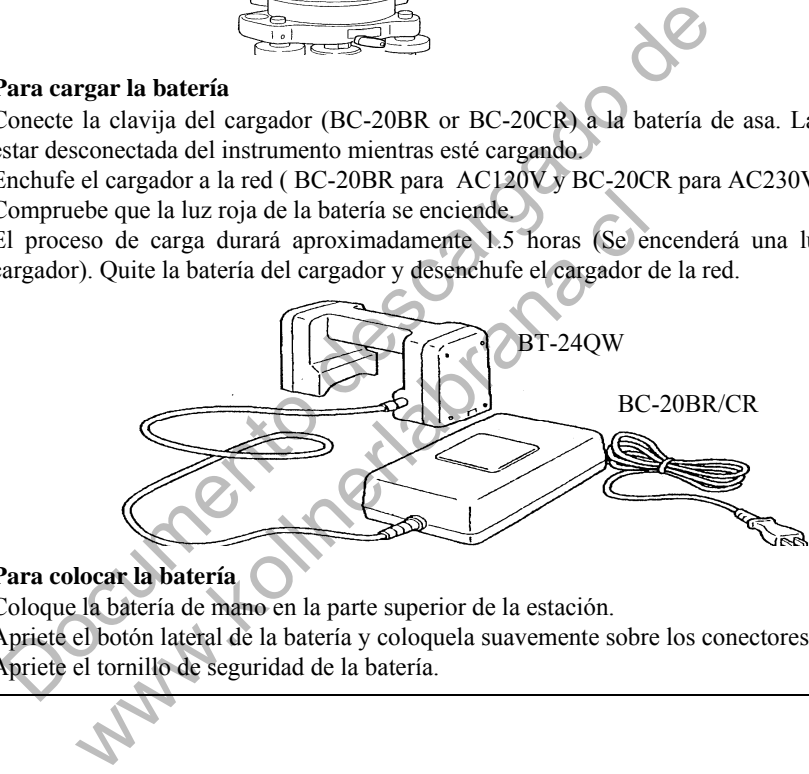

#### **Para colocar la batería**

 Coloque la batería de mano en la parte superior de la estación. Apriete el botón lateral de la batería y coloquela suavemente sobre los conectores. Apriete el tornillo de seguridad de la batería.

- **Notes** 1 : La operación de carga se deberá realizar en una habitación con una temperatura hambiente de 10°C a 40°C (50°F a 104°F).
	- 2 : Sobrepasar el tiempo de carga especificado puede acostar la vida útil de la batería y por lo tanto debe evitarlo siempre que le sea posible.
	- 3 : La betería se puede descargar durante el almacenamiento, por lo que deberá controlar su estado antes de utilizarla.
	- 4 : Asegúrese de cargar las baterías almacenadas cada 3 o 4 meses y guárdelas en un lugar a temperatura igual o inferior a 30ºC, cuando no las utilice durante un periodo largo de tiempo. Si deja que la batería se descargue totalmente, podría tener problemas al intentar recargarla de nuevo. Mantenga siempre las baterías cargadas.
	- 5 : Para más información al respecto consulte el APËNDICE 2 "Precauciones al Cargar o Almacenar Baterías".

# **Botón de refresco**

La batería de asa se puede cargar repetidamente, esto produce que la capacidad de almacenamiento vaya dismunuyendo y el tiempo de operación de la batería sea más corto.

En este caso, la capacidad de almacenamiento se puede recuperar y el tiempo de operación volverá a ser el inicial.

Cuando se pulse el botón de refresco, se comienza la descarga de la batería, y se encenderá una luz amarilla. Cuando la descarga sea completa se podrá iniciar la carga.

El tiempo de descarga de la batería de mano es de aproximadamente 8 horas.

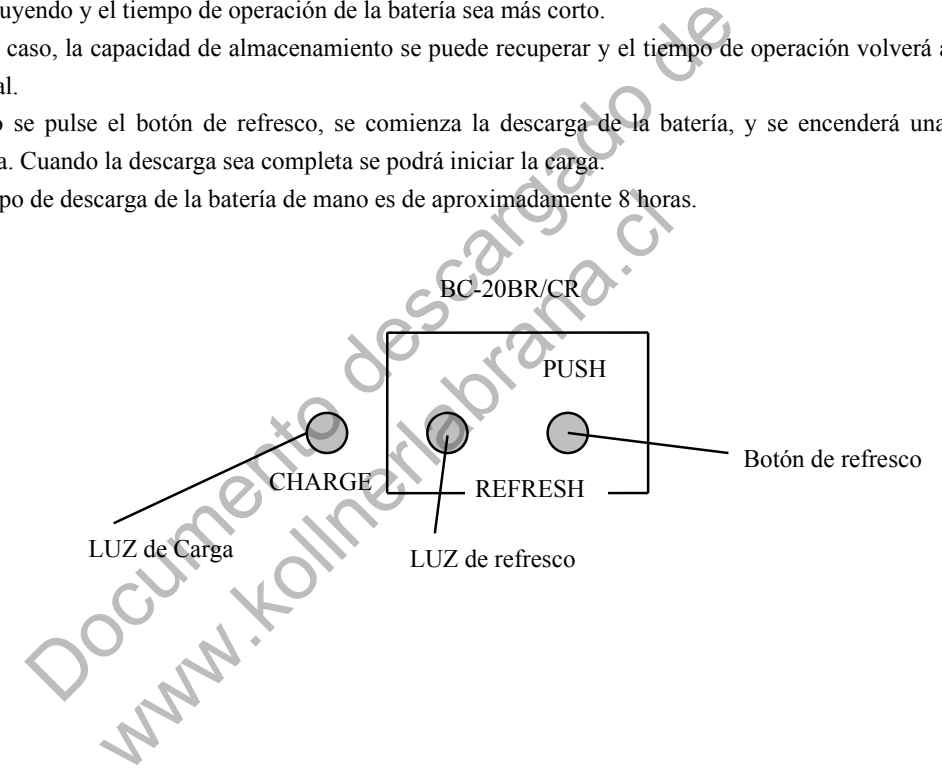

# **15 MONTAJE/DESMONTAJE DE LA PLATAFORMA NIVELANTE**

El instrumento puede montarse y desmontarse fácilmente de la plataforma nivelante, apretando o aflojando la palanca de fijación de la plataforma.

## **Desmontaje**

- Afloje la palanca de fijación de la plataforma nivelante girándola 180° ó 200° hacia la izquierda (la punta del triángulo se dirigirá hacia arriba).
- Sujete firmemente el asa de transporte con una mano y la plataforma nivelante con la otra. A continuación, levante el instrumento directamente hacia arriba y sepárelo de la plataforma.

#### **Montaje**

- Sujete el instrumento por el asa de transporte con una mano y bájelo cuidadosamente hasta colocarlo sobre la plataforma. Simultáneamente, haga coincidir la pieza de alineación del instrumento con la muesca correspondiente de la plataforma.
- Cuando el instrumento esté correctamente colocado, gire la palanca de fijación de la plataforma nivelante 180° ó 200° hacia la derecha ( lo que hará que la punta del triángulo vuelva a dirigirse hacia abajo).

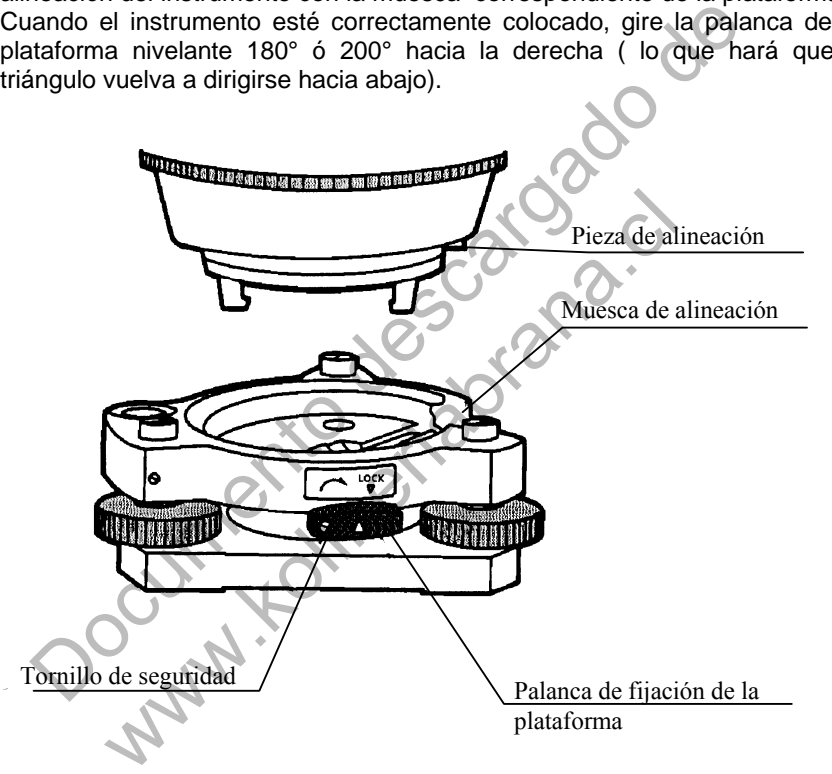

**Bloqueo de la palanca de fijación de la plataforma** 

La palanca de fijación de la plataforma nivelante puede bloquearse para evitar que se separe accidentalmente, especialmente si la sección superior del instrumento no se va a desmontara menudo. Bastará fijar el tornillo de seguridad de la palanca de fijación con el destornillador incluido en el equipo.

# **16 SELECCION DEL MODO**

# **16.1 Modos Disponibles**

Se dispone de los siguientes modos:

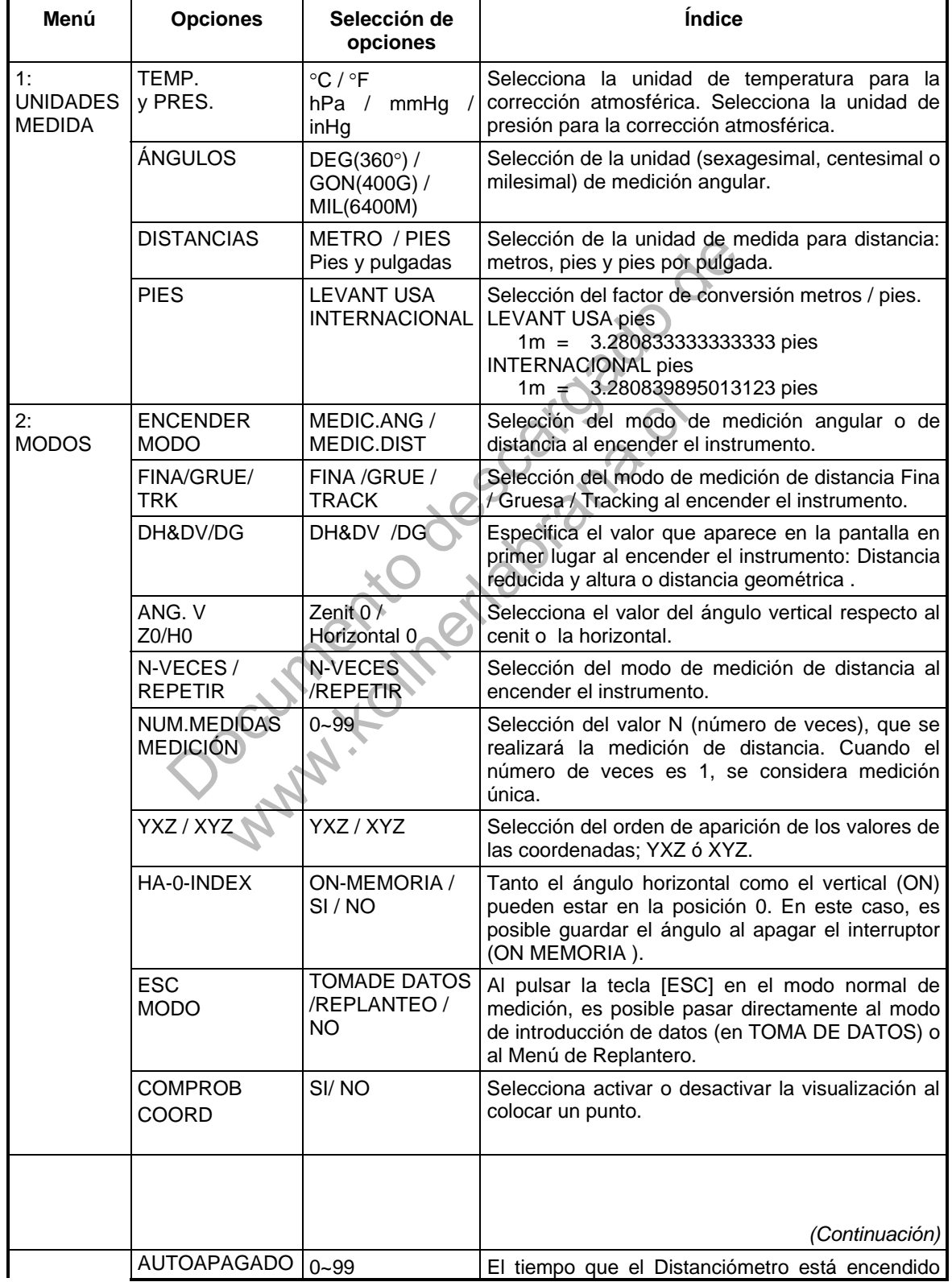

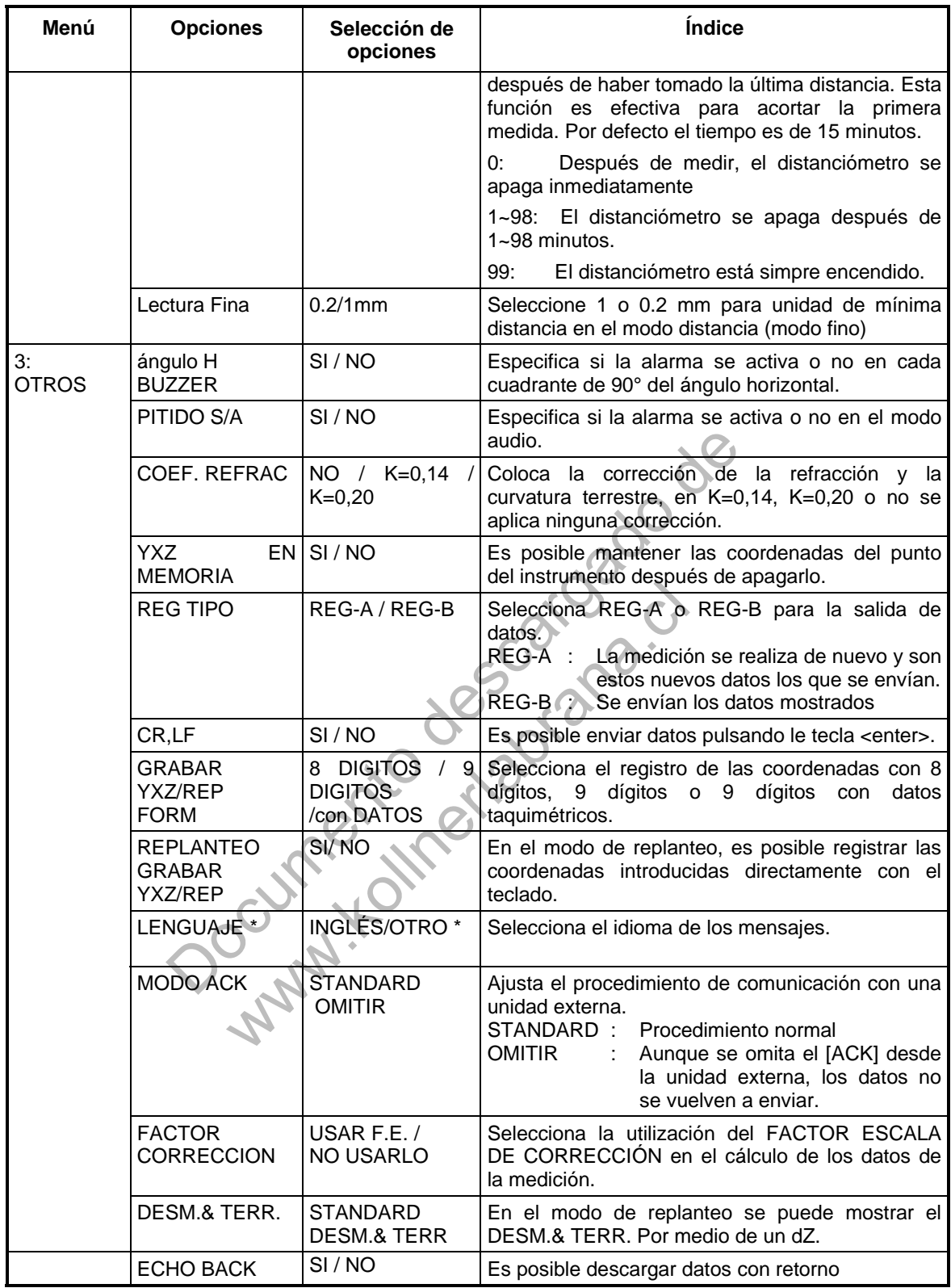

\* La selección del LENGUAJE es diferente en cada país.

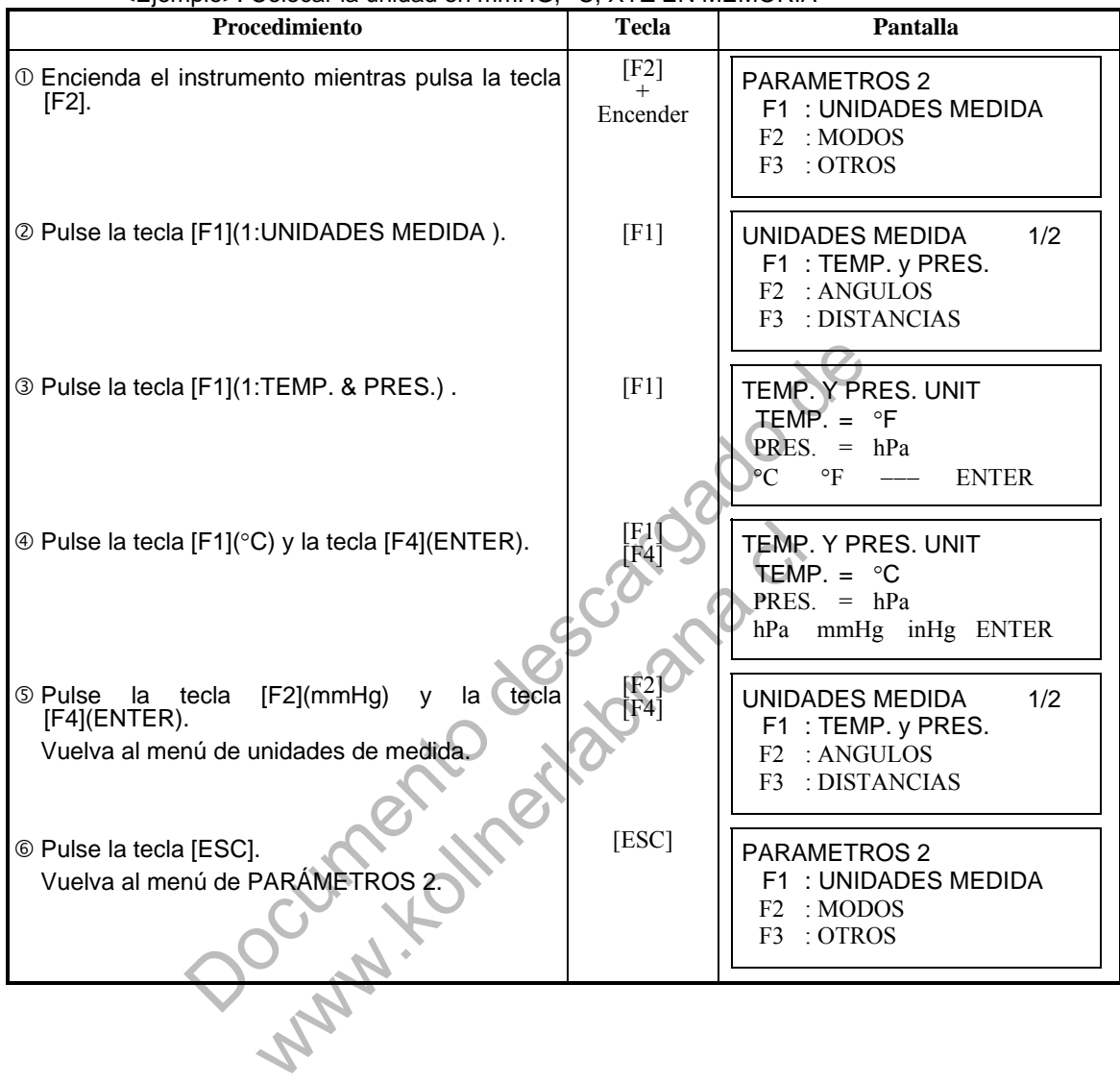

# **16.2 Cómo Seleccionar un Modo**

<Ejemplo>: Colocar la unidad en mmHG, °C, XYZ EN MEMORIA

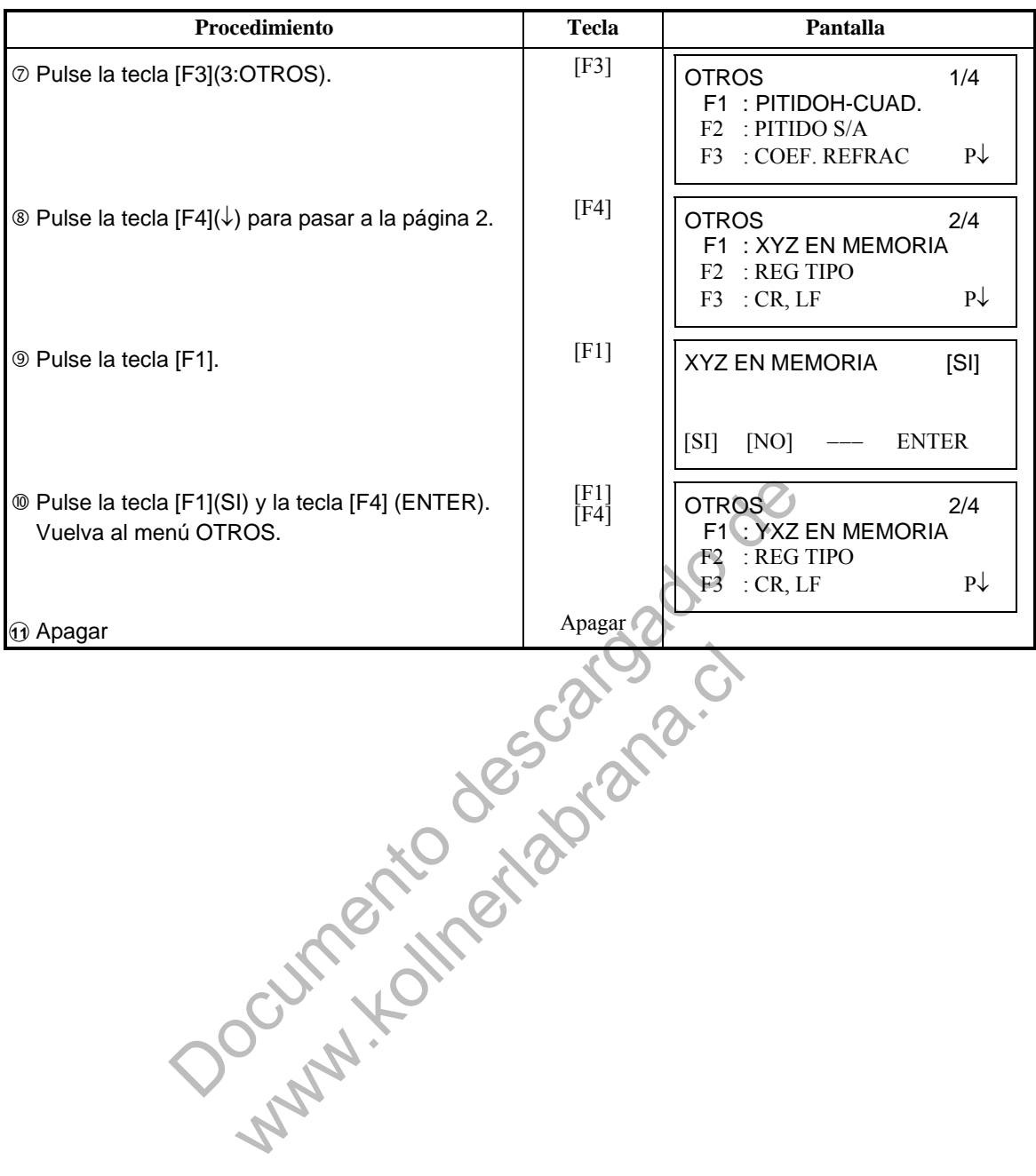

# **17 COMPROBACIÓN Y AJUSTE**

# **17.1 Comprobación y Ajuste de la Constante del Instrumento.**

Generalmente, la constante del instrumento no debe presentar discrepancias. Se recomienda efectuar la medición comparándola con una distancia de la que ya se conozca su longitud exacta. Si no dispone de un lugar con dichas características, establezca una base de 20 m (al adquirir el instrumento) y compare los datos medidos con el instrumento recién adquirido.

En ambos casos, tenga en cuenta que la precisión de la comprobacion estará determinada por el desplazamiento de la posición del instrumento sobre el punto, el prisma, la precisión de la línea de base, la calidad de la colimación, la corrección atmosférica y la corrección de la refracción y curvatura terrestre. Por favor, téngalo en cuenta. boxasos, einga en cuenta que la pression de la pression de la pression de la pression de la pression de la colinación, la corrección atmosféricación y curvatura terrestre. Por favor, téngalo en cuenta.<br>
direa de base, la c

Además, cuando sitúe la base en un edificio, recuerde que las diferencias de temperatura afectan notablemente.

Si el resultado es igual o superior a 5 mm, puede seguir el procedimiento mostrado a continuación para modificar la constante del instrumento.

<sup>10</sup> Determine un punto C<sub>A</sub>sobre una línea recta AB, práctigamente horizontal y de 100 m de longitud. Mida las líneas rectas AB, AC<sub>C</sub>y BC.

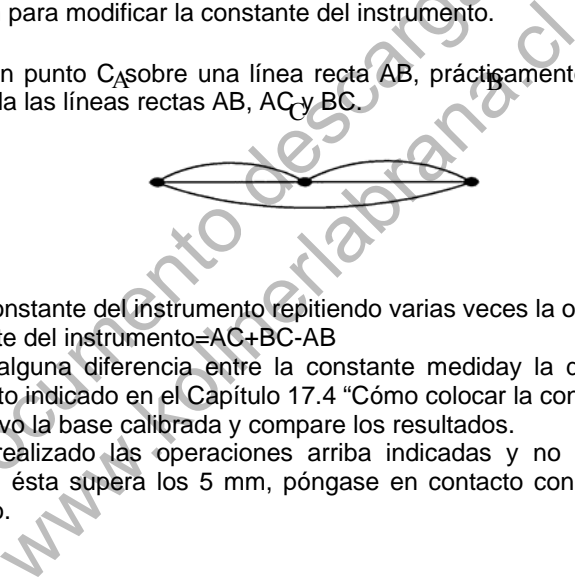

- Calcule la constante del instrumento repitiendo varias veces la operación arriba indicada. Constante del instrumento=AC+BC-AB
- Si observa alguna diferencia entre la constante mediday la del instrumento, consulte el procedimiento indicado en el Capítulo 17.4 "Cómo colocar la constante del instrumento".
- Mida de nuevo la base calibrada y compare los resultados.
- Si se han realizado las operaciones arriba indicadas y no se ha encontrado ninguna diferencia, o ésta supera los 5 mm, póngase en contacto con TOPCON o su distribuidor más próximo.

# **17.2 Comprobación del Eje Optico**

Para comprobar si el eje óptico del EDM y del teodolito coinciden, siga el procedimiento indicado a continuación. Es especialmente importante realizar la comprobación después de ajustar el retículo del ocular.

 Sitúe el instrumento y el prisma uno frente a otro, separados 2m. (El instrumento debe estar encendido).

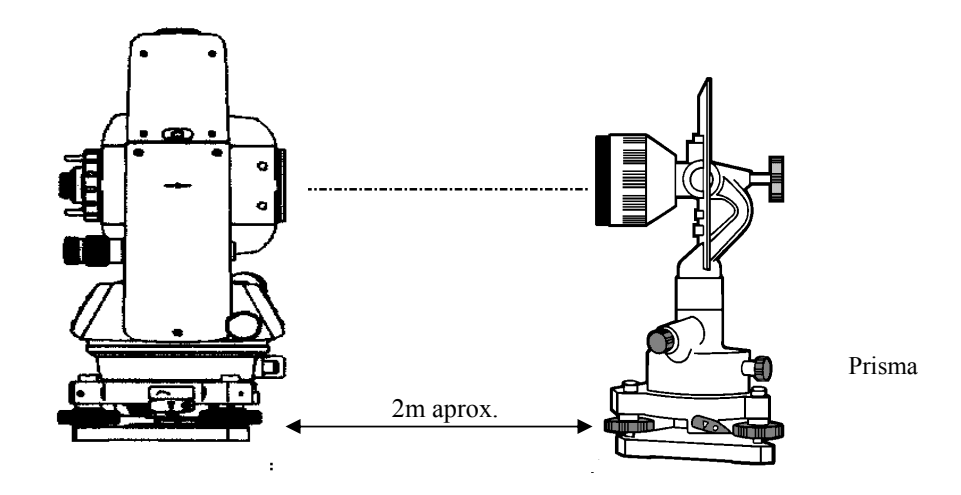

Mire a través del ocular y enfoque el prisma. A continuación centre el prisma en el retículo.

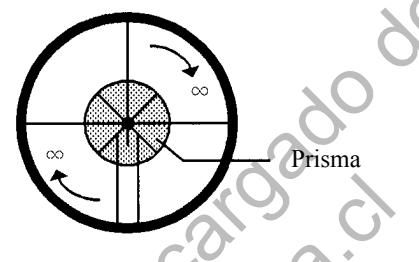

- Coloque el modo en medición de distancia o modo audio.
- Mire a través el ocular y enfoque la luz roja (intermitente) girando el botón de enfoque hacia el infinito (derecha). Si el desplazamiento de las líneas del retículo es menor a 1/5 del diámetro de la luz roja, no será necesario realizar ningún ajuste vertical ni horizontal.
- Nota: Si en el caso anterior, el desplazamiento supera 1/5 y se mantiene este desplazamiento después de la comprobación de la línea de visión, el ajuste del instrumento deberá ser realizado por técnicos especializados. Por favor, póngase en contacto con TOPCON o su distribuidor TOPCON para ajustar el instrumento.

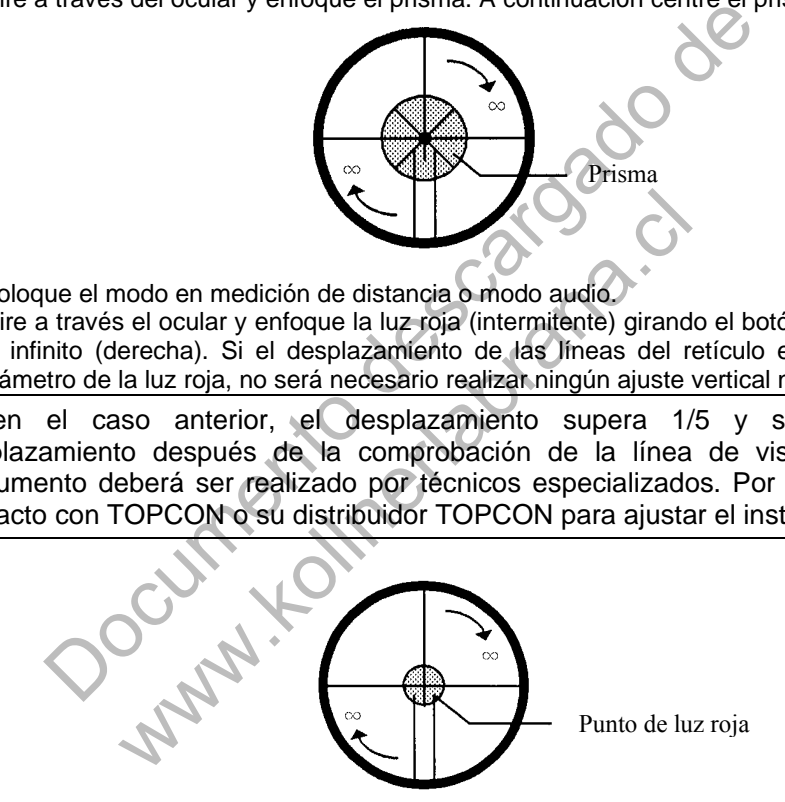

# **17.3 Comprobación/Ajuste de las Funciones de Teodolito**

#### **Puntos de ajuste**

- Ajuste correctamente el ocular del telescopio antes de realizar ninguna operación de comprobación en la que sea necesario mirar a través del telescopio. Recuerde enfocar correctamente, eliminando totalmente el paralaje.
- Realice la operación en el orden indicado, ya que los ajustes son interdependientes. La realización de ajustes en un orden incorrecto puede anular algunos de los realizados anteriormente.
- Para finalizar ajuste fijando bien los tornillos (pero no los apriete más de lo necesario, puesto que podría deteriorar el tornillo, hacer que se pase de rosca o ejercer una tensión excesiva sobre algún punto).

Además, fije siempre los tornillos girándolos en la dirección de la tensado.

- Al finalizar el ajuste, asegúrese también de que los tornillos de sujeción estén suficientemente apretados.
- Repita siempre las operaciones de comprobción después de realizar cualquier ajuste para confirmar los resultados.

#### **Observaciones acerca de la plataforma nivelante**

- Observe que la precisión de la medición del ángulo puede verse directamente afectada si la plataforma nivelante no está bien instalada.
- Si se afloja algún tornillo nivelante o si la colimación es inestable por este motivo, apriete los tornillos de ajuste de cada uno de los tornillos nivelantes (en dos puntos) con un destornillador.
- Si la unión entre los tornillos nivelantes y la base está suelta, afloje el prisionero de fijación del anillo de sujeción y apriete éste, con la clavija de ajuste hasta que esté bien ajustado. Apriete de nuevo el prisionero al finalizar el ajuste.

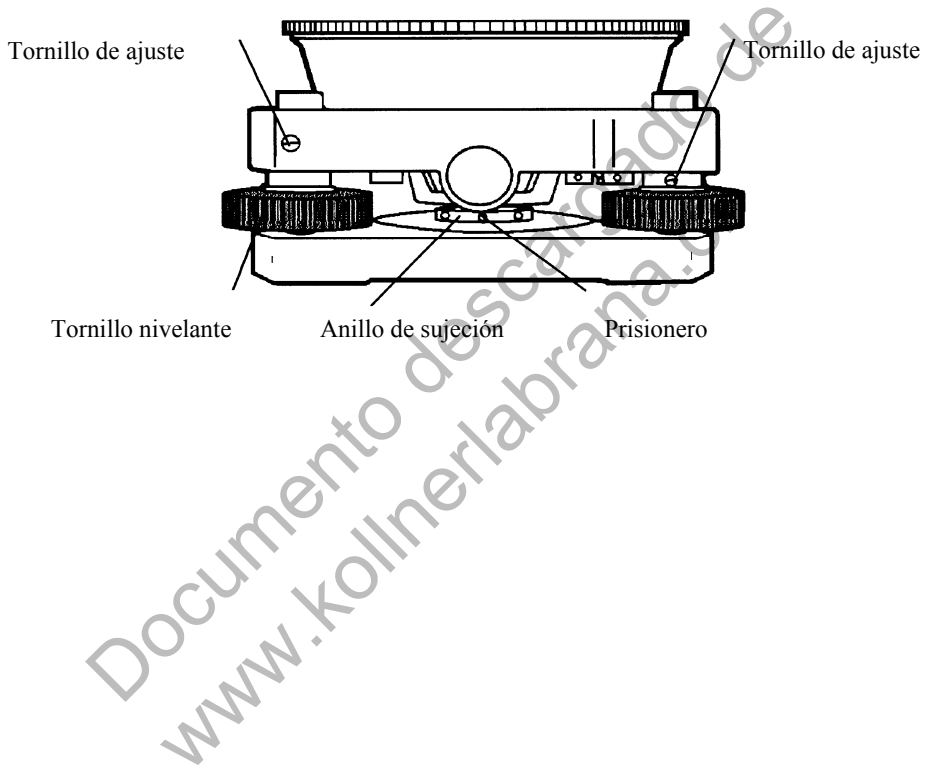

## **17.3.1 Comprobación / Ajuste del Nivel de la Alidada**

El ajuste será necesario si el eje del nivel de alidada no es perpendicular al eje vertical.

- **Comprobación**
- $\degree$  Sitúe el nivel de alidada paralelo a la línea que atraviesa los centros de los dos tornillos nivelantes, es decir, A y B. Utilice exclusivamente estos dos tornillos nivelantes y sitúe la burbuja en el centro del nivel de alidada.
- Gire el instrumento 180° ó 200° alrededor del eje vertical y compruebe el movimiento de la burbuja en el nivel. Realice los siguientes ajustes si la burbuja se desplaza.

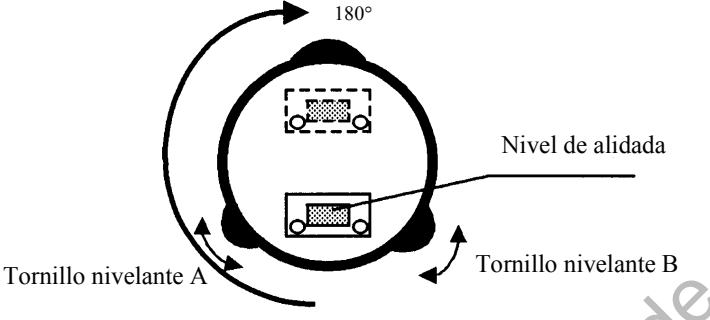

## **Ajuste**

- Apriete el tornillo de ajuste del nivel con la clavija de ajuste que se incluye como accesorio y haga que la burbuja vuelva al centro del nivel de alidada. Corrija sólo la mitad del desplazamiento con este método.
- Corrija el desplazamiento restante con los tornillos nivelantes.
- Gire el instrumento 180° ó 200° alrededor del eje vertical y compruebe de nuevo el movimiento de la burbuja. Si la burbuja aún está descentrada, repita el ajuste.

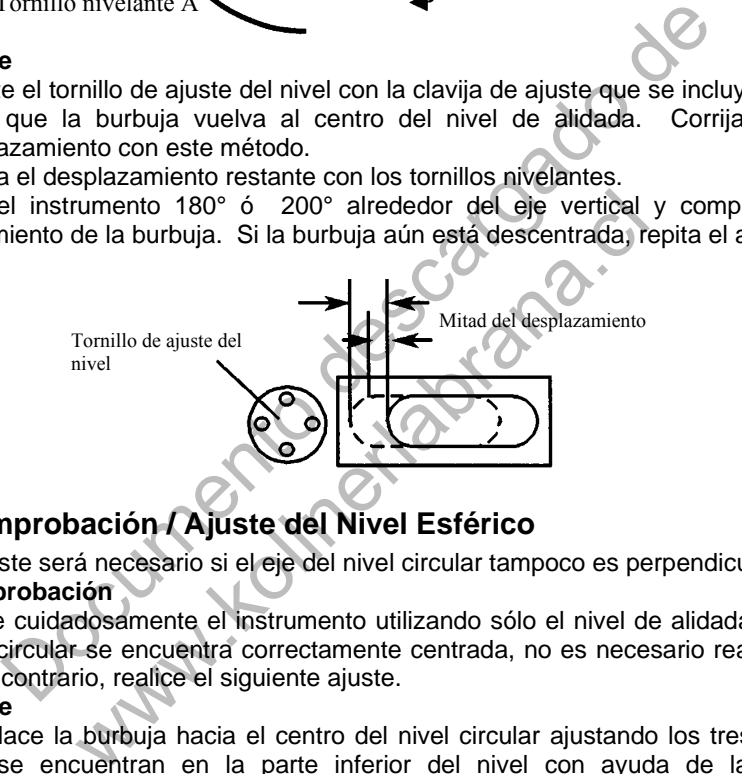

# **17.3.2 Comprobación / Ajuste del Nivel Esférico**

El ajuste será necesario si el eje del nivel circular tampoco es perpendicular al eje vertical.

#### **Comprobación**

 Nivele cuidadosamente el instrumento utilizando sólo el nivel de alidada. Si la burbuja del nivel circular se encuentra correctamente centrada, no es necesario realizar ningún ajuste. De lo contrario, realice el siguiente ajuste.

#### **Ajuste**

 Desplace la burbuja hacia el centro del nivel circular ajustando los tres tornillos de ajuste que se encuentran en la parte inferior del nivel con ayuda de la clavija de ajuste correspondiente.

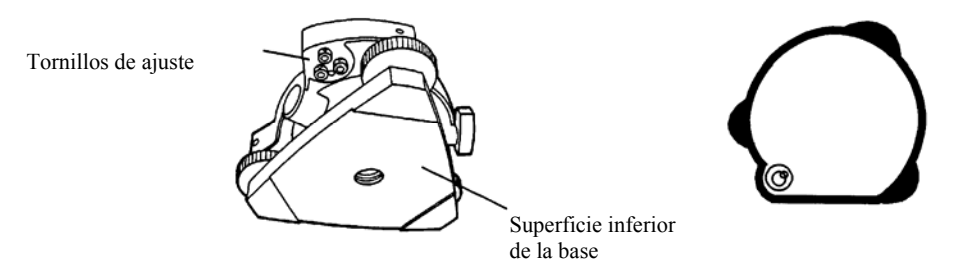

## **17.3.3 Ajuste del Hilo Vertical del Retículo**

El ajuste es necesario si la vertical del retículo no es perpendicular al eje horizontal del telescopio (ya que debe ser posible la utilización de cualquier punto del retículo para la medición de ángulos horizontales o el trazado de líneas).

#### **Comprobación**

- Coloque el instrumento sobre el trípode y nivélelo cuidadosamente.
- Observe el retículo en un punto A bien definido, a una distancia mínima de 50 metros (160 pies) y apriete el freno de movimiento horizontal.
- A continuación haga oscilar el telescopio verticalmente utilizando el tornillo tangencial vertical y compruebe si el punto se desplaza a lo largo de la vertical del retículo.
- Si el punto se desplaza continuamente sobre la línea, la vertical del retículo se encuentra en un plano perpendicular al eje horizontal (y no es necesario realizar ningún ajuste).
- Sin embargo, si el punto se separa de la vertical del retículo al oscilar verticalmente el telescopio, deberá realizar el ajuste siguiente.

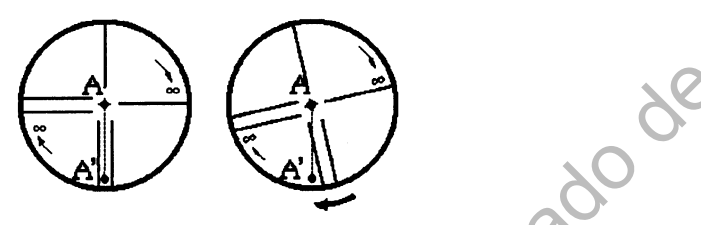

#### **Ajuste**

 Desenrosque la tapa de la sección de ajuste del retículo girándola a la izquierda, y retírela. Esto le permitirá acceder a los cuatro tornillos de sujeción del ocular.

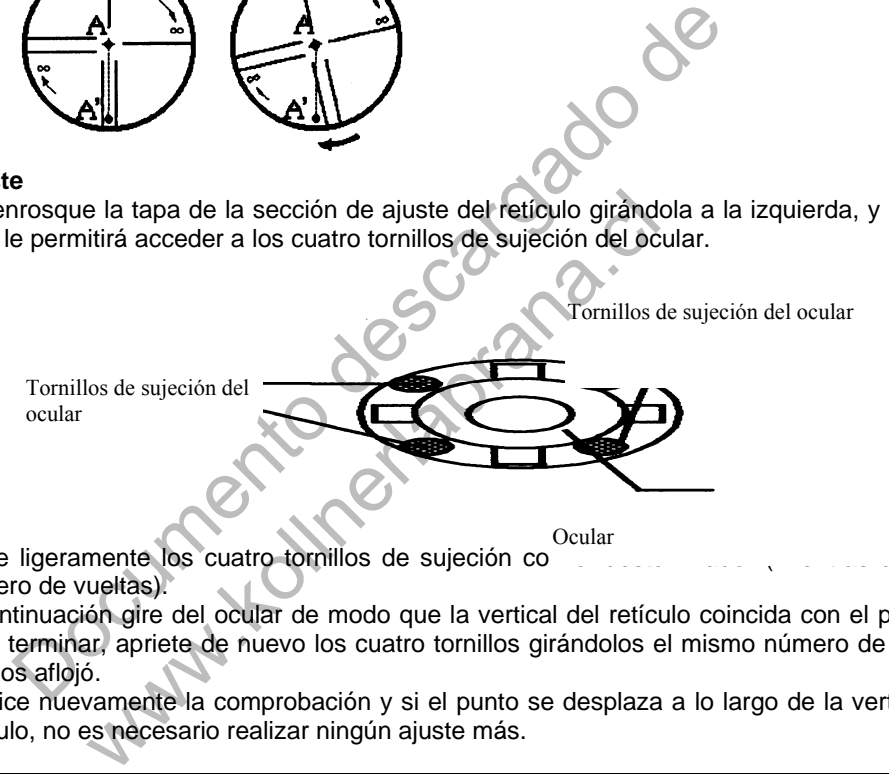

2 Afloje ligeramente los cuatro tornillos de sujeción completador el destornidad el destornidador (mientras anota el número de vueltas).

 A continuación gire del ocular de modo que la vertical del retículo coincida con el punto A. Para terminar, apriete de nuevo los cuatro tornillos girándolos el mismo número de vueltas que los aflojó.

 Realice nuevamente la comprobación y si el punto se desplaza a lo largo de la vertical del retículo, no es necesario realizar ningún ajuste más.

## Nota: Realice el siguiente ajuste después de finalizar el arriba indicado. Capítulo 17.3.4 "Colimación del instrumento", Capítulo 17.6.3 "Ajuste del 0 del Angulo Vertical."

## **17.3.4 Colimación del instrumento**

La colimación es necesaria para trazar la línea visual del telescopio perpendicular al eje horizontal del instrumento. En caso contrario, no será posible trazar directamene una línea recta.

- **Comprobación**
- Sitúe el instrumento en un lugar donde exista una visibilidad de 50 a 60 metros (160 a 200 pies) a ambos lados del mismo.
- Nivele correctamente el instrumento utilizando el nivel de alidada.
- Visualice el punto A a aproximadamente 50 metros (160 pies) de distancia
- Afloje únicamente el freno de movimiento vertical y gire el telescopio 180° o 200<sup>g</sup> alrededor del eje horizontal de modo que el telescopio apunte en dirección opuesta.
- Visualice el punto B, a una distancia igual a la del punto A y fije el freno de movimiento vertical.
- Afloje el freno de movimiento horizontal y gire el instrumento 180° o 200<sup>9</sup> alrededor del eje vertical. Visualice de nuevo el Punto A y apriete el freno del movimiento horizontal.
- Afloje únicamente el freno de movimiento vertical y gire nuevamente el telescopio 180° 0 200<sup>9</sup> alrededor del eje horizontal y enfoque el Punto C, que deberá coincidir con el Punto B anterior.
- Si los puntos B y C no coinciden, realice el ajuste del siguiente modo.

**Ajuste** 

ajuste.

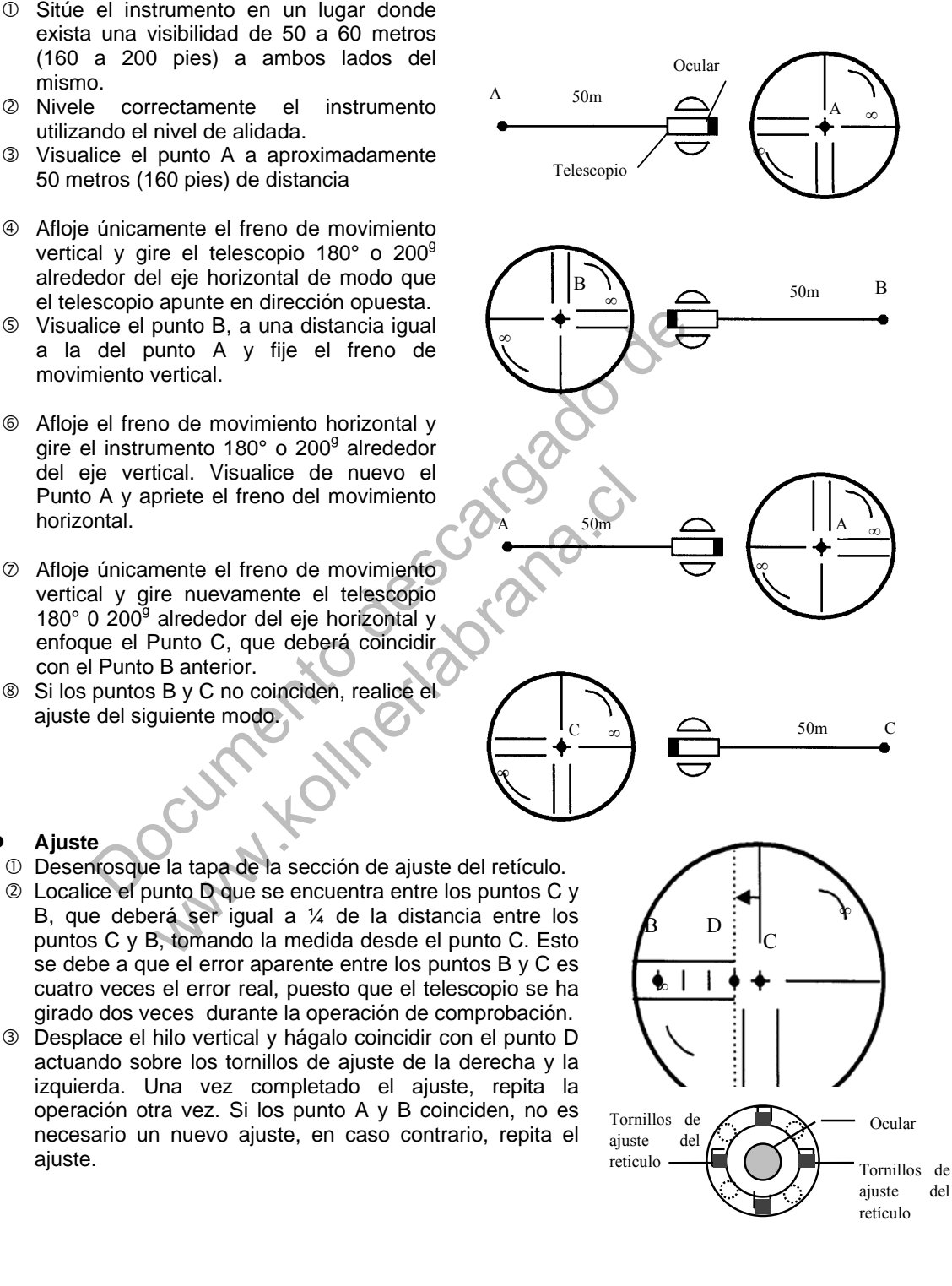

Nota 1): Primero afloje el tornillo de ajuste del lado hacia el que debe desplazar la línea vertical del retículo. A continuación, apriete el tornillo opuesto un número de vueltas suficiente para liberarla rensión ejercida. Para aflojar, gire a la izquierda, y a la derecha para apretar, pero, en cualquier caso, gire lo menos posible. Nota 2): Realice el siguiente ajuste después de finalizar el ajuste arriba indicado. Capítulo 17.3.6. "Ajuste del 0 del Angulo Vertical", Capítulo 17.2 "Comprobación del Eje

# **17.3.5 Comprobación/Ajuste de Plomada Optica**

El ajuste es necesario para hacer coincidir la línea visual del telescopio de la plomada óptica con el eje vertical (en caso contrario el eje vertical no se encontrará realmente en la vertical cuando el instrumento esté ópticamente aplomado).

#### **Comprobación**

Optico".

- Haga coincidir la marca central y el punto. (Consulte el Capítulo 2 "Preparación de la medición".)
- 2 Gire el instrumento 180° ó 200<sup>9</sup> alrededor del eje vertical y compruebe la posición de la marca central. Si el punto está correctamente centrado en la marca, no es necesario realizar ningún ajuste. En caso contrario, ajuste de la siguiente manera.

#### **Ajuste**

 Extraiga la tapa de la sección de ajuste del ocular del telescopio de la plomada óptica. Esto le permitirá el acceso a los cuatro tornillos que deberá ajustar con la clavija que se incluye como accesorio para desplazar la marca central hacia el punto. Sin embargo, corrija sólo la mitad del desplazamiento con este método.

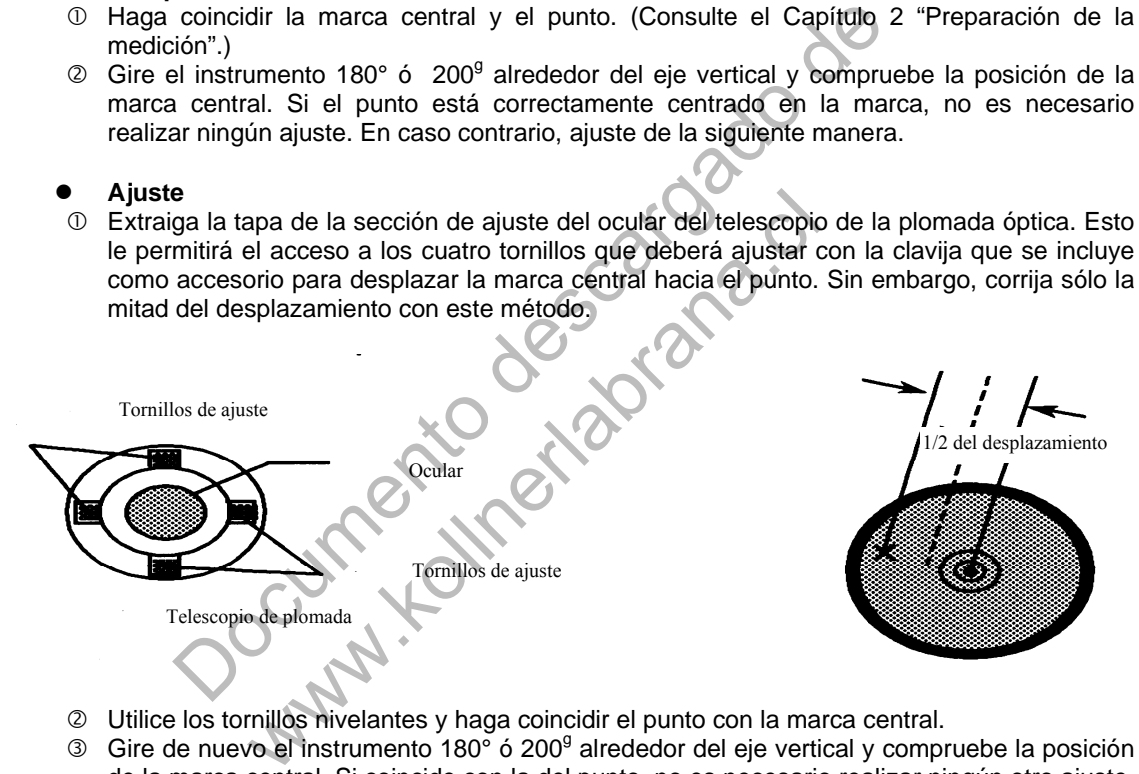

- Utilice los tornillos nivelantes y haga coincidir el punto con la marca central.
- 3 Gire de nuevo el instrumento 180° ó 200<sup>g</sup> alrededor del eje vertical y compruebe la posición de la marca central. Si coincide con la del punto, no es necesario realizar ningún otro ajuste. En caso contrario, repita el ajuste.
- Nota: Primero afloje el tornillo de ajuste del lado hacia el que debe desplazar la marca central. A continuación, apriete el tornillo de ajuste del lado opuesto un número igual de vueltas, lo que permitirá que liberar la tensión ejercida. Para aflojar, gire a la izquierda, y a la derecha para apretar, en cualquier caso, afoje lo menos posible.

# **17.3.6 Ajuste del 0 del Ángulo Vertical.**

Si al medir el ángulo vertical del punto A en la posición normal (directa) e inversa del telescopio, el valor de las mediciones normales e inversas combinadas difiere de 360° (zenit 0), la mitad de la diferencia con los 360° es el error del ajuste 0 corregido. Realice el ajuste. Preste especial atención a este ajuste, puesto que el ajuste del valor 0 del ángulo vertical es el criterio para determinar el origen de coordenadas del instrumento.

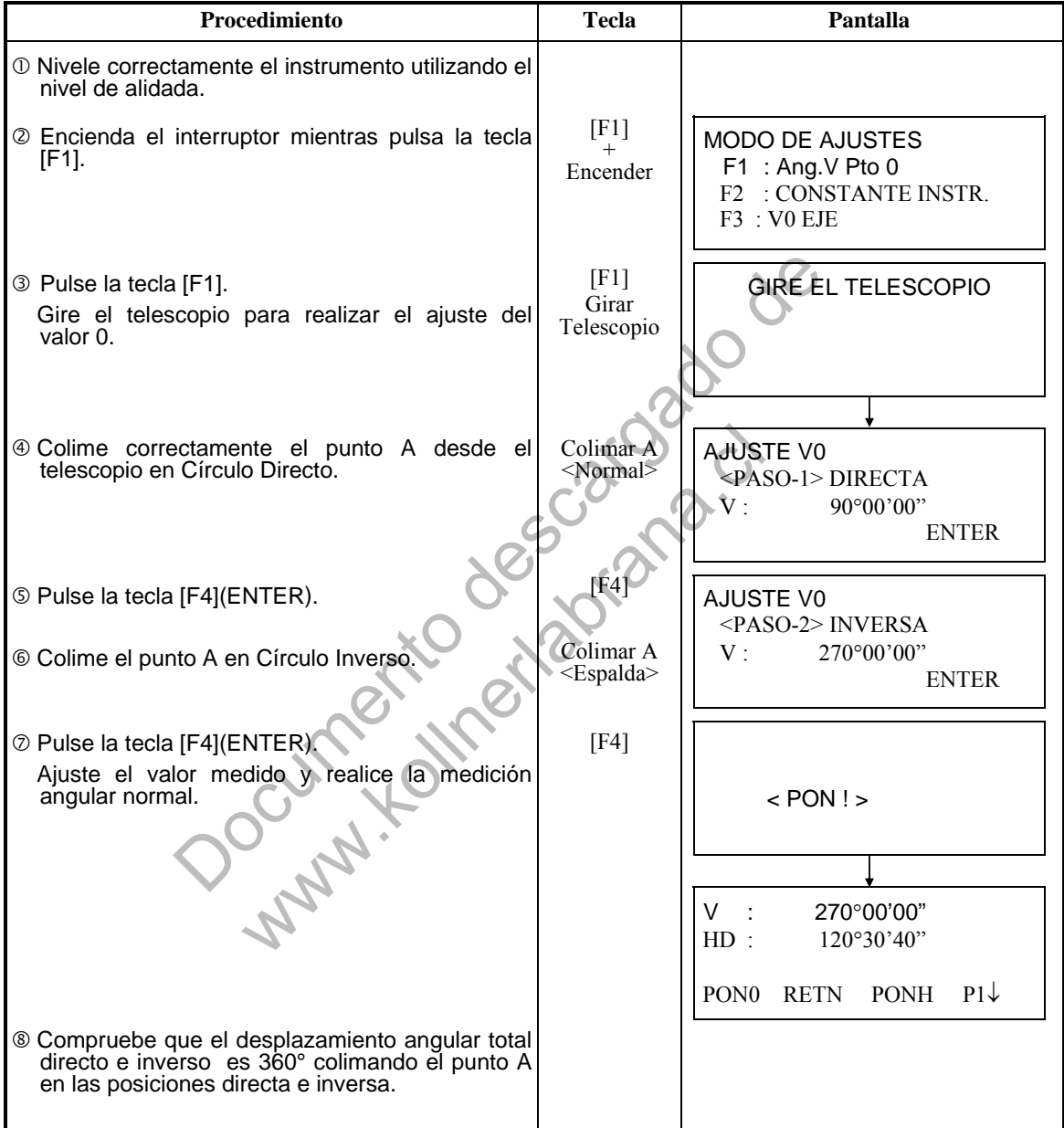

# **17.4 Cómo Introducir la Constante del Instrumento**

Para colocar la constante del instrumento obtenida como se indica en el Capítulo 17.1 "Comprobación y Ajuste de la Constante del Instrumento", realice los pasos mostrados a continuación.

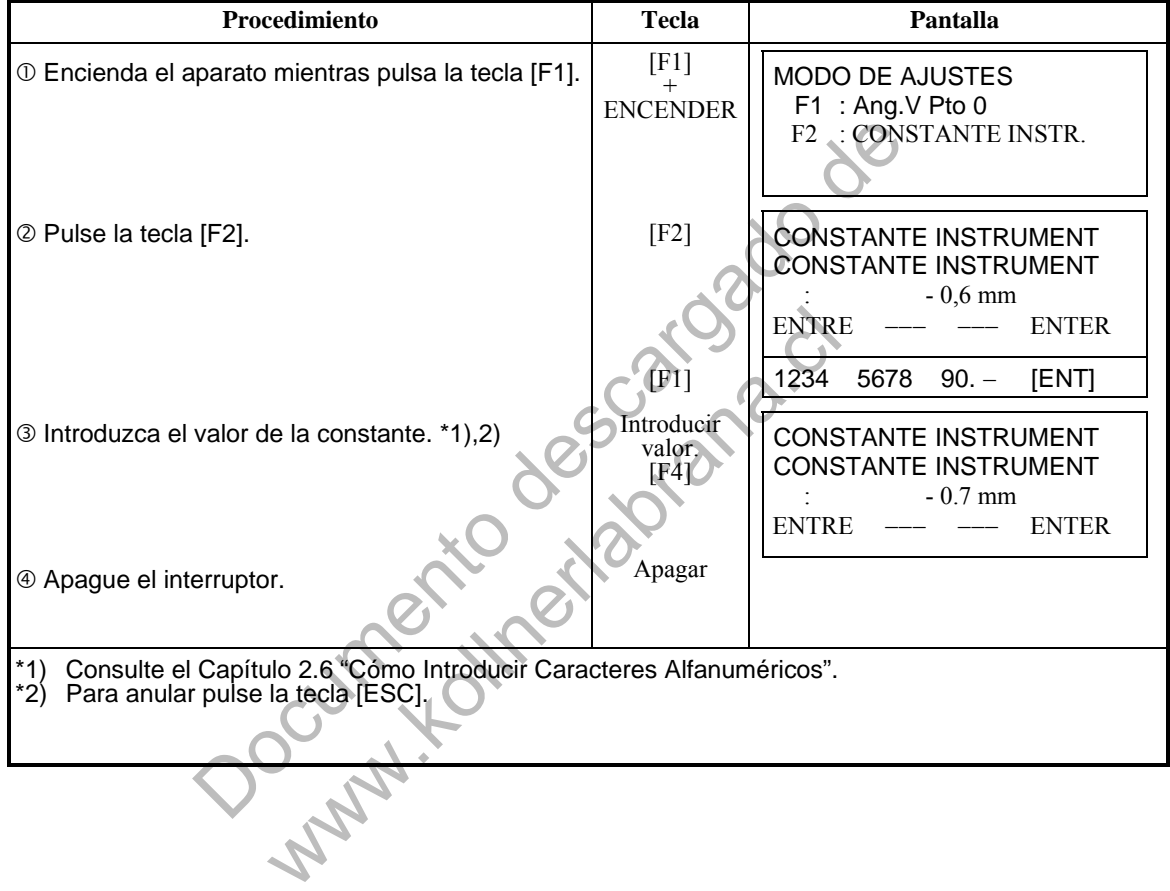

# **17.5 Compensación del Error Sistemático del Aparato**

Documento descargado de www.kollumeta.com

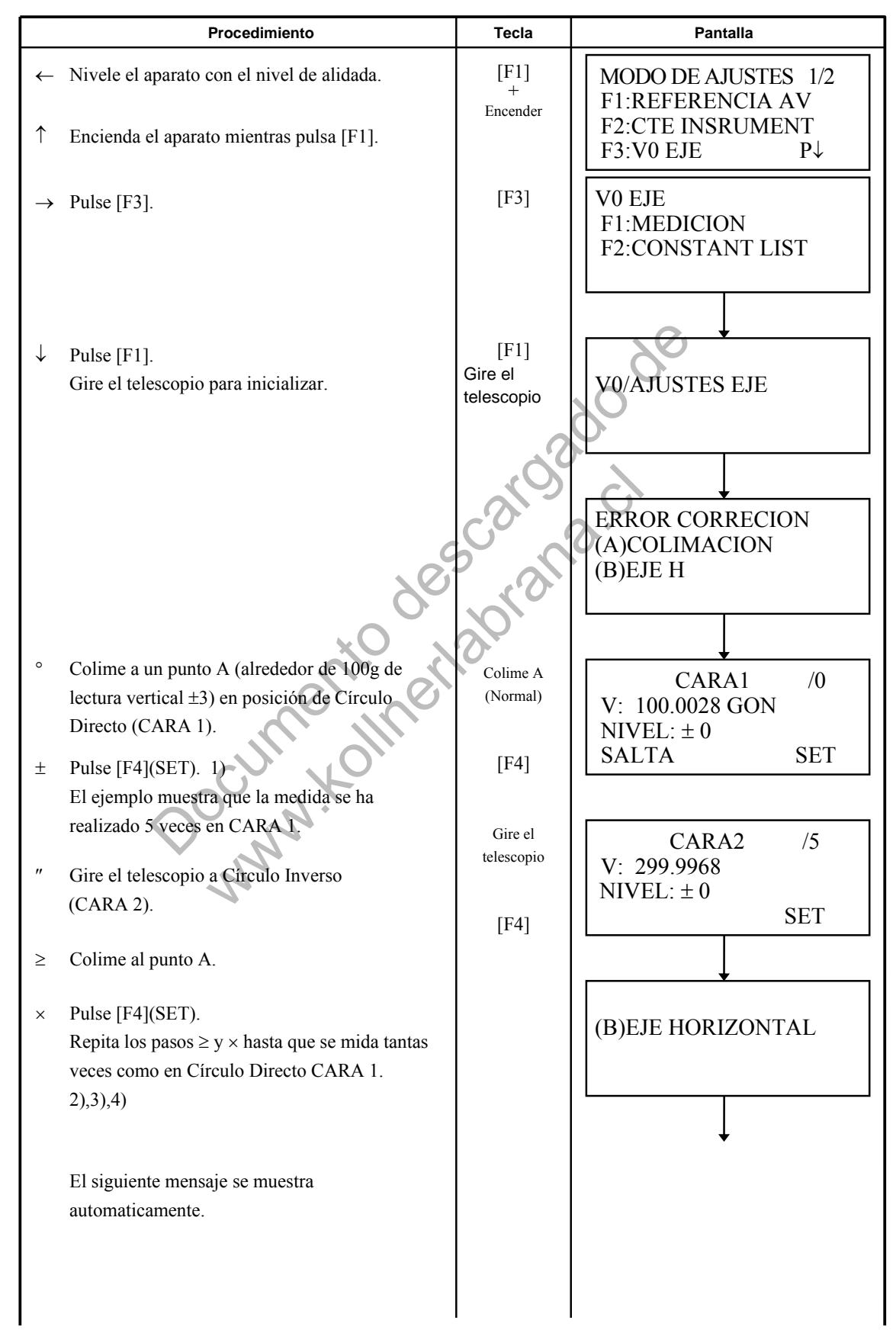

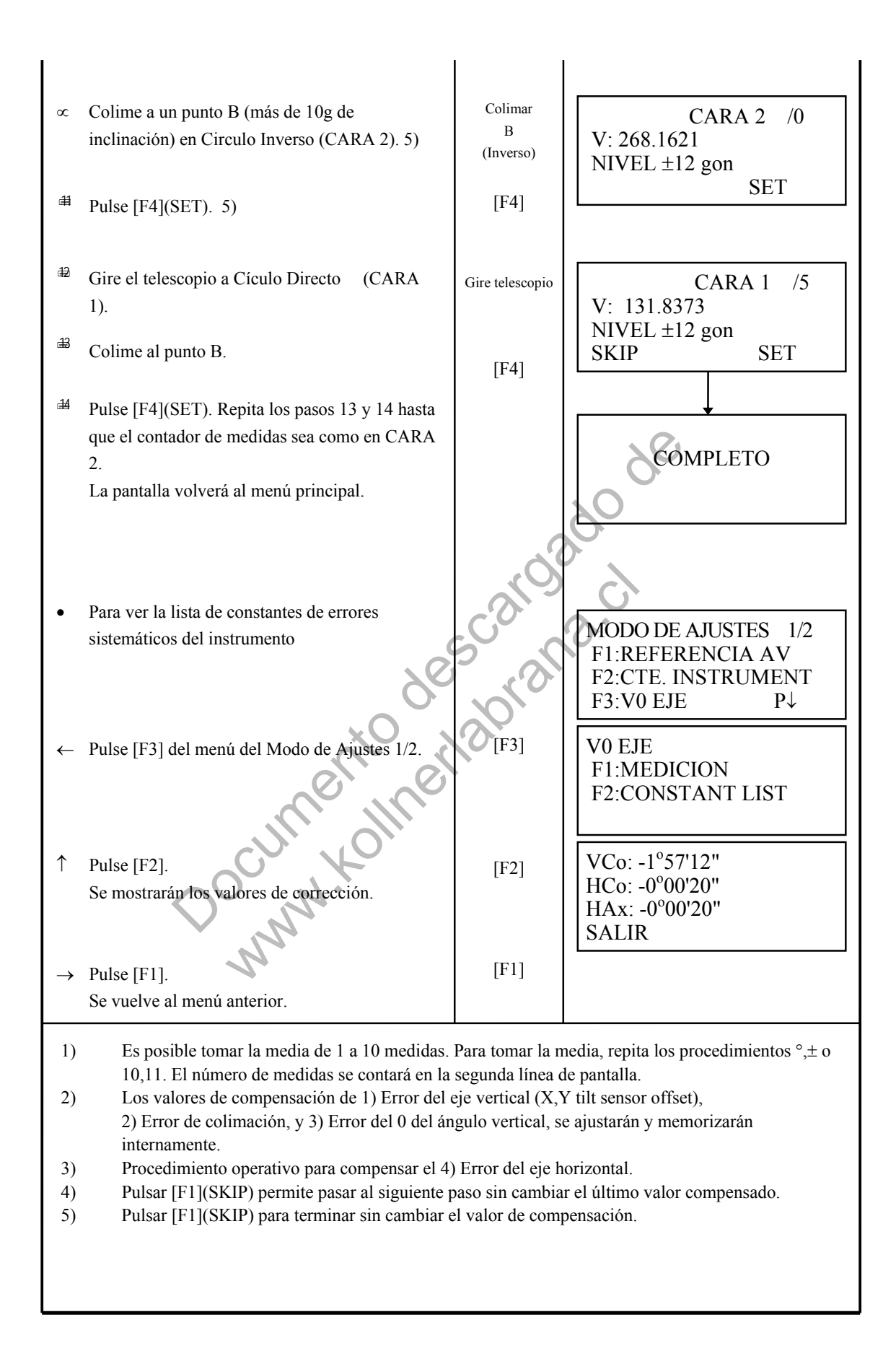

# **17.6 Comprobación de la Frecuencia del Haz**

El rayo del distanciómetro se emite continuyamente.

Este modo se utiliza para chequear la frecuancia manualmente.

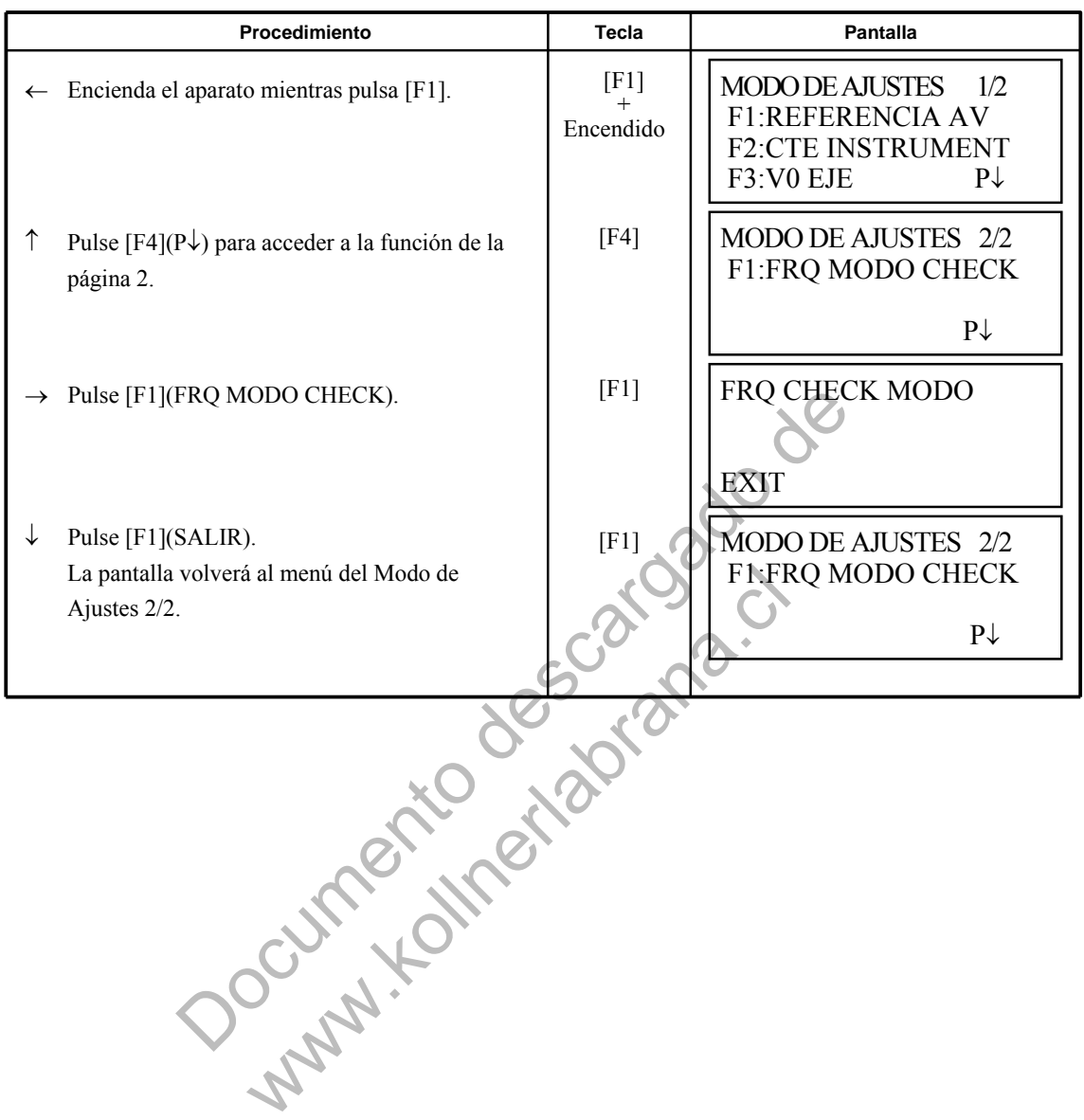

# **18 PRECAUCIONES**

- 1. Para transportar el instrumento, sujételo por el asa. No lo sujete nunca por el telescopio ya que podría afectar negativamente al sistema de fijación interior y reducir la precisión del instrumento.
- 2. No exponga nunca el instrumento, sin filtro, a la luz directa del sol. Podría deteriorar los componentes internos del instrumento.
- 3. No deje nunca el instrumento sin protección a altas temperaturas. La temperatura interna del instrumento puede alcanzar fácilmente 70°C o superarlos y esto reducirá la vida útil del instrumento.
- 4. Cuando sea necesario realizar mediciones de gran precisión, sitúe el instrumento y el trípode a la sombra para evitar la exposición a la luz directa.
- 5. Cualquier cambio brusco de temperatura del instrumento o del prisma (por ejemplo, al sacar el instrumento de un vehículo con calefacción al exterior), puede provocar una reducción en el margen de la medición de distancia.
- 6. Coloque horizontalmente el estuche de transporte del instrumento cuando lo abra para extraer el aparato.
- 7. Al volver a guardar el instrumento en su estuche, asegúrese de que las marcas de posición blancas estén alineadas y coloque el instrumento con el ocular hacia arriba.
- 8. Proteja el instrumento con un acolchado o almohadillado adecuado para evitar vibraciones o choques bruscos durante el transporte.
- 9. Limpie el instrumento después de utilizarlo, eliminando el polvo con un cepillo y a continuación límpielo con un paño.
- 10. Para limpiar la superficie de la lente, utilice un cepillo para eliminar el polvo y a continuación utilice un paño limpio de algodón que no deje pelusa. Humedézcalo con alcohol (o una mezcla de éter) y limpie la lente suavemente con un movimiento circular desde el centro hacia afuera. Manuel Calmin Director de leinemento de un vehículo con calefa<br>ede provocar una reducción en el margen de la medición de<br>ede provocar una reducción en el margen de la medición de<br>loque horizontalmente el estuche de transpo r a guardar el instrumento en su estuche, aseguón blancas estén alineadas y coloque el instru<br>el instrumento con un acolchado o almohadilla<br>es o choques bruscos durante el transporte.<br>Il instrumento después de utilizarlo,
- 11. En caso de producirse alguna situación anormal, no intente nunca desmontar o lubricar el instrumento usted mismo. Consulte siempre a TOPCON o a su distribuidor.
- 12. Para eliminar el polvo del estuche no utilice nunca gasolina ni disolventes. Utilice un paño limpio humedecido con un detergente neutro.
- 13. Controle todas las piezas del trípode después de utilizarlo. Pueden haberse soltado algunas piezas (tornillos o frenos).

# **19 ACCESORIOS ESPECIALES**

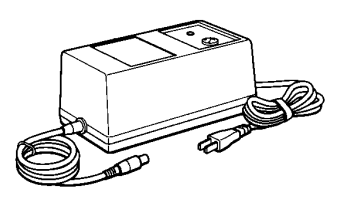

## **Batería de carga rápida BC-5 (para BT-3Q)**

- Tensión de entrada: 100, 120, 220, 240V  $AC: \pm 10\%$  50/60 Hz
- Consumo: 40VA aprox.
- Tiempo de carga: aprox. 1 hora  $(+20^{\circ}C)$  para batería BT-3Q
- Rango de temperatura de Operación: +10<sup>o</sup>C a +40<sup>o</sup>C (+50 a +104<sup>o</sup>F)
- Dimensiones: 181(Largo)×97(Ancho)×78(Alto) mm
- Peso:1.5kg

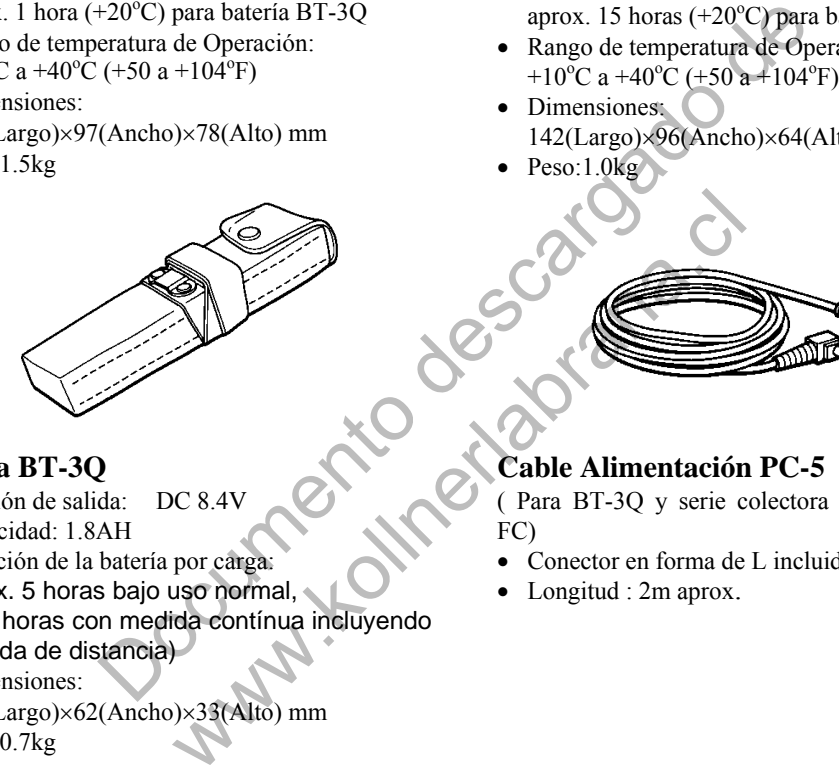

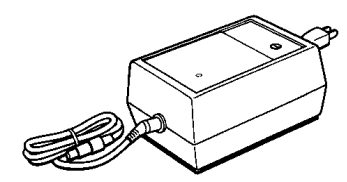

# **Cargador de baterías BC-6 (para BT-3L)**

- Tensión de entrada: 100, 120, 220, 240V AC:  $\pm 10\%$  50/60 Hz
- Consumo: 15VA aprox.
- Tiempo de carga: aprox. 15 horas  $(+20^{\circ}C)$  para batería BT-3L
- Rango de temperatura de Operación: +10<sup>o</sup>C a +40<sup>o</sup>C (+50 a +104<sup>o</sup>F)
- Dimensiones:  $142(Largo) \times 96(Ancho) \times 64(Alto)$  mm
- Peso:1.0kg

## **Batería BT-3Q**

- Tensión de salida: DC 8.4V
- Capacidad: 1.8AH
- Duración de la batería por carga: aprox. 5 horas bajo uso normal, ( 2.3 horas con medida contínua incluyendo medida de distancia)
- Dimensiones:  $225$ (Largo) $\times$ 62(Ancho) $\times$ 33(Alto) mm
- $\bullet$  Peso:0.7kg

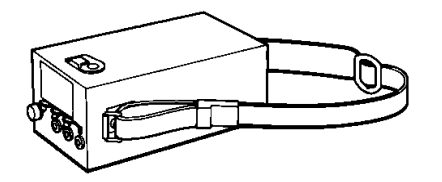

## **Batería de Gran Capacidad BT-3L**

- Tensión de Salida: DC 8.4V
- Capacidad: 6AH
- Duración de la abtería por carga: aprox. 18 horas bajo uso normal, ( 2.3 horas con medida contínua incluyendo medida de distancia)
- Dimensiones: 190(Largo)×106(Ancho)×74(Alto) mm
- Peso:2.8kg

# **Cable Alimentación PC-5**

( Para BT-3Q y serie colectora de datos TOPCON FC)

- Conector en forma de L incluido
- Longitud : 2m aprox.

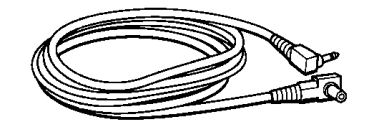

# **Cable de Alimentación PC-6 (Para BT-3L)**

- Conector en forma de L incluido
- Longitud : 2m aprox.

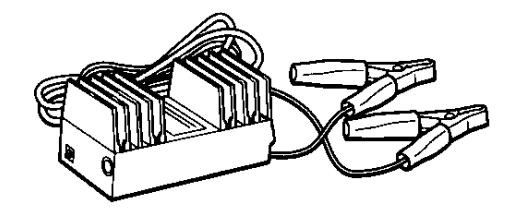

## **Adaptador para coche AC-5**

- Tensión de entrada: 12V DC
- Tensión de salida: DC 8.4V
- Longitud del cable: 3m aprox.
- Dimensiones:
- 100(Largo)×53(Ancho)×47(Alto) mm
- Peso:0.3kg

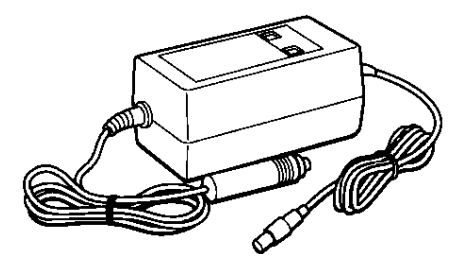

# **Cargador para batería de coche BC-9 (para BT-3Q)** vatería de coche l<br>  $\therefore$  13.8V para 16V<br>
prox.<br>
"C) para cargar la B<sub>1</sub><br>
ura de Operación:<br>  $\therefore$  a +104°F)<br>
ho $\times$ 50(Alto) mm

- Tensión de entrada: 13.8V para 16V
- Consumo: 40VA aprox.
- Tiempo de carga: aprox. 2 horas (+20 $^{\circ}$ C) para cargar la BT-3Q
- Rango de Temperatura de Operación: +10<sup>o</sup>C a +40<sup>o</sup>C (+50 a +104<sup>o</sup>F)
- Dimensiones: 116(Largo)×60(Ancho)×50(Alto) mm
- Peso:0.3kg

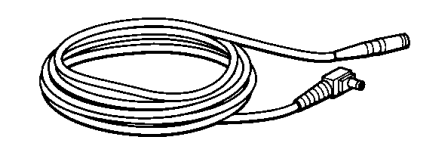

**Cable de alimentación PC-3 (Para AC-5)**

- Conector en forma de L incluido
- Longitud : 2m aprox.

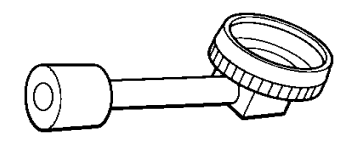

## **Ocular Diagonal, Modelo 10**

Para observaciones cenitales en una postura cómoda.

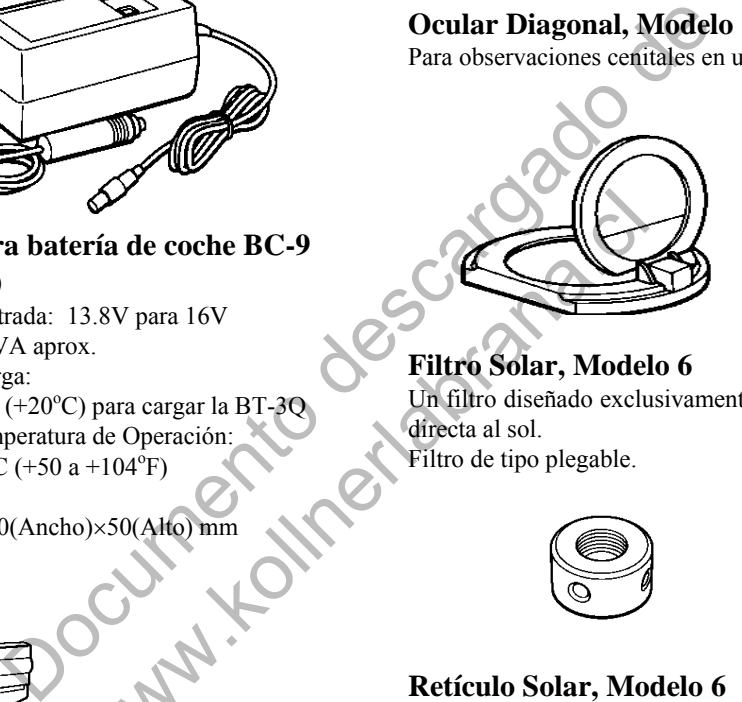

## **Filtro Solar, Modelo 6**

Un filtro diseñado exclusivamente para la colimación directa al sol. Filtro de tipo plegable.

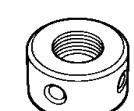

## **Retículo Solar, Modelo 6**

Un reticulo diseñado para la colimación al Sol. Se puede utilizar junto con el retículo solar.

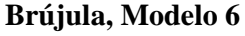

Construida a prueba de golpes. No es necesario ajustar mientras se transporta el instrumento.

Cuando se una esta brújula es necesario utilizar la batería de mano BT-24QW. **Base nivelante con plomada óptica**

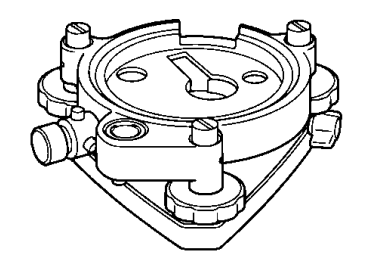

Una plataforma nivelante desmontable, con una plomada óptica. (Compatible con Wild)

## **Prismas**

Ver descripción en el Capítulo 21 "SISTEMA DE PRISMAS".

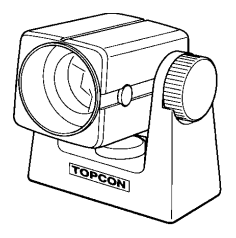

## **Mini prisma**

Este mini prisma (25.4mm) está construido con gran precisión con cristal de roca e instalado en un bastidor plástico a prueba de golpes.

El mini prisma se puede posicionar para aplicar constante "0" o "–30".

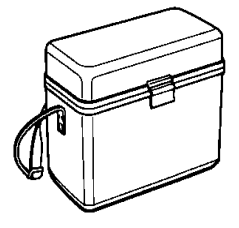

## **Maletín de transporte, Modelo 1**

- Un maletín para almacenar y transportar accesorios.
- Dimensiones:
- 300(Largo)×145(Ancho)×220(Alto) mm<br>Peso:1.4kg • Peso:1.4kg

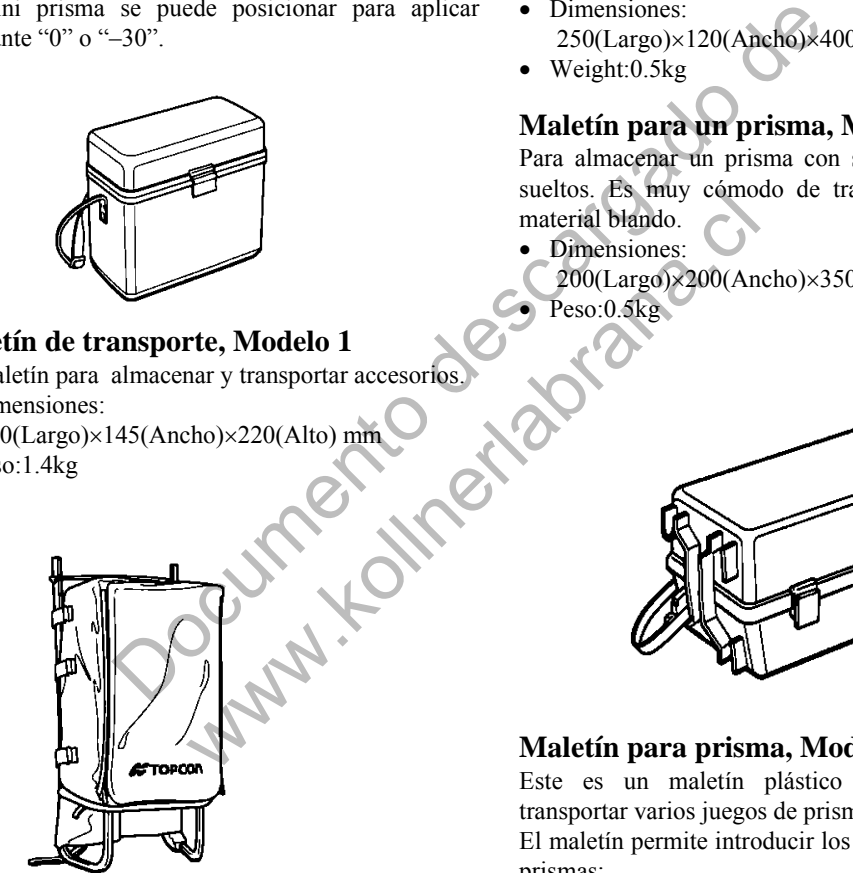

## **Mochila, Modelo 2**

Conveniente para utilizar en terreno montañoso.

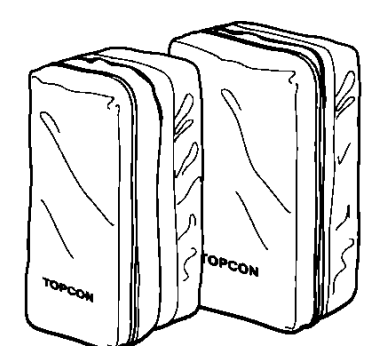

## **Bolsa para transporte de prismas, Modelo 6**

Se pueden almacenar 9 prismas sueltos o 3 prismas con soporte. Especialmente es muy apropiada para transporte. Construida de material blando.

- Dimensiones:
- 250(Largo)×120(Ancho)×400(Alto) mm
- Weight:0.5kg

## **Maletín para un prisma, Modelo 5**

Para almacenar un prisma con soporte o 3 prismas sueltos. Es muy cómodo de transportar. Se utiliza material blando.

- Dimensiones:
- $200(Largo) \times 200(Ancho) \times 350(Alto)$  mm
- Peso:0.5kg

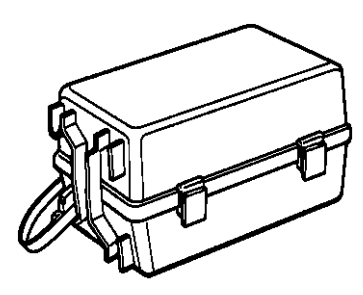

## **Maletín para prisma, Modelo 3**

Este es un maletín plástico para almacenar y transportar varios juegos de prismas.

El maletín permite introducir los siguientes juegos de prismas:

- Prisma sencillo inclinable
- Prisma sencillo inclinable con placa de puntería
- Prisma triple fijo
- Prisma triple con placa de puntería
- Dimensiones: 427(Largo)254(Ancho)242(Alto) mm
- Peso: 3.1kg

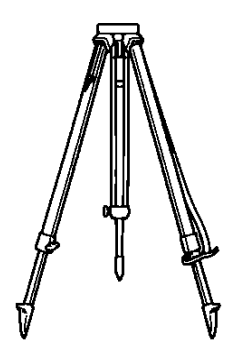

**Trípode de aluminio de patas extensibles, Tipo E**

 $\bullet$  Cabeza plana, rosca de 5/8"  $\times$  11 con patas ajustables.

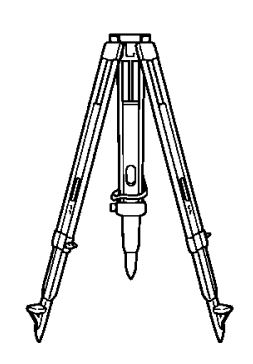

## **Tripode de patas extensibles, Tipo E (Madera)**

 $\bullet$  Cabeza plana, rosca de 5/8"  $\times$  11 con patas

Documento des cargado de www.kollumeta.com

# **20 SISTEMA DE BATERIAS**

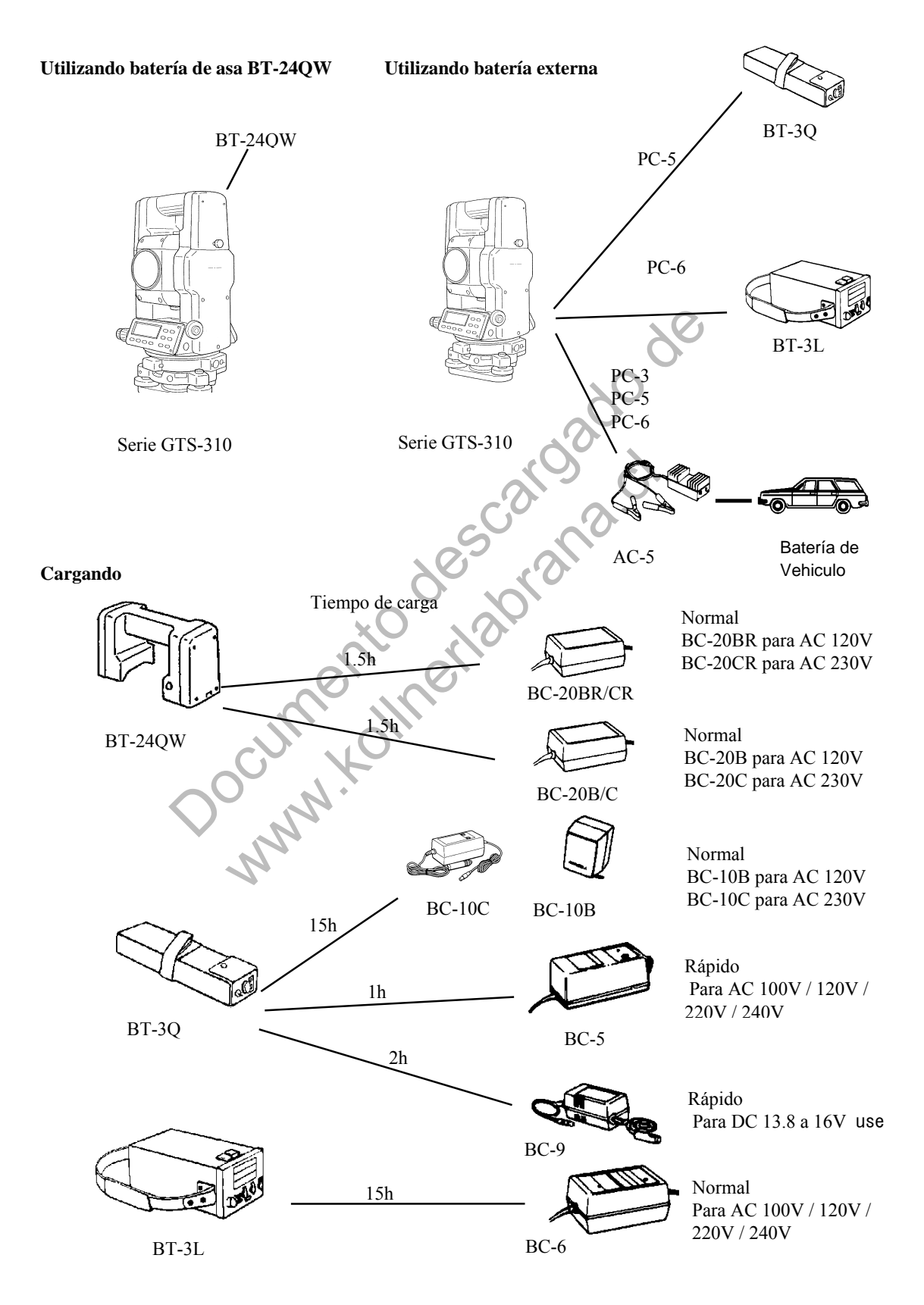

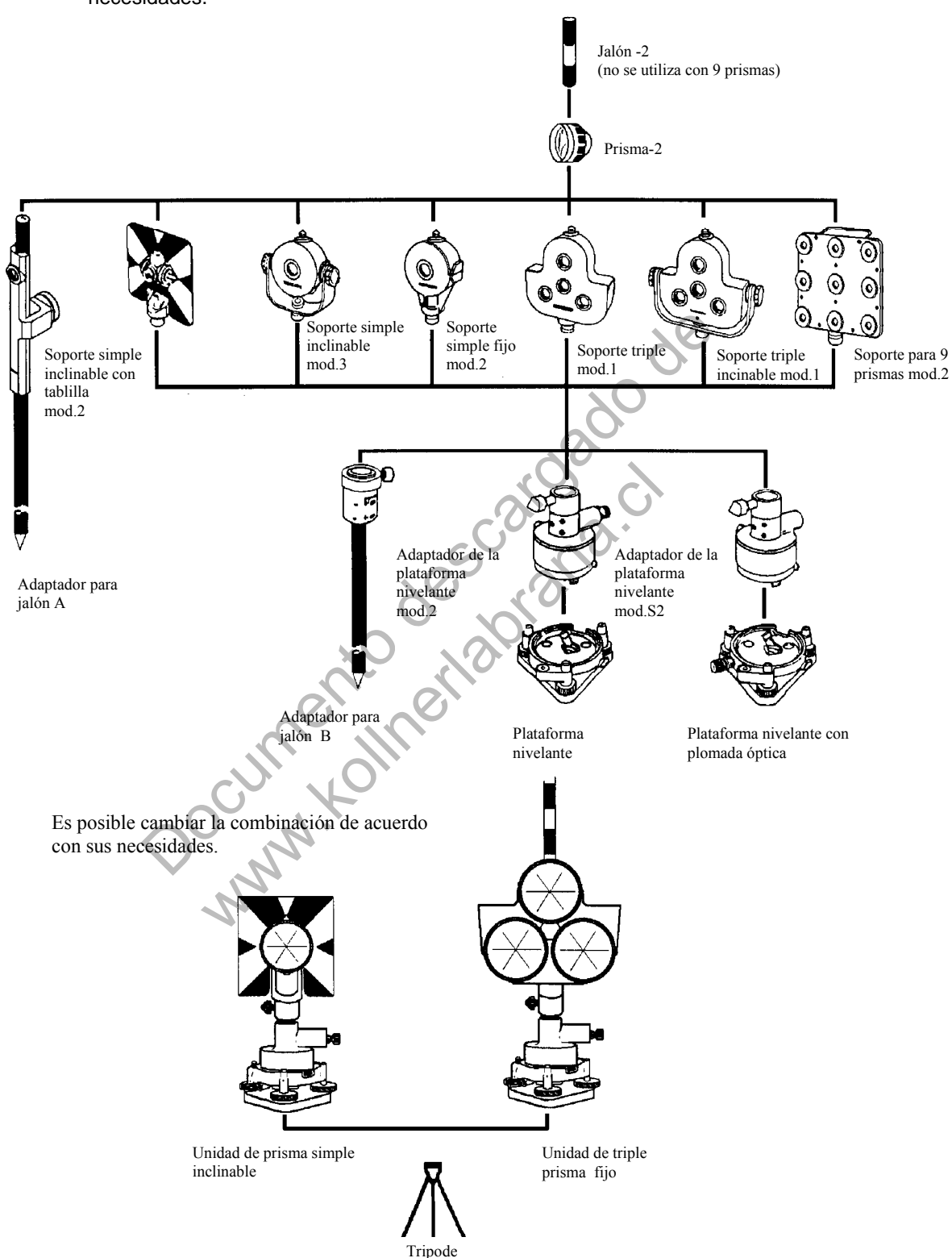

**21 SISTEMA REFLECTOR** 

Existe la posibilidad de variar la composición de los juegos de acuerdo con sus necesidades.

Utilice los equipos de prismas a la misma altura que el instrumento. Para ajustar la altura del prisma, cambie la posición de los 4 tornillos de fijación.

# **APENDICE**

# **1 Compensador de Doble Eje**

La inclinación del eje vertical respecto a la verdadera vertical provocará una medición incorrecta de los ángulos horizontales. La magnitud del error de la medición del ángulo horizontal debido a la inclinación del eje depende de tres factores:

- Grado de inclinación del eje
- Elevación
- Ángulo horizontal entre la dirección de la inclinación del eje vertical y la visual al punto.

Estos factores están relacionados según la siguiente fórmula:

 $Hz_{err}$  = V · sen  $\alpha$  tan H

donde  $v =$  inclinación del eje en segundos de arco

- $\alpha$  = ángulo acimut entre la dirección del eje vertical y la visual al punto  $H$  = elevación de la visual
- elevación de la visual
- $Hz<sub>err</sub> =$  error del ángulo horizontal

Ejemplo: Cuando el eje vertical presenta una inclinación de 30 segundos de arco, la visual al punto se encuentra 10° por encima de la horizontal y girada 90° acimutales respecto a la dirección del eje vertical, el error es:

 $\mathsf{Hz}_{\mathsf{err}} = 30" \cdot \mathsf{sen}\alpha \cdot \mathsf{tan}10^\circ$  $\textsf{Hz}_{\textsf{err}} = 30" \cdot 1 \cdot 0.176326\textsf{=}5.29"$ 

A partir del ejemplo anterior se puede observar que los errores del ángulo horizontal aumentarán cuanto más vertical sea la visual (el valor de la tangente aumenta al aumentar el ángulo vertical) y será máximo cuando la visual forme un ángulo recto (sen 90° = 1) en la dirección del error del eje vertical. Los errores serán mínimos cuando la visual se encuentre casi horizontal (h = 0, tan  $0 = 0$ ) y en la misma dirección que el error del eje vertical ( $\alpha = 0$ , sen 0 = 0). Por favor, consulte la tabla mostrada a continuación para observar la relación entre la inclinación del eje (v) y altura (h), respecto al error de los ángulos horizontales resultantes de estos factores.  $\alpha = \alpha$ <br>  $H = \text{elevation}$  det axional  
\n $H_{2err} = \text{error}$  del a visual  
\n $H_{2err} = \text{error}$  del a visual  
\n $H_{2err} = \text{error}$  del a polynomial  
\n $H_{2err} = 30^\circ$   $\cdot$   $\alpha \cdot \tan 10^\circ$   
\n $H_{2err} = 30^\circ \cdot \cdot \sin \alpha \cdot \tan 10^\circ$   
\n $H_{2err} = 30^\circ \cdot \cdot \sin \alpha \cdot \tan 10^\circ$   
\n $H_{2err} = 30^\circ \cdot \cdot \$ where  $\frac{1}{2}$  and  $\frac{1}{2}$  and  $\frac{1}{2}$  and  $\frac{1}{2}$  and  $\frac{1}{2}$  and  $\frac{1}{2}$  and  $\frac{1}{2}$  and  $\frac{1}{2}$  and  $\frac{1}{2}$  and  $\frac{1}{2}$  and  $\frac{1}{2}$  and  $\frac{1}{2}$  are clusted in the set of the set of the set of the

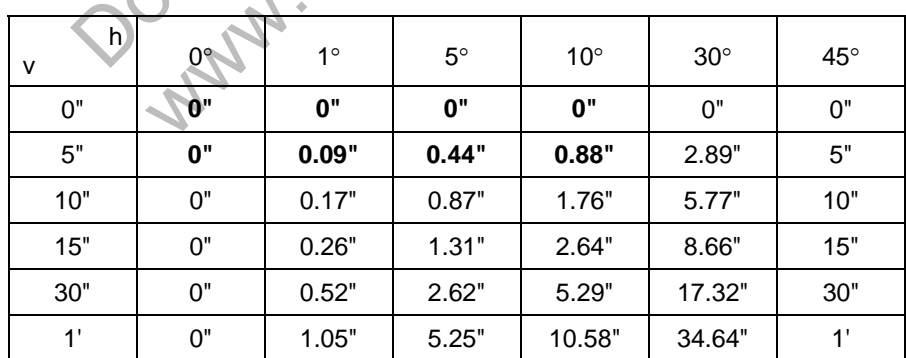

Los datos de la tabla muestran claramente que los beneficios de la compensación de eje doble son máximos cuando la elevación de la visual supera los 30° y la inclinación del eje es mayor de 10". De hecho, los valores de la tabla mostrados en negrita demuestran que para numerosas aplicaciones topográficas comunes como por ejemplo una elevación de la visual inferior a 30° y un error del eje inferior a 10" en la práctica no necesitan corrección. La compensación de doble eje es especialmente adecuada para aplicaciones en las que las visuales de los puntos están muy inclinadas.

Aunque los compensadores pueden corregir los errores del eje vertical que afectan a los ángulos horizontales, *sigue siendo importante realizar el ajuste del instrumento con cuidado.* 

El error de centrado, por ejemplo, no puede corregirse mediante compensadores. Una inclinación del eje vertical de 1' con un instrumento de 1,4 metros de altura, supone un error de centrado de aproximadamente de 0,4 mm. El efecto máximo de este error a 10 m es un error del ángulo horizontal de 8".

Para mantener la creciente precisión a través del compensador de doble eje, es necesario mantener los compensadores correctamente ajustados. Los compensadores deben coincidir con la condición horizontal real del instrumento. Las diversas presiones ambientales pueden perturbar la coincidencia entre la condición horizontal detectada por los compensadores y la condición real del nivel del instrumento. Para reestablecer las relaciones correctas entre el compesador y la verdadera condición horizontal del instrumento, es necesario realizar la operación de índice vertical mencionada en el capítulo 17.3.6 "Ajuste del Ángulo vertical en 0". Este ajuste reestablecerá tanto el índice vertical (debido a la lectura directa e inversa a un mismo punto sumando 360°/400<sup>g</sup>) y ajustará a cero el nivel de referencia del compensador horizontal. Aunque puede obtenerse el valor correcto de los ángulos verticales promediando las lecturas directas e inversas, incluso cuando el ajuste del índice es incorrecto, esto no es posible para los ángulos horizontales. Dado que el error del eje vertical es fijo para un ajuste determinado, su efecto no puede eliminarse calculando la media de ambos valores. dir con la condición horizontal real del instrumento. Las intites pueden perturbar la coincidencia entre la condición horizontal rensadores y la condición horizontal characterismento. Paramento, es necesario realizar la op rectura directa e inversa a un mismo punto sumal<br>de referencia del compensador horizontal. Aunqu<br>los ángulos verticales promediando las lecturas d<br>le terror del eje vertical es finores que en el aposible para<br>alculando la

*Esta es la razón por la que es extremadamente importante mantener el ajuste del índice vertical para garantizar que la corrección de los ángulos horizontales sea la adecuada.* 

# **2 Precauciones al Cargar o Almacenar las Baterías**

La capacidad de la batería se verá afectada negativamente y su vida útil se reducirá durante las operaciones de carga, descarga y almacenamiento en cualquiera de los siguientes casos:

## **1. Recarga**

La Fig. 1 muestra el efecto de la temperatura ambiental, durante la operación de recarga sobre la eficacia de la carga o la capacidad de descarga. Como se puede observar en la figura, la operación de carga es óptima a una temperatura ambiente normal y la eficacia de la carga se reduce al aumentar la temperatura. Por lo tanto, lo mejor es recargar la batería a una temperatura ambiente normal para poder aprovechar la capacidad total de la batería y obtener una autonomía máxima por carga. La vida útil de su batería se reducirá si la sobrecarga a menudo o la recarga a alta temperaturas.

Nota: una carga 0,1C significa que la batería se recarga con 0,1 del tiempo de carga frente a la capacidad.

#### **2. Descarga**

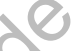

La Fig. 2 muestra las características de la temperatura de descarga. Las características de descarga a temperatura elevada son las mismas que a temperatura normal. Probablemente la batería presenta tanto una capacidad reducida de descarga como un voltaje de descarga inferior cuando se descarga a baja temperatura. La vida útil de su batería se reducirá si la sobrecarga mucho.

Nota: una descarga 1C supone uno con un tiempo de carga sobre la capacidad de la batería

#### **3. Almacenamiento**

Consulte la Fig.3 para observar la relación entre el periodo de almacenamiento a diferentes niveles de temperatura y la carga de la batería en ese momento. La batería perderá su capacidad de carga al aumentar la temperatura y el periodo de almacenamiento. Sin embargo, esto no significa un deterioro en el funcionamiento de la batería durante el almacenamiento. La capacidad reducida de la batería se recuperará al recargar la batería. Recargue la batería siempre antes de utilizarla. Y cargue y descargue la batería 3 ó 4 veces para recuperar toda su capacidad si la ha tenido guardada durante un periodo largo o a alta temperatura. El almacenamiento a alta temperatura puede afectar negativamente a la vida útil de su batería. Continental al contratterísticas de la temperatura de descarga. La<br>
dirga a temperatura elevada son las mismas que a temperatura non<br>
ería presenta tanto una capacidad reducida de descarga como un<br>
ricuando se descarga a b nucho.<br>
a descarga 1C supone uno con un tiempo de c<br>
batería<br>
Fig.3 para observar la relación entre el periodo de a<br>
emperatura y la carga de la batería en ese mome<br>
le carga al aumentar la temperatura y el period<br>
sto no

La batería ha sido totalmente cargada en la fábrica, pero su capacidad puede haberse reducido considerablemente si tarda varios meses hasta llegar al comprador, o si ha sido almacenada en una zona con temperaturas elevadas o si atraviesa una región de gran calor. Puede cargar y descargar la batería  $3 \sim 4$  veces para recuperar totalmente su capacidad.

Guarde la batería siempre a temperatura normal o baja si no va a utilizarla durante largos periodos de tiempo. Esto alargará la vida útil de la batería.
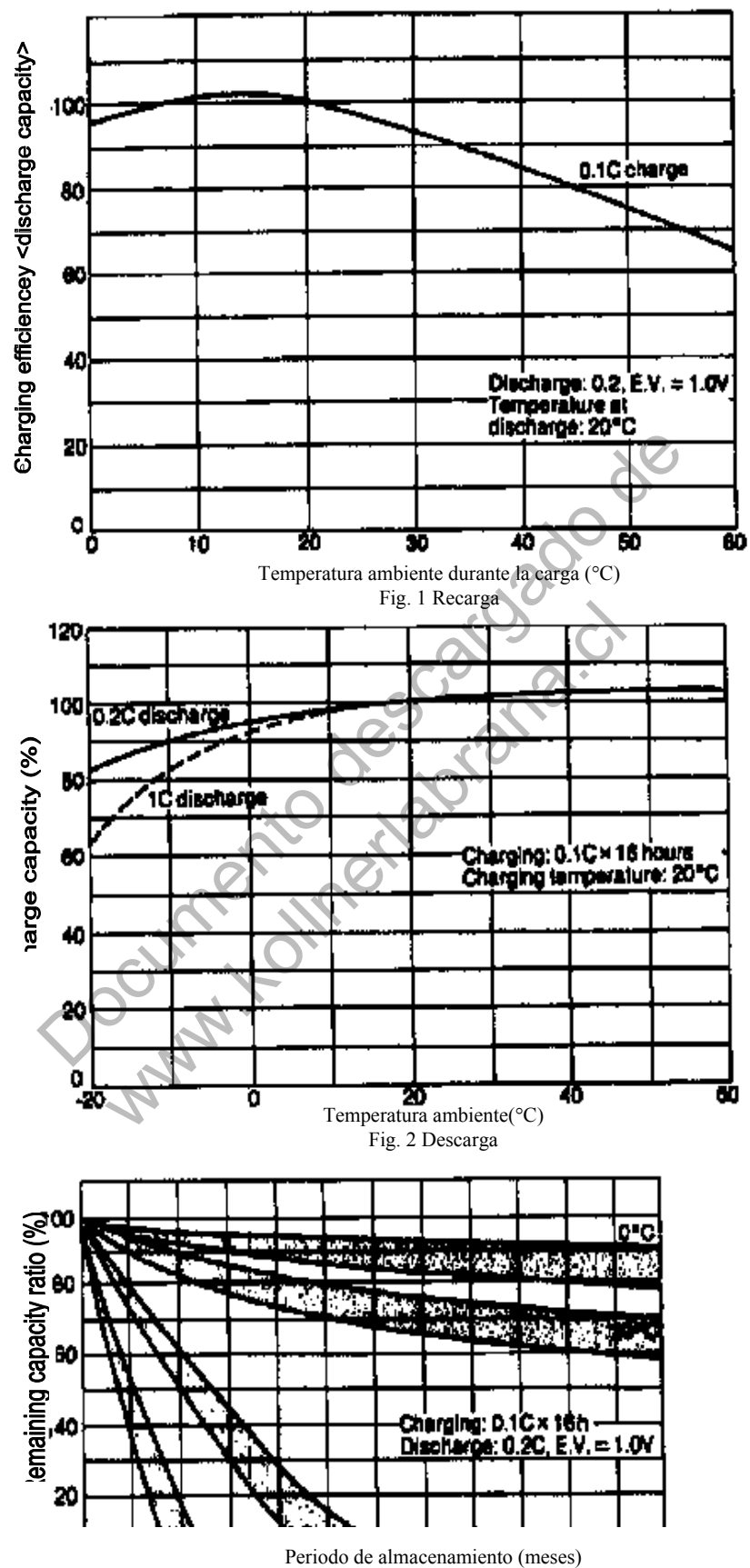

Fig. 3 Almacenamiento

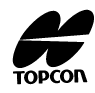

# **TOPCON CORPORATION**

75-1 Hasunuma-cho, Itabashi-ku, Tokyo, 174 Japan. Phone: 3-3558-2520 Fax: 3-3960-4214

# **TOPCON AMERICA CORPORATION**

#### **CORPORATE OFFICE**

 37, West Century Road, Paramus, New Jersey 07652, U.S.A. Phone: 201-261-9450 Fax: 201-387-2710 Telex: 134338  **TOPCON CALIFORNIA** 

 3380 Industrial BLVD, Suite 105, West Sacramento, CA. 95691, U.S.A. Phone: 916-374-8575 Fax: 916-374-8329

# **TOPCON MIDWEST**

 1728 West Algonquin Road, Arlington Heights, Illinois 60005, U.S.A. Phone: 708-818-9188 Fax: 708-818-9342

#### **TOPCON DENVER**

 109 Inverness DR, E Unit 1Englewood, Co 80112, U.S.A. Phone: 303-706-0920 Fax: 303-373-0998

## **TOPCON LASER SYSTEMS, INC.**

 396 Earhart Way, Livermore, CA 94550, U.S.A. Phone: 510-443-8161 Fax: 510-443-7302

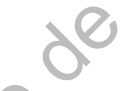

### **TOPCON EUROPE B.V.**

 ESSE Baan 11, 2908 LJ Capelle a/d IJssel, The Netherlands. Phone: 10-4585077 Fax: 10-4585045 Telex: 23783

# **TOPCON DEUTSCHLAND G.m.b.H.**

 Halskestr. 7,47877 Willich, GERMANY Phone: 02154-9290 Fax: 02154-929-111 Telex: 8531981 TOPC D

### **TOPCON S.A.R.L.**

 104/106, Rue Rivay, 92300 Levallois-Perret, FRANCE Phone: 1-4106 9494 (MEDICAL) 1-4106 9490 (TOPOGRAPHIE) Fax: 1-47390251 Telex: 620287 TOPCON LASER SYSTEMS, INC.<br>
396 Earlant Way, Livemore, CA 94550, U.S.A.<br>
Phone: 510-443-8161 Fax: 510-443-7302<br>
TOPCON EUROPE B.V.<br>
ESSE Baan 11, 2008 LJ Capelle ad Ussel, The Netherlands.<br>
Phone: 02154-9290 Tax: 02154-929 Halskestr. 7,47877 Willich, GERMANY<br>
Phone: 02154-9290 Fax: 02154-929-111 Telex: 8531981<br> **TOPCON S.A.R.L.**<br>
104/106, Rue Rivay, 92300 Levallois-Perret, FRANCE<br>
Phone: 1-4106 9490 (MEDICAL) 11-4106 9490 (TOPOGRAPH<br>
Fax: 1-

## **TOPCON ESPANA S.A.**

**OFICINA PRINCIPAL** Frederic Mompou, 5 08960, Sant Just Desvern Barcelona, SPAIN

 Phone: 3-4734057 Fax: 3-4733932 **OFICINA MADRID**

 Avenida Ciudad de Barcelona 81,1 Planta 28007, Madrid, SPAIN Phone: 1-552-4160 Fax: 1-552-4161

#### **OFICINA PAIS VASCO**

C/ Urtzaile, 1 20600 Eibar, Guipuzcoa, SPAIN **TOPCON OPTICAL SVENSKA A.B.** 

IndustriväNagen 4 P.O. Box 2140 43302 SäNavedalen SWEDEN

Phone: 031-261250 Fax: 031-268607 Telex: 21414

# **TOPCON SINGAPORE PTE. LTD.**

 Alexandra Distripark, Block 4, #05-15, Pasir Panjang Road, SINGAPORE 0511 Phone: 2780222 Fax: 2733540 Telex: RS 26622

## **TOPCON AUSTRALIA PTY. LTD.**

 408 Victoria Rode, Gladesville, NSW 2111 AUSTRALIA Phone: 02-817-4666 Fax: 02-817-4654

## **TOPCON INSTRUMENTS (THAILAND) CO.,LTD.**

147/229-230, New Southern Bus Station, Pinklao-Nakarnchaisri Rd. Boromrashinee Road, Bangplad Bangkok, Noi Bangkok 10700 THAILAND

# Phone: 662-435-4002 Fax: 662-435-4005 **TOPCON INSTRUMENTS (MALAYSIA) SDN.BHD.**

 Lot 226 Jalan Negara Dua, Pusat Bandar Taman Melawati, Taman Melawat, 53100 Kuala Lumpur, MALAYSIA Phone: 03-4079801 Fax: 03-4079796

# **BLOOMFIELD COMPUTING SERVICES PTY. LTD.**

 408 Victria Road, Gladesville, NSW 2111, Australia. Phone: 02-817-4666 Fax: 02-817-4654

## **TOPCON KOREA CORPORATION**

 Hyobong Bldg., 1-1306, Seocho-Dong, Seocho-Gu, Seoul, KOREA Phone: 02-557-9231/2 Fax: 02-556-1928 Telex: K23231 EXT2264

# **TOPCON OPTICAL (H.K.) LIMITED**

 2-4/F Meeco Industrial Bldg, NO. 53-55 Au Pui Wan Street, Fo Tan Road, Shatin, N.T. HONG KONG Phone: 26049688 Fax: 26910264

## **TOPCON CORPORATION BEIJING OFFICE**

-146 Room No. 962 Poly Plaza Building, 14 Dongzhimen Nandajie, Dongcheng District, Beijing, 100027 CHINA Phone: 501-4191-2 Fax: 501-4190

6452490090 GTS-310 9706